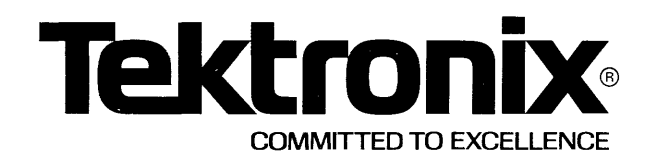

# **PLEASE CHECK FOR CHANGE INFORMATION AT THE REAR OF THIS MANUAL.**

**8540 INTEGRATION UNIT** 

# **SYSTEM USERS MANUAL OS/40 VERSION 1**

Tektronix, Inc. P.O. Box 500 Beaverton, Oregon 97077 070-3939-00 Product Group 61

Serial Number \_

First Printing NOV 1981 Revised JAN 1983

# **LIMITED RIGHTS LEGEND**

Software License No.\_

Contractor: Tektronix, Inc. Explanation of Limited Rights Data Identification Method Used: Entire document subject to limited rights.

Those portions of this technical data indicated as limited rights data shall not, without the written permission of the above Tektronix, be either (a) used, released or disclosed in whole or in part outside the Customer, (b) used in whole or in part by the Customer for manufacture or, in the case of computer software documentation, for preparing the same or similar computer software, or(c) used by a party other than the Customer, except for: (i) emergency repair or overhaui work only, by or for the Customer, where the item or process concerned is not otherwise reasonably available to enable timely performance of the work, provided that the release or disclosure hereof outside the Customer shall be made subject to a prohibition against further use, release or disclosure; or (ii) release to a foreign government, as the interest of the United States may require, only for information or evaluation within such government or for emergency repair or overhaul work by or for such government under the conditions of (i) above. This legend, together with the indications ofthe portions of this data which are subject to such limitations shall be included on any reproduction hereof which includes any part of the portions subject to such limitations.

# **RESTRICTED RIGHTS IN SOFTWARE**

The software described in this document is licensed software and subject to restricted rights. The software may be used with the computer for which or with which it was acquired. The software may be used with a backup computer ifthe computer for which or with which it was acquired is inoperative. The software may be copied for archive or backup purposes. The software may be modified or combined with other software, subject to the provision that those portions of the derivative software incorporating restricted rights software are subject to the same restricted rights.

Copyright © 1981 Tektronix, Inc. All rights reserved. Contents ofthis publication may not be reproduced in any form without the written permission of Tektronix, Inc.

Products of Tektronix, Inc. and its subsidiaries are covered by U.S. and foreign patents and/or pending patents.

TEKTRONIX, TEK, SCOPE-MOBILE, and  $\overline{\mathbf{W}}$  are registered trademarks of Tektronix, Inc. TELEQUIPMENT is a registered trademark of Tektronix U.K. Limited.

Printed in U.S.A. Specification and price change privileges are reserved.

# **ABOUT THIS MANUAL**

This manual is your guide to using the 8540 Integration Unit and its operating system, 05/40.

This manual is **not** about programming techniques, specific microprocessors, or specific applications. Instead, it presents the information that will enable you to use the 8540 for your own tasks in hardware-software integration.

In this manual, you'll find detailed information on all standard 8540 features, including emulation and intersystem communication. This manual also provides introductory information on several hardware products you can use with your 8540. Those products are described in detail in other user manuals.

For new users, a Learning Guide introduces you tothe 8540 and its system options, and includes sample demonstration runs. There's also an Index to help you find your way around the manual, and a Glossary that describes new terminology and terms that are used in a new way.

For users of DOS/50 (the operating system of the TEKTRONIX 8550 Microcomputer Development Lab), the Technical Notes section contains a list of differences between DOS/50 and 05/40.

i

# **CONTENTS**

# SECTION 1 LEARNING GUIDE **Example 2018** Page

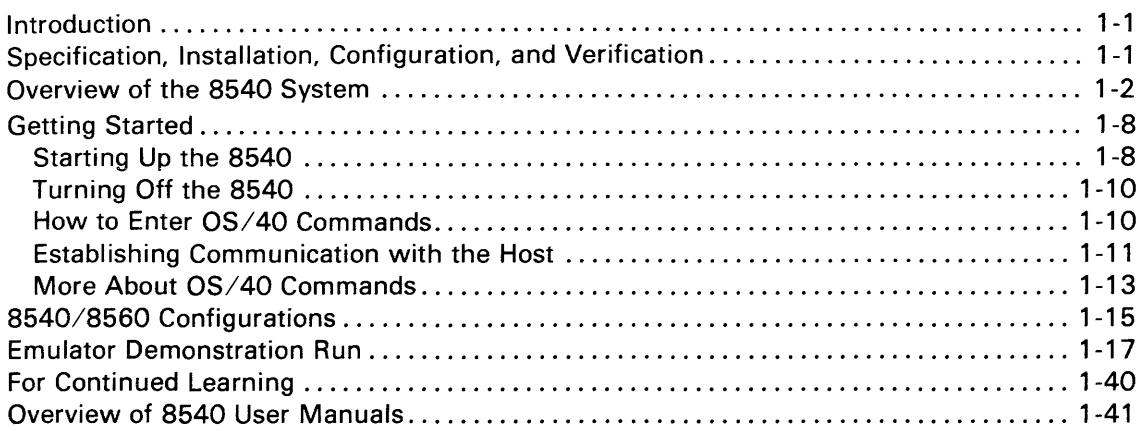

### SECTION 2 OPERATING PROCEDURES

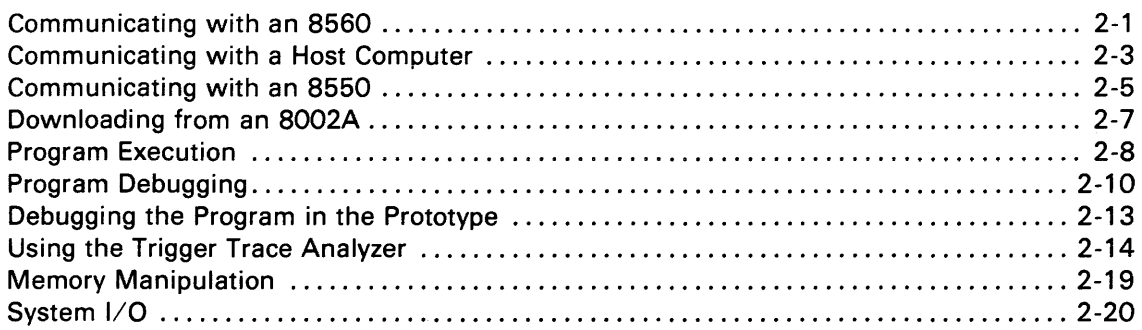

# SECTION 3 COMMAND DICTIONARY

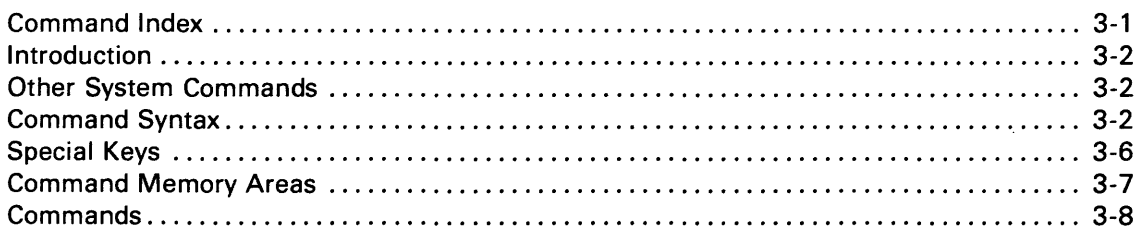

# SECTION 4 INTERSYSTEM COMMUNICATION

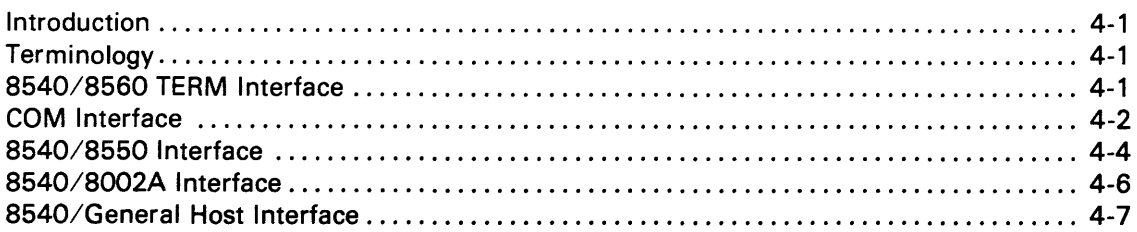

#### **SECTION 5 EMULATION Page**

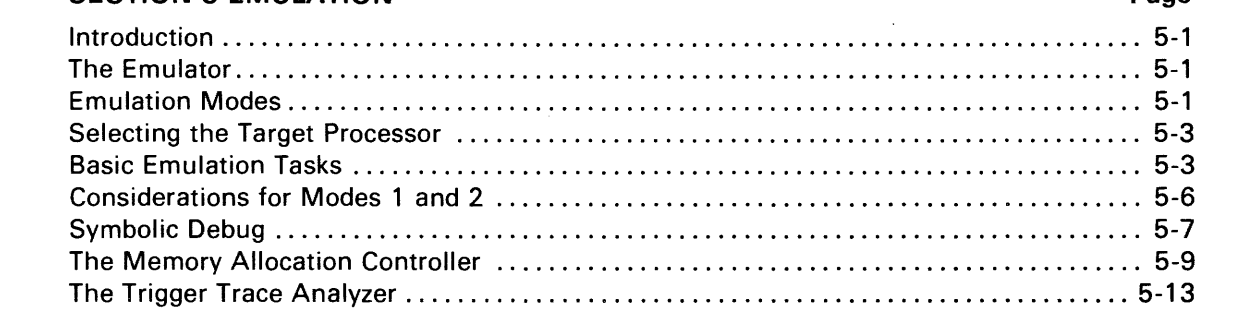

### **SECTION 6 SERVICE CALLS**

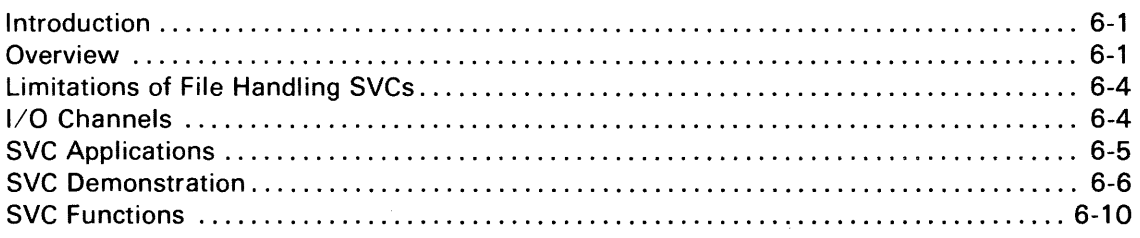

### **SECTION 7 EMULATOR SPECIFICS**

#### **SECTION 8 PROM PROGRAMMER SPECIFICS**

#### **SECTION 9 TECHNICAL NOTES**

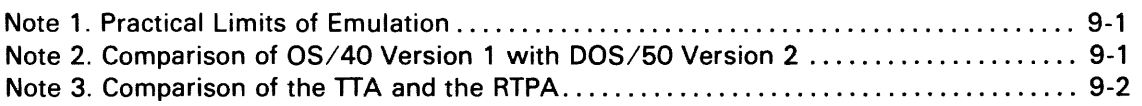

### **SECTION 10 ERROR MESSAGES**

#### **SECTION 11 TABLES**

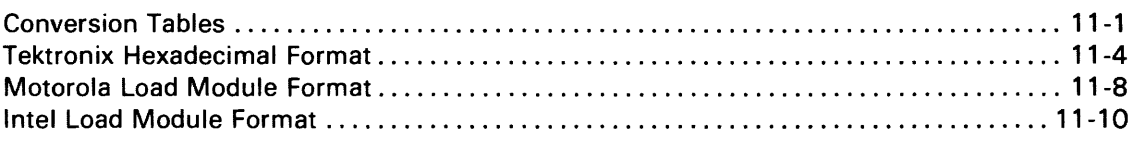

### **SECTION 12 GLOSSARY**

### **SECTION 13 INDEX**

 $\sim$ 

# **Section 1 LEARNING GUIDE**

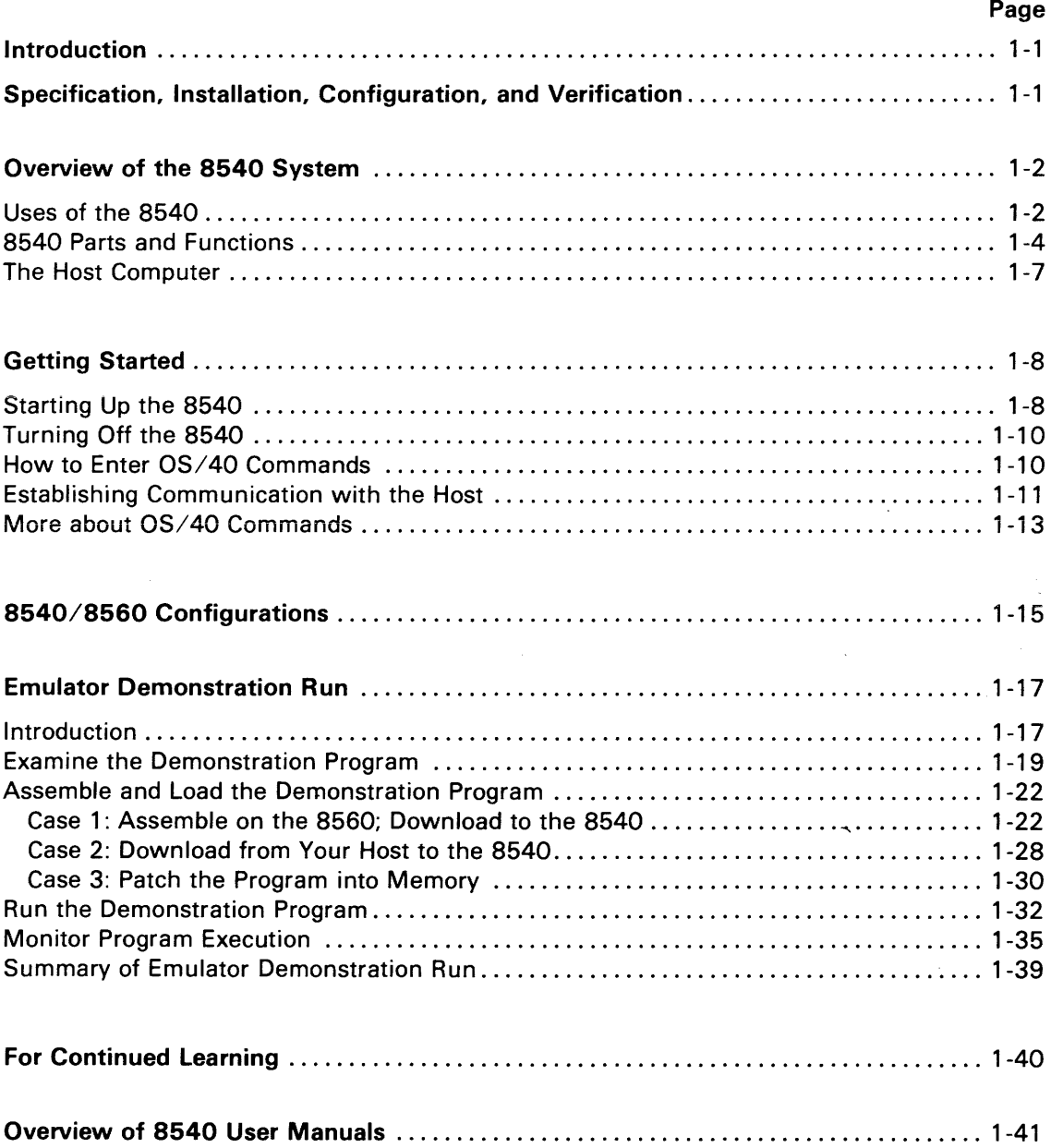

 $\hat{\mathcal{A}}$ 

 $\label{eq:2.1} \frac{1}{\sqrt{2}}\int_{0}^{\infty}\frac{1}{\sqrt{2\pi}}\left(\frac{1}{\sqrt{2\pi}}\right)^{2}d\mu\,d\mu\,.$ 

# **TABLES**

 $\label{eq:2.1} \frac{1}{\sqrt{2}}\left(\frac{1}{\sqrt{2}}\right)^{2} \left(\frac{1}{\sqrt{2}}\right)^{2} \left(\frac{1}{\sqrt{2}}\right)^{2} \left(\frac{1}{\sqrt{2}}\right)^{2} \left(\frac{1}{\sqrt{2}}\right)^{2} \left(\frac{1}{\sqrt{2}}\right)^{2} \left(\frac{1}{\sqrt{2}}\right)^{2} \left(\frac{1}{\sqrt{2}}\right)^{2} \left(\frac{1}{\sqrt{2}}\right)^{2} \left(\frac{1}{\sqrt{2}}\right)^{2} \left(\frac{1}{\sqrt{2}}\right)^{2} \left(\$ 

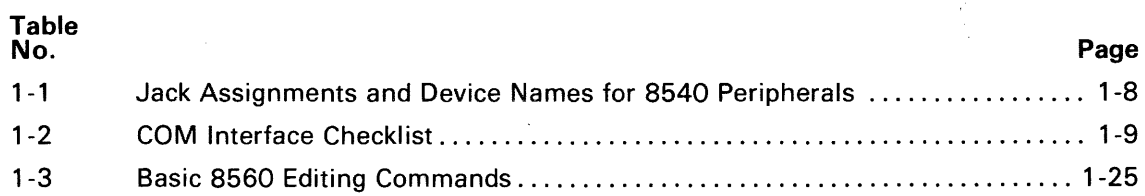

# **ILLUSTRATIONS**

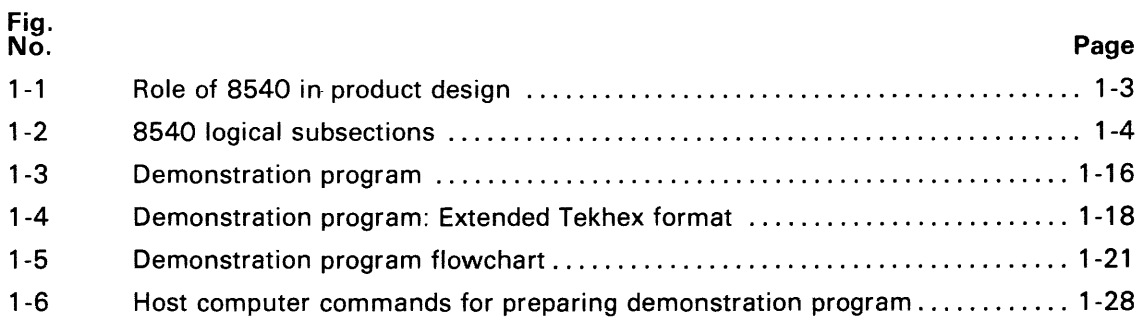

# **Section 1**

# **LEARNING GUIDE**

# **INTRODUCTION**

This Learning Guide gives an overviewofthe features and functions of the 8540 Integration Unit and its operating system, OS/40. It also presents a demonstration that gives you hands-on experience with the 8540. This Learning Guide is divided into the following topics:

- Overview of the 8540 System. Explains the role of the 8540 in the development of microprocessor-based products and describes the parts of a complete 8540 system.
- Getting Started. Provides instructions for starting up your 8540 and establishing communication with a host computer.
- 8540/8560 Configurations. Explains three ways to connect an 8540, an 8560, and a system terminal.
- Emulator Demonstration Run. Shows you how to assemble, ioad, execute, and monitor a simple program.
- For Continued Learning. Helps you decide where to go next in this manual to accomplish your own tasks.
- Overview of 8540 User Manuals. Describes the types of user manuals that support your 8540.

#### *NOTE*

Throughout this manual, the term "microprocessor" refers to both microprocessors and microcomputers.

# **SPECIFICATION, INSTALLATION, CONFIGURATION, AND VERIFICATION**

For information on how to install and verify your 8540 hardware, and for product specifications, refer to your 8540 Installation Guide.

# **OVERVIEW OF THE 8540 SYSTEM**

# Uses of the 8540

Three principal stages in the development of a microprocessor-based product are:

- 1. hardware development: design and construction of a hardware prototype ofthe product
- 2. software development: design and creation of the program(s) that will execute in the microprocessor that controls the product
- 3. hardware/software integration: monitoring the software as it executes in the prototype hardware, and modifying the software or hardware to correct problems.

The 8540 Integration Unit is an important tool in stages 2 and 3, software development and hardware/software integration.

Software Development. While your prototype hardware is under development, the 8540 can help you debug the programs that will execute in the prototype. After you have written your program and compiled or assembled it on a separate computer (referred to as the host computer), you can download the program to the 8540 to be executed. As your program executes in the 8540, an emulator (also called an emulator processor) performs the functions of the prototype microprocessor. You can use the memory and I/O facilities of the 8540 to simulate the signals your prototype microprocessor will have to deal with.

Hardware/Software Integration. Once your prototype hardware is built, you can test its operation by temporarily replacing the prototype microprocessor with a prototype control probe from the emulator. Under this arrangement, the 8540 acts as the prototype's central processing unit, and you can monitor your program as it interacts with the prototype hardware. By doing so, you can discover errors that may remain in the software or hardware.

Your 8540 can support a variety of microprocessors. To emulate a particular microprocessor, you select the appropriate emulator hardware and support software. This design concept allows you to use a single piece of equipment for the design support of many types of microprocessorbased products.

Figure 1-1 shows a general procedure for using the 8540 Integration Unit to develop a microprocessor-based product.

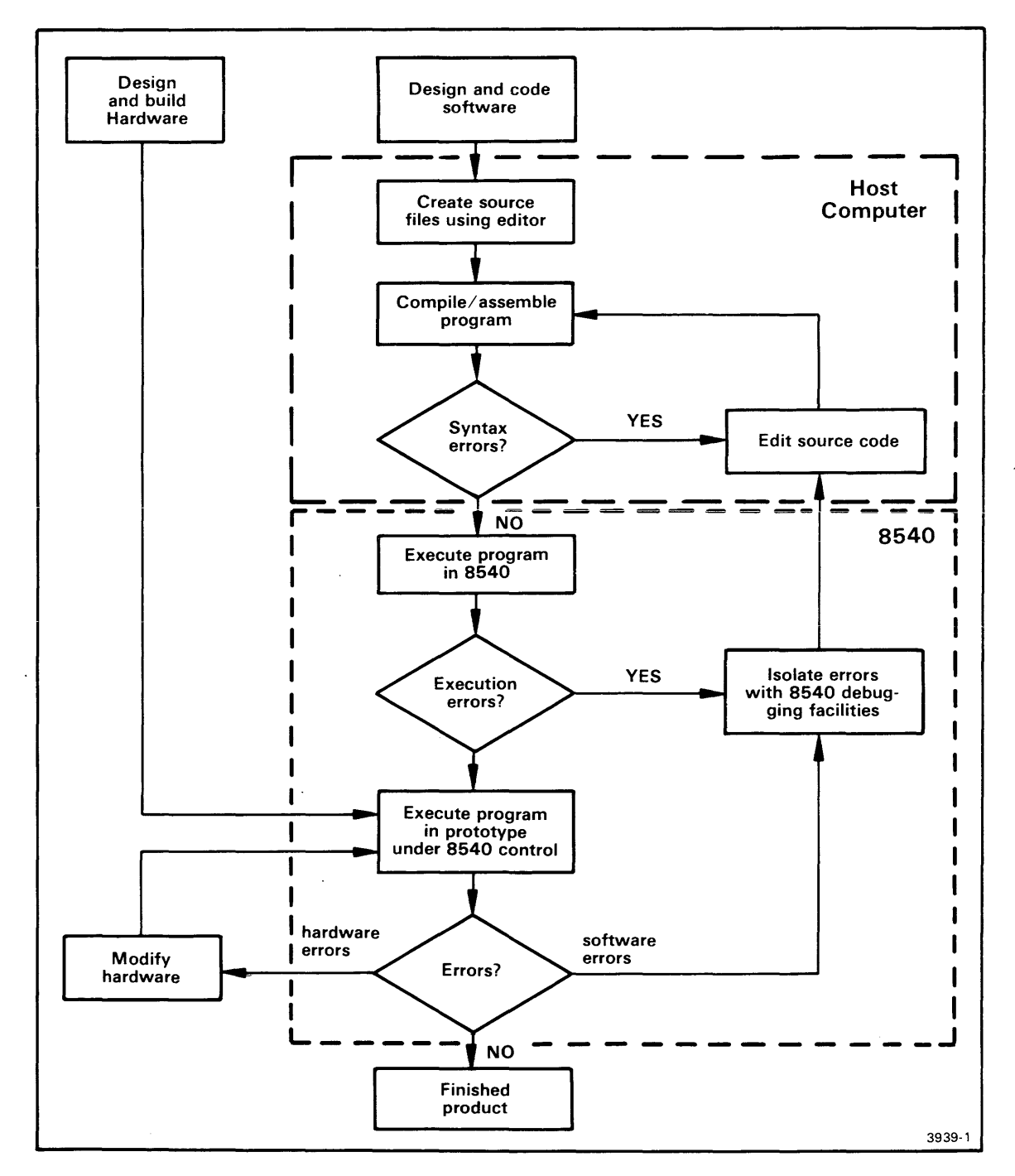

Fig. 1-1. Role of 8540 in product design.

You can use the 8540 to accomplish the tasks shown in the lower box. The host computer performs the tasks shown in the upper box.

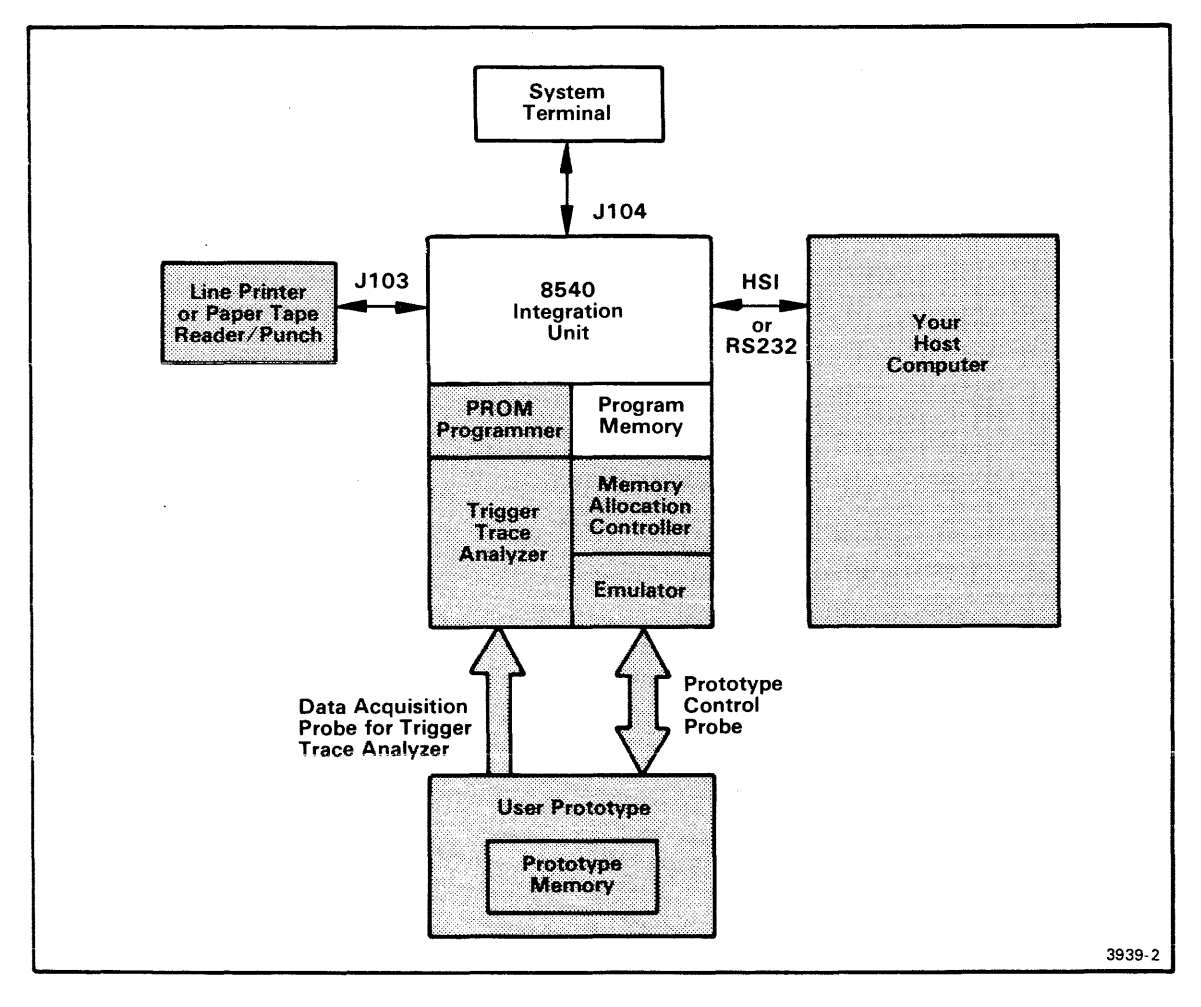

Fig. 1-2. 8540 logical subsections.

This functional diagram shows the parts of a complete 8540 system. Shaded areas indicate equipment that is not part of the minimum 8540 configuration.

# 8540 Parts and Functions

Figure 1-2 shows the components of a complete 8540 system.

#### Minimum 8540 System

A minimum 8540 system consists of an 8540 Integration Unit and a system terminal.

8540 Integration Unit. The 8540 mainframe houses the following components of the 8540 system:

- 1. OS/40, the ROM-based operating system ofthe 8540. OS/40 supervises all functions of the 8540, which include:
	- a. general input and output
	- b. program execution, monitoring, and debugging
	- c. PROM programming
	- d. communication with the host computer.
- 2. Program memory resides in the 8540. Your 8540 may be configured with 32K, 64K, or 128K of program memory. As you develop your software and integrate it with your hardware, you can use program memory as a substitute for the memory that will reside in your prototype hardware.
- 3. Optional hardware devices (described later under the heading "System Options") are attached to or installed in the 8540 mainframe.

System Terminal. The system terminal is a CRT or other RS-232-C-compatible 1/0 device through which you communicate with the 8540. Unless you specify otherwise, OS/40 accepts commands from the system terminal keyboard and displays output on the screen or printer of the system terminal. To specify the system terminal in an OS/40 command line, use the device name CONI (CONsole Input) or CONO (CONsole Output).

#### System Options

COM Interface Package. The COM Interface package enables you to establish communication with a host computer using the OS/40 COM command. This option consists of an RS-232-Ccompatible communication cable and a ROM (containing the COM command software) that inserts into the 8540's System ROM board. The 8540 does not need this option in order to communicate with an 8560 Multi-User Software Development Unit.

Emulator. An emulator consists of one to three circuit boards that reside in the 8540 mainframe. The emulator generally contains a microprocessor of the same type as the one being emulated, and also contains control circuitry that allows you to start, stop, and monitor program execution, using OS/40 commands. Your 8540 can contain up to two single-board emulators or one multiple-board emulator at a time.

Prototype Control Probe. The prototype control probe connects the prototype hardware to the emulator and contains additional control circuitry.

Once your prototype and emulator are connected, you can begin transferring responsibility for timing, 1/0, and memory functions from the 8540 to the prototype hardware. To indicate which of these functions are handled by the 8540 and which are handled by the prototype, you use the OS/40 EM command to specify the emulation mode. Mode 0 (system mode) uses only 8540 facilities, and is the only mode you can use until your prototype is connected. Mode 1 (partial emulation mode) uses a mixture of 8540 and prototype facilities. Mode 2 (full emulation mode) uses all of the prototype's facilities. In all three modes you control program execution through the 8540. Refer to the Emulation section of this manual for a more detailed explanation of the three emulation modes.

Trigger-Trace Analyzer (TTA). The TTA is a debugging tool that can capture and display bus information, control execution of your program, signal external devices, and aid in performance analysis. The TTA consists of two circuit boards that reside in the 8540 mainframe and data acquisition hardware that is installed in the 8540 rear panel. If you are familiar with the TEKTRONIX Real-Time Prototype Analyzer (RTPA) and would like to begin using the TTA, see the Technical Notes section of this manual for a comparison of the two devices. For more detailed explanations of the TTA, refer to the Emulation section of this manual and to the TTA Users Manual, which is provided with your TTA hardware.

Memory Allocation Controller (MAC) Option. The MAC option is a circuit board that resides in the 8540 mainframe. It is designed for use with emulators for the Z8001 , Z8002, 68000, and other microprocessors that can access memory outside the range of 8540 program memory. Using OS/40 commands that control the MAC option, you can map address blocks used byyour program into program memory. For more information on the MAC option, refer to the Emulation section of this manual.

PROM Programmer. The PROM Programmer consists of a circuit board that resides in the 8540 mainframe and a separate assembly that inserts into the 8540 front panel. You may use the PROM Programmer to read data from a PROM into program or prototype memory, to burn a PROM with data from program or prototype memory, or to compare the PROM's contents with the contents of memory.

Tektronix offers a separate characteristic module for each family of PROM chips supported. To use a particular family of PROMs, insert the appropriate characteristic module into the front panel assembly. Refer to the PROM Programmer Specifics section of this manual for general information about the 8540's PROM Programmer and for specific information about your characteristic module.

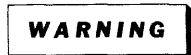

Because of potential shock hazards, do not attempt to operate the PROM Programmer before reading the introductory information in the PROM Programmer Specifics section of this manual.

Line Printer. The line printer is a hardcopy output device that attaches to jack J103 on the 8540 rear panel. You can route almost any display produced by OS/40 to the line printer by specifying LPT as the output device.

Paper Tape Reader/Punch. You can attach a paper tape reader/punch to jack J103 on the 8540 rear panel. The paper tape reader/punch may be used as an input device (device name PPTR) or as an output device (PPTP).

#### The Host Computer

A program to be executed on the 8540 must be prepared on a separate computer, called the host. Programming facilities that are usually provided by the host include file management, text editing, compiling, assembling, and communication with the 8540.

The Operating Procedures section of this manual describes several procedures for intersystem communication. The Intersystem Communication section of this manual treats the topic in greater detail.

#### The 8560 as Host

The TEKTRONIX 8560 Multi-User Software Development Unit is a time-sharing computer that is specially designed to serve as host to up to eight 8540s simultaneously. TNIX, the operating system of the 8560, is derived from Bell Laboratories' UNIX<sup>™</sup> operating system. TNIX incorporates the many software development tools of UNIX™, plus additional features for handling tasks that are unique to the development of microprocessor-based software. With your 8540 and 8560 operating together under an arrangement called TERM mode, you have access to OS/40 and TNIX at the same time. TERM mode is discussed in more detail later in this Learning Guide and in the 8560 System Users Manual. (UNIX is a registered trademark of Bell Laboratories, Incorporated, Murray Hill, New Jersey.)

#### Other Hosts

If your host computer is not an 8560, you will probably want to have the optional COM Interface package installed in your 8540. This option enables you to use the OS/40 COM command to set up communication between the 8540 and your host computer. The parameters of the COM command configure your 8540 so that it can use the same RS-232-C-compatible communication protocol as a terminal attached to your host. Once communication is established, special directives instruct the COM command to transfer data (such as your program) to or from the host.

Your host computer must convert your program to Tektronix Hexadecimal Format (Tekhex) before the COM command can download your program to the 8540. An example of Tekhex is given in the Emulator Demonstration Run later in this Learning Guide. Tekhex and the COM command are described in detail in the Intersystem Communication section.

#### **NOTE**

In order for an OS/40 command (other than COM) or a user program on the 8540 to access files on the host, the 8540 and the host must be operating in an 8560-style TERM interface. In this manual, it is assumed that the 8560 is the only computer that can host such a TERM interface with the 8540. However, the host side of the 8540/8560 communication protocol may be implemented on computers other than the 8560; such computers could also host a TERM interface with the 8540.

# GETIING STARTED

This subsection provides the basic information you need in order to begin using your 8540, including how to turn the system on and off, how to enter commands, and how to establish communication with a host computer.

It is assumed that your 8540 has been unpacked, installed, and checked out, and that your system terminal and other peripherals have been configured to communicate with the 8540. If any part of your system is not ready for use, refer to your 8540 Installation Guide for instructions.

Throughout this section, it is assumed that the system terminal you use to control the 8540 is connected (via a cable) to the 8540. The next subsection, "8540/8560 Configurations," discusses three different ways to connect an 8540, an 8560, and a system terminal.

# Starting Up the 8540

#### Make Sure Your 8540 Is Plugged In

To make sure that your system is properly plugged in, verify that each of the following steps has been performed:

- Plug the system terminal into a power socket and connect it to the jack labeled TERMINAL on the 8540 rear panel.
- Plug any other peripherals into power sockets and connect them to the 8540 rear panel. Table 1-1 gives a complete list of jack assignments.
- If you want to operate your 8540 in TERM mode with an 8560, connect them with a line capable of supporting HSI (RS-422) protocol. Plug the female end of the line into the HSI jack on the 8540 rear panel, and plug the male end into an HSII/O jack on the 8560 rear panel. (Check with your 8560 system engineer to verify that the HSII/O jack is configured for HSI protocol.)
- If you want to operate your 8540 with a host other than the 8560, connect a terminal line from your host to one of the REMOTE jacks (J101 or J102) on the 8540 rear panel. Use the space in Table 1-2 to record the jack number and REMOTE port switch settings that are appropriate for your host.
- Plug the 8540 into a standard wall socket.

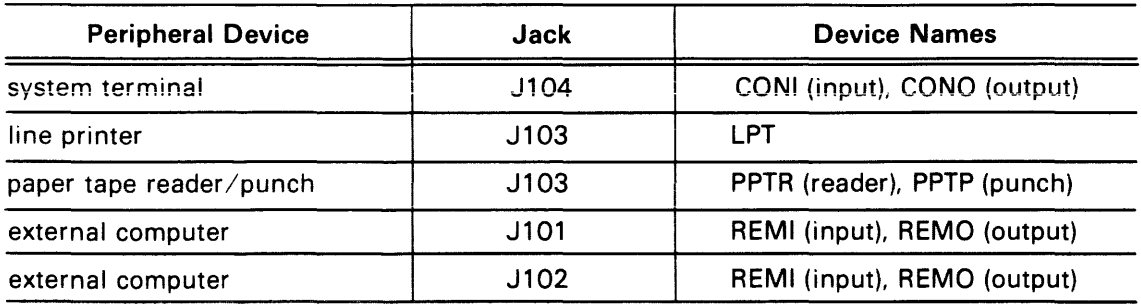

#### Table 1-1 Jack Assignments and Device Names for 8540 Peripherals

| Item                                                 | For your host, use: |
|------------------------------------------------------|---------------------|
| REMOTE jack number: J101 (DTE) or<br>J102 (DCE)      |                     |
| MODE SELECT switch setting                           |                     |
| <b>REMOTE BAUD switch setting</b>                    |                     |
| COM command parameters to establish<br>communication |                     |
| COM command parameters for downloads                 |                     |
| COM command parameters for uploads                   |                     |
| Log on to host computer                              |                     |
| Prepare program in Tekhex format.                    |                     |
| Download program to 8540.                            |                     |
| Upload program from 8540.                            |                     |
| Log off.                                             |                     |

Table 1-2 COM Interface Checklist<sup>a</sup>

<sup>a</sup> Fill in the information that is appropriate for your host computer. This table is not applicable if your host is an 8560.

#### Start Up the 8540 and Its Peripherals

If this is the first time the system is being turned on, refer to the detailed power-up and system verification procedure in the 8540 Installation Guide.

Turn on the 8540, system terminal, and peripherals in any order. The power switch for the 8540 is on the front panel. The 8540 performs an automatic self-test on power-up or restart. This test is described in the 8540 Installation Guide.

#### Within a few seconds, the message

8540 BOOT Vx.x

should appear on your system terminal and the SELF TEST light on the 8540 front panel should go out. Next, OS/40 checks its EEPROMs for a command string called STARTUP. OS/40 automatically executes the commands in STARTUP whenever you power up or restart your system. The STARTUP string is discussed in more detail later in this section.

After the commands in the STARTUP string have been executed, you should see the message

OS/40 Vx.x (xxxx-xx) xx/xx/xx Copyright (C) 1981 Tektronix, Inc.

followed by the  $OS/40$  prompt character  $(>)$ . The numbers in parentheses  $(xxxx-x)$  can be used by your Tektronix service representative to determine whether your system is up to date.

If your system fails to respond as expected, check the following points:

- If you get no response within five seconds of starting up the 8540, toggle the RESTART switch on the front panel. Startup should proceed normally.
- The "Copyright" message is displayed only if your 8540 is in LOCAL mode. Your STARTUP string may contain a command that takes the 8540 out of LOCAL mode and establishes communication with your host computer. Press the RETURN key once or twice; your host computer may respond with a login prompt.

If your 8540 and your host computer are not on speaking terms yet, you need to be sure that your 8540 starts up in LOCAL mode. You can prevent execution of the STARTUP string by setting switch position 1 (DIP switch number S 1100) on the 8540's System Controller board to 1 (open). Refer to your 8540 Installation Guide for instructions on accessing this switch.

If your system has startup problems that cannot be remedied by either of these solutions, refer to the verification procedures in your 8540 Installation Guide or contact your Tektronix service representative.

#### Turning Off the 8540

You may turn off the 8540 and its peripherals in any order. (But don't do it now; you're just getting started.)

#### How to Enter 08/40 Commands

This Learning Guide uses the following conventions in presenting information that is entered or displayed on the system terminal:

- Prompt-The  $OS/40$  prompt character > is shown at the beginning of each command line to remind you to wait for the prompt before entering the command.
- Carriage return-In this Learning Guide, the symbol <CR> is shown at the end of each command line to remind you to end each command with a carriage return. On most keyboards, you enter a carriage return by pressing the RETURN key.
- Underlined-Characters to be entered by you are underlined. Responses by OS/40 are not underlined.
- Numbers-Addresses are in hexadecimal notation unless otherwise indicated. The suffix letters H (hexadecimal) and T (decimal) may be used for clarity when both hexadecimal and decimal numbers are used in the same discussion. For example, 10H = 16T.
- CTRL-x-Several control characters have special meaning to OS/40. Each control character is entered by pressing the CTRL key and another key simultaneously. To suspend a display as it appears on the system terminal, for example, you enter CTRL-S by holding down the CTRL key and pressing the S key. To resume the display (CTRL-O), hold down the CTRL key and press O. To interrupt the command or program that OS/40 is executing, enter CTRL-C.

#### Correcting Mistakes in a Command Line

If you notice a mistake in your command line before you enter a carriage return, you have two ways of correcting the line: delete the entire line and start again, or correct the characters oneby-one .

- $\bullet$  To delete the entire line, type CTRL-U. You may then reenter the line.
- To delete characters one-by-one, press the BACKSPACE or RUBOUT key. Either key will backspace the cursor and erase the deleted character.

#### Command Example

Let's assume that your 8540 is started up and waiting for you to enter a command. (You should see the ">" prompt on your system terminal.) Enter the following command to calculate the sum of the hexadecimal numbers 44 and 55:

> calc 44+55 <CR> 99H

OS/40 responds with the answer in hexadecimal, Now let's try something more exciting.

#### Establishing Communication with the Host

The ">" prompt indicates that the 8540 is in LOCAL mode, acting as a stand-alone computer. The 8540 starts up in LOCAL mode and stays in that mode until it receives a "CONFIG TERM" or "COM" command that sets up communication with the host. Once you have downloaded a program from the host, you may return the 8540 to LOCAL mode to execute and debug your program. This discussion explains how to establish communication with an 8560 (TERM interface) or with some other host computer (COM interface), and how to return the 8540 to LOCAL mode.

#### 8560 TERM Interface

The sequence of commands you enter to establish communication with the 8560 depends on how your 8540, 8560, and system terminal are configured. The three most likely configurations are discussed in the next subsection, "8540/8560 Configurations." For now, let's assume that your system terminal is connected to your 8540 and that the line that runs to the 8560 is plugged into the HSI jack on the 8540 (as described earlier under "Starting Up the 8540").

Enter the following command to establish communication with the 8560:

> config term <CR>

Now the 8540 is in TERM mode: every character you type is sent directly to the 8560. Press the RETURN key once or twice; the 8560 responds with its "Iogin:" prompt. Type in your 8560 user name and password, as described in the Learning Guide of your 8560 System Users Manual.

Now you're logged in to TNIX, the operating system of the 8560. The TNIX prompt is "\$". Try typing a TNIX command:

 $$ date < CR$ 

TNIX responds with the current date and time.

Try typing an OS/40 command:

 $$$  calc 44+55 <CR> 99H

TNIX recognizes that CALC is an OS/40 command, so it sends the command back to the 8540 for processing by OS/40. OS/40 sends its response back to the 8560, and the 8560 passes the response to you.

Notice that TNIX expects you to enter commands in lowercase. If you type "CALC 44+55", TNIX responds "CALC: not found."

In the Emulator Demonstration Run later in this Learning Guide, you'll see some practical applications of the 8540/8560 TERM interface. For now, log out from the 8560 and return the 8540 to LOCAL mode:

\$ config local; logout <CR>

The CONFIG command tells the 8540 to stop sending commands to the 8560, and the LOGOUT command tells the 8560 to stop accepting commands. Notice that these two commands cannot be entered in a different order or on different lines if they are to have the desired effect.<br>
CAUTION<br>
When your 8540 is in TERM mode, do not toggle the RESTART switch on the 8540

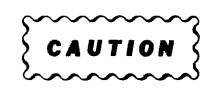

When your 8540 is in TERM mode, do not toggle the RESTART switch on the 8540 front panel. If you need to interrupt system operation, type CTRL-C.

If you restart the 8540 while it is in TERM mode, the 8540 and 8560 may not be able to resume communication if any OS/40 commands are still active on the 8560. If your system seems to hang after you restart the 8540, you or your 8560 superuser must kill the OS/40 commands from a different terminal. (Use the TNIX command " $ps -ax$ " to list all active processes and use "kill  $-9$ " to kill those processes associated with your terminal.)

#### COM Interface

Table 1-2 (earlier in this section) has space for recording the parameters of the COM command you enter to establish communication with your host computer. Here are some general rules that may apply to your host:

- The default COM parameters are satisfactory for some computers. Try entering the COM command without any parameters.
- For most computers, the COM parameters E, L, and M are sufficient to specify your host's communication protocol.
- The COM parameters P, T, C, F, and HS affect data transfer protocols, and can be ignored until you are ready to test your host computer's upload and download software.

• For more information on the COM command and how to configure your 8540 communication hardware, refer to the Intersystem Communication section of this manual.

When you enter the COM command with the appropriate parameters, the 8540 responds "COM Vx.x." Now any characters you type are sent directly to the host. Try logging on to your host and entering a few commands. The host should respond just as it would if the terminal were attached directly to the host.

Try entering an OS/40 command: calc 44+55 <CR>

Unless your host has its own CALC command, you will probably receive an error message. When the COM command is executing on the 8540, OS/40 cannot accept other commands.

The null character (ASCII code 00) has a special meaning to the COM command. On most terminals, the null character is entered as CTRL-@ (hold down the CTRL key and press the keys that produce the "@" character). When you enter the null character, COM intercepts the characters you type next and interprets them as a directive to transfer data, display status information, or terminate communication.

For now, log out of your host, and then terminate communication by entering the null character and pressing the ESC key on your terminal:

(Log out.)  $(null)(esc)$ 

The 8540 should be in LOCAL mode once again.

#### More about 08/40 Commands

#### Type-Ahead

OS/40 has a feature called type-ahead that allows you to enter additional commands even before the current command has finished executing. When OS/40 finishes a command, it issues the > prompt and goes on to the next command entered, if any. If you are in the process of entering a command when the prompt appears, just keeptyping; the prompt has no effect on the line being entered, other than to disrupt it visually.

Command lines that have been entered but have not yet begun execution are stored in the typeahead buffer. This buffer also holds the command line currently being typed and has a capacity of 128 characters, including carriage returns. To display the contents of the type-ahead buffer, enter CTRL-R. To delete all text in the type-ahead buffer, type CTRL-U or CTRL-C.

For the sake of clarity in this manual, type-ahead will not be demonstrated; it will be assumed that you will wait for the > prompt before entering your next command.

#### Multiple Commands

You may enter more than one command on a line if you separate the commands with semicolons. Be sure that the command line does not exceed 80 characters.

#### **Strings**

To save typing, you can assign names to frequently used strings of characters. For example, suppose the command line that establishes communication with your host computer is:

> COM P=4F4B EOL=ODOA T=02  $M=6$  <CR>

The line

> HELLO='COM P=4F4B EOL=ODOA T=02 M=6' <CR>

defines a string named HELLO. Once this string is defined, every time you enter the command > \$HELLO <CR>

the string 'COM P=4F48 EOL=ODOA T=02 M=6' is substituted, and the 8540 establishes communication with your host. (Notice that the dollar sign is omitted when you define the string, but present when you use the string.)

You can use the OS/40 PERMSTR command to save strings in the 8540's EEPROMs, so that they are available for future use. Strings that are not saved in EEPROM are lost when you restart the 8540 or turn it off. For example, to save the HELLO string, type

> PERMSTR HELLO <CR>

You can also use the PERMSTR command to delete or display strings from EEPROM. If a string already exists in EEPROM, you must delete the old version of the string before you can save a new version.

If you have a sequence of commands to be executed every time you start up the 8540, store them in the STARTUP string. For example, if you want to select the Z80A emulator and establish communication with an 8560 every time you start up the 8540, type:

- > STARTUP='CONFIG TERM; SEL Z80' <CR>
- > PERMSTR -D STARTUP <CR>
- > PERMSTR STARTUP <CR>

The first PERMSTR command deletes the old EEPROM version of STARTUP, if any. The second PERMSTR command saves the new version.

If your STARTUP string contains a CONFIG TERM command, that command must be the first command in the string.

The name of a string can be 1 to 8 letters or digits; the first character must be a letter. In a string name, a lowercase letter does not match the corresponding uppercase letter.

**TERM** Mode Considerations. On the 8560, strings are defined and used according to the same general rules as described here for the 8540. When your 8540 is operating in TERM most with an 8560, a string definition (stringname=string) or string substitution (\$stringname) always refers to an 8560 string unless you explicitly specify that the string belongs to the 8540. To define an 8540 string, precede the string definition with the word "8540" (8540 stringname=string). To use an 8540 string, precede the dollar sign with a backslash (\\$stringname).

For most TERM mode applications, it is easiest to use only 8560 strings. You may use 8560 strings in 8540 commands. However, the 8560 does not recognize strings on the 8540, and the OS/40 PERMSTR command does not recognize 8560 strings.

#### Uppercase and Lowercase

OS/40 commands can be entered in uppercase, lowercase, or a mixture of the two. Uppercase and lowercase letters are interchangeable except in the name of a string, an emulator (for example, Z80), or a standard 8540 device (CONI, CONO, LPT, PPTR, PPTP, REMI, and REMO must be capitalized).

Command examples in this manual may be shown in either uppercase or lowercase. Except as noted, any parameter shown in lowercase can also be entered in uppercase.

#### **NOTE**

If your 8540 is operating in TERM mode with an 8560, all OS/40 command names must be entered in lowercase.

# 8540/8560 CONFIGURATIONS

This subsection describes the three common ways to connect an 8540, an 8560, and a system terminal, and explains how to establish communication between the 8540 and the 8560 in each configuration.

#### A. Terminal-8540-HSI-8560

In this configuration, the 8540 has its own system terminal, and so can operate in either LOCAL mode or TERM mode.

Cable Connections. The terminal connects to the TERMINAL jack (J104) on the 8540 rear panel. The 8540 and 8560 communicate via a line that runs from the HSI jack on the 8540 to the HSI I/O jack on the 8560. The HSI I/O jack must be configured for HSI (RS-422) protocol.

Establishing Communication. Start up the 8540. Enter the OS/40 command config term to enter TERM mode. Log in to the 8560.

#### B. Terminal-8540-RS232-8560

You may use this configuration in place of configuration A if your 8540 and 8560 are atseparate sites and so must communicate via a modem.

Cable Connections. The terminal connects to the TERMINAL jack (J104) on the 8540 rear panel. The 8540 and 8560 communicate via a link that runs from the DTE jack (J101) on the 8540 (possibly through a modem) to an HSI I/O jack on the 8560. The HSI I/O jack must be configured for RS-232-C protocol. The MODE SELECT switch on the 8540 rear panel should be set to OTE1.

Establishing Communication. Start up the 8540. Enter the OS/40 command

 $>$  config term i = r t = 7  $\langle$  CR $>$ to enter TERM mode. Log in to the 8560. If you cannot establish communication, your 8560 I/O port may be configured incorrectly. Log in to the 8560 on a different terminal and enter the following command:

 $$$  stty IU  $>/$ dev/ttyn  $\langle$ CR $>$ 

where n is the number of the HSI I/O jack to which the 8540 is attached. Then restart the 8540 and try the config command again.

#### C. Terminal-8560-HSI-8540

In this configuration, the 8540 can be operated from any terminal that is attached to the 8560. Since the 8540 cannot operate in LOCAL mode in this configuration, its STARTUP string must contain a config term command. To establish this STARTUP string, perform the following steps:

- 1. Attach a terminal to the 8540 (as in configurations A and B) and start up the 8540 in LOCAL mode.
- 2. Enter the following lines to create the STARTUP string and store it in EEPROM:
	- > STARTUP='config term' <CR><br>> PERMSTR -D STARTUP <CR>
	- PERMSTR -D STARTUP <CR>
	- > PERMSTR STARTUP <CR>

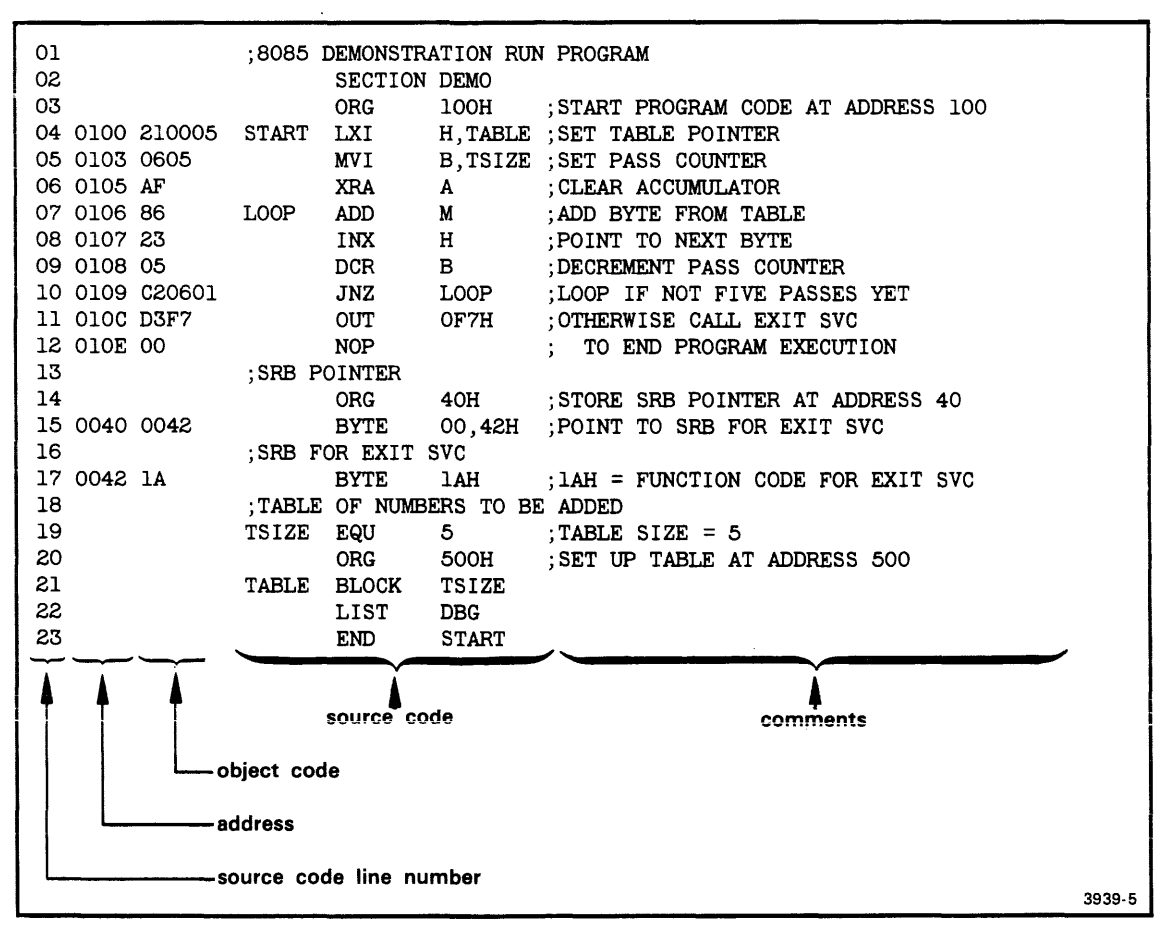

Fig. 1-3. Demonstration program.

Cable Connections. The terminal connects to an HSI I/O jack on the 8560. This HSI I/O jack must be configured for RS-232-C protocol. The 8540 and 8560 communicate via a line that runs from the HSI jack on the 8540 to another HSI  $1/0$  jack on the 8560. This HSI  $1/0$  jack must be configured for HSI (RS-422) protocol.

Establishing Communication. Log in to the 8560. To indicate which 8540 you want to use, enter the line IU=n;export IU, where n is the number of the HSI I/O jack to which the 8540 is attached. Start up the 8540. The STARTUP string puts the 8540 into TERM mode automatically.

# **EMULATOR DEMONSTRATION RUN**

# Introduction

This demonstration run shows you how to load, execute, and monitor a simple 8085A assembly language program on your 8540. If you have an emulator other than the 8085A, refer to the appropriate Emulator Specifics supplement in this manual for a demonstration that is parallel to this one.

In order to perform this demonstration, your 8085A emulator board and emulator control software ROM must be installed in your 8540.

Figure 1-3 shows the source and object code for the demonstration program.

If you have an 8560, and your 8560 has an 8080A/8085A assembler installed, you can create and assemble the program on the 8560 and then download it to the 8540. This demonstration shows how.

If you have an 8540 that is connected to a host computer other than an 8560, we can't give you a specific list of commands for creating and assembling the program on your host (since we don't know what host you're using). However, Fig. 1-4 gives the object code for the program in Extended Tekhex format. You can create the Tekhex file using your host's assembler or text editor, then download the file to the 8540 via the 8540's optional COM interface.

If neither of these cases applies to you, you can patch the program into memory using the P command. This demonstration shows how.

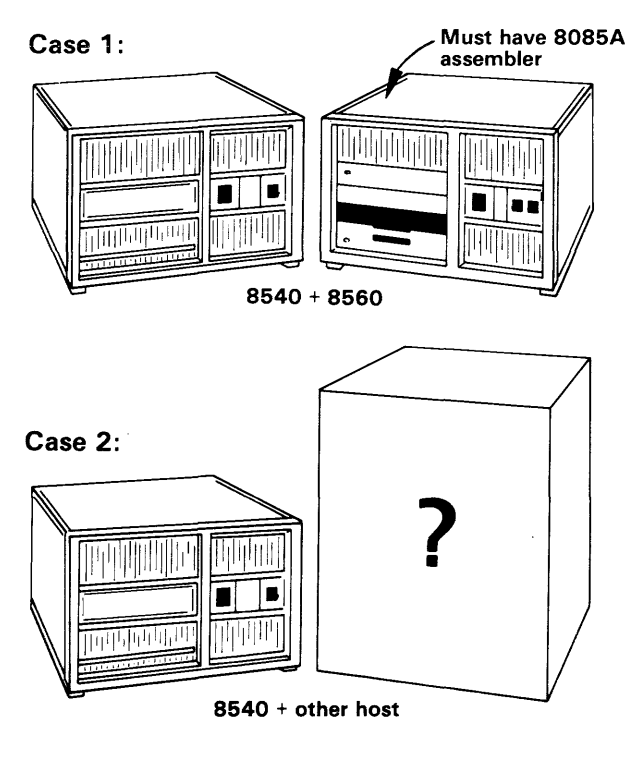

Case 3:

any other configuration

3964-5

Once the program is loaded or patched into memory, you can execute the program on your emulator.

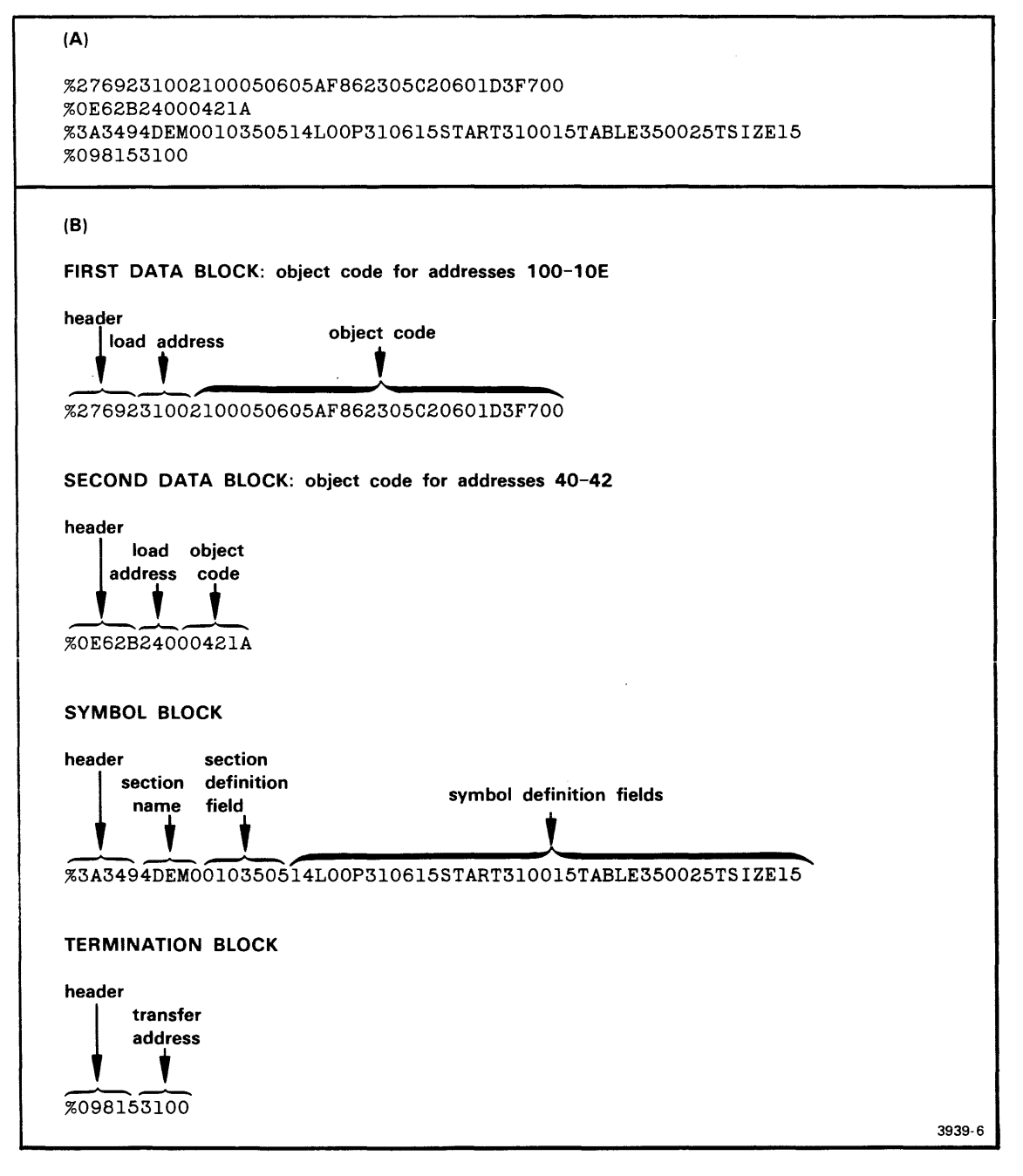

Fig. 1-4. Demonstration program: Extended Tekhex format.

Figure 1-4A shows an Extended Tekhex load module that contains the object code and program symbols for the demonstration program. Figure 1-48 gives the meanings of the different fields in the message blocks. If you have a host computer other than an 8560, you can create this load module and download it to your 8540.

#### Examine the Demonstration Program

#### Explanation of Demonstration Run Program Source Code

The demonstration run program adds five numbers from a table stored in locations 500-504 in program memory and leaves the sum in the accumulator. You will place values in the table later in this demonstration.

The source file contains two kinds of statements: Tektronix assembler directives and 8085A assembly language instructions. (Text following a semicolon (;) in a source line is treated as a comment by Tektronix assemblers.) The 8085A assembly language instructions represent the operations performed by the program; these instructions are discussed under the heading "How the Demonstration Run Program Works," later in this subsection. The assembler directives provide additional information needed to create the correct object code. The following paragraphs outline the functions of the assembler directives.

SECTION DEMO. Every program consists of one or more sections. This directive declares a program section called DEMO. All object code for the demonstration program will reside in this section. (When you get into more practical programming applications, you may divide your program into different sections to reduce memory consumption or to make it easier to organize your program into RAM and ROM areas. Your Assembler Users Manual discusses the concept of sections in detail.)

ORG 100H. This directive tells the assembler where in memory to locate the object code for the next instruction. In this case, the object code for the 8085A instruction LXI H,TABLE will be stored at memory location 100.

ORG 40H. This directive specifies that the information for the Exit service call is to be stored at address 40. A service call (SVC) is a request for OS/40 to perform a special service for an executing program. An Exit SVC ends program execution and returns control to the operating system.

An SVC always has at least three parts:

- an I/O instruction that initiates the SVC
- a service request block (SRB) that contains the parameters of the SVC to be performed
- an SRB pointer that tells where in memory the SRB is located.

SVCs are explained in the Service Calls section of this manual.

In this program, the instruction OUT OF7H directs OS/40 to perform the SVC whose parameters are pointed to by the address in locations 40 and 41.

BYTE OO,42H. This directive specifies that the SRB pointer (the address of the SRB for the Exit SVC) is 0042.

**BYTE 1AH.** This SRB contains only one parameter: the SVC function code (1A = Exit). No other parameters are needed.

TSIZE EQU 5. This directive assigns the value 5 to the symbol TSIZE. Other statements in the program use the symbol TSIZE when referring to the size of the table of numbers to be added.

ORG 500H. This directive specifies that the table will start at address 500.

BLOCK TSIZE. This directive allocates 5 (TSIZE) bytes to the table. The contents of the table are undefined; you will put values into the table later in this demonstration. The symbol TABLE, which represents the address of the table (500), is used by the LXI instruction.

LIST DBG. The LIST directive controls various assembler options. LIST DBG specifies that the symbols in your source code (START, LOOP, TSIZE, and TABLE) will be placed in the object file. Later in this demonstration, these symbols will be used in OS/40 commands and displays.

END START. The END directive signals the end of the source code and specifies that START is the transfer address: the address of the first instruction to be executed when you start the program with the G (Go) command. Since START is the label of the LXI instruction, that instruction will be executed first.

#### How the Demonstration Program Works

The steps of the program are illustrated in the flowchart in Fig. 1-5.

Set Table Pointer. The first instruction in the program, LXI H,TABLE, loads the address of the table (500) into the H-L register pair. As a result, the H-L register pair points to the first element of the table. The label START represents the address of this instruction. START is used by the END directive to specify that the LXI instruction is the first to be executed.

Set Pass Counter. Register B is used as the pass counter. The MVI B,TSIZE instruction moves the value 5 into register B. This step sets the number of passes to 5. Each time a number is taken from the table and added into the accumulator, register B is decremented.

Clear Accumulator. The XRA A instruction sets the accumulator to zero. We want the accumulator to be cleared when we start adding numbers from the table.

Add Byte from Table. The ADD M instruction adds the data addressed by the H-L register pair into the accumulator. The label LOOP represents the address of this instruction; this label is used by the JNZ instruction.

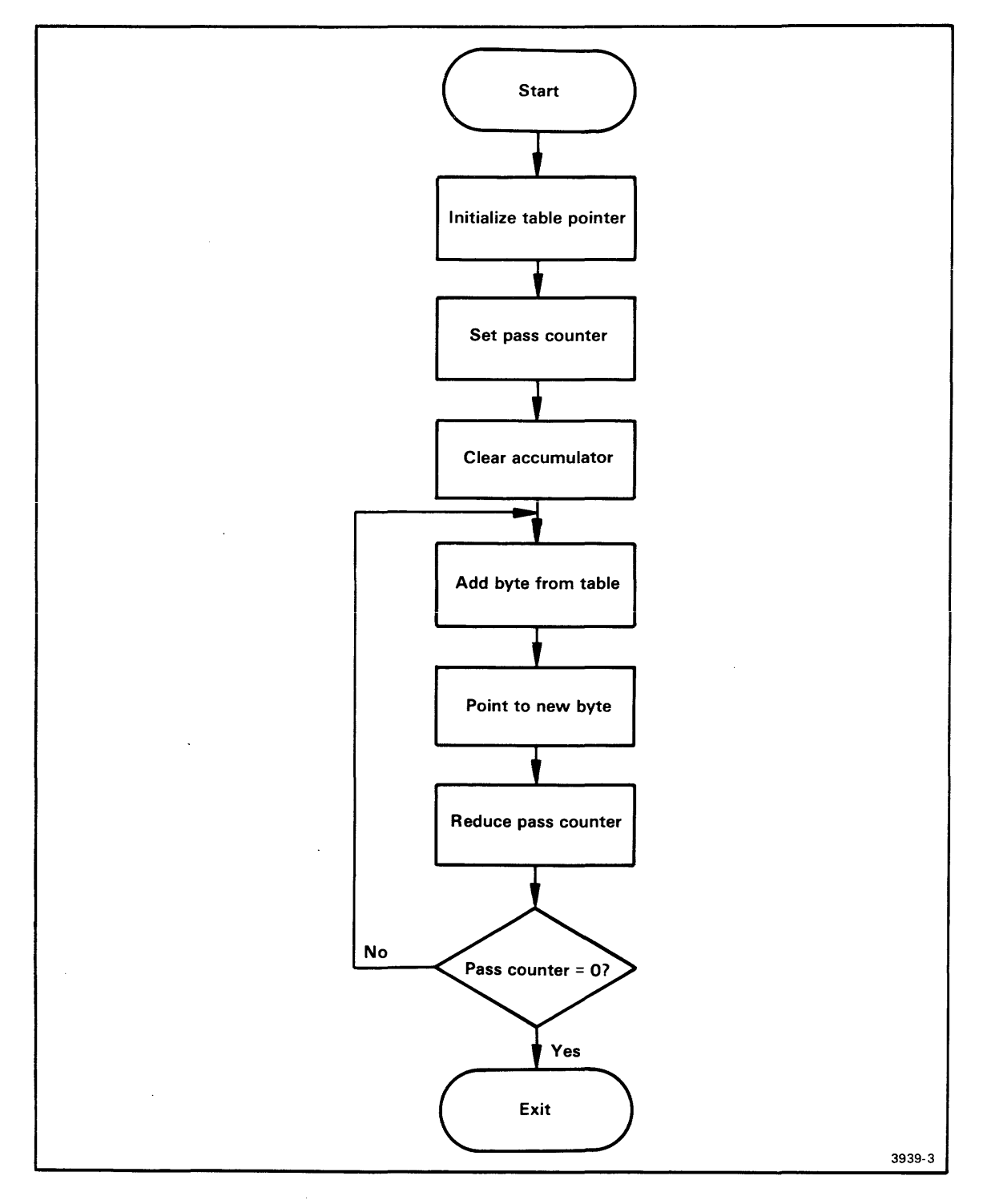

Fig. 1-5. Demonstration program flowchart.

This flowchart presents the algorithm for the program used in this demonstration run. The program adds the elements of a table in memory and leaves the sum in the accumulator. The demonstration run shows how to download the program into memory, execute the program, and monitor its execution.

Point to Next Byte. The INX H instruction increments the address in the H-L register pair; the H-L register pair then points to the next byte in the table. For example, the H-L register pair is initialized to contain the address 500. After the INX H instruction is first executed, the H-L register pair will contain 501, the address of the second element in the table.

Decrement Pass Counter. The DCR B instruction decrements register B, the pass counter. In this program, because the DCR B instruction follows the ADD M instruction, the pass counter is decremented each time a number is added to the accumulator.

Loop If Not Five Passes Yet. The JNZ instruction effectively checks the contents of register B and jumps to the LOOP label if the register does not contain zero. If register B contains zero, the program proceeds to the OUT OF7H instruction.

Exit. The OUT OF7H instruction followed by the NOP is a call to the Exit SVC. This SVC invokes the operating system to handle termination of the program. A NOP always follows an SVC invocation to allow the system time to execute the SVC.

#### Assemble and Load the Demonstration Program

Now it's time to create the program so you can run it on your emulator. One of the following discussions describes the set of steps that is appropriate for your hardware configuration:

- For 8560 users: Case 1: Assemble on the 8560; Download to the 8540
- For users with host computers other than the 8560: Case 2: Download from Your Host to the 8540
- For other hardware configurations: Case 3: Patch the Program into Memory.

Go ahead and work through the discussion that's appropriate for you. Once you've put the program into program memory, turn to the heading "Run the Demonstration Program," later in this section.

#### Case 1: Assemble on the 8560; Download to the 8540

This discussion shows you how to create the demonstration program source code and assemble it on the 8560, then download it to 8540 program memory. If your 8560 does not have an 8080A/8085A assembler, you cannot complete this part of the demonstration, so skip ahead to the heading "Case 3: Patch the Program into Memory" for instructions.

#### Start Up and Log In

Start up your 8540, make sure it's in TERM mode, and log in to the 8560 operating system, as described earlier in this Learning Guide.

Since you're logged in to TNIX, your system prompt is "\$". (Later in the demonstration, we'll show the system prompt as ">", in deference to people using 8540s in LOCAL mode.) Every command you enter is processed by TNIX. If you enter an OS/40 command, TNIX passes it to the 8540.

Enter the following line to select the 8080A/808SA assembler on the 8560:  $$ uP = 8085;$  export  $uP < CR$ Now select the 808SA emulator on the 8540:  $$$  sel 8085  $<$ CR $>$ 

The sel command automatically sets the emulation mode to O.

#### Create the Demonstration Program

Enter the following TNIX command lines to create an empty directory called demo and make demo the working directory. You'll create your source file and related files in this demo directory.

\$ mkdir demo <CR> \$ cd demo <CR>

Now use the TNIX editor, ed, to create the demonstration program source file. The following command line invokes the editor and specifies that you want to create a file called asm:

\$ ed asm <CR> ?asm

The editor responds "?asm" to remind you that asm does not already exist. Notice that the editor does not give a prompt to let you know it's ready for input.

Enter the Text. Now enter the editor command a (add text) and type in the program. Use the BACKSPACE key to erase typing mistakes.

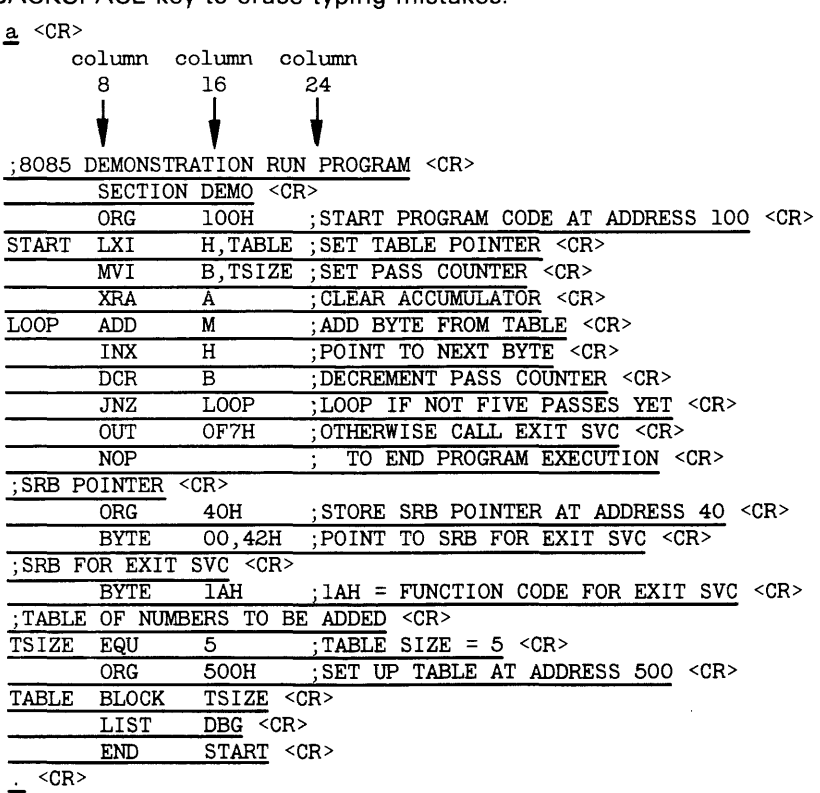

At the end of your text, enter a period on a line by itself. The editor will go back to accepting commands.

Check for Errors. Enter the following editor command to display the text you have entered.<br>
Check for typing mistakes.<br>
1,\$p <CR><br>
print command: displays the lines<br>
in the designated range Check for typing mistakes.

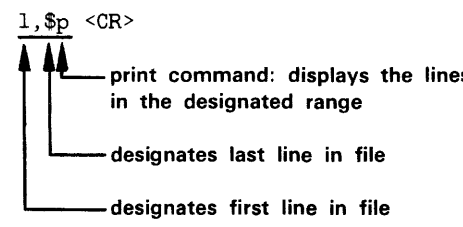

If you made any mistakes, go ahead and fix them. In case you're not familiar with ed, Table 1-3 lists the commands you need in order to add, delete, or replace any line. For more information on ed, refer to your 8560 System Users Manual.

| Command                                                                 | <b>Function</b>                                     |
|-------------------------------------------------------------------------|-----------------------------------------------------|
| mm, nnp < CR                                                            | Displays lines mm through nn                        |
| nn < CR                                                                 | Makes line nn the current line                      |
| $d \le CR$                                                              | Deletes the current line                            |
| $a \leq CR$<br>$\langle$ line(s) of text $\rangle$<br>$\cdot$ <cr></cr> | Adds text after the current line                    |
| $c \le CR$<br>$\langle$ line(s) of text><br>. <cr></cr>                 | Replaces the current line with the text you type in |

Table 1-3 Basic 8560 Editing Commands

Once your text is correct, enter the  $w$  command to write the text to the source file, asm:</u>  $w \leq CR$ 

896

The editor responds with the number of characters it wrote to the file.

Finally, enter the  $q$  command to quit the editor and return to  $TNIX$ :

 $rac{q}{s}$   $\leftarrow$ " TNIX prompt

Assemble the Source Code. The TNIX asm (assemble) command translates assembly language (source code) into binary machine language (object code). The asm command also creates an assembler listing which can be used to correlate the object code with the source code. Enter the following command line to assemble the source code in the file asm and create the listing and object files asml and obj:

\$ asm obj asml asm <CR> source file assembler listing file object file Tektronix ASM 8080/8085 Vxx.xx-xx (8560) \*\*\*\*\*Pass 2 23 Lines Read 23 Lines Processed o Errors

Enter the following command to print the assembler listing on the 8560's line printer:  $$$  lplr asml  $<$ CR $>$ 

Check page 1 of your listing. Did the assembler issue any error messages? There should be none. If your source code contains errors, take the following steps:

- 1. Refer to your Assembler Users Manual to find out what the error messages mean.
- 2. Enter the command ed asm to get back into the editor and fix the mistakes in your source code. Exit the editor with the w and q commands, as before.
- 3. Enter the command asm obj asml asm to re-assemble your source code.

#### Link the Object Code

The linker creates an executable load file from one or more object files. Enter the following command to create a load file called load from your object file, obj. Be sure to capitalize all parameters as shown.

\$ link -d -0 obj -0 load <CR>

The -d option causes the linker to pass the program symbols from the object file to the load file, for use in programming debugging.

The files generated by the asm and link commands should now be in your working directory, demo. Enter the following command to list the files in your working directory:

 $$ 1s < CR>$ asm asml load obj

Notice that there are now four files listed in your directory. obj and asml were created by the assembler, and load was created by the linker.

#### Download the Program to the 8540

Now it's time to download the object code produced by the 8560's linker into 8540 program memory.

Zero Out Memory. Before you download any code, use the OS/40 F (Fill) command to fill 8540 program memory with zeros. Later, when you examine memory, the zeros make it easy to identify the beginning and end of your code. (Zeroing out memory has no effect on how the program is loaded.) Enter the following command line to fill memory from address 40 through address 11F with zeros:

\$ f 40 llf 00 <CR>

Check That Memory Was Filled with Zeros. Check the contents of memory with the OS/40 D (Dump) command. The D command's display shows the data in hexadecimal format, and also shows the corresponding ASCII characters. Display the contents of memory addresses 40-11F with the following command line:

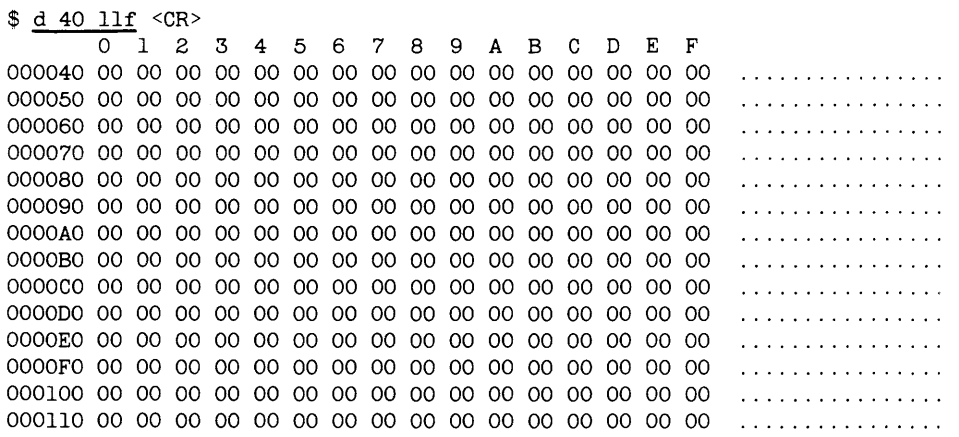

Download the Object Code. Enter the following command line to download the object code from the 8560 file load to 8540 program memory:

 $$$ lo <load <CR> T load file

Download the Program Symbols. Recall that the source code for the demonstration program contains the directive LIST DBG. Because of this directive, the object file contains a list of the symbols that appear in the source code, and the values associated with those symbols. Because you included the -d option in the link command line, those symbols were passed to the load file. Use the OS/40 SYMLO command to download those symbols into the symbol table in 8540 system memory.

\$ symlo -s <load <CR>

The -S option means that both addresses and scalars are downloaded. If you omit the -S, only addresses are downloaded. (A scalar is a number that is not an address—for example, TSIZE, the length of the table.)

Later in this demonstration, whenever you use a symbol in an OS/40 command line, OS/40 refers to the symbol table to find the value that the symbol stands for.

You've assembled and linked the demonstration program and downloaded it into memory. Now skip ahead to the heading "Run the Demonstration Program."

# **Case 2: Download from Your Host to the 8540**

This discussion gives some general instructions for downloading the demonstration program from an unspecified host computer to 8540 program memory. If your 8540 is not equipped with the optional COM Interface Package, you cannot complete this part ofthe demonstration, so skip ahead to the heading "Case 3: Patch the Program into Memory" for instructions.

Since we don't know what host computer you're using, we can only provide a general outlinefor creating the demonstration program and downloading it to the 8540. Once you have determined the command sequence that is appropriate for your host, record this information in the space provided in 1-6.

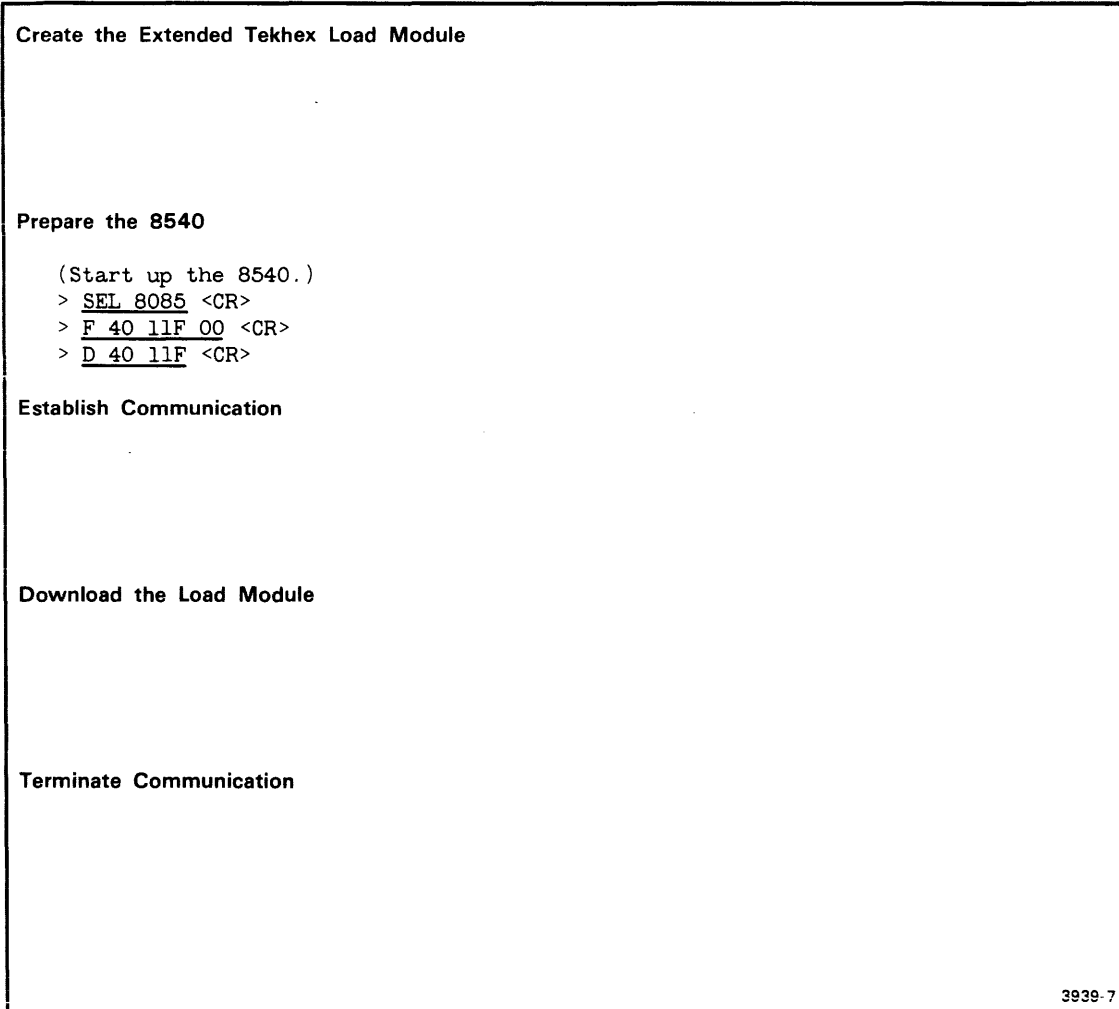

Fig. 1-6. Host computer commands for preparing demonstration program.
## Create the Extended Tekhex Load Module

In order for the object code to be downloaded to the 8540, it must be in Extended Tekhex format, as shown in Fig. 1-4, earlier in this demonstration. You can create the load module in one of two ways:

- 1. Use your host computer's text editor, and key the load module in by hand.
- 2. Use your host computer's 8085A assembler:
	- a. Translate the demonstration program into the language of your host's 8085A assembler.
	- b. Create and assemble the source file.
	- c. Link the object code, if necessary.
	- d. Translate the object code produced by the assembler or linker into Extended Tekhex format. The Intersystem Communication section of this manual provides a general algorithm for conversion to Extended Tekhex format.

## Prepare the 8540

Start up your 8540 and enter the following command to select the 8085A emulator: > SEL 8085 <CR>

The SEL command automatically sets the emulation mode to O.

Zero Out Memory. Before you download any code, use the 05/40 F (Fill) command to fill 8540 program memory with zeros. Later, when you examine memory, the zeros make it easy to identify the beginning and end of your code. (Zeroing out memory has no effect on how the program is loaded.) Enter the following command line to fill memory from address 40 through address 11F with zeros:

> F 40 11F 00 <CR>

Check That Memory Was Filled with Zeros. Check the contents of memory with the 05/40 D (Dump) command. The D command's display shows the data in hexadecimal format, and also shows the corresponding ASCII characters. Display the contents of memory addresses 40-11 F with the following command line:

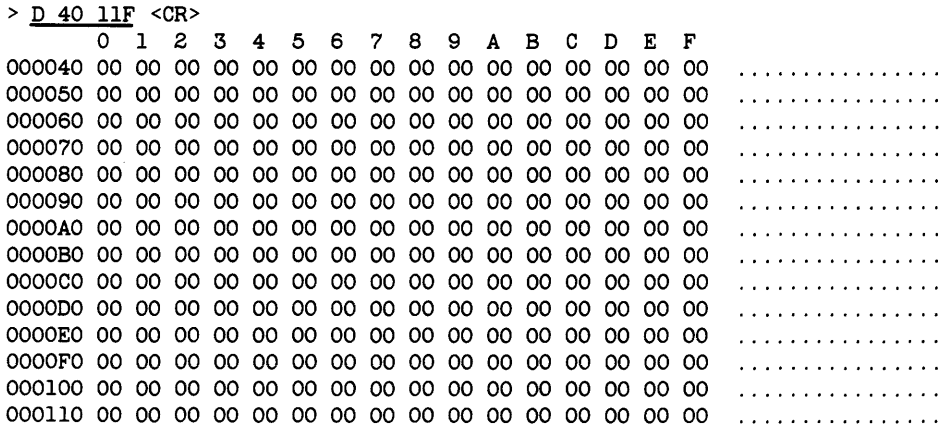

#### Download the Load Module to the 8540

Be sure that your 8540 and your host computer are connected via an RS-232-C-compatible communications link. Then perform the following steps to download the Tekhex load module to 8540 program memory. (Refer to the Intersystem Communication section of this manual to determine the commands and parameters that are appropriate for your host computer.)

- a. Enter the 8540 COM command to establish communication. (The parameters of the COM command are host-specific.) Log on to your host and execute any necessary host initialization commands.
- b. Enter the command line that downloads the Tekhex load module to the 8540. This command line consists of a host computer command that performs the download, followed by a null character (CTRL-@ on most terminals) and a carriage return. COM places the object code in 8540 program memory, and puts the program symbols into the symbol table in 8540 system memory.
- c. Log off from your host, and then terminate COM command execution by entering the null character, then pressing the ESC key.

Once you've downloaded the program to the 8540, skip ahead to the heading "Run the Demonstration Program."

### Case 3: Patch the Program into Memory

This discussion shows you how to patch the demonstration program into 8540 program memory using the P command, and then add the program symbols into the symbol table using the ADDS command.

Ordinarily, you would download the object code and symbols from a binary or hexadecimal load file on a host computer, as illustrated for Cases 1 and 2. The procedure presented here is not normally used for preparing a program for execution. Use this procedure only if you have no standard means for preparing the program, but would still like to tryout your emulator.

#### Start Up the 8540

Start up your 8540 and enter the following command to select the 8085A emulator: > SEL 8085 <CR>

The SEL command automatically sets the emulation mode to O.

#### Zero Out Memory

Before you patch in any code, use the OS/40 F (Fill) command tofill8540 program memory with zeros. Later, when you examine memory, the zeros make it easy to identify the beginning and end of your code. Enter the following command line to fill memory from address 40 through address 11F with zeros:

> F 40 IlF 00 <CR>

Check That Memory Was Filled with Zeros. Check the contents of memory with the OS/40 D (Dump) command. The D command's display shows the data in hexadecimal format, and also shows the corresponding ASCII characters. Display the contents of memory addresses 40-11F with the following command line:

 $>$  <u>D 40 llF</u> <CR>

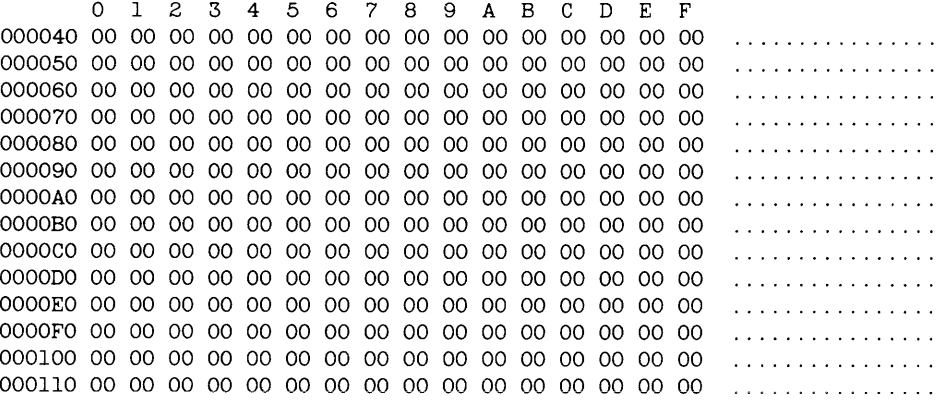

#### Patch the Object Code into Memory

The OS/40 P (Patch) command stores a sequence of bytes into memory, replacing the previous memory contents. Enter the following command to store the object code for the first three instructions in the program (LXI, MVI, and XRA) starting at location 100:

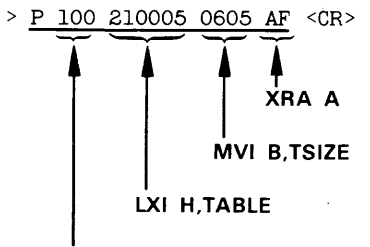

patch address

Now patch in the next four instructions (ADD, INX, DCR, and JNZ)... > P 106 86 23 05 C20601 <CR>

... and now the last two instructions (OUT and NOP):

```
> <u>P 10C D3F7 00</u> <CR>
```
Finally, patch in the Exit SVC information at address 40:

 $>$  P 40 00421A <CR>

You'll check the contents of memory later in this demonstration.

#### Put Symbols into the Symbol Table

Later in this demonstration, you will use symbols from the demonstration program (START, LOOP, TSIZE, and TABLE) when communicating with OS/40. Whenever you use a symbol in a command line, OS/40 consults a symbol table in 8540 system memory to find the values that the symbol stands for. Enter the following command line to add the program symbols to the symbol table, along with their values:

> ADDS START=lOO LOOP=106 -S TSIZE=5 TABLE=500 <CR>

The -S parameter indicates that TSIZE is a scalar, not an address.

The ADDS command cannot provide all the symbol-related information that is provided by the SYMLO command (as in Case 1) or the COM command (as in Case 2). Because this information is missing, some of the symbolic displays you produce later in this demonstration will not match the displays shown in this manual. For more information on the ADDS command, refer to the Command Dictionary of this manual.

You've patched the demonstration program into program memory and placed the program symbols in the symbol table. Now it's time to run the program.

#### **R un the Demonstration Program**

From now until the end of the demonstration, the commands you are to enter are shown in lowercase. If you are not logged in to an 8560, you may enter commands in either lowercase or uppercase. If you are using an 8560, you must enter the name of every command in lowercase (and your system prompt is "\$", not ">").

Now that you've loaded the program into memory, you need to:

- 1. verify that the program was loaded correctly
- 2. put values into the table in memory, for the program to add.

Check Memory Contents Again. Before you loaded the program, you filled memory locations 40-11 F with zeros. Look at the same memory area again with the following command line:

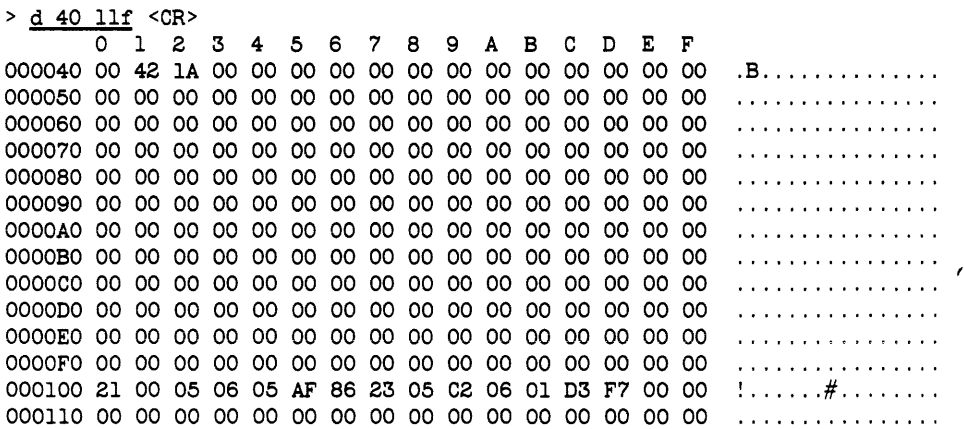

The object code is loaded in two different blocks:

- The 8085A machine instructions are loaded at address 100 (specified by the first ORG directive in the source code).
- The information for the Exit SVC is loaded at address 40 (specified by the second ORG directive).

The contents of the table at address 500 are still undefined, but you'll put some values into the table in just a few minutes.

Turn On Symbolic Display. Enter the following command to tell 08/40 to modify its displays by replacing hexadecimal numbers with symbols from your program, where appropriate:

 $>$  symd on  $<$ CR $>$ 

Disassemble the Object Code. The DI (Disassemble) command displays memory contents both in hexadecimal notation and in assembly language mnemonics. You can use the DI command to verify that the object code in memory corresponds to your source code. Enter the following command to disassemble the area of memory occupied by the executable part of your program:

> di *100 10e* <CR>

LOC INST MNEM OPER SECTION (DEMO) START 210005 LXI H,0500 +000103 0605 MYI B,05 +000105 AF XRA A LOOP 86 ADD M +000107 23 +000108 05 DCR B +000109 C20601 JNZ +O0010C D3F7 OUT F7 +O0010E 00 NOP

Compare the DI display with the assembler listing you generated earlier, or refer back to Fig. 1-3.

The line "SECTION (DEMO)" in the DI display indicates that the object code being disassembled comes from the program section called DEMO. In fact, the entire memory area used by your program (location 0 through the end of the table-location 504) belongs to section DEMO. This section was declared by the SECTION directive in the source code. (If you used the ADDS command to create your symbols, as in Case 3, the section name shown in the DI display is NO.SECTION.)

The LOC (location) column of the DI display contains information that enables you to correlate the display with your assembler listing. The symbols START and LOOP in the DI display correspond to the labels START and LOOP in the source code. For those lines of the display where the location does not correspond to a label in the symbol table, DI substitutes the address of the instruction relative to the beginning of the section, as shown in the address field of your assembler listing. If you don't load the pertinent symbols and related information into the symbol table (using a command such as SYMLO), the DI command supplies absolute (actual) addresses in the LOC column. (Since section DEMO begins at address 0, the relative address, or offset, is the same as the absolute address in this display. This offset feature is much more useful for sections that don't start at address 0.)

Now you've seen that 05/40 can use the symbol table to translate numbers into symbols to make a display easier to read. 05/40 can also translate a symbol in a command line into an address. For example, since 05/40 knows that the symbol START is equivalent to the address 100, you could have entered the DI command in any of the following ways:

di 100 10E di START 10E

- di start start+Oe
- di 100 START+OE

Notice that a symbol can be entered in either lowercase or uppercase.

The feature that enables 05/40 to correlate symbols from your program with the numbers they represent is termed symbolic debug.

Put Values into the Table in Memory. The demonstration program sums five numbers from a table in memory. Use the P (Patch) command to store the numbers 1,2,3,4, and 5 into the table. Do you remember what the address of the table is? It doesn't matter, as long as you remember that the symbol TABLE represents that address.

$$
\begin{array}{c}\n\text{P table} \\
\hline\n\end{array}
$$
\naddress of string of bytes to be stored

table: 500 at addresses 500-504

Check the Contents of the Table. Use the D command to display the contents of the table. (When you don't specify an upper boundary for the area to be dumped, the D command dumps 16 bytes.)

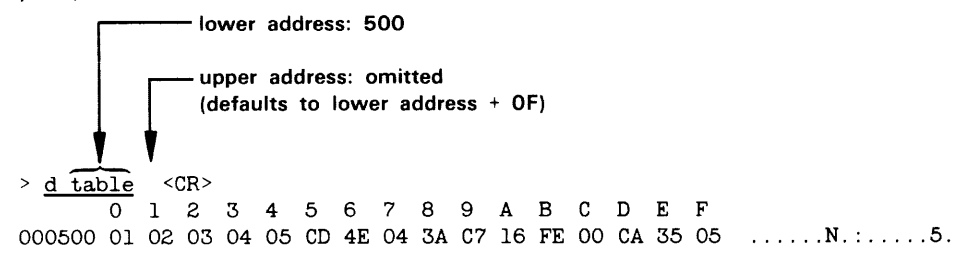

Notice that bytes 500-504 (the table) contain the values you patched in. Bytes 505-50F contain random data left over from previous system operations.

The following command dumps only the contents of the table:

> d table table+tsize-l <CR> 012 3 4 5 6 7 8 9 ABC D E F 000500 01 02 03 04 05  $\mathcal{L}$  , and  $\mathcal{L}$ 

#### Start Program Execution

Enter the G (Go) command to start program execution at location 100, the transfer address specified by the END directive in the source code. (If you followed "Case 3: Patch the Program into Memory," you must enter "g start" instead.)

```
> g \le CRLOC INST MNEM OPER SP F A B C D E H L 1M SOD 
SECTION (DEMO) 
+OOOIOF 00 NOP 0000 54 OF 00 00 00 00 05 05 00 0 
+00010F (DEMO)<br>+00010F +00010F +00010F +00010F +00010F +00010F +00010F +00010F +00010F +00010F +00010F +00010F +00010F +00010F +00010F +00010F +00010Faccumulator pass pointer
                                                     counter
```
The program executes, and when the Exit SVC occurs, the program breaks (stops), and the contents of the emulator registers are displayed. The accumulator contains the sum of the numbers in the memory table:  $1+2+3+4+5=OF$ .

### Monitor Program Execution

You have assembled, loaded, and executed the demonstration program. The rest of this demonstration shows you some commands for monitoring program execution. You can watch the changes in the emulator's registers and observe the effect of each instruction as the program proceeds.

Trace All Instructions. The TRA (TRAce) command lets you observe the changes in the 8085A registers as the program proceeds. When you enter a TRA command and then start execution with the G command, display lines are sent to the system terminal. As each instruction executes, the display line shows the instruction (as in the Disassemble display) and the contents of the registers after that instruction has executed. Enter the following command to trace all of the program's instructions:

 $>$  tra all  $\langle CR \rangle$ 

Enter the command G START (or G 100) to resume program execution back at the beginning of the program:

> g start <CR>

As the program executes, the following trace is displayed. Remember that you can type CTRL-S to suspend the display and CTRL-Q to resume the display.

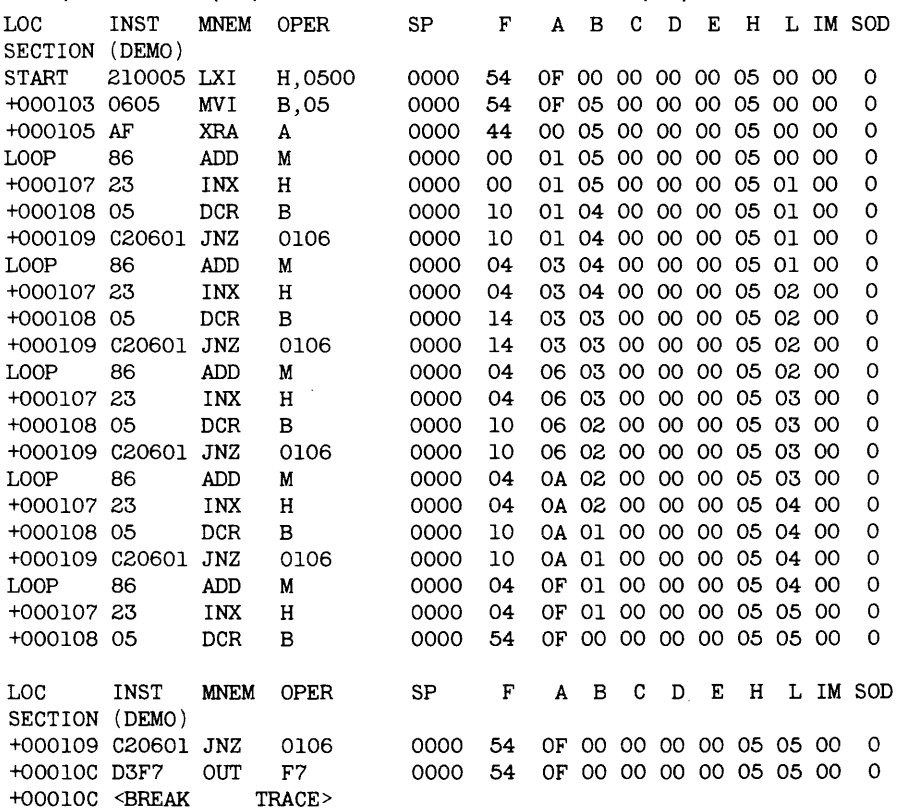

After the accumulator is cleared, it begins to store the sum of the numbers being added. The ADO M instruction adds a number from the table into the accumulator. At the end of the program, the accumulator contains the sum of the numbers you put into the table.

Register B, the pass counter, is set to contain 5 (TSIZE) at the beginning of the program. It decreases by one (because of the OCR B instruction) each time a number is added into the accumulator. The program ends after register B reaches zero.

The H-L register pair, set to contain 500 (TABLE) at the start of the program, increases by one (because of the INX H instruction) each time a number is added to the accumulator. At the end of the program, the register pair has been incremented five times and contains 505.

Trace to the Line Printer. By adding the parameter >LPT to a command, you can direct that command's output to the line printer instead of to the system terminal. First, verify that your line printer is properly connected and powered up. Then enter the following command to execute the program with trace output directed to the line printer:

#### *NOTE*

If you are operating in TERM mode with an 8560, use one of the following commands in place of the command shown:

- *a start IIp1r sends the display to the 8560's line printer.*
- $g$  start  $\angle$  LPT sends the display to the 8540's line printer.

<sup>&</sup>gt;g start >LPT <CR>

Trace Jump Instructions Only. Another way to monitor the program's execution is to look only afthe jump instructions. By tracing the jump instructions, you can still observe the changes in the registers, but you save time and space by not tracing the instructions within the loop. Enter the following command to trace only the jump instructions when the loop is being executed:

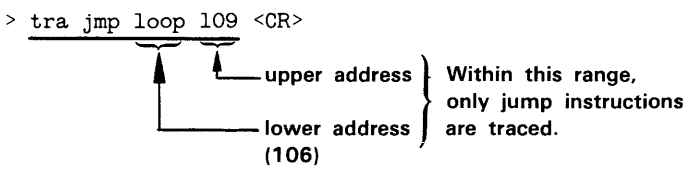

Check the Status of the Trace. The TRA command without any parameters displays the trace conditions that are currently set. Because you can have up to three trace selections in effect at the same time, it can be useful to be able to see which selections are active. Check your trace status with the following command line:

 $>$  <u>tra</u>  $\langle CR \rangle$  TRACE  $\;$  A TRACE ALL, 000000, OOFFFF<br>TRACE JMP, LOOP, 000109 JMP, LOOP, 000109

> g start <CR>

As you've specified, TRA ALL is in effect for addresses 0-105, TRAJMP is in effect for addresses 106-109, and TRA ALL is again in effect for addresses 10A-FFFF.

Again, start your program with the G command. The following trace is displayed:

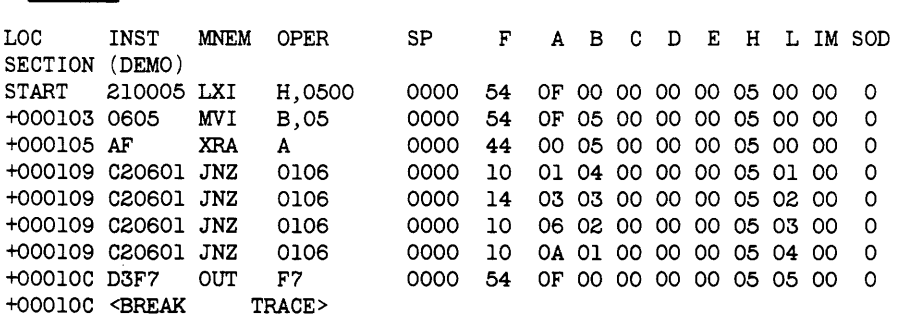

As with the TRA ALL display, observe that register B (the pass counter) is decremented; the H-L register pair (the table pointer) is incremented; and the accumulator stores the sum of the numbers from the table. With the TRA JMP selection in effect, the instructions within the loop are not displayed.

Set a Breakpoint. Now that you've seen how the program adds the numbers together, here's a new task: to add only the third and fourth numbers from the table. To perform this task, you want the pass counter to contain 2, and the table pointer to contain 502 (the address of the third number in the table). You can accomplish these changes without altering the object code in memory. First, stop program execution after the pass counter and the table pointer have been set. Next, while the program is stopped, enter new values for the pass counter and table pointer. When execution resumes, the program will treat the new values as if they were the original programmed values.

Enter the following command line to trace all of the instructions as the program executes:

> tra all <CR>

Check the status of the trace with the following command line:

```
> tra \langle CR \rangleTRACE ALL,OOOOOO,OOFFFF
```
The trace selections you set earlier are made obsolete by the TRA ALL command just entered.

Now you set a breakpoint so that the program stops after the table pointer and pass counter have been set. The following command will cause the program to stop after it executes the MVI instruction at address 103:

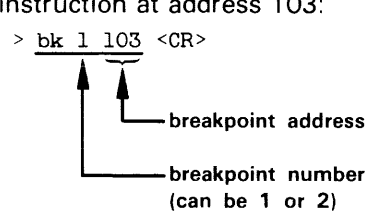

Use the G command to start program execution:

$$
\geq g \text{ start } \langle \text{CR} \rangle
$$

LOC INST MNEM OPER SP F ABC D E H L 1M SOD SECTION (DEMO) START 210005 LXI H,0500 0000 54 OF 00 00 00 00 05 00 00 0 +000103 0605 MVI B,05 0000 54 OF 05 00 00 00 05 00 00 0 TRACE, BKPT1>

The TRA ALL command enabled display of all instructions up to and including the instruction at the breakpoint.

Set New Values in Pass Counter and Table Pointer; Check Results. Now that you've reached the breakpoint, you can change the contents of the registers while execution is stopped. The break dispiay shows that register B (the pass counter) contains 5, and the H-L register pair (the table pointer) contains the address 500. Use the 5 (Set) command to set the numbe'r of passes to two and set the table pointer to 502.

> s B=2 L=2 <CR>  $B=2$   $L=2$   $C$ R><br>
contents of low byte<br>
of H-L register pair<br>
contents of register B of H-L register pair contents of register B The S command does not produce a display, but you can use the DS (Display Status) command to check the values in the registers you changed. DS displays the contents of each emulator register and status flag. Check the result of the previous S command with the following command line:

```
> ds \langle CR \ranglePC=0105 SP=0000 F=54 A=OF B=02 C=00 D=00 E=00 H=05 L=02<br>SOD=0 SID=0 I7=0 I6=0 I5=0 IE=0 M7=1 M6=1 M5=1
                                       SOD=O SID=O 17=0 16=0 15=0 IE=O M7=1 M6=1 M5=1
```
The DS display shows that the pass counter and table pointer now contain the new values.

**Resume Program Execution.** If you enter the G command with no parameters, program execution starts where it left off. Resume program execution after the breakpoint with the following command:

```
> \underline{g} \leq CRLOC INST MNEM OPER SP F A B C D E H L 1M SOD 
SECTION (DEMO) 
+000105 AF XRA A 0000 44 00 02 00 00 00 05 02 00 0 
LOOP 86 ADD M 0000 04 03 02 00 00 00 05 02 00 0<br>+000107 23 INX H 0000 04 03 02 00 00 00 05 03 00 0
+000107 23 INX H 0000 04 03 02 00 00 00 05 03 00 0 
+000108 05 DCR B 0000 10 03 01 00 00 00 05 03 00<br>+000109 C20601 JNZ 0106 0000 10 03 01 00 00 00 05 03 00
                                           03 01 00 00 00 05 03 00 0
LOOP 86 ADD M 0000 00 07 01 00 00 00 05 03 00 0
+000107 23 INX H 0000 00 07 01 00 00 00 05 04 00 0 
+000108 05 DCR B 0000 54 07 00 00 00 00 05 04 00 0<br>+000109 C20601 JNZ 0106 0000 54 07 00 00 00 00 05 04 00 0
+000109 C20601 JNZ 0106 0000 54 07 00 00 00 00 05 04 00 0 
               0UT F7 0000 54 07 00 00 00 00 05 04 00 0<br>TRACE>
+00010C < BREAK
```
Notice that the program performed two passes through the loop, and that the program added the third and fourth numbers in the table: 3+4=7.

## **Summary of Emulator Demonstration Run**

You have assembled, loaded, executed, and monitored the demonstration run program. Review the commands you used:

- SEL-selects the 8085A assembler and emulator
- ASM (TNIX command)—creates object code from an assembly language program
- LINK (TNIX command)-links object code into a load module
- F-fills an area of memory with a specified value
- D-displays memory contents in ASCII and hexadecimal format
- LO or COM-downloads object code into memory
- SYMLO or COM-downloads program symbols for use in symbolic debug
- DI—translates memory contents into assembly language mnemonics
- P-patches a string of bytes into memory
- G-begins or resumes program execution
- TRA-selects instructions to be traced during program execution
- BK-sets a breakpoint
- S-modifies emulator registers
- OS-displays emulator registers

#### Delete the Demonstration Run Files

Now that you've finished the demonstration run, you can delete the files you created on the host. If your files are on the 8560, you can use the following procedure to delete them.

Enter the following command to remove all the files in the working directory:

 $$ rm *$ 

Now move from the demo directory back into the parent directory and remove the demo directory itself:

```
% cd .. <CR>
$ rmdir demo <CR>
```
To log out from your 8560 and return your 8540 to LOCAL mode, type:

\$ config local; logout <CR>

You can turn off the 8540 and its peripherals in any order.

# **FOR CONTINUED LEARNING**

This Learning Guide introduced the basic concepts needed to use your 8540. It gave you an overview of the 8540 and related products, and showed you how to prepare, download, execute, and monitor a program. To obtain more detailed explanations of various 8540 operations, refer to the following sections:

Section 2, Operating Procedures. Describes a series of tasks and lists the commands needed to perform these tasks.

Section 3, Command Dictionary. Provides a description and examples of each OS/40 command. The Command Dictionary is arranged alphabetically by command name. It is preceded by a classified list of commands to help you choose a command by its function if you don't remember its name.

Section 4. Intersystem Communication. Gives the technical information needed to set up communication between the 8540 and another computer system.

Section 5, Emulation. Summarizes the emulation features of the 8540. The emulator demonstration run in this Learning Guide demonstrated program execution in emulation mode O. Section 5 discusses modes 1 and 2 as well, and gives detailed explanations of symbolic debug, the Memory Allocation Controller (MAC) option, and the Trigger-Trace Analyzer (TTA).

Section 6, Service Calls. Explains what service calls are and how you use them in your program to access 1/0 devices on the 8540 and files on the 8560.

Section 7, Emulator Specifics. Provides a place to insert your Emulator Specifics supplements. Each supplement gives reference information that is specific to a particular emulator, and also contains a demonstration run and installation instructions for that emulator.

Section 8, PROM Programmer Specifics. Describes the general features and operation of the PROM Programmer. Add your PROM Programmer Specifics supplements to this section. Each supplement provides reference information that is specific to a particular PROM Programmer characteristic module.

Section 9, Technical Notes. Provides miscellaneous technical information. Technical Note 1 discusses the practical limits of emulation. Technical Note 2 summarizes the differences between OS/40 Version 1 and DOS/50 Version 2, the operating system of the 8550 Microcomputer Development Lab. Technical Note 3 summarizes the differences between the RTPA and the ITA.

Section 10, Error Messages. Explains each OS/40 error message, giving a description of the problem and possible solutions.

Section 11, Tables. Summarizes reference information in tabular form.

Section 12, Glossary. Defines special terms used in this manual.

Section 13, Index. Gives you a place to start when you don't know where else to look.

# OVERVIEW OF 8540 USER MANUALS

This subsection describes the types of user manuals you will receive as you add options to your 8540 system, and explains how each manual relates to the product it documents.

#### Core Manuals and Specifics Supplements

Many software products produced by Tektronix have a microprocessor-independent part and a microprocessor-specific part. The microprocessor-independent part is common to every product of the same type, and minimizes your effort in using your 8540 with a new microprocessor. The microprocessor-specific part allows you to exploit the features of the microprocessor you have chosen.

For example, on the 8560, all B Series assemblers have the same standard directives, error messages, and special features, but each assembler supports the instruction set, addressing modes, and other features of a different microprocessor.

To document software that has both microprocessor-independent and microprocessor-specific features, Tektronix provides core manuals and specifics supplements.

#### Core Manuals

A core manual is a looseleaf book that documents the microprocessor-independent features of a product. A core manual has at least one empty section into which specifics supplements are inserted.

Examples of core manuals include:

- the 8540 System Users Manual (this manual), which describes the standard features of OS/40 and introduces you to many system options. This manual has an Emulator Specifics section and a PROM Programmer Specifics section.
- the 8500 Modular MOL Series Assembler Core Users Manual for B Series Assemblers, which tells you how to use the B Series Linker and Library Generator and describes the microprocessor-independent features of the B Series Assembler. This Assembler Users Manual has an Assembler Specifics section. (It also contains a Host Specifics section, since B Series assemblers are available on the 8550 as well as the 8560.)

#### Specifics Supplements

A specifics supplement is a relatively short document that is designed to be inserted into the Specifics section of a core manual. A specifics supplement explains the microprocessor-specific features of a software product. It usually tells how to install the software into the operating system and provides a microprocessor-specific demonstration run.

Examples of specifics supplements include:

- Emulator Specifics and PROM Programmer Specifics supplements to this manual
- Assembler Specifics supplements to the Assembler Users Manual

#### **Stand-Alone Manuals**

Some products are either fully microprocessor-independent or fully microprocessor-specific. Such a product is documented in a single complete manual.

An example of a stand-alone manual is the Trigger-Trace Analyzer Users Manual, which describes the ITA in detail and explains its various applications.

## **Reference Booklets and Cards**

Most software products are also accompanied by a reference booklet or reference card that summarizes the most commonly used information from the user manual.

 $\epsilon$ 

# **Section 2 OPERATING PROCEDURES**

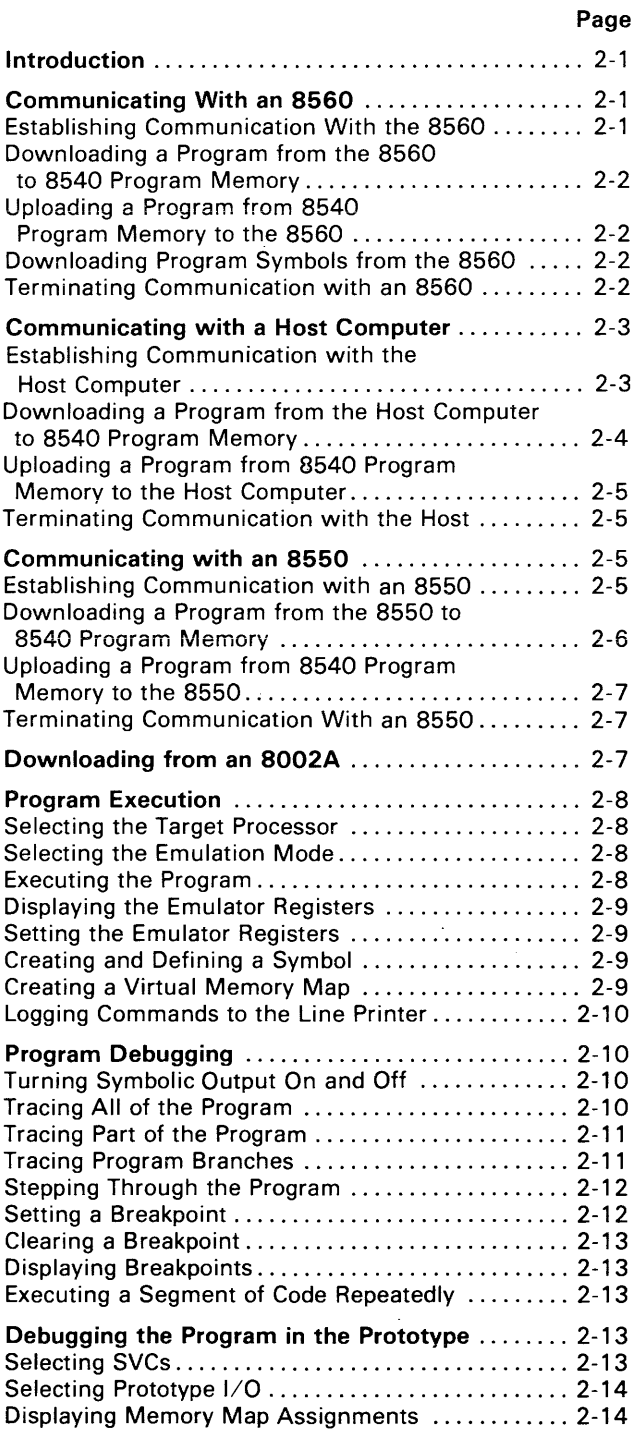

### Page

 $\bar{z}$ 

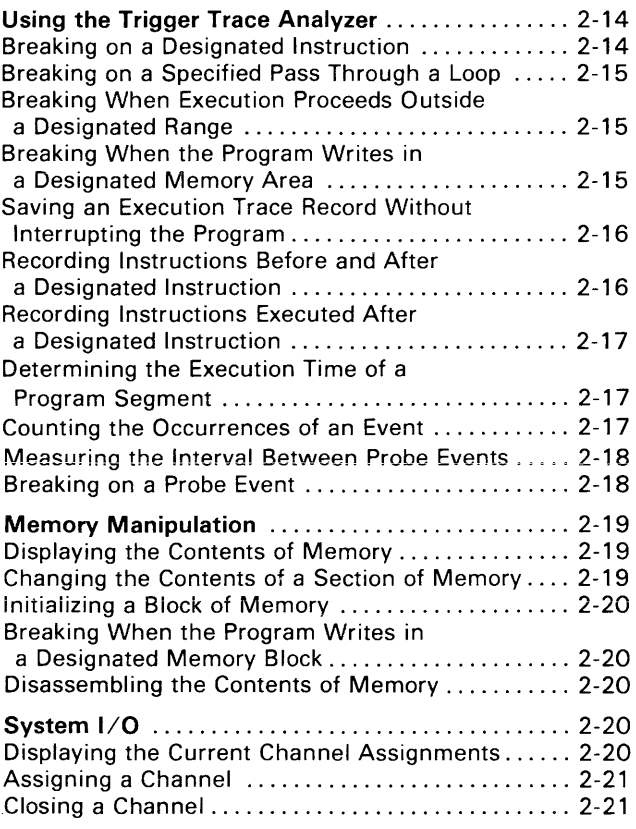

# **ILLUSTRATIONS**

#### Fig. No.

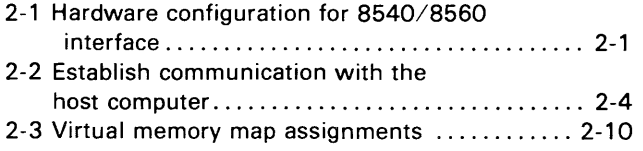

# **Section 2**

# **OPERATING PROCEDURES**

Section 1, the Learning Guide, presented a general overview of the 8540's operating system and a simple demonstration program. This section presents some common procedures using OS/40 commands with your 8540 Integration Unit. Each procedure identifies parameters that you supply when performing the procedure.

The procedures in this section are given in the following format:

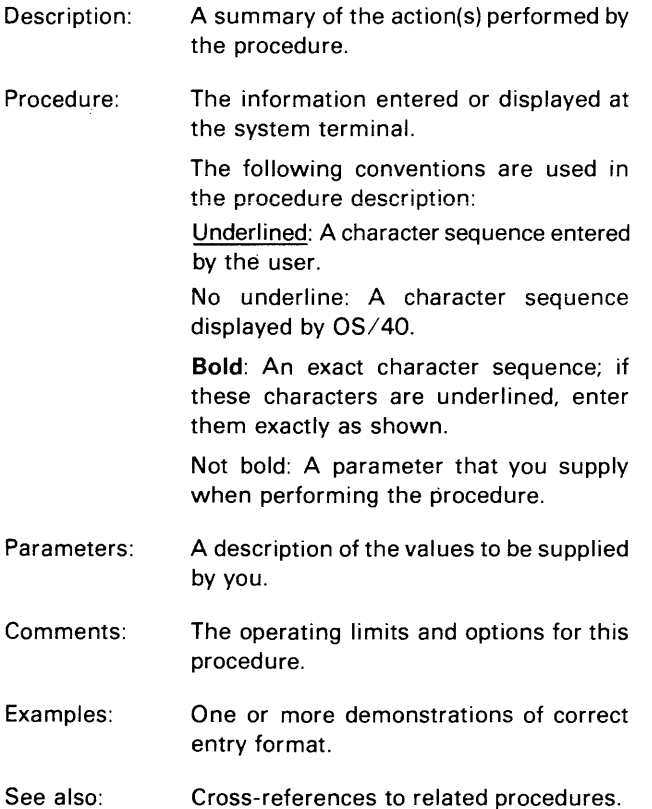

# **COMMUNICATING WITH AN 8560**

#### **Establishing Communication with the 8560**

Description:

This procedure establishes a TERM interface with an 8560. With your 8540 and 8560 operating in TERM mode, you have access to all resources of both systems simultaneously.

The 8540 is connected to the 8560 by an HSI cable. The system terminal is connected to the 8540 by an RS-232-C cable. Figure 2-1 shows how the various units are connected together.

Procedure: (Connect the cables as shown in Fig. 2-1.) (Start up the 8540.)

$$
\frac{\text{12.2} \times \text{12.2} \times \text{12.2} \times \text{12.2}}{\text{12.2} \times \text{12.2} \times \text{12.2} \times \text{12.2}}
$$

(Log in to the 8560.)

Comments: Refer to your 8560 System Users Manual for more information concerning this procedure.

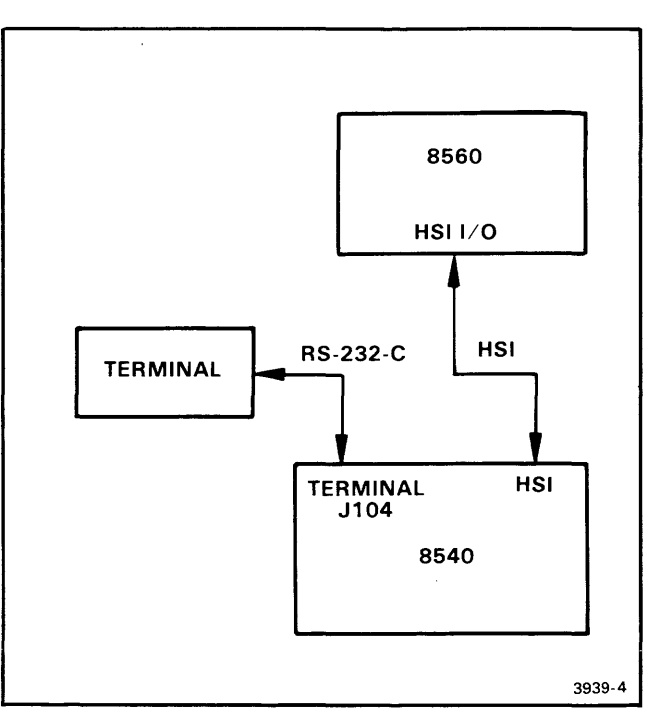

Fig. 2-1. Hardware configuration for 8540/8560 interface.

To communicate with an 8560, connect the cables as shown in this figure.

#### Downloading a Program From the 8560 to 8540 Program Memory

- Description: This procedure downloads a file from the 8560 to 8540 program memory.
- Procedure: \$ 10 <8560file
- Parameters: 8560file-The name of the 8560 file to load into 8540 program memory.
- Comments: To load an 8560 file into prototype memory, first select emulation mode 2, then follow the above procedure.

#### *NOTE*

The file must be in Tektronix A Series or 8 Series load module format, as produced by a Tektronix assembler or linker.

See also: • Uploading a program from 8540 program memory to the 8560

#### Uploading a Program from 8540 Program Memory to the 8560

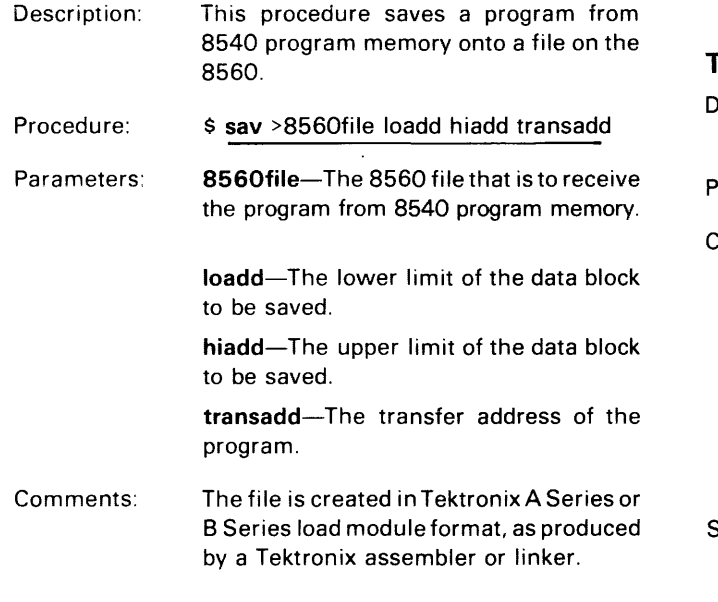

See also: • Downloading a program from the 8560 to 8540 program memory

## Downloading Program Symbols from the 8560

Description: This procedure loads the symbols from an 8560 load file into the symbol table in 8540 system memory.

Procedure: \$ symlo <8560file -a -s

Parameters: 8560file-The name of the 8560 load file containing the symbol definitions you want to load.

#### *NOTE*

The file must be in A Series or 8 Series load module format, as produced by a Tektronix linker.

- Comments: The -a option causes the command to append the symbols to those already in the table. If you omit the  $-a$ , the existing symbols are overwritten. If you omit the -s, scalars are not loaded.
- See also: • Creating and defining a symbol

## Terminating Communication with an 8560

- Description: This procedure terminates communication between the 8540 and the 8560.
- Procedure: \$ config local; logout
- Comments: This command line breaks the communication link between the 8540 and the 8560. 80th the 8540 and the 8560 are returned to normal operations. The CONFIG command tells the 8540 to stop passing commands to the 8560. The LOGOUT command tells TNIX (the 8560 operating system) to stop accepting commands.
- See also: • Establishing communication with the 8560

# **COMMUNICATING WITH A HOST COMPUTER**

### Establishing Communication with the Host Computer

Description: This procedure prepares the 8540 to operate as an "intelligent" terminal to a host computer. Six types of data transfer are available while communicating with a host computer. The two most commonly used data transfers are:

- 1 I. A formatted download, which transfers an object file in Tekhex format from the host computer to 8540 program memory.
- 2. A formatted upload, which transfers object code in Tekhex format from 8540 program memory to a file on the host computer.

Before establishing communication, you must first have attached your communication link (a cable or modem) to the proper jack (usually J101) on the 8540 rear panel.

 $\mathcal{A}$ 

#### **NOTE**

The following procedures are deliberately simplified because of the differences in host computer requirements. Refer to the Intersystem Communication section of this manual, and to your system

engineer, for the host-computer-specific commands and COM parameters that you will use in these procedures.

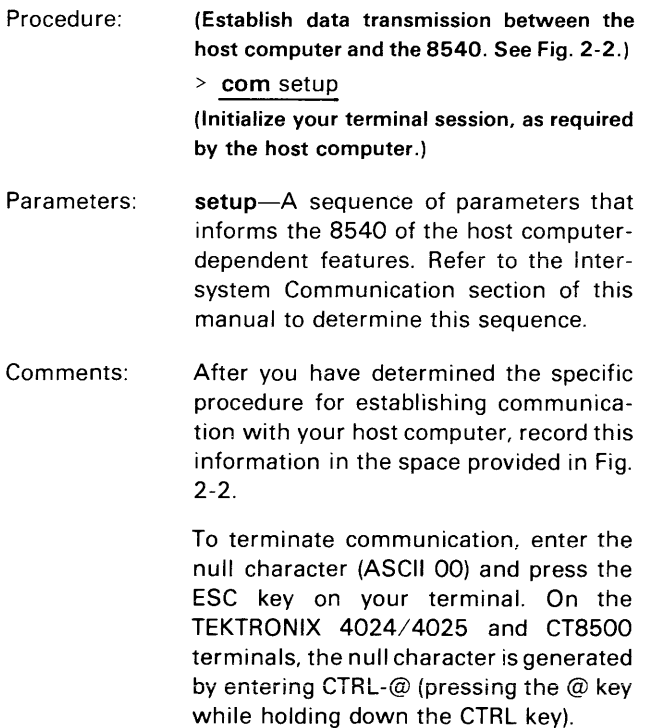

Other terminals may generate the null character differently. Refer to your terminal users manual for specific information.

 $\mathcal{A}$ 

Prepare the 8540: Enter the COM command: Host computer commands: (Record here the steps to be taken when preparing your 8540 for communication with the host computer. See the Intersystem Communication section of this manual for more information.) (Record here the appropriate COM command parameters. as designated in the Intersystem Communication section of this manual.) (Record here the host computer commands to initialize your terminal session.) 3939-8

Fig. 2-2. Establishing communication with the host computer.

After you have determined the specific procedure for establishing communication with your host computer. record this information in the space provided in Fig. 2-2. for ease in future reference. Refer to the Intersystem Communication section of this manual for further information.

## Downloading a Program From the Host Computer to 8540 Program Memory

Description: This procedure transfers a load file in Tekhex format from the host computer to 8540 program memory (a formatted download).

A program must be available on the host computer to send Tekhex blocks to the 8540 and interpret the 8540'5 responses. Refer to the Intersystem Communication section of this manual for the requirements of this program.

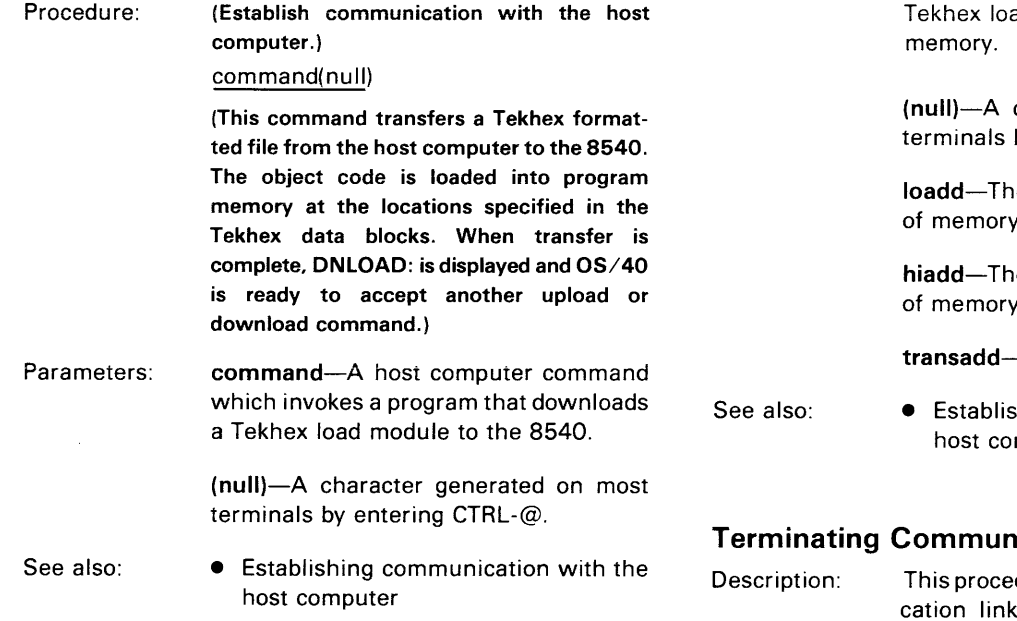

## Uploading a Program from 8540 Program Memory to the Host Computer

Description: This procedure transfers the contents of 8540 program memory to the host computer in Standard or Extended Tekhex format (a formatted upload). You can use the F parameter of the COM command to distinguish between Standard Tekhex and Extended Tekhex. For more information about the COM command, refer to the Intersystem Communication section of this manual.

> A program must be avajlable on the host computer to receive Tekhex blocks from the 8540. Refer to the Intersystem Communication section for the requirements of this program.

Procedure: (Establish communication with the host computer.) (Load into 8540 program memory the program that you want to upload.)

> command(null)loadd hiadd transadd (When the transfer is completed, UPLOAD:

is displayed on the terminal. At this point, OS/40 is ready to accept another upload or download command.)

Parameters: command-A host computer command which invokes a program that uploads a

ad module from 8540 program

character generated on most by entering CTRL-@.

e lower boundary of the block to be transferred.

e upper boundary of the block to be transferred.

-The transfer address.

hing communication with the mputer

## ication with the Host

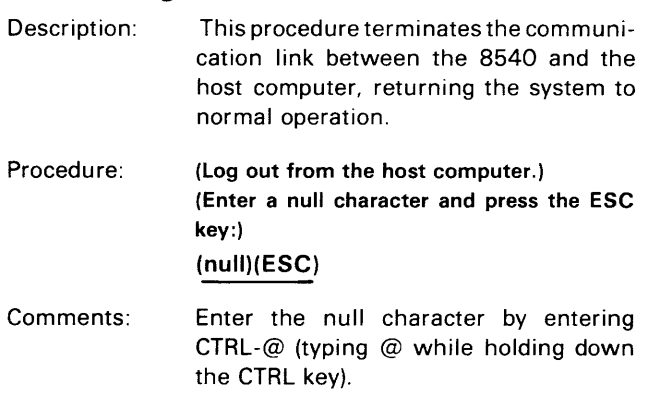

See also: • Establishing communication with the host computer

# **COMMUNICATING WITH AN 8550**

#### Establishing Communication with an 8550

- Description: This procedure prepares the 8540 for communication with an 8550 used as the host computer. Six types of data transfer are available while communicating with the 8550; the two most common are:
	- 1. A formatted download, which transfers a file in Tekhex format from the 8550 to 8540 program memory.
	- 2. A formatted upload, which transfers the contents of 8540 program memory in Tekhex format to a file on the 8550.

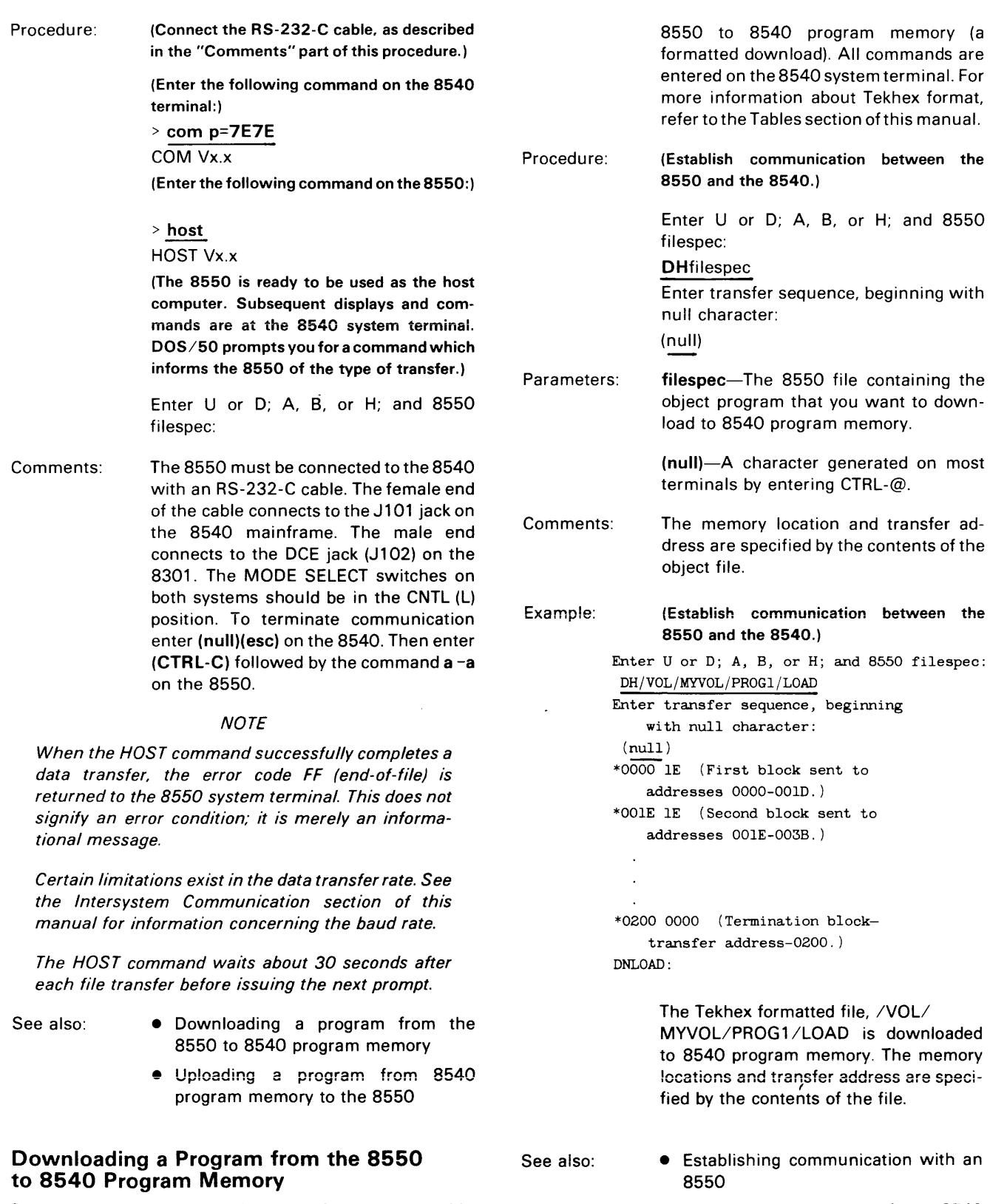

Description: This procedure transfers an executable object file in Tekhex format from the • Uploading a program from 8540 program memory to the 8550

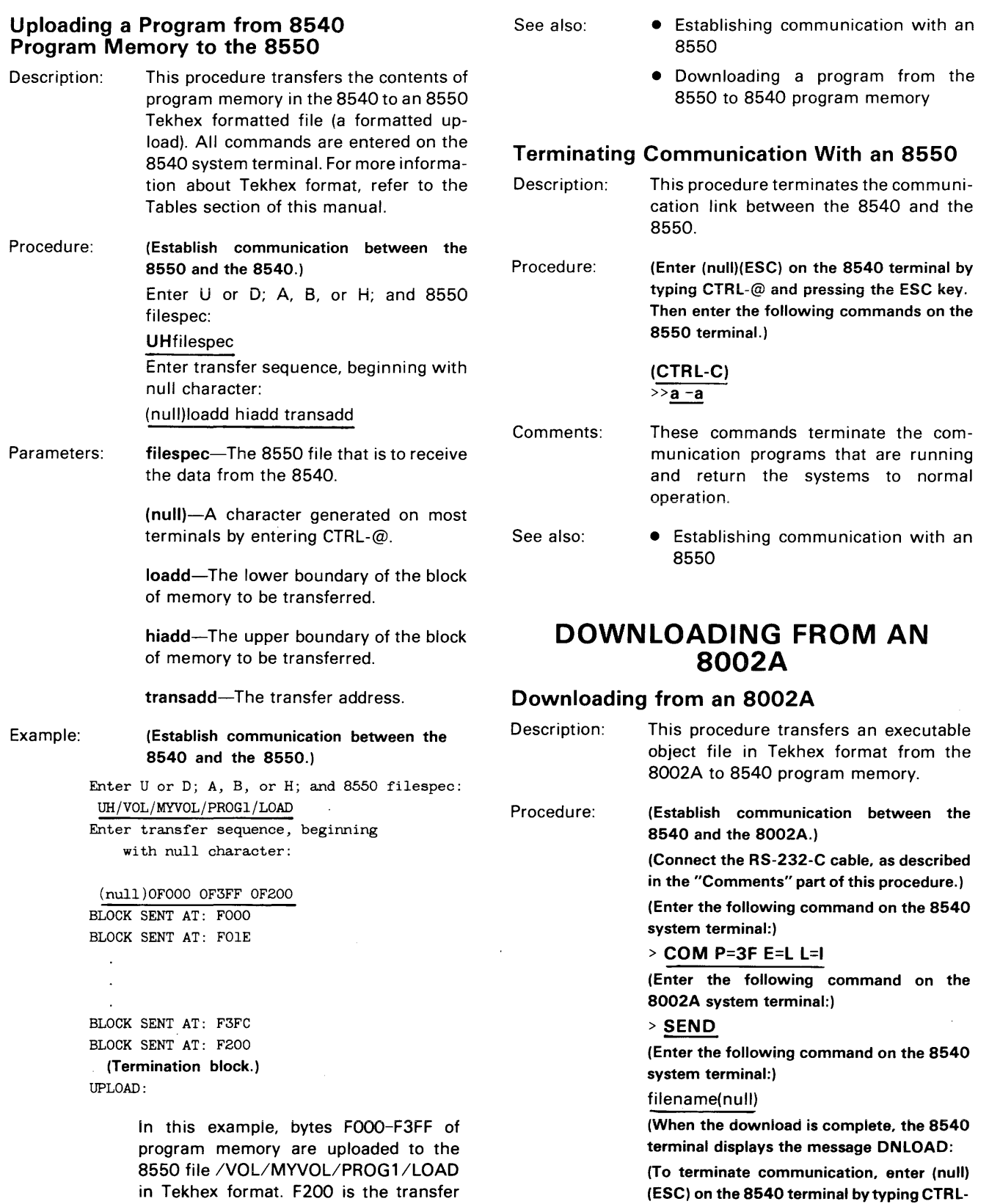

address.

@ and pressing the ESC key.)

Parameters: filename-The name of the Tekhex file on the 8002A.

(null)-A character generated on most terminals by entering CTRL-@.

Comments: The 8540 is connected to the 8002A via an RS-232-C cable. The cable connects to jack J102 (DTE) on the 8540 rear panel and jack J101 on the 8002A rear panel. The MODE SELECT switch on the 8540 should be set to CNTL (L), and the REMOTE BAUD switch to 2400. On the 8002A System Communication board, verify that the Jl jumper is in the lower position, and that the PORT1 baud rate is set to 2400.

> Each system must have its own system terminal.

> The SEND command does not issue a prompt.

# **PROGRAM EXECUTION**

#### **Selecting the Target Processor**

- Description: This procedure selects the proper emulator' control software for the microprocessor you are programming.
- Procedure: > sel microprocessor
- Parameters: microprocessor-The OS/40 name of the target processor. See the Emulator Specifics section of this manual for the OS/40 name of your microprocessor.
- Comments: OS/40 automatically performs several commands internally to initialize the emulator when you select the target processor. Refer to the discussion of the SEL command in the Command Dictionary section of this manual for further information.
- Example: > sel 8085 This command line selects the 8085A emulator on the 8540. (The command also selects 8080A/8085A assembler and compiler software on the 8560, if you are in TERM mode.)

### **Selecting the Emulation Mode**

- Description: This procedure selects the emulation mode in which the the system operates.
- Procedure: > em mode
- Parameters: mode-O, 1, or 2.

Mode 0 is system mode. Execution in this mode uses program memory, 8540 system 1/0 (through SVCs), and the emulator clock. The system is placed in emulation mode 0 whenever the target processor is selected.

Mode 1 is partial emulation mode. Execution in this mode uses program memory and/or prototype memory (depending on the memory map assignments), SVCs and/or prototype I/O, and the prototype's clock.

Mode 2 is full emulation mode. Execution in this mode uses the prototype's memory, I/O, and clock, and may also use SVCs.

Comments: The emulation mode is set to mode 0 when you enter the SEL command. When executing programs in emulation modes 1 and 2, your prototype must be connected to the system via the prototype control probe.

Example: > em 1

> This example selects emulation mode 1 (partial emulation mode).

See also: • Selecting the target processor

#### **Executing the Program**

- Description: This procedure begins program execution at the specified address. The program must already reside in memory.
- Procedure: > 9 addr

Parameters:

addr-The address of the next instruction to be executed. If this parameter is omitted, execution continues at the address in the emulator's program counter.

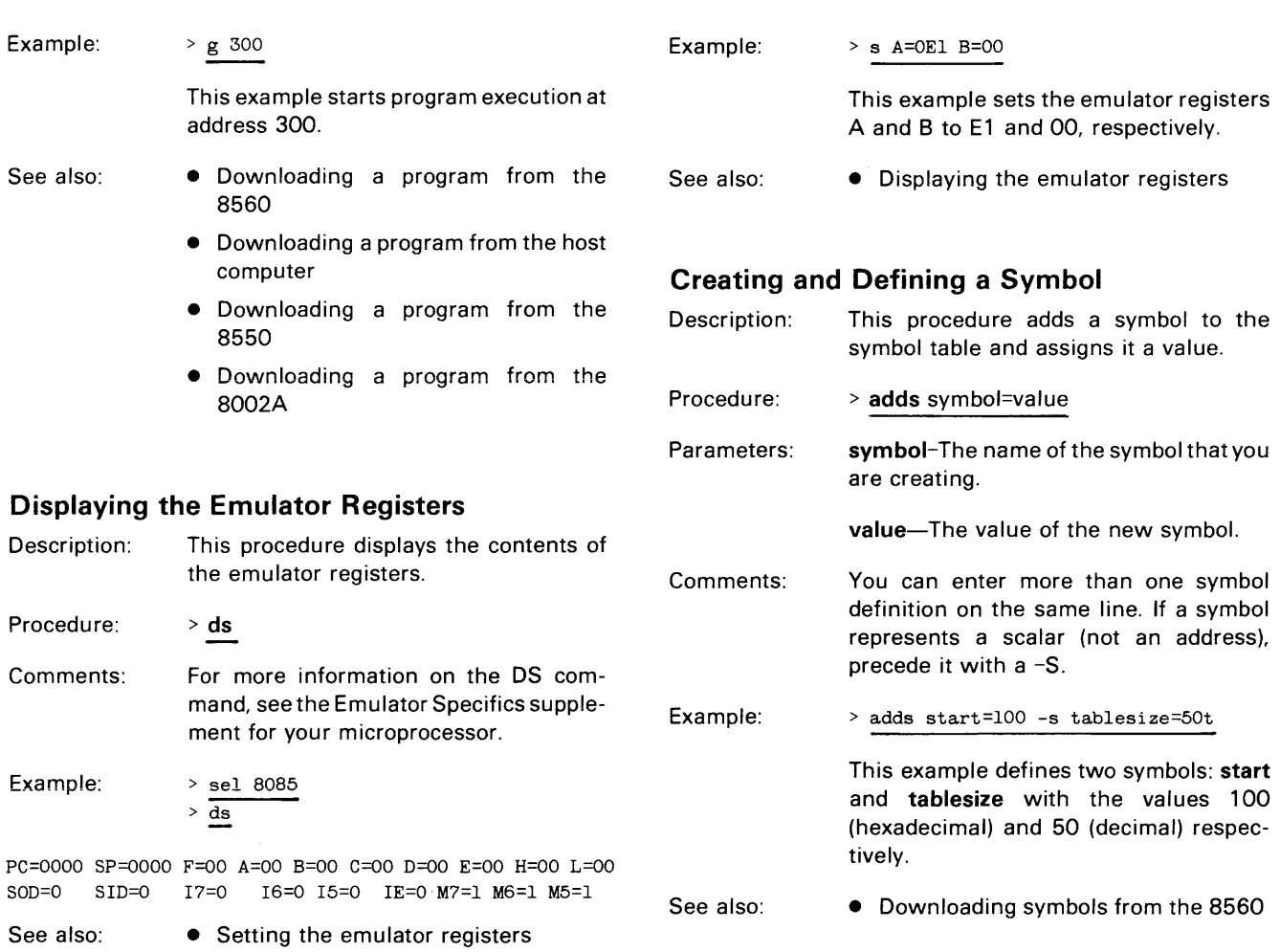

#### Setting the Emulator Registers

Description: Procedure: Parameters: This procedure changes values in individual emulator registers. > s r1=value1 r2=value2... r1-The name of an emulator register you want to set. value1-The value you want to store in the register. r2-The name of another emulator register you want to set.

> value2-The value you want to store in the register.

#### Creating a Virtual Memory Map

Description: This procedure allows your program to access a block of memory locations at virtual addresses rather than at their actual physical addresses in program memory. This procedure is useful if your program accesses addresses beyond the limits of physical program memory.

#### *NOTE*

If you are using the Memory Allocation Controller (MAC) option or the 8086/8088 emulator, the AL command has a different syntax and use, so do not use this procedure. Refer to the Emulation section of this manual for an explanation of the MAC option.

Procedure: > al actual blocks virtual

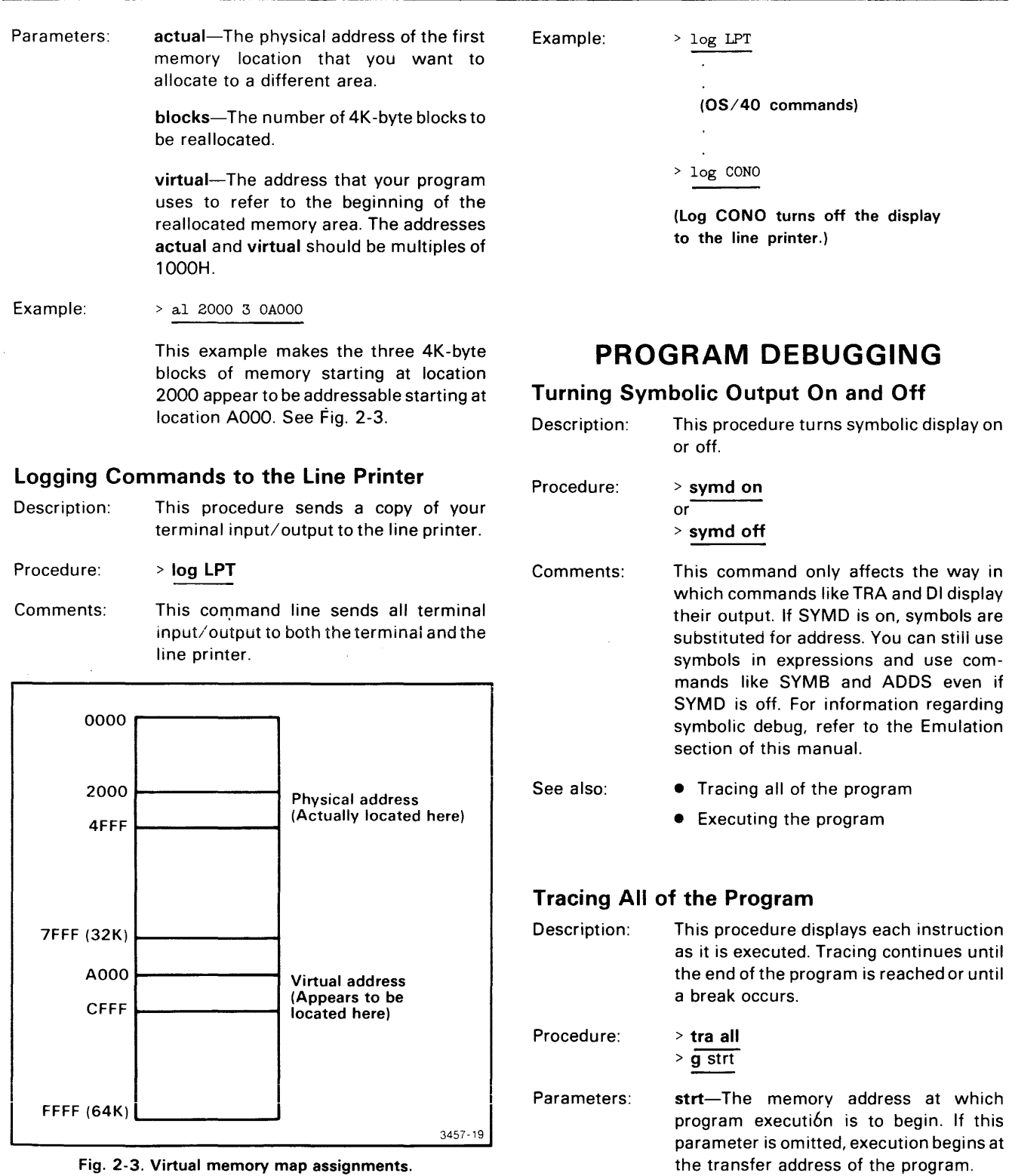

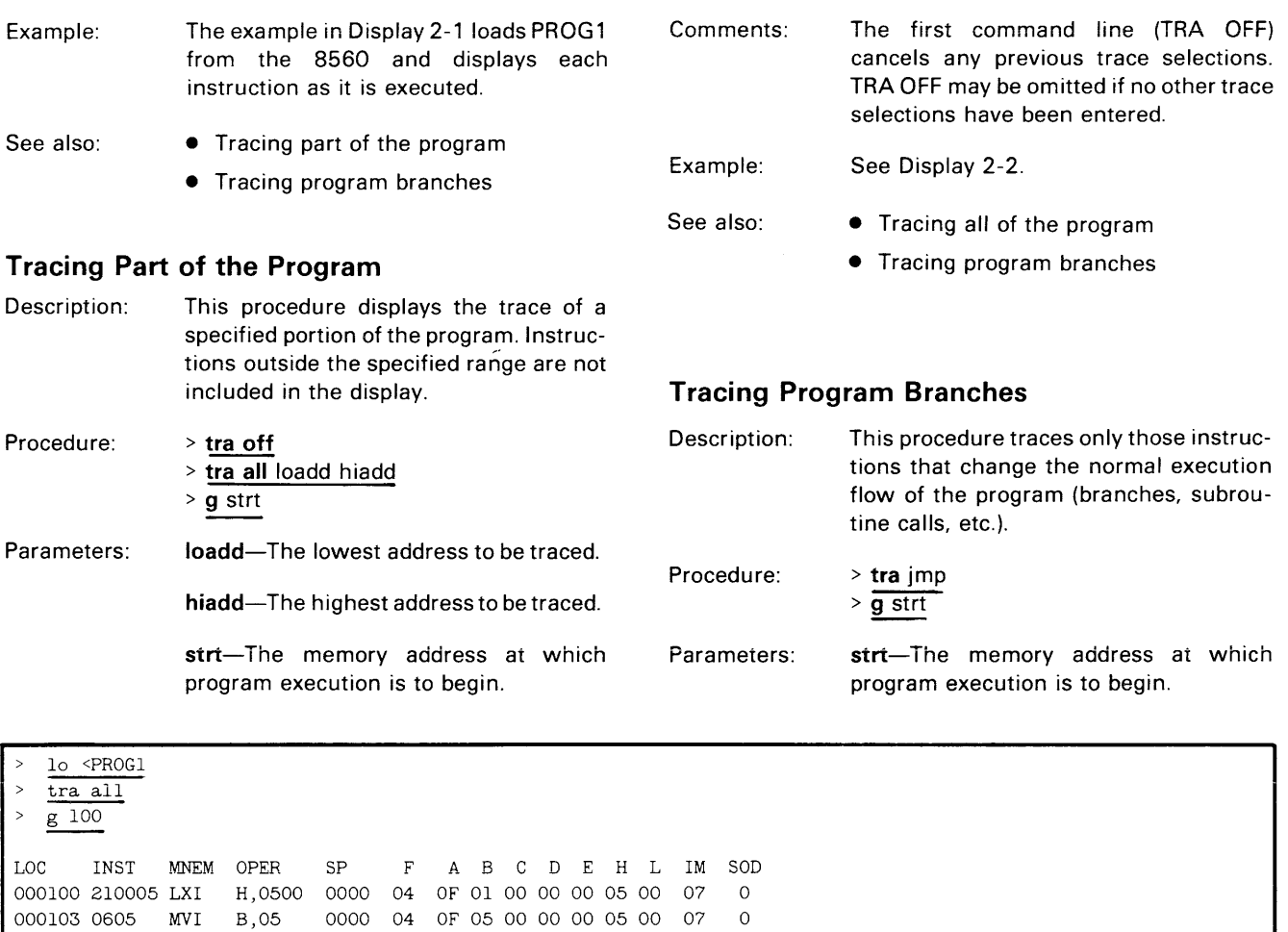

**Display** 2-1.

000105 AF XRA A 0000 44 00 05 00 00 00 05 00 07 0 000106 86 ADD M 0000 00 01 05 00 00 00 05 00 07 0 000107 23 INX H 0000 00 01 05 00 00 00 05 01 07 0

 $\sim$ 

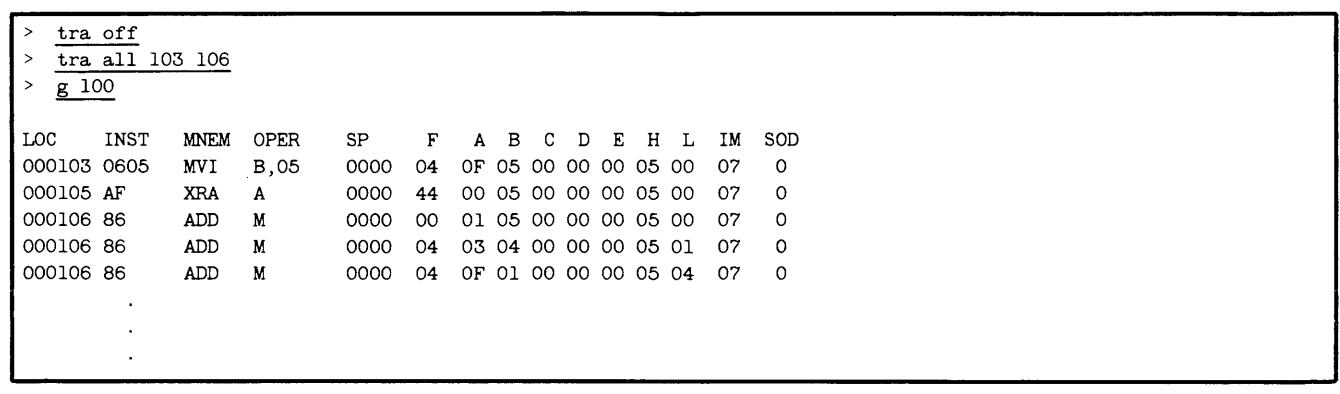

**Display** 2-2.

 $\sim$  $\bar{z}$ 

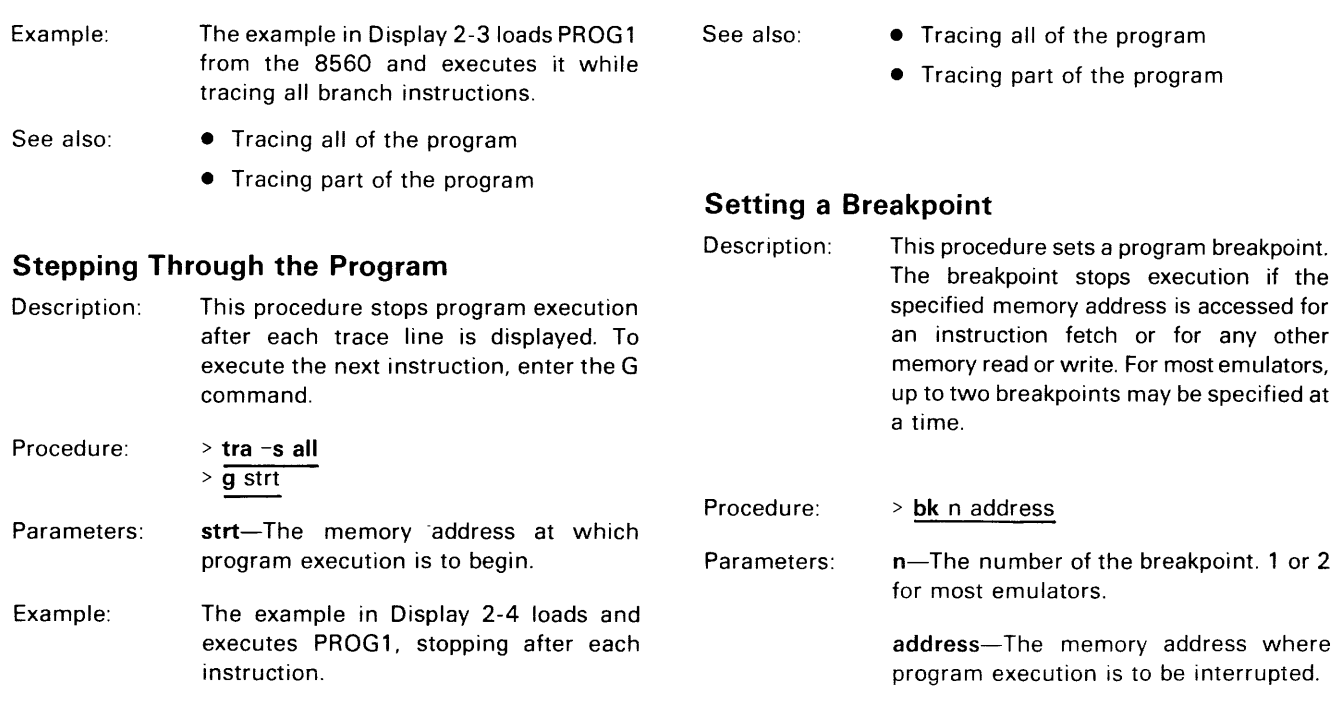

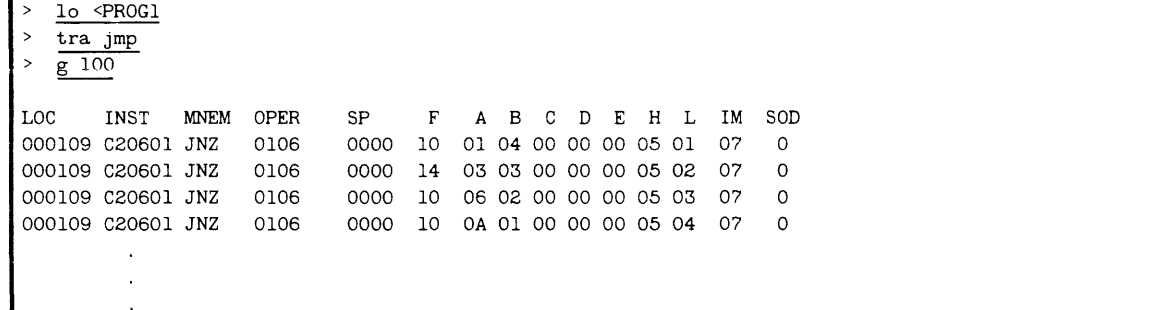

**Display** 2-3.

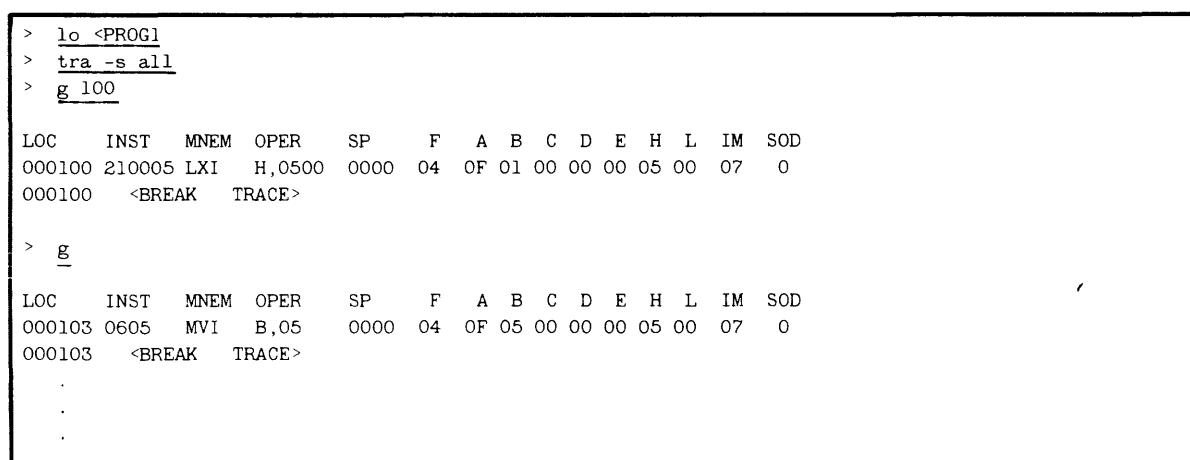

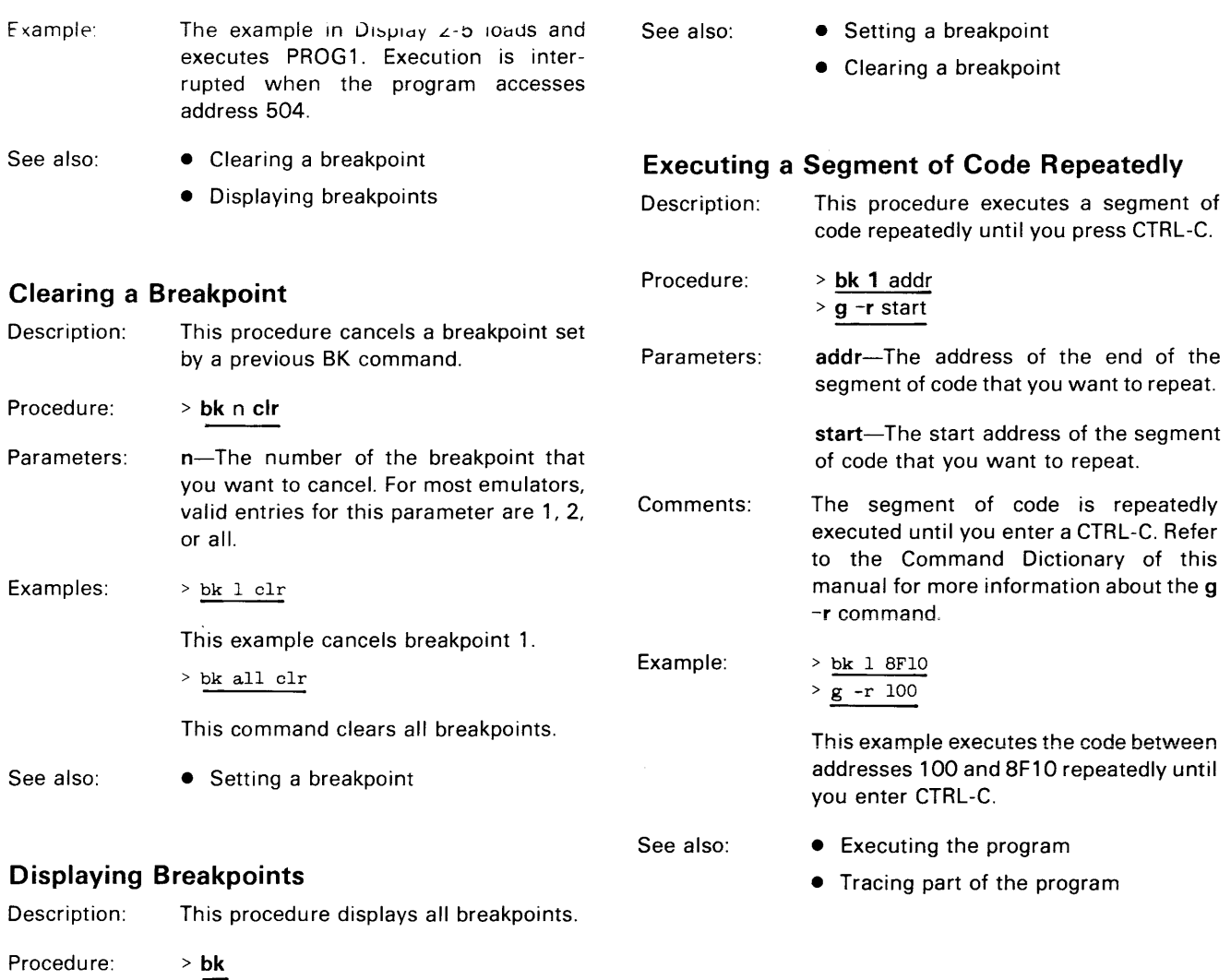

Example:

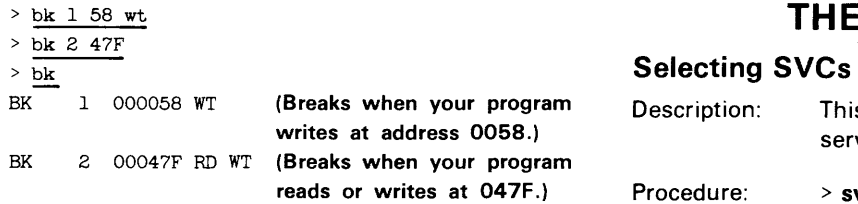

 $\bar{z}$ 

# **DEBUGGING THE PROGRAM IN THE PROTOTYPE**

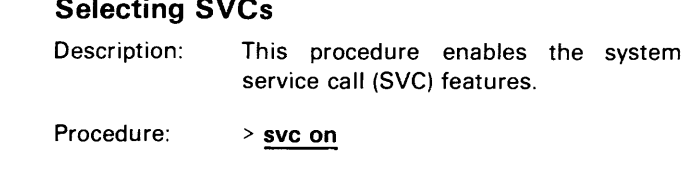

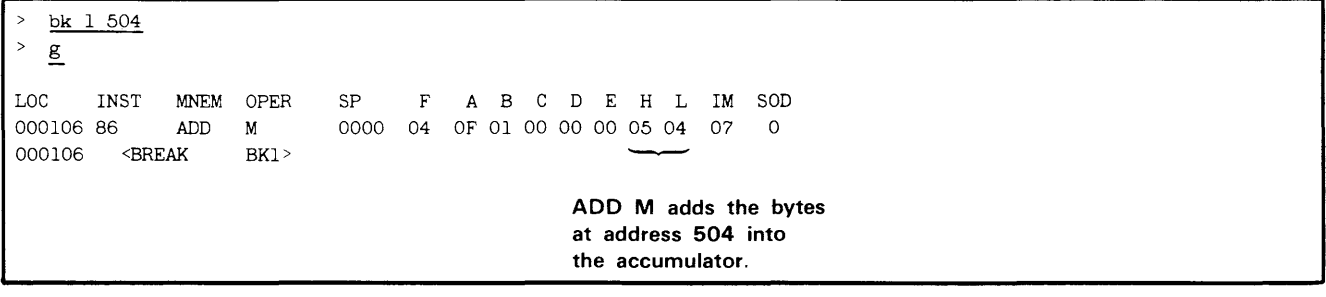

Display 2-5.

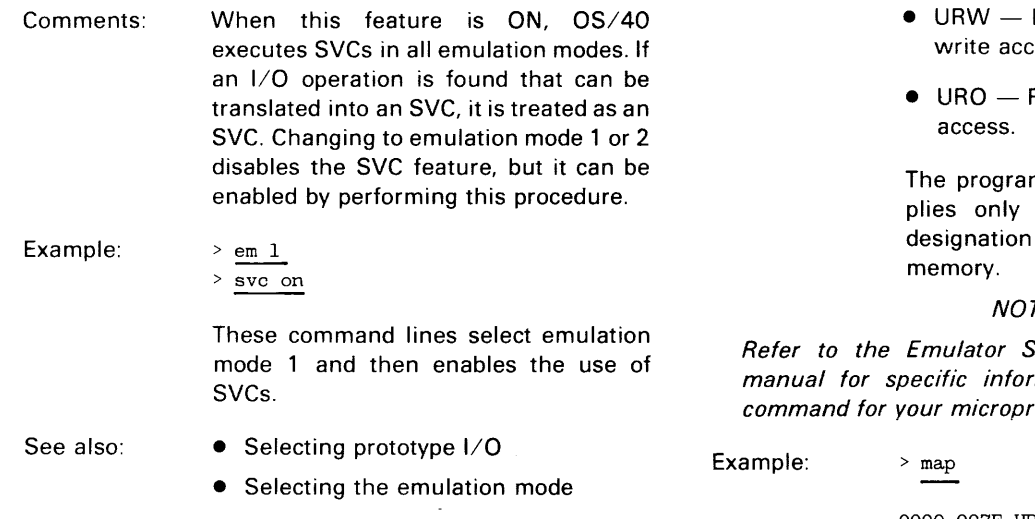

## **Selecting Prototype** 1/0

Description: This procedure turns the SVC feature OFF. When SVCs are OFF, all SVC invocations are treated as normal I/O instructions. If your program uses SVCs, do not execute it while the SVC feature is OFF unless the extraneous I/O instructions are taken into consideration.

#### **NOTE**

Prototype I/O is available only in modes 1 and 2.

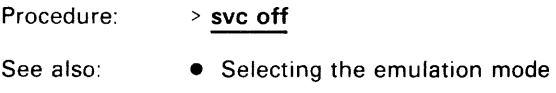

## **Displaying Memory Map Assignments**

- Description: This procedure displays the current memory map assignments.
- Procedure: > map
- Comments: Each line of the display consists of a memory address range and one of the following parameters:
	- PRW Program memory, read and write access.
	- $\bullet$  PRO  $-$  Program memory, read-only access.
- Prototype memory, read and ess.
- Prototype memory, read-only

m/prototype designation apin mode  $1$ ; the read-only applies only to program

TE<sup></sup>

pecifics section of this mation about the MAP ocessor.

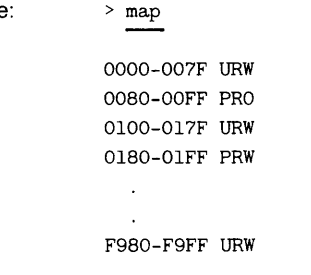

See also:

- Creating a virtual memory map
- Displaying the contents of memory

# **USING THE TRIGGER TRACE ANALYZER**

**NOTE** 

To perform the procedures in this subsection, you must have the Trigger Trace Analyzer (TTA) option installed in your 8540 Integration Unit. TTA commands are available only after you have used the SEL command to select the emulator software.

## **Breaking on a Designated Instruction**

Description: Procedure: This procedure uses the TTA to produce a breakpoint. The program continues to run until the designated instruction is executed. At that time, a break occurs and OS/40 returns control of the system to **\/nll**  yvu. > eve -s 1 clr a=addr b=f

 $>$  g strt

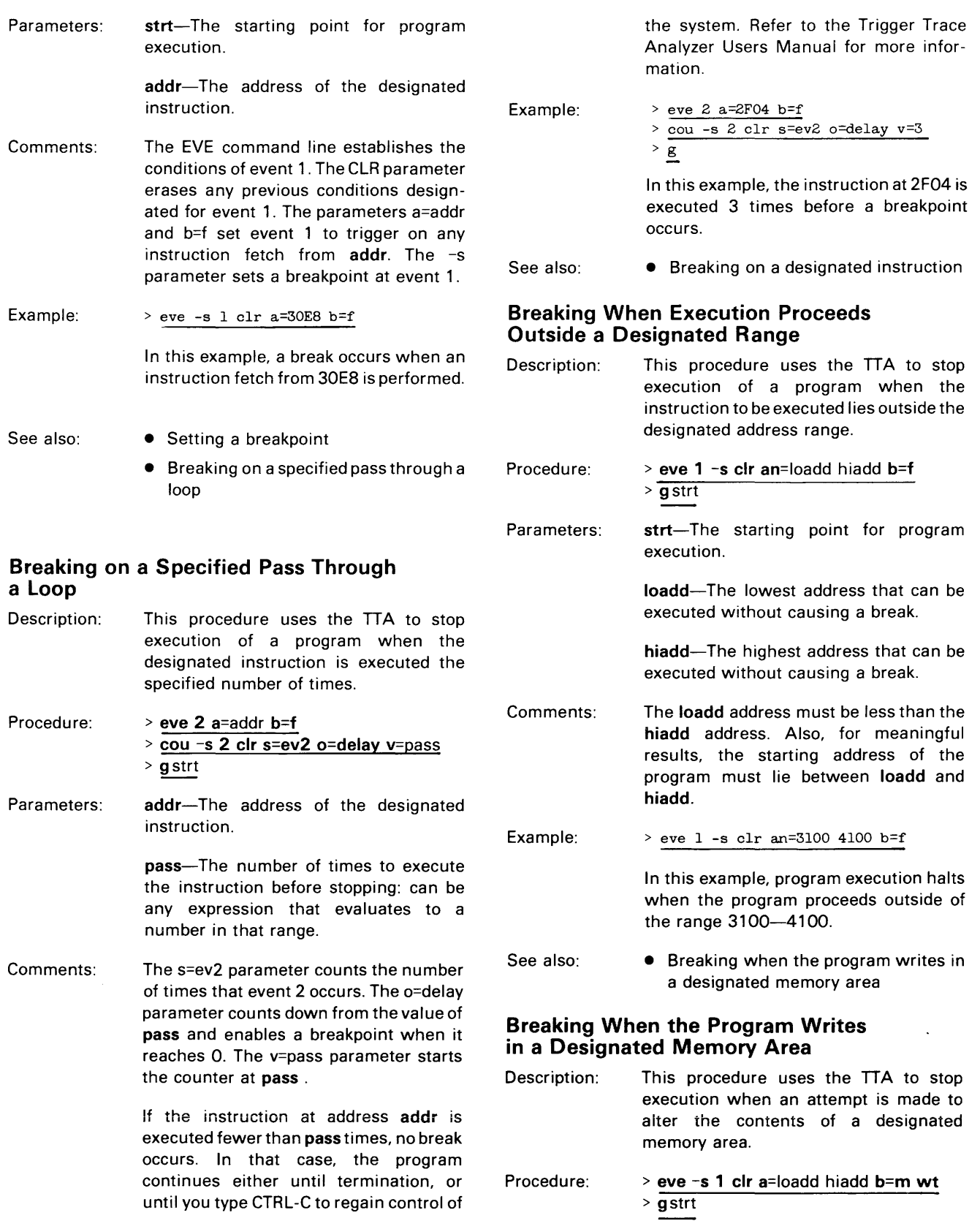

@

Parameters: strt-The starting point for program execution. loadd-The lowest address of the desig-

nated memory area.

hiadd-The highest address of the designated memory area.

Comments: The EVE command line restricts the break to only those situations where a memory write (M WT) is attempted into a memory location inside the designated range. The value of loadd must not exceed that of hiadd.

> You can also use the MAP command to designate an area of program memory as read-only. The first write to that area causes a break to occur. Refer to the Command Dictionary for information on the MAP command.

Example: <sup>&</sup>gt;eve -s 1 elr a=OC800 OE800 b=m wt

> This example halts program execution when the program writes to memory in the range C800-E800.

See also: • Breaking when execution proceeds outside a designated range

### Saving an Execution Trace Record Without Interrupting the Program

Description: This procedure uses the ITA to record and display 255 instruction cycles executed before a designated instruction. The program does not terminate when the designated instruction is executed, but proceeds until reaching the breakpoint address.

Procedure: Parameters: > eve 4 elr a=addr b=f > aeq all for 1 eye aftertrig4  $>$  eve -s 1 clr a=quit b=f > g strt (Wait for program execution to terminate.) > disp strt-The starting point for program execution. addr-The address of the instruction where you want to stop recording. Example: execution. instruction. <sup>&</sup>gt;eve 4 elr a=3A24 b=f address 3A24.

quit-The address at which a break occurs. If you want execution to continue until the program is completed, omit the EVE -S command line, as in the following procedure.

Comments: The EVE command lines describe the conditions that generate events 1 and 4. The DISP command line displays the contents of the Acquisition Memory on the system terminal.

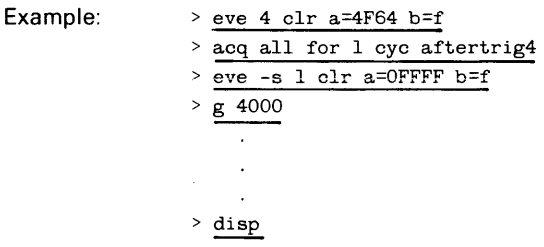

This example saves a record of the 255 instruction cycles executed before the instruction at 4F64 is executed.

- See also: • Recording instructions executed before and after a designated instruction
	- Recording instructions executed after a designated instruction

### Recording Instructions Executed Before and After a Designated Instruction

- Description: Procedure: This procedure uses the ITA to record and display 127 instruction cycles executed before and 127 instruction cycles after the execution of a designated instruction. > eve 4 elr a=addr b=f
- Parameters: > aeq all for 127 eye aftertrig4 > g strt strt-The starting point for program addr-The address of the designated

<sup>&</sup>gt;aeq all for 127 eye aftertrig4

This example saves a trace record of 127 instruction cycles before and 127 instruction cycles after the instruction at Recording Instructions Executed After a Designated Instruction

instruction.

> 9 strt

execution.

instruction.

> eve 4 elr a=addr b=f

<sup>&</sup>gt;eve 4 elr a=OB024 b=f

> aeq all for 255 eye aftertrig4

Description:

Procedure:

Parameters:

Example:

- See also: Saving an execution trace record without interrupting the program
	- Recording instructions executed after a designated instruction

This procedure uses the ITA to record and display up to 255 instruction cycles that were executed after the designated

strt-The starting point for program

addr-The address of the designated

This example saves a trace record of 255 instruction cycles after the instruction executed from address 8024.

<sup>&</sup>gt;aeq all for 255 eye aftertrig4

Comments:

Example:

to start timing.

addr2-The address at which you want to stop timing.

addr1-The address at which you want

The CLR parameter of the EVE commands clears any previously set EVE conditions on triggers 1 and 2. The CLR parameter of the COU command clears any previously set conditions on counter 2. The s=units parameter sets the time units to count. The o=arm parameter causes the counter to count in ascending order. The v=O parameter starts the counter at O. The g=seqh parameter tells the counter to start counting when trigger 1 occurs. The EVE 2 command line stops the counter when the instruction at the specified address is fetched. The TS command displays the value in the counter.

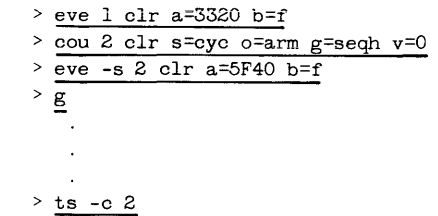

This example displays the number of bus cycles that occurred during the execution of the program segment in the address range 3320-5F40.

- See also: • Measuring the interval between probe events
	- Counting the occurrences of an event

### Counting the Occurrences of an Event

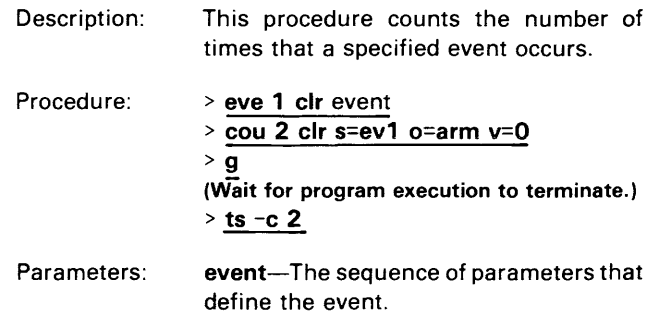

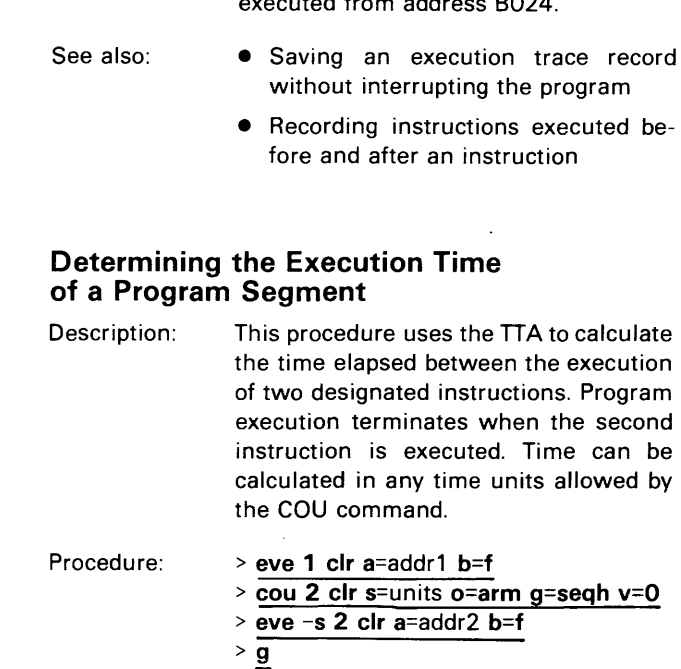

Parameters: units-Any valid COU unit. Refer to the Emulation section of this manual for information about the COU command.

 $>$  ts  $-c$  2

(Wait for program execution to terminate.)

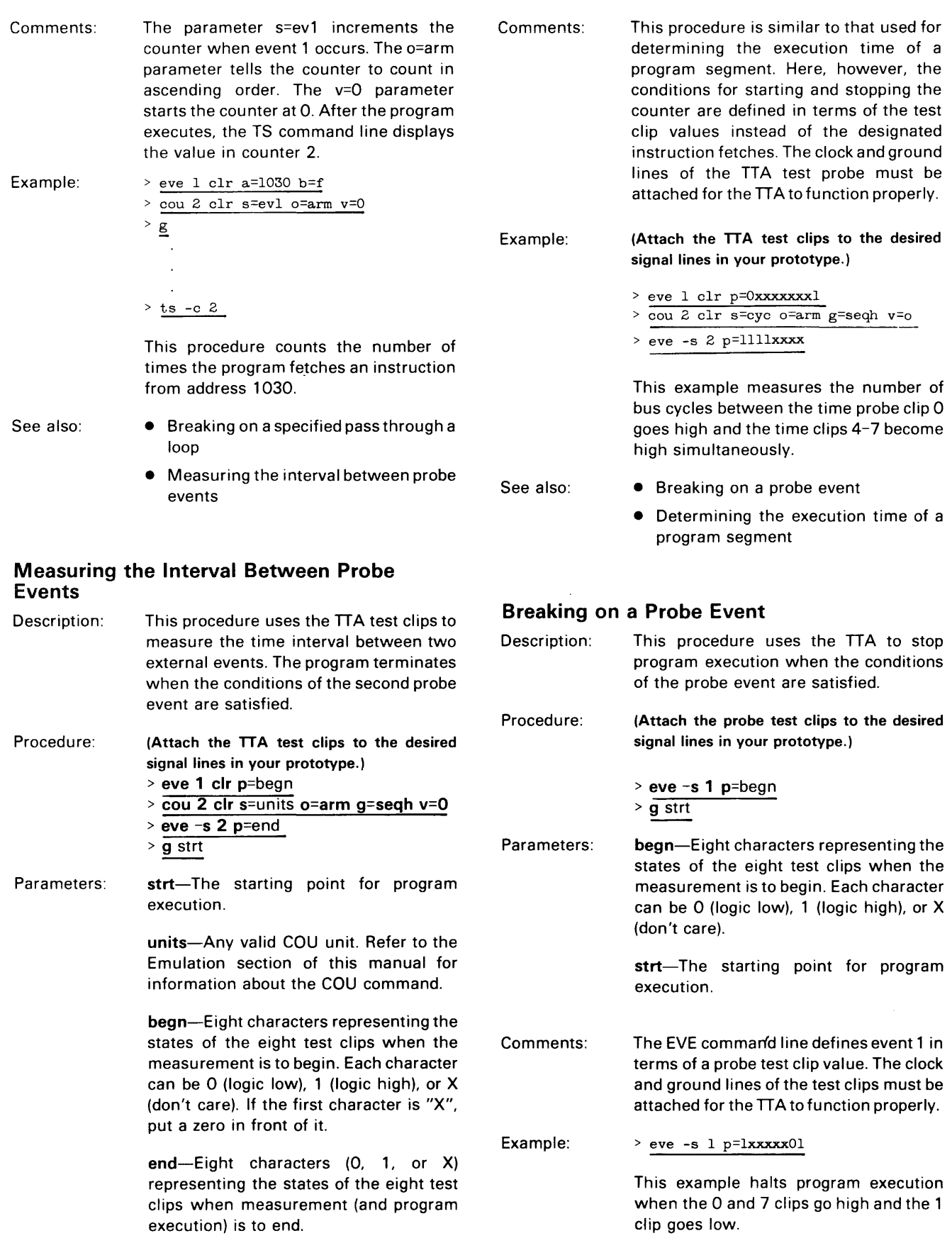

See also: • • Measuring the interval between probe events

# **MEMORY MANIPULATION**

#### **Displaying the Contents of Memory**

Description: This procedure displays the contents of a selected area of memory.

Procedure: > d loadd hiadd

Parameters: loadd-The lower limit of the memory area to be displayed.

> hiadd-The upper limit of the memory area to be displayed.

Example: In Display 2-6, the system terminal displays 16-byte data blocks from program or prototype memory. The display starts with memory address 0000 and continues to 002F. Example:

See also: • Changing the contents of a section of memory

• Initializing a block of memory

#### **Changing the Contents of a Section of Memory**

Description: Procedure: Parameters: This procedure modifies consecutive memory locations. > p addr hexstring addr-The starting address of the data in program or prototype memory that you

want to change.

hexstring-A sequence of hexadecimal digits. The hexstring directly replaces the values in memory starting at the designated address on a byte-by-byte basis. Each pair of digits represents one byte; thus the string must contain an even number of digits. For word-oriented microprocessors, the number of digits in the string must be divisible by 4.

In Display 2-7, the contents of memory **locations 400 through 40C are replaced**  with the specified hexadecimal string.

- Displaying the contents of memory
- Initializing a block of memory

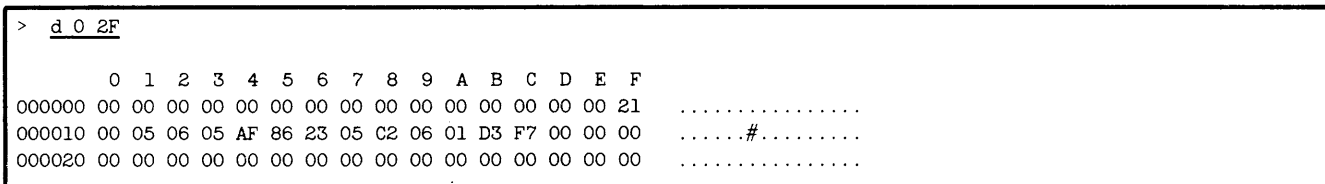

See also:

Display 2-6.

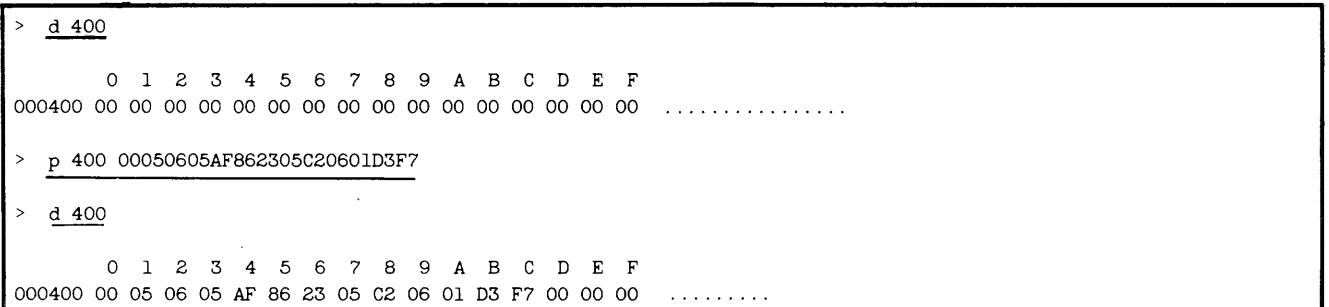

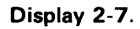

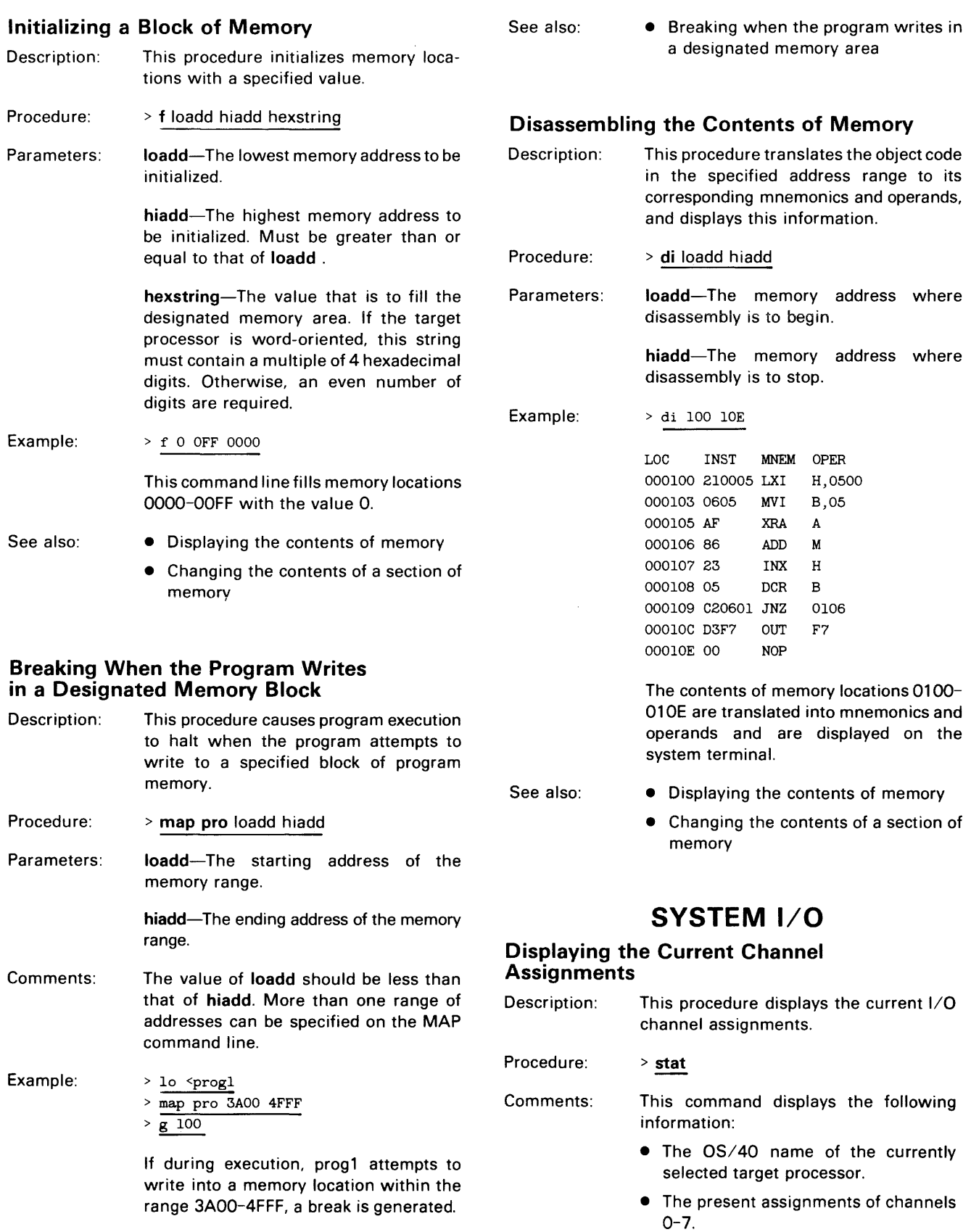
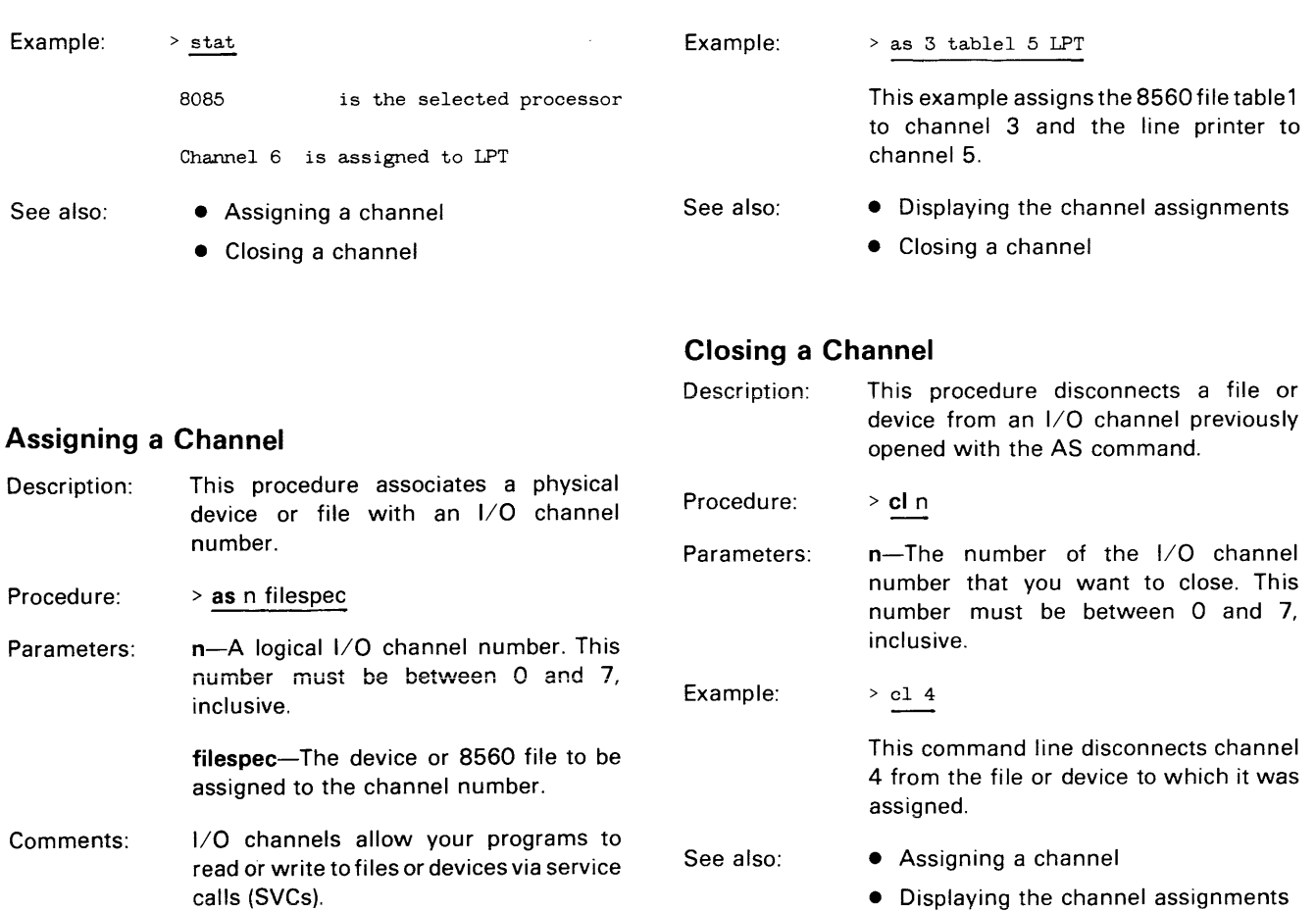

 $\sim 10^6$ 

 $\sim$ 

 $\sim 400$ 

## **Section 3 COMMAND DICTIONARY**

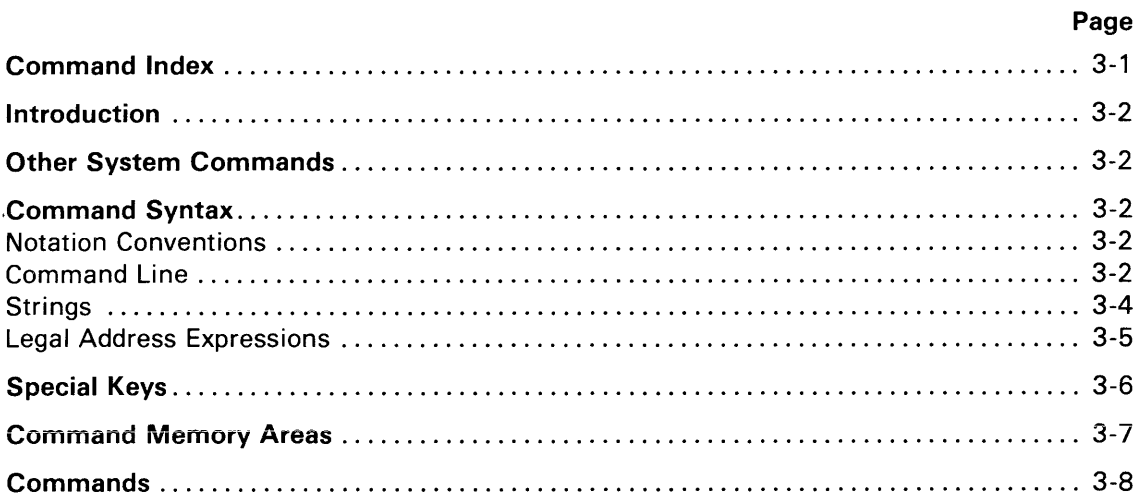

## **TABLES**

## **Table**

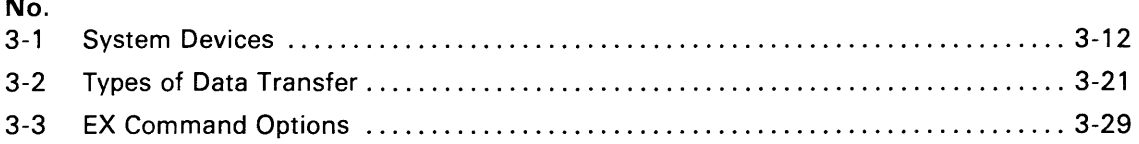

## **ILLUSTRATIONS**

 $\hat{\mathcal{L}}$ 

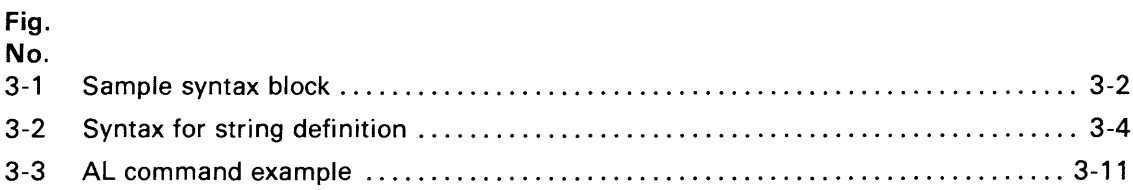

# **Section 3**

# **COMMAND DICTIONARY**

## **COMMAND INDEX**

## **Page**

## **Memory Management Commands**

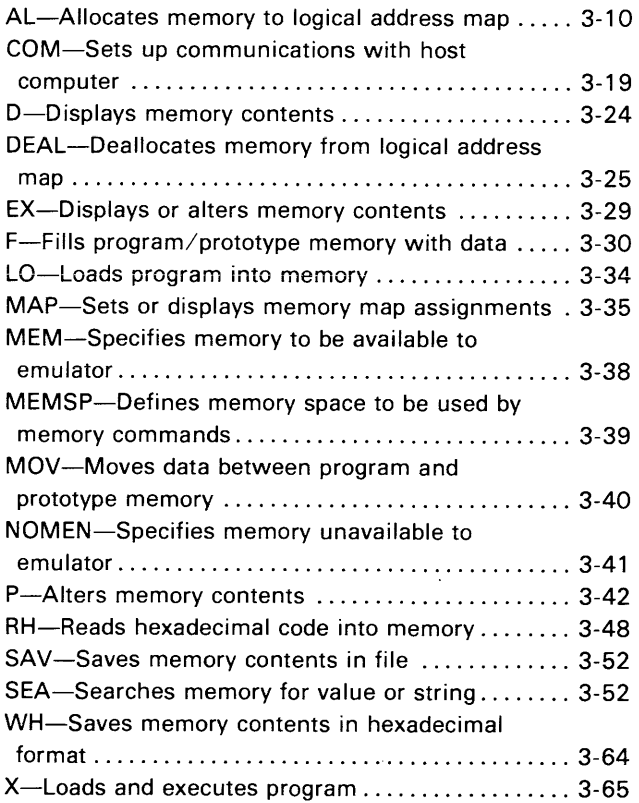

## **Debugging and Emulation Commands**

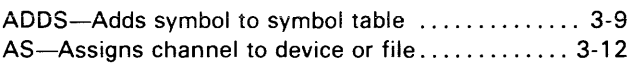

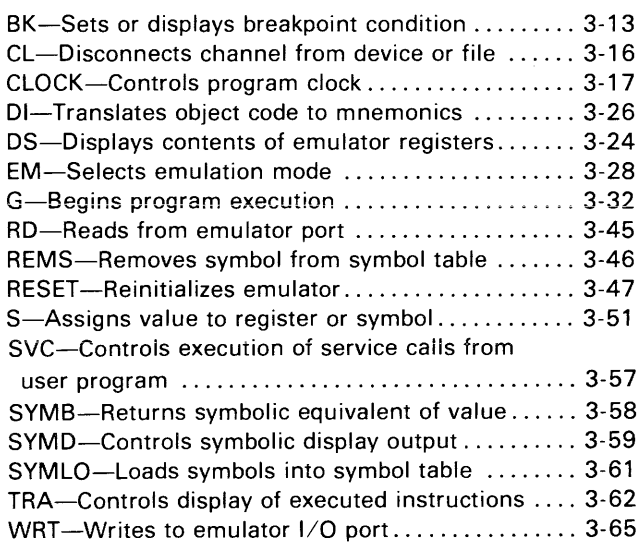

## **Miscellaneous System Commands**

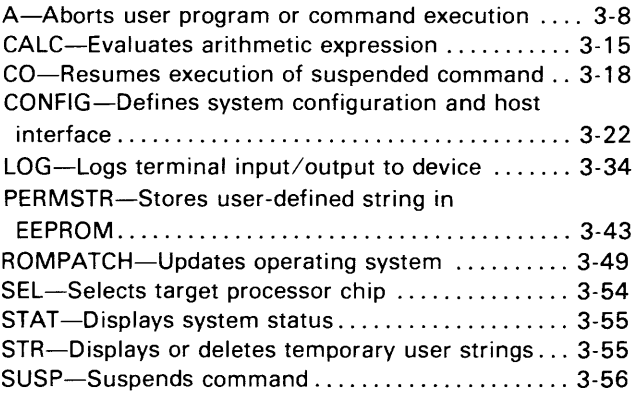

**Page** 

## **INTRODUCTION**

This Command Dictionary describes most OS/40 commands. The Command Index on the preceding page lists all commands described in this section according to their functions. The "Commands" subsection lists the commands alphabetically.

This section is divided into the following subsections:

- Other System Commands. Tells where to look for documentation of subsystem commands.
- Command Syntax. Describes the notation conventions used in syntax blocks; command lines; and legal address expressions.
- Special Keys. Describes the special function keys that the operating system recognizes.
- Commands. Describes commands in detail. Each command description consists of the following parts: a syntax block, parameter definitions, an explanation of the function and use of the command, and one or more examples.

## **OTHER SYSTEM COMMANDS**

Commands that invoke or use major subsystems are fully documented in other manuals, and are not described in this Command Dictionary. The following list shows the manuals that fully describe each subsystem command.

- PROM Programmer commands (CPR, PSTAT, PTYPE, RPR, WPR)-PROM Programmer Specifics supplement
- TTA commands (ACQ, AD, BRE, BUS, CONS, COU, CTR, DATA, DISP, EVE, PRO, QUA, TCLR, TS)-Trigger Trace Analyzer Users Manual

## **COMMAND SYNTAX**

Each command description includes a syntax block that illustrates the format for a command. This subsection describes the notation conventions used in the syntax blocks; command line format. strings, and legal address expressions.

## **Notation Conventions**

The syntax biock for each command illustrates the command entry: the command name, whether or not each part of the command entry must be included, and the order in which to enter parts of the command entry. Figure 3-1 illustrates a sample syntax block.

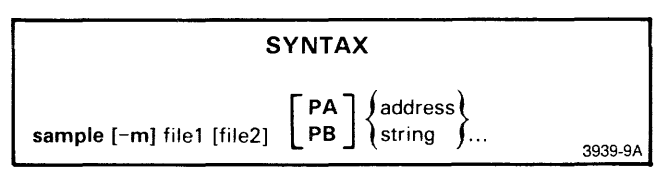

. Fig. 3-1. Sample syntax block.

This figure illustrates a syntax block for a fictional operating system command: sample is the command name; -m is a command modifier; and file1, file2, PA, PB, address, and string are command parameters. The braces, brackets, and trailing dots are for syntactical representation only.

## **Command Line**

A command line consists of one of more commands and/or string definitions separated by semicolons (;). The maximum length of a command line is 80 characters, including spaces and the terminating carriage return.

If you enter a command line that contains more than 80 characters, a command buffer overflow error will occur. The excess characters will be stored in the type-ahead buffer and used as the beginning ofthe next command line. You must type CTRL-U or CTRL-C to delete the excess characters before entering another command. (The long command line will not be executed.)

Braces { } in a syntax block surround required parts of the command line. Brackets [ ] in a syntax block surround optional parts of the command line. When parts are stacked, you choose one part from the ones in the stack. Braces and brackets serve only to represent the syntax, and should not be entered as part of the command line.

Boldface letters and other characters in the syntax block are required in the command line, and should be entered exactly as they appear in the syntax block.

Three trailing dots in a syntax block show that the preceding element of the command line may be repeated as many times as needed, up to the maximum line length of 80 characters.

Underlined letters within a required parameter represent the acceptable short form of the parameter.

For most parts of a command line, you may use either uppercase or lowercase letters. The exceptions are as follows: String names must appear as they did when created. Command names must be entered in lowercase if you are in TERM mode with an 8560.

## Command Name

A command name is a word that represents an operating system command. Every command must begin with a command name.

## **Delimiters**

A delimiter separates parts of the command from each other. Allowed delimiters are spaces, commas, or tabs, with one comma being equivalent to one or more spaces or tabs.

## Command Modifiers

A command modifier (a special type of parameter) consists of a dash (-) followed by a letter. Figure 3-1 contains the command modifier -m.

Multiple command modifiers (when used) can be strung together: -A -B -C can be entered as -ABC. A command modifier, if specified, can usually occur anywhere in the command line; its position in the line is not significant except in the following instance.

When a dash modifier is used to modify a parameter instead of the command. the dash modifier must immediately precede the appropriate parameter. For example, in the command line SEA 0 100 -A HELLO the third parameter is -A HELLO, signifying the ASCII string "HELLO".

Using a modifier affects only one invocation of a command.

Certain commands may produce unexpected results if you specify command modifiers that are invalid or contradictory.

### **Parameters**

Parameters specify how the command is executed.

Parameters in boldface must be entered exactly as they appear in the syntax block. when used.

Parameters which are not in boldface describe the type of parameter. Acceptable entries for parameter types are described in the PARAMETERS explanation for each command.

Parameters may be required or optional. as described in the following paragraphs.

Required Parameters. Required single parameters appear in the command line without braces or brackets. In Fig. 3-1. file1 is a required parameter.

Optional Parameters. Optional parameters are enclosed in brackets [ ] in the syntax block. In Fig. 3-1, file2 is an optional parameter.

Omitting Parameters. To omit an optional parameter. enter two commas in its place. For example, to omit file2 from the command line. enter:

 $>$  SAMPLE  $-M$  MYFILE, , PA 100

Use three commas when you omit two consecutive parameters. For example, to omit file2, and PA or PB from the command line. enter:

 $>$  SAMPLE  $-M$  MYFILE,,,100

Do not enter commas to omit a command modifier or the final parameter(s) in a command line. For example. to omit -M from the command line. you can enter:

> SAMPLE MYFlLE YOURFlLE PA 100

Choice of Parameters. Parameters are stacked one above another when there is a choice between two or more parameters. If the parameters are stacked within braces { }, one of the parameters must be used. In Fig. 3-1. either address or string must be chosen. If the parameters are stacked within brackets [ ], the selection is optional. In Fig. 3-1. you may select either PA or PB or neither.

Repeated Parameters. When three dots follow a parameter (or a group of parameters enclosed in brackets or braces). the parameter may be repeated any number of times up to the end of the command line. In Fig. 3-1. the choice of address or string may be repeated as many times as the line length permits.

### Examples

Here are some examples of how the fictitious SAMPLE command (shown in Fig. 3-1) could be used:

- > SAMPLE MYFILE,,,"some text"
- <sup>&</sup>gt;SAMPLE -M YFL MFL PB "txta" 10 OF "txtb"
- $>$  SAMPLE  $-M$  HISFILE, , PB 80 90 OAO OBO

### Redirecting Standard Input and Output

In general. the operating system commands take input from standard input and send output to standard output. The system terminal usually serves as both standard input and standard output.

However. you can redirect command input and output. A left arrow  $($ ) redirects input, so the command can read from a file or device other than the system terminal. A right arrow  $(>)$  redirects output, so the command can send results to a file or device other than the system terminal.

The 1/0 redirection arrow can be inserted in a command line anywhere after the command name. and can be applied to any command.

Using more than one input arrow  $($  <math> or more than one output arrow (>) in one command entry causes an error.

Examples of I/O Redirection. Execute the LO command, and have the LO command download from the 8560 file MYLOFILE, with the following command line:

> 10 <MYLOFILE

Execute the LO command, and have the LO command load from the paper tape reader with the following command line:

> LO <PPTR

Disassemble address range 100-20A, and send the disassembly to the line printer with the following command line:

> DI 100 20A >LPT

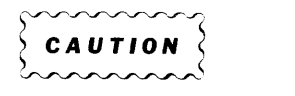

Using the wrong redirection symbol may cause your file to be overwritten. For example, if you wanted to load from file LOADFILE but mistakenly entered 10 >LOADFILE, then the LO command would attempt to read the load module from the terminal (standard input) and would send its output to LOADFILE, overwriting the current contents.

## **Multiple Commands**

You may enter more than one command on an 80 character line, if you separate the commands with semicolons. For example, the first four commands in Display 3-1 are equivalent to the last command:

> BK 1 504 RD > BK 2 lOA > TRA A LOOPST LOOPEND > G 100 > BK 1 504 RD;BK 2 10A;TRA A LOOPST LOOPEND;G 100

Display 3-1.

The commands in a multiple-command line are executed in the order in which they're entered, not in parallel. Command errors occurring along the way will not stop subsequent commands from executing.

If you suspend a command in a mUltiple-command line using CTRL-C, the subsequent commands are lost.

If you enter a mUltiple-command line that is more than 80 characters long, the system issues an error message and does not execute any of the command line. Also, if any string substitutions are done on the multiple-command line so as to expand the line beyond 80 characters, the system issues an error message and does not execute any of the remaining commands in the long line.

### **Escape Character**

The backslash  $(\setminus)$  is used to "escape from" or "turn off" any special significance of the character it precedes. For example, OS/40 recognizes the dollar sign (\$) as the first character of a string specification. To include a special character in a command parameter, precede it with a backslash (for example,  $\Diamond$ ) to disable the special significance.

A character preceded by a backslash is treated "as is". For example, the operating system recognizes MY\"FILE as MY"FILE, MY\FILE as MYFILE, and MY\ \FILE as MY\FILE.

To include a single or double quote (' or ") within an ASCII string, precede it with a backslash. The operating system recognizes the string "1 said, \"OK\"" as the string: "1 said, "OK"".

You can't turn off the special significance of a carriage return with the backslash.

## **Strings**

You may assign names to strings of characters, and then refer to the strings by name. You can use strings as part of a command line, or a string can be a sequence of commands.

#### **NOTE**

Strings are volatile and will be lost if the 8540 is restarted or turned off. If you wish to save strings in the permanent string storage area in EEPROM, use the PERMSTR command.

## **Defining Strings**

A name is assigned to a string by entering the string name, an equals sign, then the string. To define a string, use the syntax shown in Fig. 3-2.

stringname=[']string[']

Fig. 3-2. Syntax for string definition. 3939-10

#### **PARAMETERS**

stringname The name you want to assign to the string of characters. May include up to 8 letters or digits, and the first character must be a letter. Uppercase and lowercase letters are considered distinct.

string The value of the string you want to name. The value must be enclosed in single or double quotes if it contains a delimiter such as a comma or space, but the quotes are not part of the string value. The value of the string must be enclosed in single quotes if it contains a backslash, a double quote, or a dollar sign.

> In any of these cases, you may avoid using quotes if you "escape" the special character. For information on how to do this and on how to include single quotes within your string, refer to the "Escape Character" discussion in this section.

## **Using Strings**

You may reference the string anywhere in a command line by entering a dollar sign (\$) followed by the string name.

A string name may be made of stringnames. A string name may also expand into a dash modifier. If a string name is referenced, but no string with that name has been defined, a null value will be substituted.

String substitution is repeated until no more substitutions are possible. For example, if  $a =$  "ab" and  $c =$  "100" and ab1 00 = "1234", \$\$a\$c first changes to \$ab1 00 and finally to 1234.

String substitutions are done sequentially, not in parallel. For example, in the following sequence of commands, the second value of string abc ("efg") is the one that is found by the SEA command.

$$
\geq \frac{abc = \text{``xyz''}}{abc = \text{``efg''}} \text{ ; } \text{SEA } \$abc
$$

### **Using Quotes in Strings**

Double quotes (") are used to enclose a string that contains delimiters such as commas or spaces. All characters within the double quotes are treated as a single unit.

Single quotes (') are used to enclose a string of characters that are to be treated"as is", and the single quotes escape (turn off) the special significance of any characters within the single quotes, such as the backslash and dollar sign. For example, if string xyz equals 100, then the string "abc \$xyz def" becomes abc 1 00 def. However, the string 'abc \$xyz def' remains abc \$xyz def.

## **Examples**

Define strings REGSET, RANGE1, and RANGE2 with the following command lines:

- > REGSET="S Rl=O R2=2 R3=3"
- > RANGEl="1000,1300"
- > RANGE2="2010,3000"

Enter the string REGSET (equivalent to entering the S command) with the following command line:

> \$REGSET

Disassemble address range 1000-1300 with the following command line:

> DI \$RANGEI

Fill address range 2010-3000 with zeros with the following command line:

> F \$RANGE2 00

## **Legal Address Expressions**

Any address parameter in a command line can be represented by an expression: a formula that contains numbers, register names, symbols, and memory space designators, related by the operators + and -. An expression must not contain any spaces.

The following paragraphs describe each of these expression elements.

**Numbers.** Each number is suffixed with the standard character that selects its radix:

- H hexadecimal (default if no suffix is specified)
- T decimal
- Q or O octal
- Y binary

A hexadecimal number cannot begin with a letter. For example, the hexadecimal number A must be entered as OA.

#### *NOTE*

Do not specify a negative value for an address parameter. Negative addresses may produce unexpected results.

### *NOTE*

Care must be taken if the expression parameter begins with a minus sign. It will be considered a dash modifier unless you precede it with a zero. For example, O-BIAS.

Don't-Cares. An "x" within an expression can signify a "don't-care" value. Don't-care values are not allowed in decimal expressions (radix selector T); an error will be returned if you try to do so.

An expression beginning with a don't-care X will be mistaken for a program symbol. Precede the X with a zero to begin an expression with a don't-care.

Don't-care values are used mainly in Trigger Trace Analyzer commands.

Register Names. Register names are used in expressions to represent the contents of the emulator registers. For example, the command CALC A+B displays the sum of the numbers in registers A and B. Refer to your Emulator Specifics supplement for the register names of your emulator.

**Operators.** The two operators  $+$  and  $-$  are used in expressions to represent addition (+) and subtraction (-).

Symbols. Expressions may also include symbols. Symbols are names that represent values in your program. For example, two types of values that may be represented by symbols are addresses (unsigned numeric values), and scalars (signed numeric values). The primary source of symbols is your assembly language program. After you assemble and link your program, the load file contains the symbols from your source code, and you can use the SYMLO or COM command to download the symbols and their values into the symbol table in system memory.

A secondary source of symbols is the ADDS command, which adds symbols and their values to the symbol table.

You can use the S command to assign a new value to an existing symbol.

A symbol consists of one or more characters beginning with a letter and containing only letters, digits, periods, underscores, or dollar signs. ADDS and REMS issue an error message if the symbol has more than 16 characters. Elsewhere, any characters after the 16th are ignored.

Symbols may be entered in command line expressions in either of their two forms: as "symbol" or "symbolspec". When "symbol" is entered in the command line it is simply the name of the symbol. A "symbolspec" is either: the name of the section in which the symbol is found, followed by a colon and then the symbol; or, simply the symbol. The term "symbolspec" in a syntax block stands for either. For

example, if the symbol ELECTION, representing an address, appears in the label field of the program section CAMPAIGN, then ELECTION is the "symbol" and either CAMPAIGN:ELECTION or just ELECTION is the "symbolspec". Since scalars are not considered to be assigned to a particular section, the "symbolspec" for scalar symbols should not include a section name.

Refer to your Assembler Users Manual for more details about symbols.

Memory Space Designators. A number may be prefixed with a memory space designator, which is a pair of letters, followed by a colon. For example, in the Z8001/Z8002 emulator, the term SC: 1 000 specifies address 1000 in the System Code memory space. Refer to the Emulator Specifics section of this manual to find out if your emulator uses memory space designators.

Examples. The following expressions are legal:

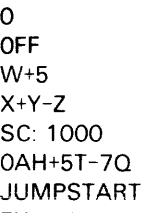

FH (Unacceptable as a hexadecimal number: must not start with a letter. Acceptable as symbol FH: e.g., in ADDS command.)

The following expressions are illegal:

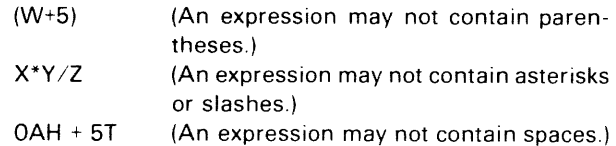

## **SPECIAL KEYS**

The following special function keys and control characters are recognized by the operating system:

- CTRL-C-interrupts command or program execution
- CTRL-Q—continues display after CTRL-S has been used
- CTRL-R-displays all text in type-ahead buffer
- CTRL-S-halts display
- CTRL-U-discards all text in type-ahead buffer
- CTRL-Z-end of file
- BACKSPACE-deletes character
- RUBOUT-deletes character

To enter a control character (CTRL-x), hold down the CTRL key while you press the appropriate key.

## **CTRL-C**

One CTRL-C alerts the system to accept an additional command. Two CTRL-Cs in a row suspend all suspendable commands.

Entering CTRL-C can cause one of the following effects:

- One CTRl-C during command line entry deletes the contents of the type-ahead buffer, and displays a single or double prompt (> or ») on the following line. A double prompt will be displayed only if one or more commands are currently running. The system then waits for you to enter another command line.
- One CTRl-C during command execution causes a single or double prompt  $(>$  or  $>>$ ) to be displayed and allows you to enter an additional command (usually an A command to abort the command already executing). Any active command continues to execute until it needs to access the terminal.
- One CTRl-C while your program is running suspends the program and displays a trace line indicating where **the break occurred. To resume program execution, use**  the G command.
- Two CTRl-Cs during command execution cause all suspendable commands to be suspended. To abort a process after suspending, use the A command. To continue execution after suspending, use the CO command.

If you enter CTRL-C while a multi-command line is executing, all commands after the one currently executing are lost.

CTRL-C does not send a visible character to standard output.

If the 8540 is in TERM mode with an 8560, CTRL-C suspends your program, if any, and aborts any commands that are executing.

## **CTRL-Q**

CTRL-Q continues the display on standard output after it has been suspended by CTRL-S. Any character other than CTRL-Q is used as input and also resumes the display.

CTRL-Q does not send a visible character to standard output.

## **CTRL-R**

CTRL-R causes all characters in the type-ahead buffer to be displayed on the terminal. If you have typed ahead more than one line, all lines typed in will be displayed. Refer to the Learning Guide section of this manual for a description of the type-ahead buffer.

CTRL-R sends the characters  $\wedge$ R to standard output.

## **CTRL-S**

CTRL-S suspends the console display. Enter any character to continue the display. CTRL-Q is the only character that will resume the display without also being used as input. All other characters are used as input in addition to resuming the display. You may halt and continue the console display as many times as you desire.

CTRL-S does not send a visible character to standard output.

## **CTRL-U**

CTRL-U causes all characters in the type-ahead buffer to be discarded. If you have typed ahead more than one line, all lines will be discarded. Refer to the Learning Guide section of this manual for a description of the type-ahead buffer.

CTRL-U sends the characters  $\wedge$ U to standard output.

## **CTRL-Z**

CTRL-Z is an end-of-file indication for ASCII input data. It does not send a visible character to the terminal.

## **BACKSPACE**

The BACKSPACE key on a CRT terminal deletes the most recently typed character in the type-ahead buffer, erases it from the screen, and moves the cursor one space to the left. Refer to the Learning Guide section of this manual for a description of the type-ahead buffer.

## **RUBOUT**

The RUBOUT key performs the same actions as the BACKSPACE key.

## **COMMAND MEMORY AREAS**

Two commands can execute concurrently ifthey do not run in the same memory area. The OS/40 commands reside in two areas of memory. Six of the commands (A, CO, G, LO, SUSP, and X) are resident; the rest share the system memory overlay area. If you press CTRL-C once while one of the commands in the system memory overlay area is executing, the system prompt becomes a double right arrow  $(>)$ , and you can execute one of the resident commands.

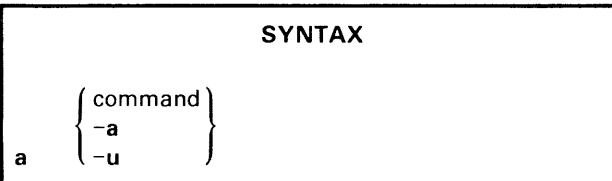

#### **PARAMETERS**

command The name of a command: any command listed in this Command Dictionary.

-a All active commands or programs.

-u The program executing in program memory.

### **EXPLANATION**

The A command terminates execution of the specified command or program. The A command also closes all channels assigned to the aborted process. After execution of the specified process is aborted, control returns to the operating system, and you may enter commands as usual.

You can only enter the A command when the system prompt is displayed. When previously entered commands or programs are running, you must first return control to the keyboard with CTRL-C.

Entering one CTRL-C alerts the system to accept another command; commands currently running are not disturbed until they need access to the terminal. Entering two successive CTRL-Cs alerts the system to accept another command, and suspends all currently running commands or programs. Refer to the "Special Keys" heading in this section for details on the CTRL-C character. The system prompt will be displayed after you enter one or two CTRL-Cs.

When the system prompt is displayed, you can enter the A command to terminate execution. The system then issues an "Error FE-Process aborted" message, along with the name of the affected command.

To terminate a particular command, enter the A command with the name of the command to be terminated. To terminate all active processes, enter A -A. To close the channels of the program executing in program memory, enter A -U.

#### *NOTE*

If you abort a displaying command, such as the  $D$ command, an extra line of text is displayed after the A command is invoked

The following commands may NOT be aborted or suspended:

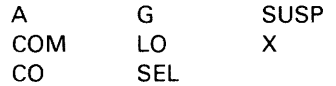

Refer to the SUSP command for information on suspending, rather than aborting, command execution.

#### **EXAMPLES**

## **Abort a Command**

Start dumping a large listing on the line printer with the following command entry:

> D 0 OFFFF >LPT

Enter CTRL-C to receive the system prompt, then enter the following command to abort execution of the D command:

 $>$  A D

### **Abort the User Program**

Run your program by entering the G command:

 $>$   $\underline{G}$ 

Enter CTRL-C to suspend your program. A trace line is displayed, then a BREAK message, then the system prompt. Enter the following command line to close the channels opened by your program:

 $>$   $A - U$ 

 $\mathfrak{f}% _{0}$ 

adds  $\vert$  -s scalarsymb=value [sectionname:] addresssymb=value

#### **PARAMETERS**

- -s Signifies that the following symbol represents a scalar value.
- addresssymb A user-defined symbol to be used to represent the address.
- sectionname The name of the section with which **addresssymbol** is to be associated. This parameter is required if the symbol does not lie within the bounds of the section to which it is associated, or when a symbol is added to an absolute section. If **sectionname** is not indicated, the system will automatically associate the symbol with the section which contains it.
- scalarsymb A user-defined symbol to be used to represent a scalar value. The symbol may not contain a section name.
- value An expression whose value is assigned to the symbol.

#### **EXPLANATION**

The ADDS command inserts a user-defined symbol, with its associated value, into the user symbol table. The symbol can then be used in place of the value in any command line during the debug session.

When you reboot or SELect, symbolic debug automatically puts a dummy section entry called "NO.SECTION" in the symbol table. This section encompasses all of memory, and allows you to put address symbols in the symbol table using ADDS without doing a SYMLO.

Refer to the Emulation section of this manual for an overview of symbolic debug.

#### *NOTE*

If you define an address symbol with the ADDS command, the address must lie within a currently defined section unless "sectionname:" is included in the command Section definition information is provided in the load module. You cannot use the ADDS command to define a section.

#### *NOTE*

Like other symbols in the symbol table, symbols created with the ADDS command reside in system memory, and will be lost when the 8540 is restarted or turned off.

#### **EXAMPLES**

### **Use a Symbol to Monitor a Memory Address**

Assuming that there is a section containing the address 500H, enter the following command line to create a symbol called COUNTER and assign it a value of 500H:

> ADDS COUNTER=500H

Enter the following command line to define breakpoint number 1, which suspends execution when a write is made to the address represented by COUNTER:

> BK 1 COUNTER WT

### **Use Symbols to Monitor a Loop**

Enter the following command line to create symbols LOOPST and LOOPEND, and assign them the values of the addresses of the beginning and ending of the loop:

> ADDS LOOPST=Ol06H LOOPEND=Ol09H

Enter the following command line to trace all the instructions within the loop as it executes:

> TRA A LOOPST LOOPEND

## **Add a Symbol Outside Existing Sections**

If you have only one section called "SECTIONA" in memory locations 100-200, and you attempt to add the symbol "SYMBOL" at location 300, as follows:

> ADDS SYMBOL=300

you will get this error message:

Error 8D No section contains specified address

Instead, use the section name, too:

> ADDS SECTIONA:SYMBOL=300

al [actual] [blocks] [logical]

#### **PARAMETERS**

- actual An expression representing the beginning address of the program memory region that you want to allocate to logical (virtual) addresses. Must be between 0 and the highest address in existing program memory. Defaults to O.
- blocks An expression representing the number of contiguous 4K-byte blocks of program memory you want to allocate. Must be between 1 and 10H. Defaults to the number of blocks from the actual memory address to the end of installed program memory.
- logical An expression representing the beginning address of the first logical (relocated) block. Must be between 0 and FFFF. Defaults to the actual memory address.

The Allocate command entered without parameters displays the memory allocation status.

#### **EXPLANATION**

#### **NOTE**

There are two different versions of the AL command. The version described here is supported by the 8540 itself. The Memory Allocation Controller (MAC) option also supports an AL command which has the syntax:

al loaddr [hiaddr]

The MAC version of the AL command is described in the Emulation section of this manual.

Some emulators (e.g. the 8086/8088) support the MAC version of the AL command even though they do not use the MAC option. Refer to your Emulator Specifics supplement.

#### **NOTE**

You must have SELected the target processor before executing the AL command. The SEL command reinitializes logical address assignments to be the same as the physical addresses.

The AL command allows your program to access a block of program memory at logical addresses instead of their physical addresses.

If you· only have 32K of program memory (addresses 0000-7FFF). but your program accesses addresses in the range 8000-FFFF, you can use the AL command to temporarily reassign a section of program memory from the 0000-7FFF address range to the 8000-FFFF address range.

Initial settings may be restored by entering the following command line:

> AL 0 10 0

#### *NOTE*

prototype memory. Memory allocation has no effect in emulation mode 2, and does not affect prototype memory locations in mode 1.

### **EXAMPLE**

Assume your program has a subroutine in the address range FOOO-FFFF, but you only have 32K of program memory (up to address 7FFF). Also assume your program does not use any addresses in the range 3000-3FFF. Enter the following command to allocate the unused memory to the needed memory:

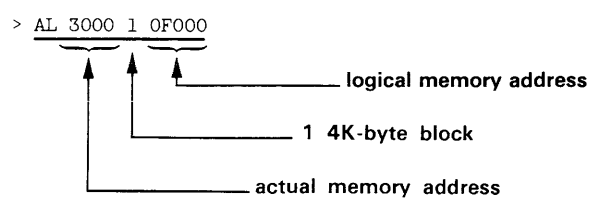

To display the memory allocation status, enter the AL command. See Display 3-2.

Figure 3-3 shows how your memory map now looks.

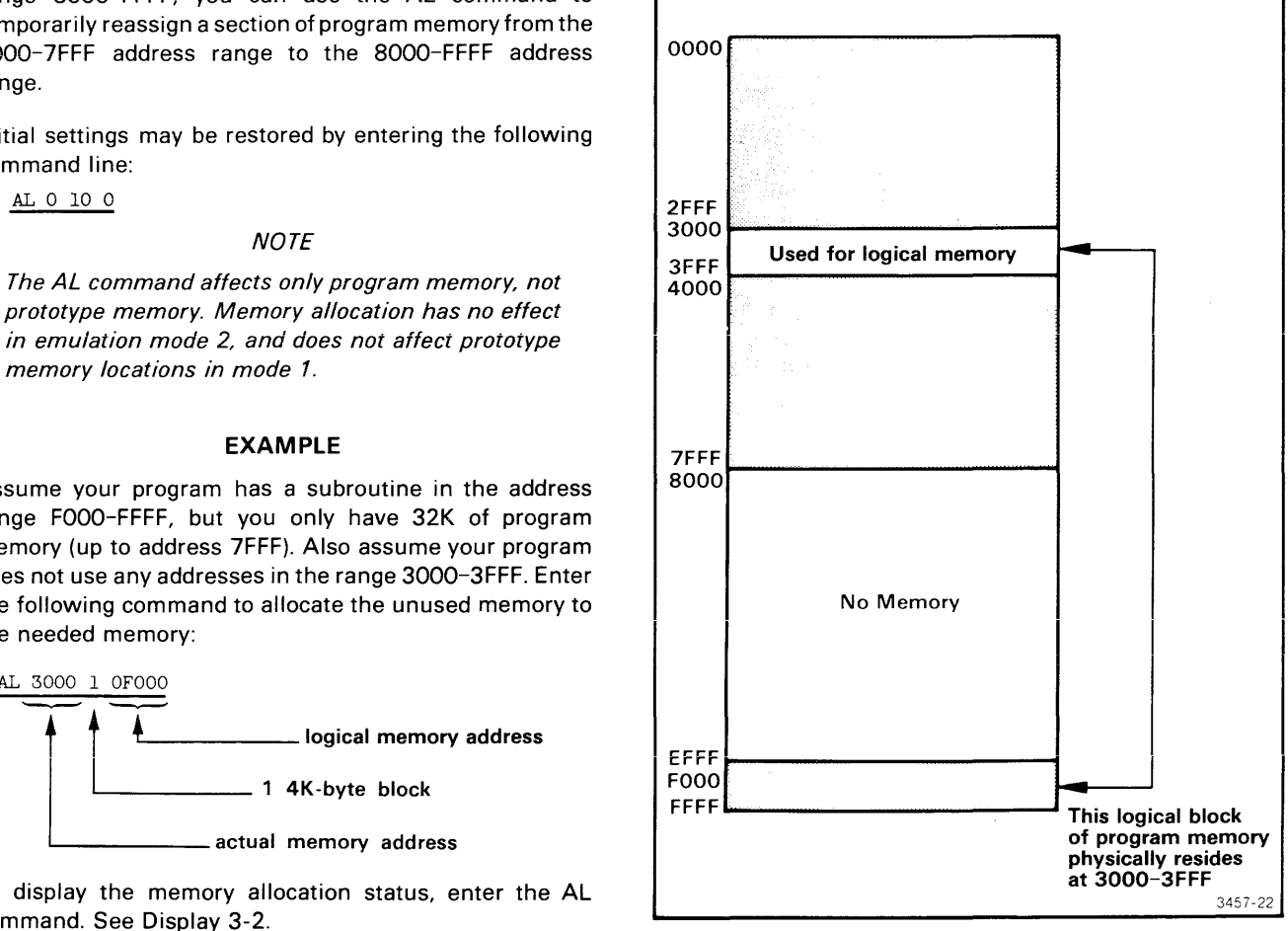

Fig. 3-3. AL command example.

| $>$ AL    |                                                                  |
|-----------|------------------------------------------------------------------|
| Virtual   | $=$ Physical address                                             |
| 0000-0FFF | $= 0000 - OFFF$                                                  |
| 1000-1FFF | $= 1000 - 1$ FFF                                                 |
| 2000-2FFF | $= 2000 - 2$ FFF                                                 |
| 3000-3FFF | $= 3000 - 3FFF$                                                  |
| 4000-4FFF | $= 4000 - 4$ FFF                                                 |
| 5000-5FFF | $= 5000 - 5$ FFF                                                 |
| 6000-6FFF | $= 6000 - 6$ FFF                                                 |
| 7000-7FFF | $= 7000 - 7$ FFF                                                 |
| 8000-8FFF | $= 8000 - 8$ FFF                                                 |
| 9000-9FFF | $= 9000 - 9$ FFF                                                 |
| A000-AFFF | $= A000 - AFFF$                                                  |
| B000-BFFF | $= BOOO-BFFF$                                                    |
| COOO-CFFF | $= COOO-CFFF$                                                    |
| DOOO-DFFF | $= DOOO-DFFF$                                                    |
| E000-EFFF | $= E000 - EFFF$                                                  |
| F000-FFFF | $=$ 3000-3FFF $\leftarrow$ When the program references addresses |
|           | between F000 and FFFF, the emulator will                         |
|           | access physical memory at 3000 to 3FFF.                          |
|           |                                                                  |

Display 3-2.

as (channel filespec) ...

#### PARAMETERS

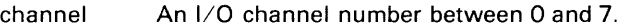

filespec The name of the file or device to be assigned to the channel number.

#### EXPLANATION

The AS command assigns the specified device or host file to the specified I/O channel. Channel assignments allow your programs to read from or write to devices or files on the host, using service calls. Refer to the Service Calls section of this manual for further details.

Channels are numbered 0 through 9. Channels 8 and 9 are initially assigned to the system for standard input and standard output, respectively.

Console input (CONI) and console output (CONO) may be assigned to any number of channels at the same time. All other devices are limited to one channel assignment at a time.

Table 3-1 lists the allowable system device names, their meanings, and the connector numbers to which the devices must be attached.

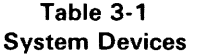

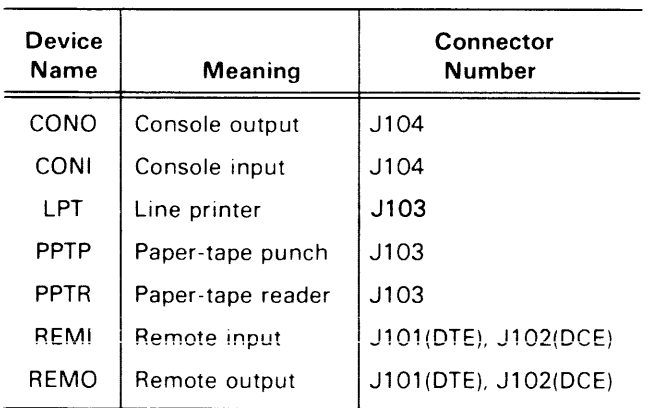

To display the channel-to-device assignments and the emulator processor status, enter the STAT command. To disconnect a channel from a device, use the CL command.

The AS command creates a new file if the specified file does not exist.

#### **NOTE**

You must have SELected the target processor before executing the AS command.

Your 8540 must be in TERM mode in order to assign files on the host.

The 8560 also has an AS command, which invokes the TNIX assembler. *If* your 8540 is operating in TERM mode with an 8560, the 8540 AS command must be preceded by the word "8540," as in the following examples.

#### EXAMPLES

## Assign Channels

Connect channel 0 to the host file named DATAFILE and channel 1 to the local line printer (LPT) with the following command line:

#### $>$  8540 as 0 DATAFILE 1 LPT

Enter the STAT command to display channel assignments and emulator status. See Display 3-3.

## **Reassign Channel**

Here's an example of reassigning a channel that's already been assigned once. Try to assign channel 1, which is already assigned to the line printer, to the file OUTFILE with the following command line:

 $> 8540$  as 1 OUTFILE<br>> AS: Error 18

(Channel already open)

An error occurs. You must disconnect the assigned channel from the line printer before you can connect that channel to another file or device. Enter the following command line to reassign channel 1:

 $>$  c1 1  $> 8540$  as 1 OUTFILE

Now enter the STAT command again. See Display 3-4.

> stat 8085 is the selected processor User program was last loaded into program memory Channel 0 is assigned to DATAFILE Channel 1 is assigned to LPT

## Display 3-3.

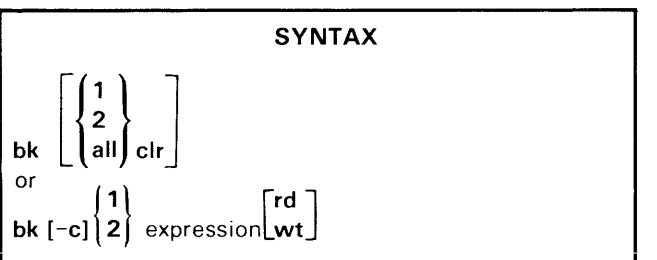

## **PARAMETERS**

- $\mathbf{1}$ Specifies breakpoint number 1.
- 2 Specifies breakpoint number 2.
- all Specifies all currently defined breakpoints.
- clr Clears the specified breakpoint.

 $-c$ Continues execution after each breakpoint occurs. If -C is not specified (default condition), the BK command stops execution after a breakpoint occurs. To resume program execution, enter the G command without parameters.

- expression An expression representing the address where program execution is to be interrupted.
- rd Designates that a breakpoint occurs when a memory read operation occurs at the specified address. Defaults to any access (read or write).
- wt Designates that a breakpoint occurs when a memory write operation occurs at the specified address. Defaults to any access (read or write).

## **NOTE**

The syntax for the BK command may be different for some emulators. Refer to your Emulator Specifics supplement for details.

**BK**  Sets or displays breakpoint condition

## > stat

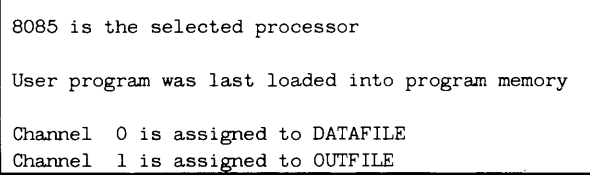

Display 3-4.

When you enter the BK command without parameters, the currently set breakpoints are displayed. The breakpoint display will contain symbols if breakpoints are set at addresses of loaded symbols.

### **EXPLANATION**

The BK (BreaKpoint) command sets a breakpoint that will suspend program execution when the specified address is read from or written to. Up to two breakpoints may be active at one time.

When a breakpoint is encountered during execution, a trace line is displayed followed by the message "BKPT1" or "BKPT2", depending on which breakpoint occurred. Some emulators offer additional features with the BK command, such as the ability to set up to 3 breakpoints concurrently. See the Emulator Specifics supplement for your emulator for details.

If the optional RD/WT parameter is omitted, the breakpoint will occur whenever the address is read from or written to.

To clear existing breakpoints, use the CLR parameter.

## **NOTE**

You must have SELected the target processor before executing the BK command

If you set a breakpoint at an I/O instruction that invokes an SVC, the SVC executes **before** the break occurs. For some emulators, execution of the SVC may prevent the operating system from breaking at the desired instruction.

## **EXAMPLES**

## **Set and Use a Breakpoint**

Display the currently set breakpoints with the following command line:

> bk BK 1 CLR BK 2 CLR No breakpoint has been set. To set a breakpoint that executes only if your program reads an instruction or other data from address 504, enter the following command line:

> bk 1 504 rd

Now select emulation mode 0, download the 8560 file OBJ into program memory, and start execution at location 100 with the command sequence shown in Display 3-5.

A breakpoint is encountered when the instruction at location 106 reads data from address 504. A trace line is displayed, followed by the BREAK message.

To display the currently set breakpoints, enter the following command line:

 $>$ <u>bk</u><br>BK 1 000504 RD BK 2 CLR

## **Set a Breakpoint Using a Symbol**

Assume that address 504 is the end of a data list which your program uses. The following sequence of commands assigns the symbol ENDLIST to address 504, and sets a breakpoint to occur at the symbol (address 504) during program execution.

Clear any existing breakpoints with the following command line:

 $>$  BK ALL. CLR  $\,$ 

Assign symbol ENDLIST to address 504 with the following command line:

> ADDS ENDL1ST=504

Set a breakpoint to break on a read from symbol ENDLIST (address 504) with the following command line:

> BK 1 ENDL1ST RD

With SYMD ON, enter the following command line to display the breakpoint conditions:

> BK BK 1 ENDL1ST RD BK 2 CLR

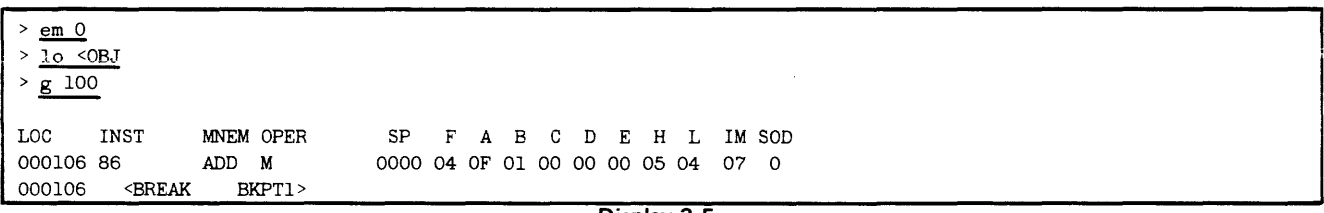

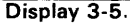

calc [-radix] expression

#### **PARAMETERS**

- radix A letter that selects the number base (radix) for the result of the calculation. The allowable radix selector letters are:
	- H hexadecimal (default value)
	- T or D decimal (base 10)
	- Q or O octal (base 8)
	- Y or B binary (base 2)
- expression Any valid expression as defined under the "Legal Address Expressions" heading earlier in this section.

#### **EXPLANATION**

The CALC command evaluates an arithmetic expression and displays the result on standard output (usually the system terminal). The result is displayed in the selected radix, as shown by suffix H, T, Q, or Y. A negative result is output in two's-complement notation, except for decimal numbers, where a minus sign is used instead.

A hexadecimal number cannot begin with a letter. For example, the hexadecimal number A must be entered as OA.

## **EXAMPLES**

## **Add Numbers**

Calculate the sum of the hexadecimal numbers A, 8, and C and display the result in hexadecimal with the following command line:

> CALC OA +OB +OC 21H

> DS PC=OOII SP=5500 F=65 A=04 B=OF C=OI D=66 E=OO H=OI L=11 SOD=1 S1D=O 17=1 16=1 15=1 1E=1 M7=O M6=O M5=O

Calculate the sum of the hexadecimal numbersA, 8, and C, but display the result in decimal with the following command line:

```
> CALC -T OA+OB+OC 
33T
```
## **Add Contents of Registers**

Display the contents of the emulator registers with the DS command (the selected emulator is the 8085A). See Display 3-6.

When a leading zero is omitted in an expression, the CALC command recognizes the character as a symbol. To calculate the sum of the contents of registers A, 8, and C, enter:

> CALC A+B+C 14H (04+0F+01 =14H)

## **Subtract Numbers**

To subtract decimal number 6 from decimal number 5 and display the result in hexadecimal, enter:

> CALC 5T-6T FFFFFFFFH

Notice that the result is output in two's-complement notation.

To subtract the decimal number 6 from decimal number 5 and display the result in decimal, enter:

> CALC -T 5T-6T  $-1T$ 

Notice that the negative result is displayed in decimal with a minus sign.

**Display** 3-6.

cl channel..

#### **PARAMETERS**

channel An I/O channel number between 0 and 7.

### **EXPLANATION** Display 3-7.

The CL command disconnects the specified I/O channel(s) from the device or host file previously associated with the channel.

To check the status of I/O channels and the files or devices associated with them, enter the STAT command.

## **NOTE**

You must have SELected the target processor before executing the CL command.

When you use the CL command, your 8540 must be in TERM mode in order to access files on the host.

Refer to the AS command for information on assigning, rather than closing, channels.

**EXAMPLE** 

Display the current system status with the STAT command. See Display 3-7.

 $>$ stat

8085 is the selected processor

User program was last loaded into program memory

Channel 0 is assigned to LPT<br>Channel 1 is assigned to MYF l is assigned to MYFILE

Disconnect channels 0 and 1 from LPT and MYFILE, respectively, with the following command line:

 $>$  cl 0 l

Display the system status again. See Display 3-8.

> stat

8085 is the selected processor

User program was last loaded into program memory Display 3-8.

Note that no channel assignments are displayed.

clock L<sub>value</sub> `on<br>off

#### PARAMETERS

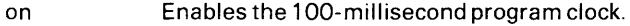

off Disables the 100-millisecond program clock.

value A decimal number between 0 and 65535. Sets the 100-millisecond program clock to the given value.

When you enter the CLOCK command without parameters, the current value of the clock and the elapsed time are displayed.

#### EXPLANATION

The CLOCK command zeros, enables, or disables the program clock. When this clock is ON, it will be incremented every 100 milliseconds only during emulator program execution. The program clock defaults to OFF after system power-up or restart.

While the clock is ON, the emulator runs approximately one percent slower than otherwise.

The Trigger Trace Analyzer provides more precise and versatile timing features. This option is described in the Emulation section of this manual.

#### **NOTE**

You must have SELected the target processor before executing the CLOCK command

## EXAMPLES

### Display Current Clock Values

Display the current clock counter and elapsed time by entering the CLOCK command without a parameter:

> CLOCK Clock counter is 78 Elapsed time is 47

### Time Execution of Program Segment

Enter the following command to zero the program clock: > CLOCK O

Now enable the program clock with the following command:

> CLOCK ON

Start execution by entering the G command. See Display 3-9.

Display the program clock and elapsed time again:

> CLOCK Clock counter is 64 Elapsed time is 64

The program took 6.4 seconds (6400 milliseconds) to execute the code between address 100 and the first breakpoint. Now resume program execution at the instruction following the breakpoint. See Display 3-10.

Display the program clock again:

> CLOCK Clock counter is 69 Elapsed time is 5

One-half second (500 milliseconds) elapsed before the second break. A total of 6.9 seconds of execution time have elapsed since program execution began at address 100.

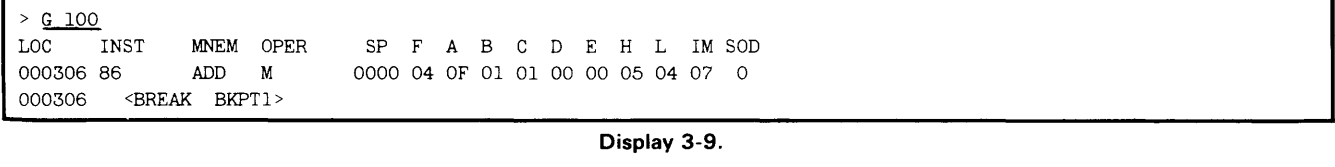

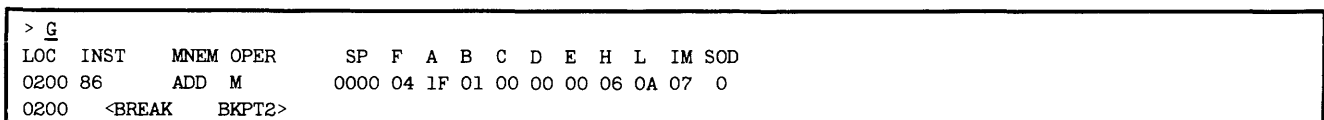

Display 3-10.

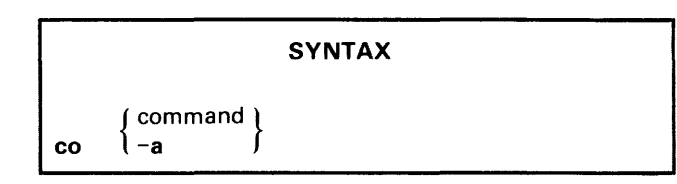

### **PARAMETERS**

- command The name of a command: any command listed in this Command Dictionary or an allowed short form.
- -a Designates all suspended commands.

## **EXPLANATION**

The CO (COntinue) command continues execution of a suspended command. Execution resumes at the point where the process was suspended.

A command may be suspended in either of two ways:

- 1. by entering CTRL-C twice (suspends all processes), or
- 2. by entering CTRL-C once and then entering the SUSP command.

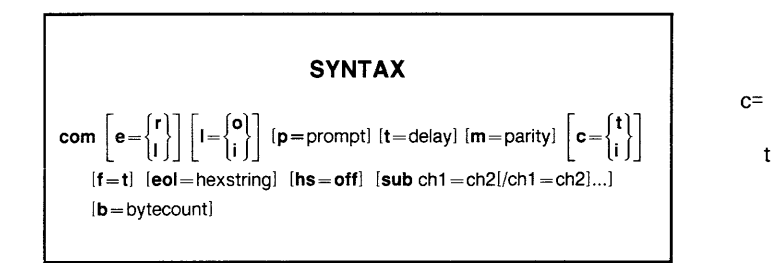

#### **PARAMETERS**

- e= Echo parameter. r Selects remote echoing of characters entered from the system terminal. (Host echoes character.) Default value.
- Selects local echoing of characters entered  $\overline{\phantom{a}}$ from the system terminal. (8540 echoes character.)
- $=$ Linefeed parameter.
	- o Specifies that the 8540 does not output a linefeed with a carriage return. (Host provides linefeed.) Default value.
- ì Specifies that the 8540 outputs a linefeed with each carriage return.
- p= Prompt parameter. Specifies the prompt sequence of the host computer communicating with the 8540.
- prompt Prompt sequence. The characters that the host computer outputs when it is ready to receive data. The prompt sequence consists of up to 32 hexadecimal digits, representing up to 16 ASCII characters. Defaults to no prompt sequence.
- t= Turnaround delay parameter. Specifies the preparation time required by the host computer between sending a message or prompt sequence to the 8540 and receiving a message from the 8540 during data transfers.
	- delay Delay time. A two-digit hexadecimal number representing the delay time in 100-millisecond units. Defaults to 00. (For COM Version 4.1 and later versions, the delay time is specified in 10-millisecond units.)
- $m=$ Parity parameter. Selects the parity option required by the host computer when it receives or sends data.
	- parity Includes character transmission length and number of stop bits. Refer to a table of the Intersystem Communication section for the

possible values of this parameter and what those values represent.

Error check parameter.

 $\mathbf{i}$ 

 $\mathsf{t}$ 

Specifies that COM execution stops if a communication error (lost carrier, parity error, or framing error) occurs on the remote communication port. Default value.

Ignores communication error and continues COM execution.

f= Load Module Format parameter. This parameter specifies the message block format to be used in formatted uploads. If this parameter is omitted, blocks are transmitted in Extended Tekhex format.

> Specifies Standard Tekhex format. COM accepts message blocks in either Standard or Extended Tekhex format, regardless of the F parameter setting.

eol= End-of-line parameter. This parameter specifies the character sequence used by the host to mark the end of a line of text, such as a host command or a Tekhex message block.

hexstring A maximum of 32 hexadecimal digits representing a character string. Defaults to an ASCII carriage return (OD hexadecimal).

hs=off Handshaking parameter. The parameter HS=OFF eliminates the ACK/NAK response from the protocol of a formatted transfer. In a download, COM normally responds with an ACK or NAK each time it receives a message block from the host. When handshaking is OFF, COM gives no response. However, checksums are still computed and checked, and if any are found to be incorrect, COM issues an error message when the transfer is complete. In an upload, COM expects no ACK or NAK response from the host. Checksum calculating is also turned OFF.

> Turning handshaking off has no effect on the P (prompt sequence) and T (turnaround delay) parameters. COM still looks for the host's prompt sequence (if any) and waits the indicated turnaround delay time (if any) before continuing.

sub Substitution parameter. This parameter specifies one or more character substitutions to be performed by COM on ASCII data transmitted to or from the host. Each substitution construct consists of a pair of character codes (represented as two-digit hexadecimal numbers) separated by an equals sign. When the first character is received from the host, COM substitutes the second character. When the second character is to be sent to the host. COM substitutes the first.

Multiple substitution constructs can be strung together, separated by slashes. For example, the parameter entry SUB  $aa = bb/cc = dd/ee = ff$  will cause the host character aa to be changed to bb; the host character cc to be changed to dd; and the host character ee to be changed to ft, whenever COM receives the characters aa, cc, or ee from the host.

- ch1 ASCII character encoded as two hexadecimal digits.
- ch2 ASCII character encoded as two hexadecimal digits.
- $b=$ Byte count parameter. Specifies the number of bytes of object code that COM will place in each data block during formatted uploads. (Each byte is encoded as two hexadecimal digits.) This parameter is supported only for COM Version 4.1 and later versions. This parameter is ignored if you specify  $F = T$ .
- bytecount A two-digit hexadecimal number in the range 01-76. Defaults to 20 (32 decimal). Any number outside the range 01-76 yields a byte count of 76 (118 decimal).

Any or all of the COM parameters may be entered in the command line, in any order. If the same parameter is entered in the command line more than once, the most recent entry overrides any previous entry.

When you enter the COM command without parameters, communication is started using the default values, which is the same as entering:

 $>$  COM E =R L =0 T =00 M =4 C =T EOL =0D B =20

The COM (COMmunication) command initiates communication between the 8540 and a host computer. After you execute the COM command, you can enter host computer commands on the system terminal.

Transferring Data. COM is used for transferring data between files on the host computer and program/prototype memory or I/O ports on the 8540.

Refer to the Intersystem Communication of this manual for a complete description of COM command parameters, and for a detailed explanation of each type of transfer. Refer to the Operating Procedures of this manual for examples of each type of transfer.

A transfer is accomplished by the following procedure:

- a. Enter the host computer command that transfers the data between the terminal and the appropriate file on the host system. (Do not enter a carriage return.)
- b. Enter the sequence of keystrokes (transfer sequence) that tells the 8540 what to send or where to store what it receives. The transfer sequence begins with a null character.

Appropriate transfer sequences are listed in Table 3-2.

Obtaining COM Status. Status information about the connection between the 8540 and the host computer is maintained in the 8-bit Remote Port Status Register. To display the contents of the Remote Port Status Register, enter the null character, then press the S key and enter a carriage return. The system terminal displays the register contents as two hexadecimal digits. Refer to the Intersystem Communication section for details about the Remote Port Status Register.

Aborting a Data Transfer. To abort a data transfer, press the BREAK key. You may then attempt another data transfer, enter another host command, or exit from COM.

Exiting from COM. To exit from COM, enter the null character and then press the ESC key.

| Name                                                    | Type of<br>Data | Type of<br>Transfer                           | Source      | <b>Destination</b>     | <b>Transfer</b><br><b>Sequence</b> <sup>ª</sup>     |
|---------------------------------------------------------|-----------------|-----------------------------------------------|-------------|------------------------|-----------------------------------------------------|
| Formatted<br>Download                                   | Object Code     | Tekhex<br>to Binary                           | Host File   | 8540<br>Program Memory | (null)(cr)                                          |
| Formatted<br>Upload                                     | Object Code     | 8540<br>Binary<br>to Tekhex<br>Program Memory |             | <b>Host File</b>       | (null)<br>addresses <sup>b</sup> (cr)               |
| <b>ASCII</b><br>Unformatted<br><b>ASCII</b><br>Download |                 | Host File<br>Copy                             |             | 8540 Device            | (null)<br>$\triangleright$ device <sup>c</sup> (cr) |
| Unformatted<br>Binary<br>Download                       | Binary          | Copy                                          | Host File   | 8540 Device            | (null)<br>$=$ device $\degree$ (cr)                 |
| <b>ASCII</b><br>Unformatted<br><b>ASCII</b><br>Upload   |                 | Copy                                          | 8540 Device | <b>Host File</b>       | (null)<br>$\leq$ device $\leq$ (cr)                 |
| Unformatted<br>Binary<br>Binary<br>Upload               |                 | Copy                                          | 8540 Device | <b>Host File</b>       | (null)<br>+device $c$ (cr)                          |

Table 3-2 Types of Data Transfer

 $a$  (null)—null character (ASCII 00, usually CTRL-@) (cr)-carriage return

 $^{\rm b}$  addresses—the starting and ending addresses of one or more blocks of program memory to be uploaded. The last pair of addresses may optionally be followed by the transfer address of the object code.

 $\degree$  device-the 8540 I/O device that is to provide or receive the data.

 $\mathcal{A}^{\mathcal{A}}$ 

 $\mathbf{r}$ 

 $\hat{\mathcal{A}}$ 

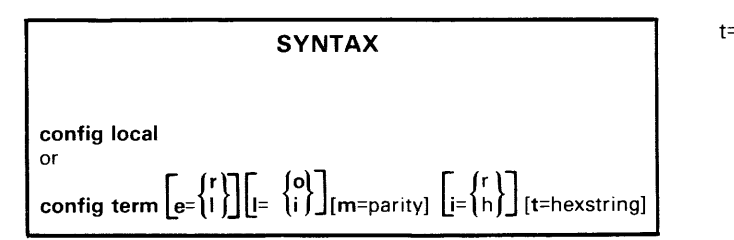

#### **PARAMETERS**

- local Places the 8540 in LOCAL mode.
- term Places the 8540 in terminal (TERM) mode.
- $e=$ Echo parameter. Applicable in TERM mode.
- Remote echoing. Characters entered at the r terminal are echoed by the host computer. Default value.
- $\mathbf{I}$ Local echoing. Characters entered at the terminal are echoed by the 8540.
- $=$ Linefeed parameter. Applicable in TERM mode.
- o Specifies that the 8540 will not output a linefeed with a carriage return. Default value.
- Specifies that the 8540 will output a ì linefeed with a carriage return.
- $m=$ Parity parameter. Selects the parity option required by the host computer when it receives or sends data. Applicable when i=r (RS-232-C).
	- parity Includes character transmission length and number of stop bits. Refer to a table of the Intersystem Communication section for the possible values of this parameter and what those values represent. Defaults to 6.
- i= Interface parameter. Applicable in TERM mode.
- Specifies that the 8540-host interface is the Г REMI/REMO port.
- h Specifies that the 8540-host interface is the HSI port. This is the default.

t= Timeout parameter. This is a multiplier that affects TERM interface protocol timeouts. For example, if t=5, then all the timeouts will be five times as long as their default durations.

hexstring The multiplier. Can range from 1 to FF; the default is 1. If the multiplier starts with a letter (A-F) it must be preceded by a O.

#### **EXPLANATION**

The CONFIG (CONFIGuration) command puts the 8540 in one of two possible system configurations when the 8540 is connected to a host computer. In one configuration, TERM mode, the system acts just as if the terminal were connected directly to the host computer. In the other configuration, LOCAL mode, the system acts as if the terminal were connected only to the 8540.

#### **TERM and LOCAL Modes**

In TERM mode, all characters entered at the system terminal are sent directly to the host computer. This mode is particularly powerful when the host computer is an 8560 Multi-User Software Development Unit. Refer to the Intersystem Communication section of this manual for more information on the use of TERM mode when the 8540 is connected to an 8560. Refer also to the 8560 System Users Manual for details about using an 8540 connected to an 8560.

In LOCAL mode, all characters entered at the system terminal are sent directly to the 8540 to be processed as OS/40 commands. The CONFIG LOCAL command produces the same effect as when the 8540 isn't connected to a host at all.

Unless your host is an 8560, you should use the COM command (rather than CONFIG) to transfer data between the host and the 8540.

## **Startup Configurations**

When you power up the 8540, you are in LOCAL mode. You may also achieve the effects of booting in TERM mode, using the startup command string. This feature is controlled by switch position number 1 (switch number S 1100) on the 8540 System Controller board.

If the switch is closed (0), the 8540 executes the startup command string named \$STARTUP, residing in EEPROM.

If the switch is open (1), \$STARTUP is not executed.

If you want the 8540 to boot up in TERM mode, close the switch and include a CONFIG TERM command, with appropriate parameters, as the **first command** in the \$STARTUP string.

 $\bar{z}$ 

## **Changing Configurations**

The following list shows how to change the *8540/host*  computer system configuration:

- 1. From TERM mode to LOCAL mode: Enter the "config local" command (8560) or re-boot the 8540.
- 2. From LOCAL mode to TERM mode: Enter a CONFIG command, including TERM and other appropriate parameters.

#### -h d L-wJ loaddr [hiaddr]

#### PARAMETERS

- -b Selects byte-oriented output.
- -w Selects word-oriented output.
- (default) The default byte/word output format depends on the currently selected emulator. Refer to the Byte/Word Parameter discussion in the Emulator Specifics supplement for your emulator processor.
- loaddr An expression representing the address of the first byte in program/prototype memory to be displayed.
- hiaddr An expression representing the address of the last byte in program/prototype memory to be displayed. Defaults to (loaddr+OFH) or the top of memory, whichever is less.

#### EXPLANATION

The D (Dump) command sends the contents of program or prototype memory to standard output (usually directed to the system terminal).

D displays the hexadecimal representation of the data alongside the ASCII representation. In the ASCII representation, periods represent data bytes with hexadecimal values less than 20 or greater than 7E.

The emulation mode and memory map assignments determine whether program or prototype memory data is displayed. Refer to the EM and MAP command discussions.

#### EXAMPLES

For 8-bit processors, or if -B is specified, the D command output is in the format shown in Display 3-11.

For 16-bit processors, or if -W is specified (where each address represents one byte). the D output is in the format shown in Display 3-12.

For 16-bit processors with external word addressing (where each address represents one word), the D output is in the format shown in Display 3-13.

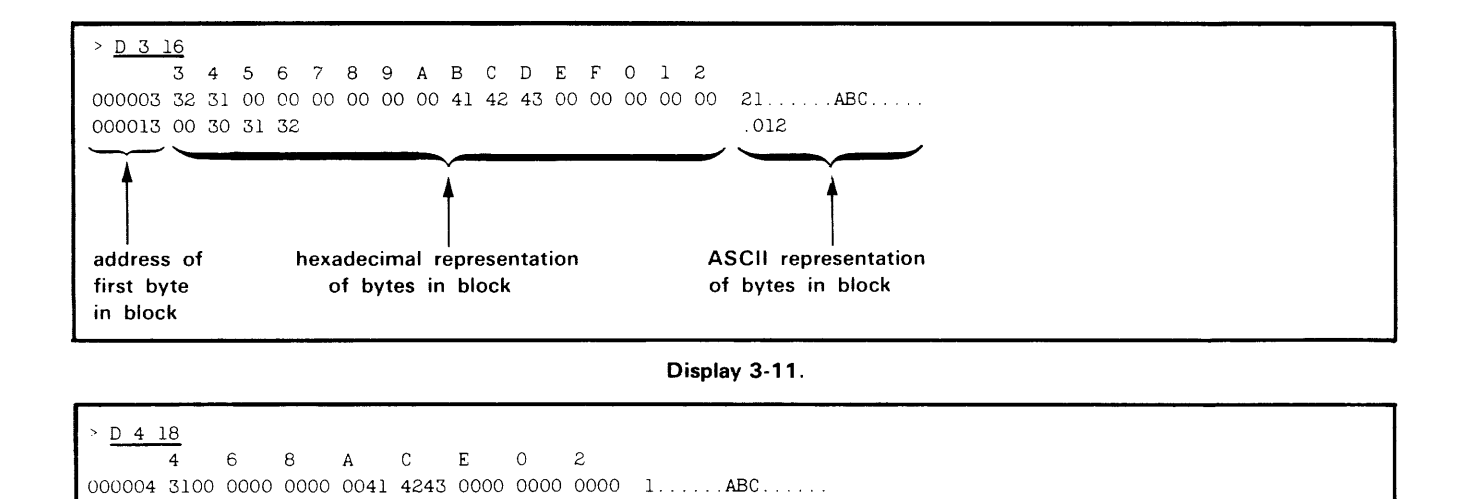

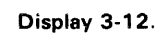

0123 ..

| $\triangleright$ D 4 OE |                       |  |  |                                   |  |  |  |  |  |       |                                                                 |  |
|-------------------------|-----------------------|--|--|-----------------------------------|--|--|--|--|--|-------|-----------------------------------------------------------------|--|
|                         |                       |  |  | $4/C$ 5/D 6/E 7/F 8/0 9/1 A/2 B/3 |  |  |  |  |  |       |                                                                 |  |
|                         |                       |  |  |                                   |  |  |  |  |  |       | 000004 3100 0000 0000 0041 4243 0000 0000 0000 1ABC[words 4--B] |  |
|                         | 00000C 3031 3233 0000 |  |  |                                   |  |  |  |  |  | 0123. | $[words C--E]$                                                  |  |
|                         |                       |  |  |                                   |  |  |  |  |  |       |                                                                 |  |

Display 3-13.

000014 3031 3233 0000

-a deal loaddr [hiaddr]

#### **PARAMETERS**

-a Deallocate all program memory blocks.

- loaddr An expression representing the beginning address of the logical address block to be deallocated. If no memory space designator is used, all memory spaces in the given range will be deallocated.
- hiaddr An expression representing the ending address of the logical address block to be deallocated. Defaults to the ending address of the 4K-byte block specified by the **loaddr**  parameter.

### **EXPLANATION**

#### **NOTE**

This command deal/ocates memory assignments made using the Memory Allocation Controller (MAC) version of the AL command, which is described in the Emulation section of this manual. If memory allocation was done using the version of the AL command described in this section, refer to the AL command for methods of restoring initial memory allocation settings. Refer to your Emulator Specifics supplement for further information.

 $\overline{a}$ 

The DEAL (DEAllocate) command deallocates logical memory assignments. If memory had been allocated, DEAL causes physical memory to be made available for allocation to any logical address.

An attempt to access a non-allocated program memory address will cause an error to occur.

#### **EXAMPLES**

#### > DEAL -A

Deallocates all program memory. Makes all of program memory unavailable to your program.

```
> DEAL 1000 IFFF
```
Deallocates addresses 1000-1 FFF.

#### > DEAL 1000

Deallocates all program memory from address 1000 to the end of the block. Effectively the same as the previous example.

#### > DEAL PROMEMLO PROMEMHI

Deallocates memory from the beginning of the block containing the address PROMEMLO to the end of the block containing the address PROMEMHI.

di [Ioaddr] [hiaddr] [lines]

#### **PARAMETERS**

- loaddr An expression representing the program/ prototype memory address where disassembly begins. Defaults to 0000.
- hiaddr An expression representing the program/ prototype memory address where disassembly ends. Defaults to the end of memory.
- lines The number of lines to be disassembled. If this parameter and **hiaddr** are omitted, disassembly continues until the end of memory is reached or until you enter CTRL-C.

When you enter the DI command without parameters, disassembly starts at address 0000, and continues until the end of memory is reached or until you enter CTRL-C.

#### **EXPLANATION**

The DI (Disassemble) command translates the object code in the specified memory area back into its corresponding assembly language mnemonics and operands, and sends this information to standard output. usually the system terminal.

If you enter only a single address parameter, disassembly proceeds from that address to the end of memory, or until you enter CTRL-C. If you have only 32K of program memory, addresses 8000 through the end of memory are considered to be all zeros.

The disassembly is erroneous if the specified **loaddr** does not contain the first byte of an instruction. The disassembly terminates when either the **hiaddr** is reached or the **lines**  parameter is satisfied.

The memory map assignments and emulation mode<br>determine whether program or user prototype memory is

disassembled. Refer to the MAP and EM command discussions.

*NOTE* 

You must have SELected the target processor before executing the DI command.

#### **EXAMPLES**

### **Disassemble Between Addresses**

To disassemble addresses 100-102, enter:

> DI 100 102

> DI 100 10E 4

LOC INST MNEM OPER 000100 210005 LXI H,0500

## **Disassemble a Number of Lines**

Enter the following command line:

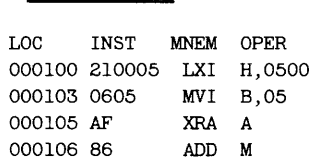

DI disassembles only to address 106: Only the first four lines are disassembled. This example is the same as entering DI 100,,4.

## **Disassemble to an Ending Address**

Enter the following command:

> DI 100 10E 30

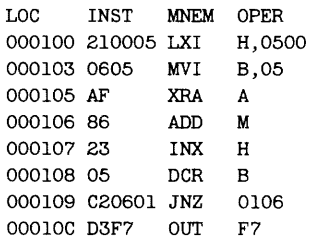

Only 9 lines are disassembled, because the **hiaddr**  parameter is reached. This example is the same as entering **DI 100 10E.** 

 $ds$   $[-1]$ 

#### **PARAMETERS**

 $-1$ Long display. Displays all the emulator registers.

(default) If -L is not specified, the DS command displays only the most frequently used emulator registers. Default and long displays are the same for some emulators.

### **EXPLANATION**

The DS (Display Status) command displays the current status of the emulator. The display line varies for each emulator; however, each display line includes the following information:

- the address of the next instruction to be executed by the emulator.
- $\bullet$  the emulator register contents.

Refer to the Emulator Specifics supplement for the DS display format for your emulator.

#### *NOTE*

You must have SELected the target processor before executing the DS command.

#### **EXAMPLES**

Select the 8085A emulator and display the current status of the emulator registers with the command sequence shown in Display 3-14.

SEL 8085 > DS. program counter shows address of next instruction to be executed: initialized to 0000 when emulator is selected  $pC=0000$   $SP=0000$   $F=00$   $A=00$   $B=00$   $C=00$   $D=00$   $E=0$   $H=00$   $L=00$ <br> $SOD=0$   $SID=0$   $I7=0$   $I6=0$   $I5=0$   $IE=0$   $M7=1$   $M6=1$   $M5=1$ I6=0 I5=0 IE=0 M7=1 M6=1 M5=1

Display 3-14.

em [mode]

#### **PARAMETERS**

mode

One of the following modes:

- o System mode. Execution in this mode uses program memory and the emulator clock and uses SVCs for 1/0. Mode o is set when an emulator is initially selected.
- Partial emulation mode. Execution in 1 this mode uses program memory and/or user prototype memory, according to the map assignments. (Refer to the MAP command). Execution also uses the prototype's clock and may use either prototype 1/0 or (if available) SVCs.
- 2 Full emulation mode. Execution in this mode uses the prototype's memory, clock, and 1/0. Mode 2 SVCs are available for some emulators.

When you enter the EM command without parameters, the current emulation mode is displayed.

### **EXPLANATION**

The EM (EMulate) command selects the emulation mode. In emulation mode 1 or 2, your prototype must be connected to the 8540 via the prototype control probe.

**NOTE** 

You must have SELected the target processor before executing the EM command Four must have SELECted the target processor before<br>executing the EM command.<br> $\begin{matrix} 0 & 0 & 0 \\ 0 & 0 & 0 \\ 0 & 0 & 0 \\ 0 & 0 & 0 \end{matrix}$ <br>Be careful when writing to program memory in

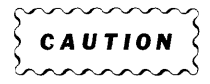

emulation mode 1: Memory write operations performed in program memory are also performed in user prototype memory, for most emulators.

#### **EXAMPLES**

#### **Choose Emulator and Emulation Mode**

Select the 8085A emulator and emulation mode 2 with the following command lines:

> EM 2

### **Display Current Mode**

To display the current emulation mode, enter:

> EM 8085 is in emulation mode 2

<sup>&</sup>gt; SEL 8085

 $[-n]$  address

#### PARAMETERS

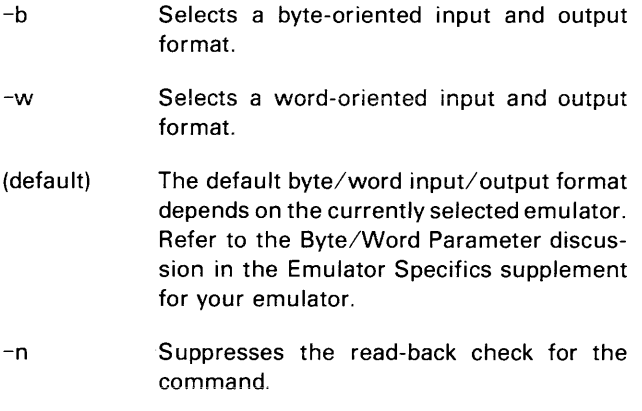

address An expression representing the address of the data in program/prototype memory that you wish to display or alter. Must be an even value if the -W option is used.

#### EXPLANATION

The EX (EXamine) command permits you to display and (optionally) alter the contents of the specified address, as well as the contents of the subsequent addresses, on the system terminal.

The EX command displays the specified address, an equal sign, the contents of the address, and a space. The contents of each address appear as two hexadecimal digits for byte processors, or four digits for word processors. Table 3-3 lists your options when this information is displayed.

The read-back check compares prototype memory contents after the command is finished to see if the memory was

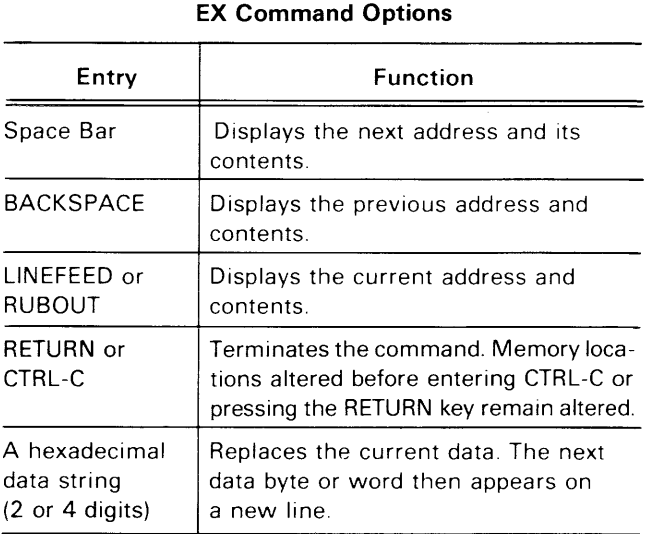

Table 3-3

properly altered. If there is a difference between memory contents and what was sent to memory, an error is returned. You may want to suppress the read-back check when you know it's going to fail anyway, for example after you've written to prototype I/O. No read-back check is performed on writes to program memory.

The emulation mode and memory map assignments determine whether program or prototype memory is selected. Refer to the EM and MAP command discussions.

## Alternative Commands

To display blocks of memory contents, use the D command. To modify a sequence of bytes without checking their current contents, use the P command.

#### EXAMPLES

The example shown in Display 3-15 illustrates the various EX command actions that you can take.

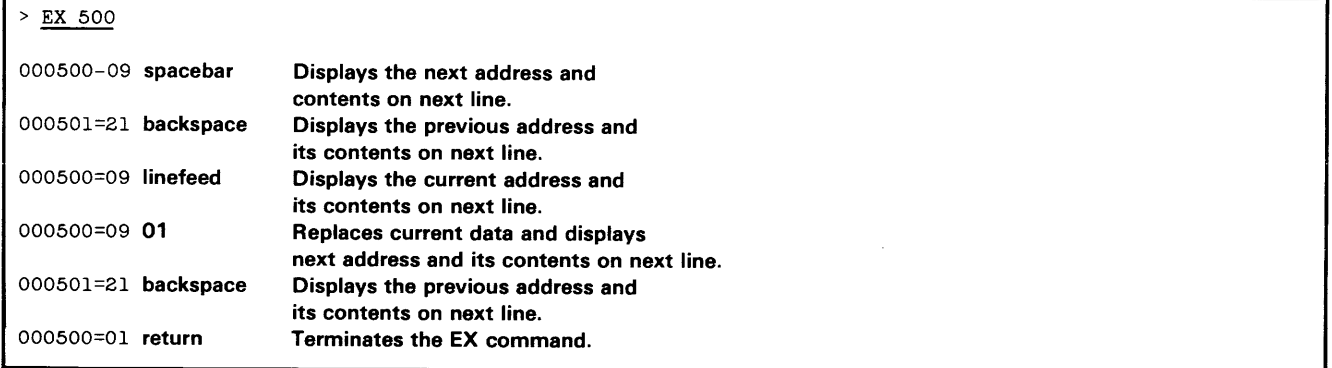

Display 3-15.

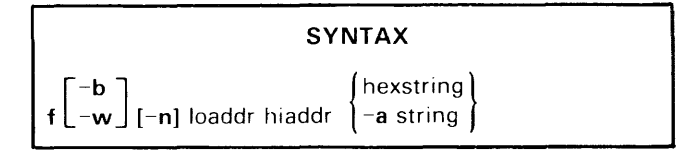

#### PARAMETERS

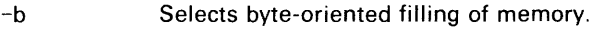

- -w Selects word-oriented filling of memory.
- (default) The default byte/word format depends on the currently selected emulator. Refertothe Byte/Word Parameter discussion in the Emulator Specifics supplement for your emulator processor.
- -n Suppresses the read-back check for the command.
- loaddr An expression representing the lower bound of the address range filled with the hexstring or string. Loaddr must represent an even value if the -W mode is used.
- hiaddr An expression representing the upper bound of the address range filled with the hexstring or string. Hiaddr must be greater than or equal to loaddr, and must represent an odd value if the -W mode is used.
- hexstring An even number of hexadecimal digits that represent a value to be stored in the specified memory area. If the current emulator is a 16-bit processor or the -W parameter is selected, there must be a multiple of four hexadecimal digits; otherwise, there must be a multiple of two hexadecimal digits.
- -a Specifies that the next string in the command line is to be an ASCII string.
- string An ASCII string to be stored in the specified memory area. If the current emulator is a 16-bit processor or the -W parameter is selected, there must be an even number of ASCII characters.

#### EXPLANATION

#### **NOTE**

In this discussion, the term "byte string" refers to the sequence of bytes or words that is the "filler" for the duration of the F command. The byte string is created by concatenating all hexstrings and ASCII strings in the command invocation into a single string.

The F (Fill) command fills the specified memory area with the specified byte string. The lower memory address receives the first byte or word of the byte string, the next address receives the next byte or word, and so on until the memory area is filled.

If the end of the byte string is reached before the upper limit of the address range is reached, filling continues with the beginning of the byte string. This process continues until all addresses within the specified range have been filled.

When the memory area to be filled is not an exact multiple of the byte string length, filling stops at the specified upper address and a message indicating a truncation error appears on the system terminal. All previous addresses, however, retain their contents (already filled with the byte string).

The read-back check compares prototype memory contents after the command is finished to see if memory was properly altered. If there is a difference between memory contents and what was sent to memory, an error is returned. No read-back check is performed on writes to program memory. You may want to suppress the read-back check when you know it will fail anyway, for example after you've written to prototype I/O.

For 8-bit processors, you must enter each hexstring as a series of hexadecimal pairs. For 16-bit processors, the hexstring must contain a multiple of four hexadecimal digits. For example, you would enter the value B as DB for an 8-bit processor, and OOOB for a 16-bit processor.

The memory area filled with the specified byte string may lie in program memory, user prototype memory, or both, depending on the memory map assignments and the emulation mode. Refer to the MAP and EM command discussions.

#### EXAMPLES

## Fill with Zeros

Enter the following command linetofill addressesO-Fwith zeros:

 $>$  F 0 F 0 F: Error 53 - Symbol not found

An error occurs because the hexadecimal number was interpreted as a symbol, F, which does not exist. Try again:

```
> F 0 0F 0F: Error 37 - Invalid hexadecimal string
```
Another error. A hexstring must contain an even number of hexadecimal digits.

> F 0 OF 00

This time, no errors. Now check the contents of addresses O-F with the DUMP command line, as shown in Display 3-16.

## Fill with a Hexstring

To fill memory locations 00-03 with the hexstring ABCD and display the contents, enter the command sequence shown in Display 3-17.

## Fill with an ASCII String

> D 0

Fill memory locations 00 to 03 with the string "ABCD", and display the contents, with the command sequence shown in Display 3-18.

Notice that the memory values of the ASCII string are not the same as those of the hexstring.

## Fill with a Long String

Fill memory locations 00 to 03 with the hexstring 1234567890 and display the contents with the command sequence shown in Display 3-19.

Notice that although the hexstring is truncated, all previous addresses retain their filled contents.

## Fill with Both Hex and ASCII String

Fill memory locations 00 to OA with the combination of hexstring ABCD and ASCII string 'AB CD \$EF' and display the contents with the command sequence shown in Display 3-20.

o 1 2 3 456 7 8 9 ABC D E F 000000 00 00 00 00 00 00 00 00 00 00 00 00 00 00 00 00 . . . . . . . . . . . . . . . . .

Display 3-16.

 $>$  F 0 3 ABCD  $\rightarrow$  ----- a hexstring may start with a letter > D 0 o 1 2 3 4 5 6 7 8 9 ABC D E F

000000 AB CD AB CD 00 00 00 00 00 00 00 00 00 00 00 00 . . . . . . . . . . . . . . . . .

Display 3-17.

 $>$  F 0 3 -A ABCD  $>$  D.O. 012345678 9 ABC D E F 000000 41 42 43 44 00 00 00 00 00 00 00 00 00 00 00 00 ABCD ........... .

Display 3-18.

> F 0 3 1234567890 F: Error 56 - Truncation error  $>$  <u>D</u>  $\overline{O}$ o 123 456 7 8 9 ABC D E F 000000 12 34 56 78 00 00 00 00 00 00 00 00 00 00 00 00 .4Vx...........

Display 3-19.

F 0 OA ABCD -A 'AB CD SEF'  $>$   $D$   $Q$ <sup>o</sup>1 2 3 4 5 6 7 8 9 ABC D E F 000000 AB CD 41 42 20 43 44 20 24 45 46 00 00 00 00 00 ..AB CD SEF..... hexstring ABCD ASCII string AB CD \$EF

[address]

## SYNTAX

Entering the G command without parameters starts the program at the default address, as described above. Execution stops at the first breakpoint.

#### EXPLANATION

The G (Go) command starts program execution, using the currently selected emulator.

To interrupt program execution when your program reads from or writes to specified addresses, set breakpoints with the BK command. To suspend program execution, enter CTRL-C.

If -R or -L is used, the G command repeats itself when the breakpoint is encountered. However, each time execution begins again, the emulator registers are not reset to the values they held when the G command was originally entered.

For example, with the Z8001/Z8002 emulator, you may begin execution at an address in the System Code memory space. During the execution of the program and before the breakpoint is reached, the memory space being used may switch from System Code to another one, such as Normal Code. The emulator's register contents will have changed to reflect the change in memory space being used, so when the G command repeats according to the -R or -L modifier, execution begins in the wrong memory space (Normal Code instead of System Code.)

#### *NOTE*

If you have used the BK -C command to specify that execution is to continue after a breakpoint, then the -R or -L modifiers of the G command have no effect. That is,  $BK -C$  has precedence over  $G -R$  and  $G -L$ .

#### PARAMETERS

- -r Causes this G command to be reinvoked each time a breakpoint is encountered. A break message is displayed at each break. This continues indefiniteiy untii you enter CTRL-C.
- $-1$ Same as -R, except trace and break lines are suppressed.
- (default) If neither -R nor -L is specified, the G command stops execution after the first break.
- address An expression representing the address where program execution begins. Defaults to the current value of the program counter, which is:
	- 1. The address following the last instruction executed, if any; or
	- 2. The transfer address, if it exists and the program has not already been started; or
	- 3. Address 0000, if there is no transfer address and the program has not already been started.

3-32
## **EXAMPLES**

Select the 8085A emulator and emulation mode 0 with the following command:

> SEL 8085

Set a breakpoint at a read from address 504 and start program execution at address 100 with the command sequence shown in Display 3-21.

A break occurs when the instruction at location 106 reads data from address 504.

If you specify the -R modifier in the G command line, the G command will be executed repeatedly. See Display 3-22.

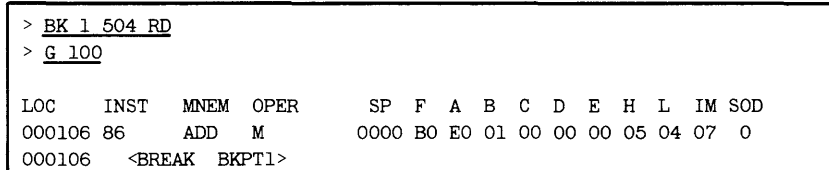

 $\cdot$ 

 $\sim$ 

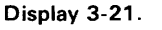

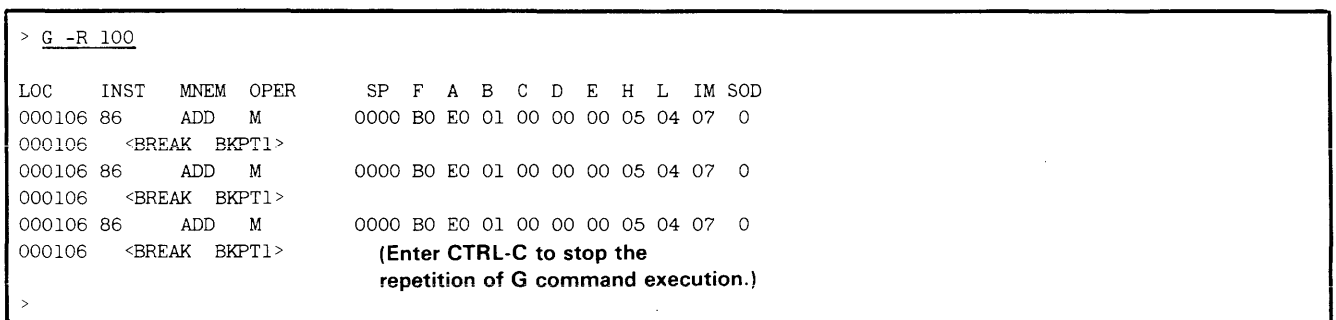

Display 3-22.

10 [parameters] or

10 -0 offset [parameters]

## PARAMETERS

- parameters One or more values to pass to the program being loaded. The program executes the Get Execution Line Parameter SVC (function code 1 C) to obtain these parameters one at a time. Refer to the Service Calls section for a description of the Get Execution Line Parameter SVC.
- -0 Specifies load with offset.
- offset The amount to offset each block of object code from its designated memory location. Also adds an offset to the transfer address, if one is present.

## EXPLANATION

The LO (LOad) command loads a load module from standard input into program/prototype memory. The input should be of the type created by an A-Series or B-Series assembler or linker.

Each block of object code in the file is loaded into program/prototype memory starting at the location specified in the object code (plus any specified offset). The transfer address (if any) is loaded to the emulator's program counter. If there is no transfer address in the input, the emulator's program counter will be set to zero.

The standard redirection symbol  $($ ) is used to indicate the load file on the host, which can be an object file created by an assembler, or a load file created by the SAV command or by a linker.

The memory map assignments and emulation mode determine whether program memory or prototype memory contents are affected. Refer to the EM and MAP command discussions.

## **NOTE**

When you use the LO command, your 8540 must be in TERM mode in order to access files on the host.

## EXAMPLES

## \$ 10 <CALORIES PIZZA BEER

Downloads the contents of the 8560 load file CALORIES into memory. The parameters PIZZA and BEER can be accessed through the Get Execution Line Parameter SVC in the program.

## \$ 10 -0 <PROBLEMS 100 YES NO

Downloads the contents of the 8560 load file PROBLEMS into memory. Each block is loaded at the address equal to the location specified in the object code plus 100. The parameters YES and NO can be accessed through the Get Execution Line Parameter SVC in the program.

## SYNTAX

log filespec

## PARAMETERS

filespec The 8540 device that is to receive a copy of terminal input/output.

## EXPLANATION

The log command causes a copy of most terminal input/output to be sent to the specified device or file. The LOG command is not intended for use in TERM mode.

To turn off display to the logging device, enter the LOG CONO command.

## EXAMPLES

> LOG LPT (sends all terminal input/output to both the terminal and the line printer)

(OS/40 commands)

> LOG eONO

(turns off display to the line printer)

map [-m] or

map option {loaddr [hiaddr]} ...

## PARAMETERS

- -m Displays the current memory map assignments in matrix form.
- (default) If -M is not specified, the MAP command displays the current memory map assignments in vertical tabular form.
- option One of the following options:
	- P Assigns the specified memory area to program memory. This option does not affect the memory protect status of these biocks.
	- U Assigns the specified memory area to user prototype memory. This option does not affect the memory protect status of these blocks.
	- PRW Assigns the specified memory area to program memory and sets the memory protect status to read and write.
	- PRO Assigns the specified memory area to program memory and sets the memory protect status to read only.
	- URW Assigns the specified memory area to prototype memory and sets the memory protect status to read and write.
	- URO Same as URW in emulation modes 1 and 2; same as PRO in emulation mode O. OS/40 does not support write protection for prototype memory.
	- RO Assigns the specified memory area to be read only (ROM simulation) when mapped to program memory. This option does not affect the program/prototype assignments of this area.
	- RW Assigns the specified memory area to be read/write memory when mapped to program memory. This option does not affect the program/ prototype assignments of this area.

loaddr

An expression representing the lower bound of the address range (starting at the specified address rounded down to a 128 byte multiple) assigned to program or user prototype memory.

hiaddr An expression representing the upper bound of the address range (starting at the specified address rounded up to a 128-byte multiple) assigned to program or user prototype memory. Hiaddr must be greater than or equal to **loaddr**. Defaults to the end of the 128-byte block that contains the lower address.

When you enter the MAP command without parameters, the current memory map assignments are displayed in tabular form.

## EXPLANATION

## *NOTE*

The syntax and use of the MAP command may be different for some emulators (e.g. the 16-bit emulators). Refer to your Emulator Specifics supplement for details.

The MAP command sets memory map assignments or displays the current memory map status. The memory map is an internal table maintained by OS/40 that indicates which portions of memory used by the emulator are in program memory and which are in user prototype memory. When you SELect an emulator, the map is initialized sothat all memory is mapped to program memory (PRW option).

The addressable memory space for most emulators is made up of 512 blocks of 128 bytes each. Refer to the Emulator Specifics supplement for the block size for your emulator. Each block may be assigned to either program or user prototype memory. Each block also has a memory protect status that either allows read and write operations or restricts access to read only. This memory protection feature is implemented only for program memory.

The program/prototype assignments and memory protect status are independent. Therefore, in emulation mode 0 (program memory only), options U, URW, and URO are interpreted as P, PRW, and PRO, respectively. In emulation mode 2 (prototype memory only), options P, PRW, and PRO are interpreted as U, URW, and URW, respectively. Notice that URO is the same as URW in emulation modes 1 and 2. Refer to the EM command for descriptions of the three emulation modes.

If a write access occurs in a block of program memory that you have specified as read-only, an execution break will occur and no write operations will be performed.

You may specify either a single address or an address range. When you enter a single address, one block is mapped. When you specify any portion of a block, the whole block is affected. Refer to the examples.

The MAP command allows you to display the current memory map status (program/prototype memory assignment and memory protect status) in either of two forms. When you include the -M parameter in the command, the display is in matrix form: Each element represents one block of user prototype or program memory. The MAP command entered without parameters displays a vertical table that includes addresses or address ranges.

Before setting memory map assignments, type EM 1 to enter emulation mode 1. Otherwise, the system terminal displays the message, WARNING-NOT IN EMULATOR MODE 1. (The settings still take effect, however.)

## *NOTE*

You must have SELected the target processor before executing the MAP command.

In emulation mode 1, memory write operations performed in program memory are also performed in the corresponding bytes of user prototype memory for most emulators.

## **EXAMPLES**

## **Display Mapped Memory**

When you SELect an emulator, the memory map is initialized so that all memory is mapped PRW. Enter the following command to display the memory map assignments:

> MAP OOOO-FFFF PRW

## **Set Memory Map Assignments**

Select emulation mode 1 before setting memory map assignments with the following command line:

## > EM 1

Now you may set the memory map assignments. Notice that when you specify any portion of a block, the whole block is affected.

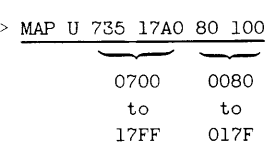

The preceding command line assigns memory within address ranges 0700-17FF and 0080-017F to user prototype memory.

## > MAP PRO 0 55 5000,,5200 617F

The preceding command line assigns memory within address ranges 0000-007F, 5000-507F, and 5200-617F to program memory, and sets the memory protect status to read only.

#### > MAP URO OAOOO OBFFF

The preceding command line assigns memory within address range AOOO-BFFF to user prototype memory, and sets the memory protect status to read-only.

Since OS/40 does not support write protection for prototype memory, this address range is write-protected only in emulation mode 0, when all memory is automatically mapped to program memory.

## **Display Map Assignments**

Display the resulting memory map assignments in a vertical table, as shown in Display 3-23.

Display the same memory map assignments in matrix form, as shown in Display 3-24.

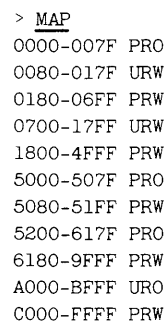

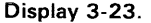

| $>$ MAP $-M$ |                                           |                   |               |               |          |    |               |                |          |                         |              |                 |   |   |               |
|--------------|-------------------------------------------|-------------------|---------------|---------------|----------|----|---------------|----------------|----------|-------------------------|--------------|-----------------|---|---|---------------|
|              | $PRW(-)$ , $PRO(=)$ , $URW(*)$ , $URO(.)$ |                   |               |               |          |    |               |                |          |                         |              |                 |   |   |               |
|              |                                           |                   |               |               |          |    |               |                |          |                         |              |                 |   |   |               |
|              |                                           |                   |               |               |          |    |               |                |          |                         |              |                 |   |   |               |
|              | $\circ$                                   | 1                 | $\mathcal{Z}$ | 3             | 4        | 5  | 6             | $\overline{7}$ | 8        | 9                       | $\mathbf{A}$ | $\mathbf B$     | C | D | $E$ $F$       |
|              |                                           |                   |               |               |          |    |               |                |          |                         |              |                 |   |   |               |
| 0000         | $=$ *                                     |                   |               |               |          |    |               | $***$          |          | ** ** ** ** ** ** ** ** |              |                 |   |   |               |
| 1000         | $**$                                      | **                | $**$          | **            | **       | ** |               |                |          |                         |              |                 |   |   |               |
| 2000         |                                           |                   |               |               |          |    |               |                |          |                         |              |                 |   |   |               |
| 3000         |                                           |                   |               |               |          |    |               |                |          |                         |              |                 |   |   |               |
| 4000         |                                           |                   |               |               |          |    |               |                |          |                         |              |                 |   |   |               |
|              |                                           |                   |               |               |          |    |               |                |          |                         |              |                 |   |   |               |
| 5000         |                                           |                   |               |               |          |    |               |                |          |                         |              |                 |   |   |               |
| 6000         |                                           |                   |               |               |          |    |               |                |          |                         |              |                 |   |   |               |
| 7000         |                                           |                   |               |               |          |    |               |                |          |                         |              |                 |   |   |               |
| 8000         |                                           |                   |               |               |          |    |               |                |          |                         |              |                 |   |   |               |
| 9000         |                                           |                   |               |               |          |    |               |                |          |                         |              |                 |   |   |               |
| A000         |                                           | <b>Allen Arts</b> |               | $\sim$ $\sim$ |          |    | $\sim$ $\sim$ | $\cdots$       | $\cdots$ | $\sim$ $\sim$           | $\cdots$     | $\cdot$ $\cdot$ |   |   | $\sim$ $\sim$ |
| <b>B000</b>  |                                           |                   |               |               |          |    |               |                |          |                         |              |                 |   |   |               |
|              |                                           | and the state     |               |               | $\cdots$ |    |               |                |          |                         |              |                 |   |   |               |
| COOO         |                                           |                   |               |               |          |    |               |                |          |                         |              |                 |   |   |               |
| <b>DOOO</b>  |                                           |                   |               |               |          |    |               |                |          |                         |              |                 |   |   |               |
| <b>E000</b>  |                                           |                   |               |               |          |    |               |                |          |                         |              |                 |   |   |               |
| <b>F000</b>  |                                           |                   |               |               |          |    |               |                |          |                         |              |                 |   |   |               |
|              |                                           |                   |               |               |          |    |               |                |          |                         |              |                 |   |   |               |

**Display 3-24.** 

 $\sim$   $\sim$ 

mem [Ioaddr [hiaddr]]

## PARAMETERS

- loaddr An expression representing the beginning of the block of memory the emulator is allowed to access.
- hiaddr An expression representing the end of a block of memory the emulator is allowed to access.

When you enter the MEM command with no parameters, the current MEM status is displayed. If your emulator has separate memory spaces, there will be a separate display for each address space.

## EXPLANATION

## *NOTE*

Most emulators do not support the MEM command Most emulators that do support the MEM command require the MAC option. Refer to your Emulator Specifics supplement for this information.

The MEM (MEMory) command is used to reverse the effects of a previous NOMEM command. The NOMEM command designates prototype memory as nonexistent. The MEM command designates prototype memory as existent. The default condition is for the entire range of prototype memory to exist.

If your program tries to access memory that you have declared nonexistent, the system issues a break.

## EXAMPLES

## Designate Existent Memory

## > MEM 2000 2FFF

This command designates user prototype memory addresses 2000-2FFF to be available to the emulator.

## > MEM SC:2000

This command designates Z8001/Z8002 System Code addresses 2000 to the end of the block to be available to the emulator.

## > MEM NS:2400

This command designates Z8001/Z8002 Normal Stack addresses 2400 to the end of the block to be available to the emulator.

 $m$ emsp  $\mathsf L$ m memspace ... s memspace

s

## PARAMETERS

- Specifies the default memory space for single-memory-space commands (see list below).
- m Specifies the default memory spaces for multiple-memory-space commands (see list below).
- memoryspace A two-character symbol that represents a specific memory space. Your Emulator Specifics supplement lists the correct memory space symbols for your emulator, if applicable. Default address space symbols are emulator-dependent.

Entering the MEMSP command without parameters displays the currently set default memory spaces.

## EXPLANATION

## *NOTE*

For most emulators, the MEMSP command is not applicable. In addition, you may need the MAC option if you wish to use memory space designators when referring to program memory. Refer to your Emulator Specifics supplement.

The MEMSP (MEMory SPace) command specifies which memory space will be used when no memory space is specified in a command line. After the default spaces have been defined, you can enter commands without having to specify an address space with each address expression. The MEMSP command is only applicable for those emulators with memory spaces.

Commands that accept a single memory space in the address expression use the default set by the MEMSP S command. The following commands are influenced by the MEMSP S command:

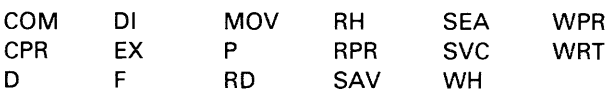

Commands that accept mUltiple memory spaces in the address expression(s) use the default set by the MEMSP M command. The following commands are influenced by the MEMSP M command:

AL BK **MAP** MEM NOMEN

The MEMSP default setting may be overridden if a command would otherwise perform a meaningless operation on the memory space; for example, trying to disassemble a stack (DI command).

## EXAMPLES

> MEMSP S UD

> D 400 4FF

The MEMSP command selects User Data as the default 68000 memory space for single-memory-space commands. The D command dumps the contents of User Data addresses 400-4FF.

> MEMSP M ND NS NC

> BK 1 2000

The MEMSP command selects Normal Data, Normal Stack, and Normal Code memory spaces for multiple-memoryspace commands for the Z8001/Z8002 emulator. The BK command sets a breakpoint for any access to location 2000 in the Normal Data, Normal Stack, or Normal Code memory spaces.

> MEMSP Default single memory space ...... ND Default multiple memory spaces ... ND NS NC

Displays current memory space defaults.

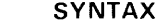

uu up pu mov | pp | loaddr hiaddr destaddr

## PARAMETERS

- uu Both data source and data destination are user prototype memory.
- up Data source is user prototype memory. Data destination is program memory.
- pu Data source is program memory. Data destination is user prototype memory.
- pp Both data source and data destination are program memory.
- loaddr An expression representing the lower address of the data block copied.
- hiaddr An expression representing the upper address of the data block copied. Hiaddr must be greater than or equal to loaddr.
- destaddr An expression representing the lower address of the memory area to which the data block is copied.

## SYNTAX EXPLANATION

The MOV command copies the specified data block from either program or user prototype memory to a new location in either memory.

If an error occurs when you try to move data to RAM which exists in user prototype memory, your prototype control probe may be malfunctioning.

The MOV command is not affected by the current emulation mode, memory map assignments, and write protection settings.

## EXAMPLES

Display the contents of program memory addresses 100-10E as shown in Display 3-25.

Copy the contents of program memory locations 100-10E to program memory addresses 300-30E. Then display the contents of memory addresses 300 through 30E. Refer to Display 3-26.

The contents of memory addresses 100-10E remain unchanged.

It is possible to copy the specified data block to memory locations within that same block. Refer to Display 3-27.

The contents of program memory 2FF-303 are overwritten by the old contents of program memory 300-304.

> D 100 10E

0 1 000100 21 00 05 06 05 AF 86 23 05 C2 06 01 D3 F7 00 2 3 4 5 6 7 8 9 A B C D E F ..... # ...

Display 3-25.

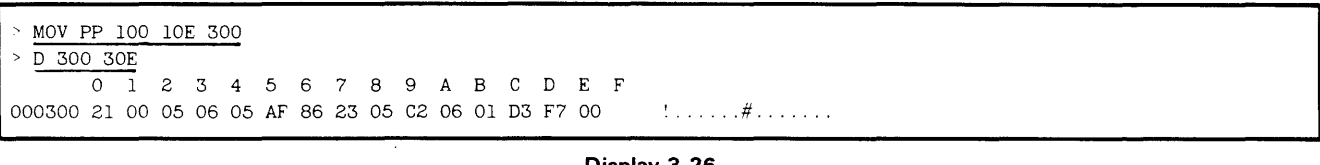

#### Display 3-26.

 $\begin{array}{r} \begin{array}{r} \circ \text{MOV PP } 300 \\ \hline \text{D } 2 \text{ FO } 30E \end{array} \end{array}$  $0 \quad 1$ 0002FO 00 00 00 00 00 00 00 00 00 00 00 00 00 00 00 21 ........... . '" . 000300 00 05 06 05 05 AF 86 23 05 C2 06 01 D3 F7 00 ... . # ........ MOV PP 300 304 2FF 2 3 4 5 6 7 8 9 A B C D E F

Display 3-27.

nomem [Ioaddr [hiaddr]]

## **PARAMETERS**

- loaddr An expression representing the beginning of a block of memory the emulator is not allowed to access. May include memory space designators.
- hiaddr An expression representing the end of a block of memory the emulator is not allowed to access.

Entering the NOMEM command with no parameters displays the list of memory blocks which are currently not available. There is a separate display for each memory space.

## **EXPLANATiON**

## **NOTE**

Most emulators do not support the NOMEM command. Most emulators that do support the NOMEM command require the MAC option. Refer to your Emulator Specifics supplement for this information.

 $\mathbf{r}^{\prime}$ 

 $\sim$ 

The NOMEM (NO MEMory) command designates 4K-byte blocks of prototype memory as nonexistent. The default condition is for all prototype memory to exist.

If the emulator tries to access nonexistent memory, the system generates a break.

The MEM command is used to reverse the effects of the NOMEM command.

## **EXAMPLES**

## > NOMEM 2000 2FFF

Designates user prototype memory addresses 2000-2FFF as nonexistent.

## > NOMEM SC:2000

Designates Z8001/Z8002 system code memory address 2000 to the end of the block as nonexistent.

## > NOMEM NS:O

Designates Z800l /Z8002 normai stack memory address 0 to the end of that block as nonexistent.

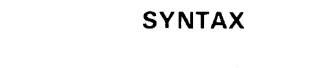

l –wl  $\begin{bmatrix} -\mathbf{b} \\ -\mathbf{w} \end{bmatrix}$  [-n] address  $\begin{bmatrix} -\mathbf{a} \\ -\mathbf{a} \end{bmatrix}$  arring  $\lceil -n \rceil$  address

## PARAMETERS

- -b Selects byte-oriented processing.
- -w Selects word-oriented processing.
- (default) The default byte/word format depends on the currently selected emulator. Refer to the Byte/Word Parameter discussion in the Emulator Specifics supplement for your emulator.
- -n Suppresses the read-back check for the command.
- address An expression representing the address where code alteration begins. If word mode is chosen (-W), the address must represent an even value.
- hexstring An even number of hexadecimal digits: the sequence of bytes to be patched into memory. If -W is selected, or the current emulator is a 16-bit processor, the hexstring must be a multiple of 4 hexadecimal digits; otherwise, it must be a multiple of 2 hexadecimal digits.
- -a Specifies that the next string in the command line is to be an ASCII string.
- string A string of ASCII characters that is patched into memory. If  $-W$  is selected, or the current emulator is a 16-bit processor, there must be an even number of ASCII characters.

## EXPLANATION

The P (Patch) command replaces the memory contents beginning at the specified address with the byte sequence represented by the ASCII string(s) and/or hexstring(s).

For byte-oriented processing, a hexstring must contain an even number of bytes. For word-oriented processing, the number of bytes in a hexstring must be a multiple of 4, and an ASCII string must have an even number of characters.

You may enter a combination of hexstrings and ASCII strings in one P command entry.

The read-back check compares prototype memory contents after the command is finished to see if memory was properly altered. If there is a difference between memory contents and what was sent to memory, an error is returned. You may want to suppress the read-back check when you know it will fail anyway, for example after you've written to prototype I/O. No read-back check is performed on writes to program memory.

The previously set memory map assignments and emulation mode determine whether program memory or prototype memory contents are affected. Refer to the MAP and EM command discussions.

## EXAMPLES

## Patch with Hexstring and ASCII string

Enter the following command line to replace the data starting at address 0 with the hexstring OA and ASCII string AB:

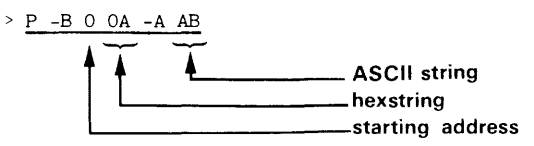

Display the contents of addresses O-OF, as shown in Display 3-28.

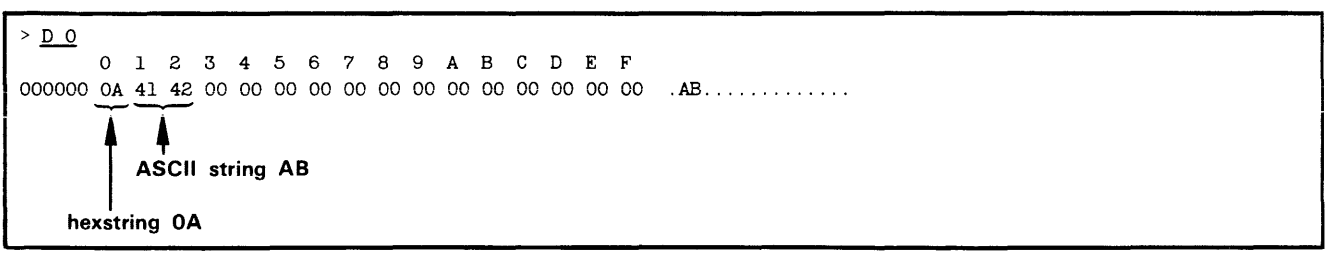

Display 3-28.

. **permstr** -I or **permstr -d** [stringname ...] or **permstr** stringname ...

## **PARAMETERS**

- -I Lists the currently defined permanent user strings.
- -d Deletes the specified permanent string(s). If no stringname is given, all currently defined permanent strings will be deleted.

stringname The user-assigned name for the string.

## **EXPLANATION**

The PERMSTR command allows you to store strings (which have been previously defined) in EEPROM, to display the strings stored in EEPROM, and to delete one or more of these strings. For information on how to declare and use strings, refer to the discussion on "Strings" near the beginning of this Command Dictionary.

An error occurs if any attempt to create more permanent strings when sufficient space is not available on EEPROM. Use the PERMSTR -D command to delete unwanted strings. A permanent string must be deleted before its value can be redefined.

Permanent strings may compete for space in EEPROM with operating system patches created using the ROMPATCH command. Both EEPROM chips must be installed in order to use the PERMSTR command.

## **EXAMPLES**

First, declare two temporary strings:

- > reg set="S Rl=O R2=2 R3=5"
- > rangel="1000,2000"

You can then list these temporary strings with the STR command:

> STR -L reg set S Rl=O RS=2 R3=5 range1 1000,2000

Now store the strings in EEPROM with PERMSTR, and list them:

<sup>&</sup>gt;PERMSTR reg set rangel > PERMSTR -L regset S Rl=O R2=2 R3=5 range1 1000,2000

Delete one of the permanent strings, and list them again:

<sup>&</sup>gt;PERMSTR -D reg set > PERMSTR -L

range1 1000,2000

Your temporary string definitions still exist, though, until you delete them with the STR -D command, or turn off the power to the 8540:

> STR -L regset range 1 S Rl=O R2=2 R3=5 1000,2000

query  $\begin{bmatrix}$  on

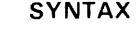

## **PARAMETERS**

on Turns query mode on.

off Turns query mode off.

When you enter the QUERY command without parameters, the current system-wide query status is displayed.

## **EXPLANATION**

The QUERY command turns query mode on or off. When query mode is on, commands that have a -Q option will query. When the mode is off, those commands will query only if the -Q option is invoked. Query mode is initially on when you reboot or start up the system.

## **EXAMPLES**

After starting up the system, check the query mode setting by entering the command without parameters:

> QUERY ON

Now remove the symbol SYMBOL1 using the REMS command:

> REMS SYMBOLl Remove (scalar): SYMBOL1 ?Y

The REMS command asks for confirmation before removing the symbol. You type "Y" for yes. To turn query mode off, enter:

> QUERY OFF

Now use the REMS command again to remove SYMBOL2. It will remove the symbol without asking for confirmation.

- > REMS SYMBOLZ
- To turn query mode back on, enter:
	- > QUERY ON

٠h rd I –m portnum.

## **PARAMETERS**

- -s Specifies special read as opposed to normal read. Not valid with -M modifier. Refer to your Emulator Specifics supplement to see whether your emulator can use this modifier.
- -m Specifies that the value of portnum is a memory address (meaningful for memorymapped  $I/O$ ). This is the default for emulators that only have memory-mapped I/O. Refer to your Emulator Specifics supplement to see whether you can use the -M modifier.

If this modifier is omitted, the **portnurn**  parameter is assumed to be a fixed port. The emulators that support both memorymapped 1/0 and fixed-port I/O default to a fixed-port read.

-b Specifies byte-oriented reading. Default value.

-w Specifies word-oriented reading.

portnum If -M is not used: an expression designating a fixed I/O port. Refer to your Emulator Specifics supplement for the correct **portnurn** values for your emulator.

If -M is used: an expression designating a memory location. The expression may include only one memory space designator.

## **EXPLANATION**

The RD (ReaD) command reads a byte or a word from an  $1/O$ port on the emulator. This command is not available for most emulators. Refer to your Emulator Specifics supplement for details.

If more than one **portnurn** value is entered, reads will be performed and results displayed in the order the **portnurn**  parameters were entered.

## **EXAMPLES**

To read from Z8001/Z8002 emulator ports 70,73, and 7A, and display the values, enter the following command:

> RD 70 73 7A 0070=23 0073=00 007A=lF

To perform a special byte-oriented read from Z8001/ *l8002* port symbolized by the symbol TERMACIA, and display the value, enter the following command:

> RD -s TERMACIA 00FO=23

To read from the *l8001/l8002* memory address symbolized by TERMACIA in normal data memory space, enter the following command:

> RD -MW ND: TERMACIA ND:0000FO=0023

### [ -n ] { sectionname:\*<br>-a } { symbolspec rems  $\vert -q \vert$  (symbolspec

## PARAMETERS

-q -n Turns query mode on for the duration of this command. Turns query mode off for the duration of

this command.

- (default) The default query mode depends on the current system-wide query status. Refer to the QUERY command.
- sectionname:\* Represents all the symbols within the specified section.
- symbolspec The symbol to be removed from the symbol table. The symbolspec may include the sectionname if the symbol represents an address.

## EXPLANATION

The REMS (REMove Symbol) command removes the specified symbol(s) from the symbol table.

If only the second part of the symbol is included in the symbolspec parameter (no section name). the REMS command searches for the symbol first in the current section, then in the entire symbol table, and removes only the first occurrence of that symbol. Refer to the Emulation section of this manual for more information on symbolic debug.

When query mode is on, the REMS command queries you before removing the symbol.

## EXAMPLES

## > REMS ENDLIST

This command line removes symbol ENDLIST from the symbol table. No section name is specified.

The following command removes symbols APPLAUSE and KISSBABY, associated with sections SPEECH and ELEC-TION, respectively, from the symbol table. Both symbolspecs include both a section (the name before the colon) and a symbol which represents the address value (the name after the colon).

> REMS SPEECH: APPLAUSE ELECTION: KISSBABY

The following command removes ail the symbols from the section WRITERS.

> REMS WRITERS: \*

reset

## **NOTE**

You must have SELected the target processor before executing the RESET command

## **EXPLANATION**

**SYNTAX** 

The RESET command simulates a hardware reset by reinitializing the values of the emulator registers.

The RESET command is emulator-dependent. Refer to the Emulator Specifics section for details on how the RESET command affects specific registers in your processor.

## **EXAMPLES**

Check the register contents of an 8085A, enter the RESET command, and check the registers again, as shown in Display 3-29.

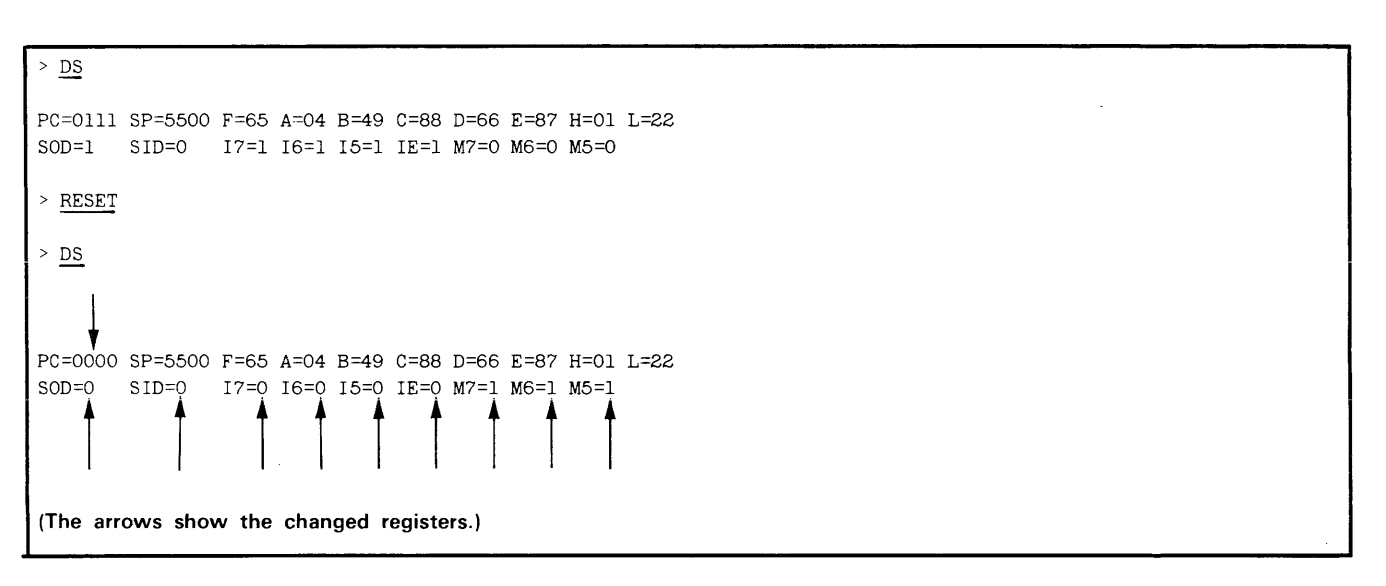

**Display** 3-29.

[offset]

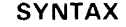

## PARAMETERS

- -i -m -t (default) Input is Intel-formatted hexadecimal object code. Input is Motorola-formatted hexadecimal object code. Input is Standard Tekhex format. If no modifier is specified, input is Extended Tekhex format.
- offset An expression representing the amount to offset the load address of each data block. Defaults to O.

When you enter the RH command without parameters, Extended-Tekhex-formatted object code is read from the standard input into program/prototype memory without an offset.

## EXPLANATION

The RH (Read Hexadecimal code) command reads hexadecimal object code from standard input. converts the code to binary, and loads the binary code into program or prototype memory.

Each message block read by the RH command must be in the specified load format. Refer to the Tables section for a discussion of the Tekhex, Intel, and Motorola formats.

The RH command will not read or load any program symbols. Refer to the ADDS, SYMLO and COM commands for information on loading symbols into the symbol table.

Each block of code is loaded into memory starting at the message block load address. Any offset amount is added to the load address for each data block transferred.

The emulation mode and the memory map assignments determine whether program memory or prototype memory contents are affected. Refer to the EM and MAP command discussions.

To write rather than read hexadecimal object code, use the WH command.

## **NOTE**

When you use the RH command, your 8540 must be in TERM mode in order to access files on the host.

## EXAMPLES

## > rh <PROG.THEX

Reads Extended Tekhex formatted object code from the 8560 file PROG.THEX, converts it to binary, and writes the object code into memory.

## <sup>&</sup>gt;rh -i <PROG.IHEX 100

Reads the Intel-formatted hexadecimal object code from the 8560 file PROG.IHEX and converts it to binary. Adds an offset amount of 100 to each load address. For example, when the load address specified by the message block is 100, the data block is loaded at location 200. Specifying the offset parameter does not affect the transfer address, if one is given.

rompatch checksum patchid patchaddress filespec hexstring or

rompatch -d checksum patchid or

rompatch -I

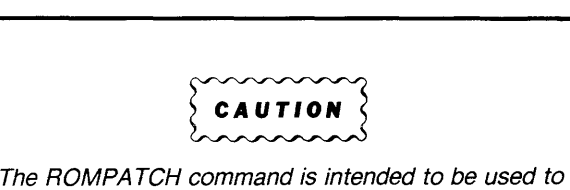

update your operating system. Do not use this command unless directed to do so by Tektronix. Erroneous entries may invalidate your system. Certain options of the ROMPA TCH command are not described in this manual.

## **PARAMETERS**

- -d Deletes the last defined patch.
- $-1$ Lists all the patches in EEPROM.
- checksum Helps insure that the patch has been entered correctly. The ROMPATCH command calculates a checksum value for the characters of all parameters in the ROM-PATCH command line except the **checksum**  parameter. The resulting value is then compared with the **checksum** parameter. If they are not the same, an error occurs and the command aborts.
- patchid The sequence number of. the patch being entered or deleted. This parameter is compared to the last **patchid** number saved in EEPROM. If it is not one greater than the stored value, then an error occurs and the command aborts.
- patchaddress The address where the patch will be made relative to the load address of the file named.

filespec

The name of the ROM file (or command) to be patched. The **filespec** must contain the ROM file level as well as the filename. (For example, in "/DEFLT/EX", "/DEFLT" is the ROM file level and "/EX" is the filename.) If the ROM file is not found, an error occurs and the command aborts.

hexstring The data to be patched into memory: an even number of hex digits.

## **EXPLANATION**

The 8540 contains two EEPROM chips on which updates to the operating system can be stored using the ROMPATCH command. These updates are then inserted in the command modules when they are loaded. Normally, the user will not invoke this command except when directed to do so by Tektronix. Usually this will be done via explicit written instructions.

The ROMPATCH command performs several checks on your input to guard against accidental or intentional erroneous entries.

ROM patches may compete for space in EEPROM with permanent strings created using the PERMSTR command. It may be necessary to delete some strings in order to enter a new ROM patch.

## **EXAMPLES**

## **Adding a Patch**

The following command line causes the hexstring 3FC24A to be entered as the 26th patch in the EEPROM. It patches the module /DEFLT/EX at address 1124 relative to the load address of the module.

> ROMPATCH 31 26 1124 /DEFLT/EX 3FC24A

## **Deleting a Patch**

This command line deletes the 157th patch (which must be the last entered) from EEPROM.

> ROMPATCH -D 3C 158

## **Listing Patches**

You can use the -L modifier to list all the patches currently in EEPROM. In the example shown in Display 3-30,

- PATCH ID corresponds to "patchid" in the syntax block, PATCH corresponds to "hexstring" .
- ROM FILE NAME corresponds to "filespec",
- PART NUMBER is the Tektronix part number excluding the 020 prefix,
- ADDRESS corresponds to "patch address", and
- 

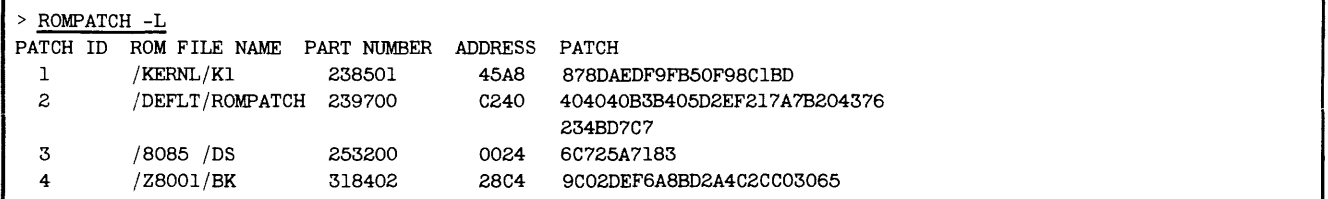

Display 3-30.

s symbolspec=expression ...

### PARAMETERS

- symbolspec The name of the symbol or register that receives a new value. May be a standard register name or a user-created symbol that is already in the symbol table.
- expression Any valid expression as defined in the "Legal Address Expressions" discussion in this section.

## EXPLANATION

The S (Set) command assigns a new value to each register or symbol specified. Referto the Emulator Specifics section of this manual for the specific registers associated with your emulator.

> SEL 8085

> OS PC=OOOO SP=OOOO F=OO A=OO B=OO C=OO 0=00 E=OO H=OO L=OO SOD=O SID=O 17=0 16=0 15=0 1E=0 M7=1 M6=1 M5=1

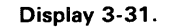

 $^{\texttt{>}}$  DS  $\overrightarrow{DS}$ <br>PC=0000 SP=FFFF F=11 A=05 B=00 C=00 D=00 E=00 H=00 L=00 SOD=O S10=0 17=0 16=0 15=0 1E=0 M7=1 M6=1 M5=1

(The arrows show the changed registers.)

Display 3-32.

## EXAMPLES

## Assign Value to Register

Select the 8085A emulator and display the contents of the emulator registers, as shown in Display 3-31.

Reassign values to registers SP, F, and A with the following command:

> S SP=OFFFF F=ll A=B+5

Display the contents of the 8085A emulator registers again. See Display 3-32.

## Assign Value to Symbol

Symbolic debug allows you to declare a symbol for a value using the ADDS command. This name can then be used in the S command:

> ADOS SUM=1224H

> S SUM=5

Display the value of SUM with the following command: > CALC SUM

5H

-s

**SYNTAX** 

sav  $\left[-1\right]$  Iloaddr hiaddrl ... [transfer]

transfer

An expression representing the address of the first instruction to be executed in the program. Defaults to the first **loaddr.** 

## **EXPLANATION**

The SAV command directs the specified contents of program/prototype memory to standard output in A Series or 8 Series load module format, suitable for loading with the LO or X commands.

The memory map assignments and emulation mode determine whether program memory or prototype memory contents are affected. Refer to the MAP and EM command discussions.

## **NOTE**

Your 8540 must be in TERM mode in order to create files on the host.

## **EXAMPLE**

Display the contents of addresses 100-10E on the system terminal. See Display 3-33.

Enter the following command to upload the contents of addresses 100-10E into the 8560 load file named LOAD.

> say -1 >LOAD 100 10E

 $> \frac{\text{D }100 \text{ }10\text{E}}{\text{O }1}$ 012 3 4 5 6 7 8 9 ABC D E F 000100 21 00 05 06 05 AF 86 23 05 C2 06 01 D3 F7 00 ~ ...... # ...... .

**Display** 3-33.

# format.

 $-1$ Specifies B-series (large address space) format.

**PARAMETERS** 

Specifies A-series (small address space)

- (default) Defaults to B-series format if the selected target processor can address more than 64K of memory; otherwise, defaults to A-series format.
- loaddr An expression representing the lower address of a block of program/prototype memory to be transferred to the file.
- hiaddr An expression representing the upper address of a block of program/prototype memory to be transferred to the file. **Hiaddr**  must be greater than or equal to **loaddr.**

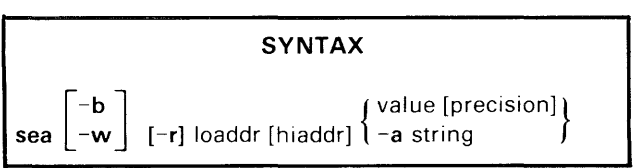

## PARAMETERS

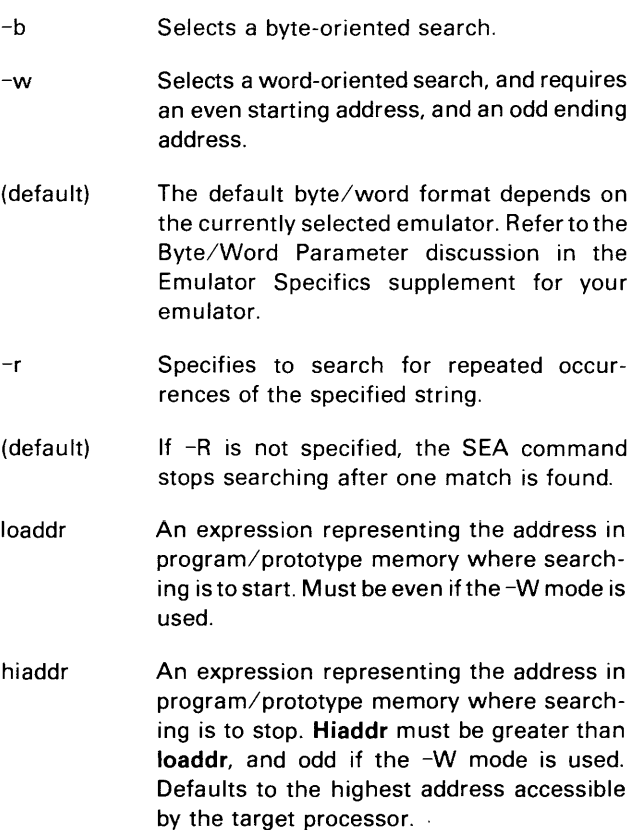

value An expression that represents a value for which you want to search. Up to four bytes of precision are possible.

precision The number of bytes required to match the specified search value. This number must be between 1 and 4. Defaults to 1 for byte

-a

mode, 2 for word. mode. Specifies a search for an ASCII string. Must be followed by the target string.

string The ASCII string for which you are searching. The maximum length of the string is limited only by the maximum length of the command line.

## EXPLANATION

The SEA command searches the specified memory area for the given value or string. SEA will display the starting address of the first occurrence of the value or string; or of every occurrence if the repetitive search modifier (-R) is chosen.

The memory map assignments and emulation mode determine whether program memory or prototype memory contents are affected. Refer to the MAP and EM command discussions.

## EXAMPLES

Assume that addresses O-OF contain the data shown in Display 3-34.

Display 3-35 shows some examples of searching for the value 34 with different precision parameters:

Search for the ASCII string "45" with the following command:

```
> SEA 0 OF -A 45 
OOODH
```
The starting address of the first occurrence of ASCII 45 (hexadecimal 3435) is 0000.

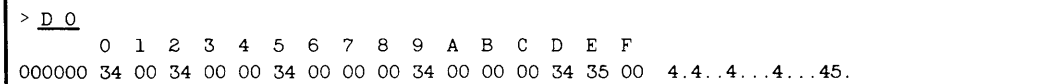

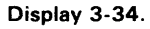

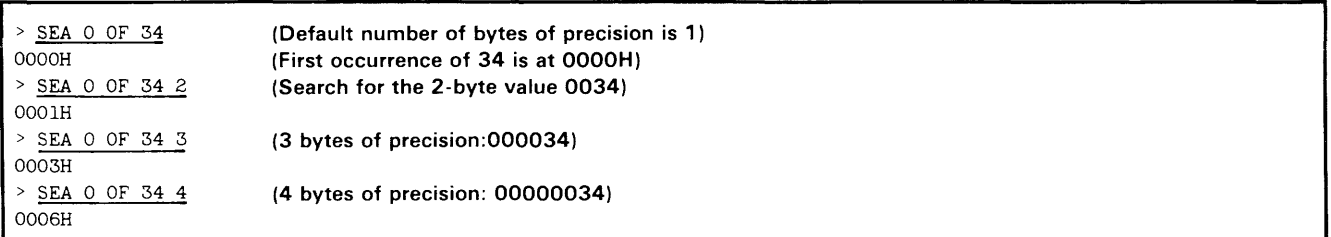

sel [chip]

## **PARAMETERS**

chip The name of the target processor.

When you enter the SEL command without parameters, the currently selected processor name is displayed.

## **EXPLANATION**

The SEL command specifies the command set for your processor. After you select a processor, all emulator commands will be appropriate for that specific processor. When the 8560 is host, SEL also causes the 8560 to select the appropriate assembler and high level language commands for the desired microprocessor.

Entering a SEL command with a chip parameter closes any channels assigned to your program. Also, when you enter the SEL command with a chip parameter, the symbol table is cleared.

The SEL command selects the target processor. The system then acts as if the following commands had been executed:

AL 0 10 0 BK ALL CLR CLOCK OFF EM 0 MAP PRW 0000 FFFF RESET SVC ON 40 OFO SYMD -LS ON; SYMD OFF TCLR -x TRA OFF

(for most emulators) (for most emulators)

(for most emulators)

You should use the SEL command to select a target processor before you execute any of the following commands:

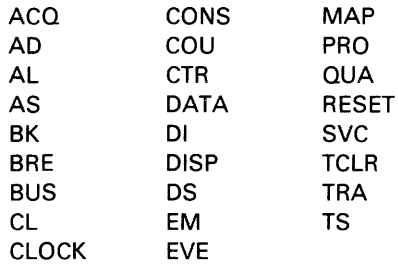

At system start up, the command set is seiected from the command group called DEFLT.

## **EXAMPLES**

Display the currently selected processor with the following command:

 $>$  SEL

no emulator

Now, select the processor:

> SEL 8085

Display the currently selected processor again:

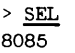

stat

## EXPLANATION

The STAT command displays the status of the emulator on standard output. The status information displayed includes:

- name of the selected processor
- name of the last program loaded into program memory
- $\bullet$  I/O channel assignments

## EXAMPLES

Display 3-36 is an example of STAT command output.

 $>$  stat 8085 is the selected processor

User program was last loaded into program memory

Channel 0 is assigned to DATAFILE

Display 3-36.

## SYNTAX

str-I or

 $str - d$  stringname  $...$ 

## PARAMETERS

- $-1$ Lists the currently defined temporary user strings.
- -d Deletes the specified string(s). If no stringname is specified, all currently defined temporary strings will be deleted.
- stringname The user-assigned name for the string.

## EXPLANATION

The STR command allows you to display all the currently defined temporary user strings or to delete one or more of

these strings. For information on how to declare and use strings, see the discussion of "Strings" near the beginning of this Command Dictionary.

## EXAMPLES

First, declare two strings:

- > regset="S Rl=O RZ=2 R3=5"
- > rangel="1000,2000"

List your currently defined strings with the following command:

 $>$  STR  $-L$ regset S Rl=O RZ=2 R3=5 rangel 1000,2000

Now delete the first string, and list the strings again with the following sequence of commands:

<sup>&</sup>gt;STR -D reg set > STR -L range 1 1000,2000

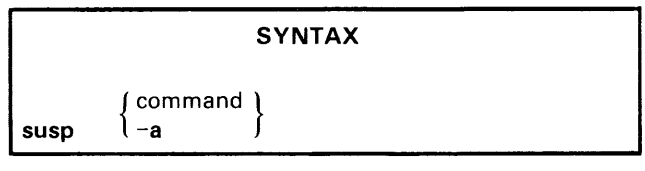

## **PARAMETERS**

command The name of a OS/40 command: any command listed in this Command Dictionary.

 $\Delta$ 

-a All active commands.

## **EXPLANATION**

The SUSP command suspends execution of the specified command. To suspend a particular command, first press CTRL-C and then enter the SUSP command with the name of the command. The command remains suspended until you abort it with the A command, or continue it with the CO command. To suspend all active processes, enter SUSP-A.

Refer to the A command explanation for a list of commands that may not be suspended.

`∩n ' svc [~;fJ [address] [port]

## **PARAMETERS**

- on Turns on user SVCs.
- off Turns off user SVCs.
- (default) If neither ON nor OFF is entered, the current SVC ON/OFF status remains unchanged.
- address An expression specifying where in memory the SRB vector will begin. The default value (usually 40H) is emulator-dependent: Refer to your Emulator Specifics supplement for details.

If the **address** parameter is omitted, the location of the SRB vector remains unchanged.

port An expression representing the lowest I/O port address to be used by your program to initiate service calls. The  $1/O$  port range defaults to FO-F7. The **port** parameter should be a multiple of 10H, thus specifying a range of the form nO-n7, where n is a hexadecimal number between Oand F.lfthe port parameter is omitted, the I/O port range remains unchanged.

When you enter the SVC command without parameters, the current SVC capability (ON or OFF), SRB vector address, and SVC I/O port range are displayed.

## **EXPLANATION**

## *NOTE*

SVC command default values may be different for some emulators. Refer to your Emulator Specifics supplement for details.

The SVC (SerVice Calls) command turns the SVC capability on and off in all three emulation modes. Refer to the Service Calls section of this manual for an explanation of SVCs.

Entering emulation mode 0 automatically turns SVCs on. Entering emulation modes 1 or 2 automatically turns SVCs off.

If SVCs are ON, any  $I/O$  instruction in your program that can be interpreted as an SVC request will initiate the appropriate SVC. If SVCs are OFF, such  $I/O$  instructions will be treated as normal code by the emulator, and no SVC request will be generated.

You may also use the SVC command to specify where the SRB vector will begin and which  $I/O$  ports can be used to initiate SVCs.

Initial SVC settings may be restored at any time by executing the following command:

## *NOTE*

You must have SELected the target processor before executing the SVC command.

Certain SVC features, such as the parameters of the SVC command and the capacity for SVCs in modes 1 and 2, are emulator-dependent. Refer to the Emulator Specifics section of this manual for this information.

## **EXAMPLES**

Enter the following command to display the current SVC settings:

> SVC User SVCs are ON . The SRB vector is 0040. The I/O address is FO.

> SVC ON 40 OFO

Change the location of the SRB vector to 200 and the SVC  $1/O$  port range to 0-7 with the following command:

> SVC,,200 0

Display the SVC setting again:

> SVC User SVCs are ON . The SRB vector is 0200. The I/O address is 00.

symb expression

## PARAMETERS

expression An expression whose symbolic equivalent you want to display, if one exists.

## EXPLANATION

Given an expression, SYMB returns an equivalent symbolic expression of the form "addresssymb" or "section + offset", where "offset" is the displacement of the address relative to the start of the section. Symbols representing scalar values will not appear in the returned symbolic expression.

To do the opposite, that is, to find the value associated with a symbol, use the CALC command.

The format of the returned expression is influenced by the -S and -L options previously specified with the SYMD command. SYMB temporarily turns SYMD ON when returning the expression.

## EXAMPLES

If there is an symbol which represents an address and matches the specified expression, and the SYMD -SL options are enabled, the SYMB command will display the symbol as shown in the following command line:

> SYMB 1234H

1234H=LABELOOI

If no address symbol corresponds to the specified expression, the system responds with the section name and byte offset of the given value:

> SYMB 132AH 132AH=SECTION3+00AH

symd off

or

symd [-s] [-I] on

## **PARAMETERS**

- off Turns off symbolic debug output.
- on Turns on symbolic debug output.
- $-1$ Enables address symbol (label) substitutions only. Turns off offset substitution.
- $-s$ Enables the substitution (for each hexadecimal address) of its offset relative to the start of its section (shown in the location counter field of your assembler listing). Turns off address symbol substitution.
- -sl Enables the substitution of both symbols representing addresses and section names with offset.

If SYMD ON is entered without modifiers, SYMD is enabled with the most recently selected features.

## **EXPLANATION**

The SYMD command affects the output of commands such as SYMB, TRA and DI. If SYMD is on, symbols are substituted for the appropriate addresses in the command output.

SYMD does not effect your ability to use symbols in expressions, or to use the ADDS command.

SYMD is automatically turned Off whenever you SELect an emulator.

No "sectionname + offset" will appear for absolute sections.

For more information about symbolic debug, refer to the Emulation section of this manual.

## **EXAMPLES**

Display 3-37 illustrates output produced by the TRA command when SYMD is ON and options -S and -L are both enabled. (Exact displays are emulator-dependent.)

The address symbols, such as LABEL001, are symbols from the label field in your assembly language source code. The byte offset addresses (+000, +003, etc.) correspond to those in the location counter field of your assembler listing. Thus, symbols in your trace output can make it easier to find trouble spots in your source code.

For comparison, Display 3-38 shows output produced by the TRA command when SYMD is OFF. (Again, exact displays are emulator-dependent.)

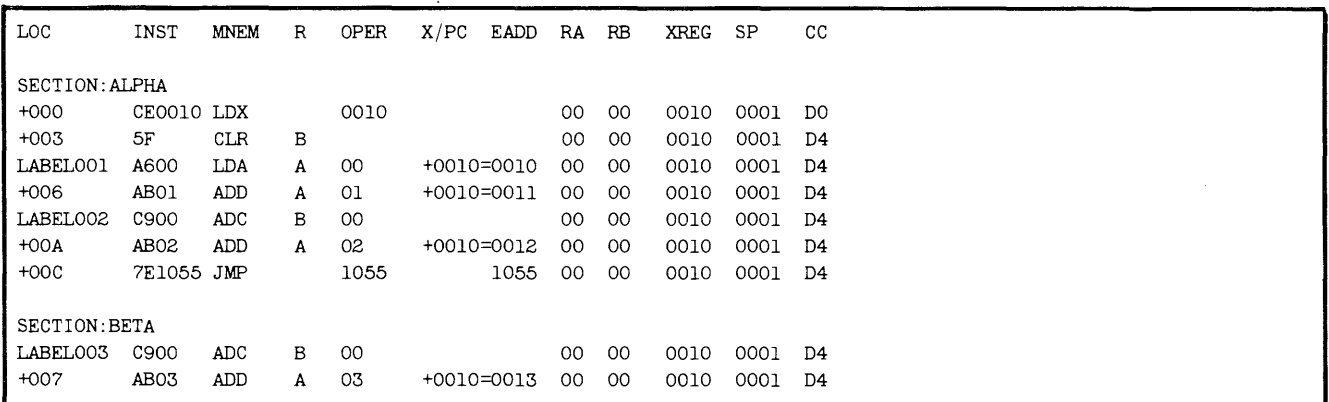

**Display** 3-37.

|             | > TRA ALL<br>> TRA JMP 0106 0110<br>$>$ $G$ 100 |             |             |      |       |  |  |  |  |  |                      |  |      |        |  |
|-------------|-------------------------------------------------|-------------|-------------|------|-------|--|--|--|--|--|----------------------|--|------|--------|--|
| LOC.        | INST                                            | <b>MNEM</b> | OPER        | SP.  | F.    |  |  |  |  |  | A B C D E H L        |  |      | IM SOD |  |
|             | 000100 210005 LXI                               |             | H.0500      | 0000 | 04    |  |  |  |  |  | OF 01 00 00 00 05 00 |  | 07 O |        |  |
| 000103 0605 |                                                 | MVI         | <b>B.05</b> | 0000 | 04    |  |  |  |  |  | OF 05 00 00 00 05 00 |  | 07 0 |        |  |
| 000105 AF   |                                                 | XRA         | A           | 0000 | 44    |  |  |  |  |  | 00 05 00 00 00 05 00 |  | 070  |        |  |
|             | 000109 C20601 JNZ                               |             | 0106        | 0000 | - 10- |  |  |  |  |  | 01 04 00 00 00 05 01 |  | 07 O |        |  |
|             | 000109 C20601 JNZ                               |             | 0106        | 0000 | -14   |  |  |  |  |  | 03 03 00 00 00 05 02 |  | 070  |        |  |
|             | 000109 C20601 JNZ                               |             | 0106        | 0000 | 10    |  |  |  |  |  | 06 02 00 00 00 05 03 |  | 07 0 |        |  |
|             | 000109 C20601 JNZ                               |             | 0106        | 0000 | 10    |  |  |  |  |  | 0A 01 00 00 00 05 04 |  | 07 O |        |  |
| 000106 86   |                                                 | ADD         | M           | 0000 | 04    |  |  |  |  |  | OF 01 00 00 00 05 04 |  | 070  |        |  |

**Dispiay 3-38.** 

symlo  $[-a]$   $[-g]$   $[-s]$  [sectionname] ...

## **PARAMETERS**

- -a Appends new symbols to the table. If  $-a$  is omitted, symbols currently in the table will be overwritten. Do not use -a in the first SYMLO after a SELect or reboot since you must overwrite the dummy section "NO. SECTION" with which the system is initialized.
- -g Loads global symbols only. Works with B-Series linker output only. (Global symbols are explained in your Assembler Core Users Manual.)
- -s Loads symbols representing scalars as well as those representing addresses.
- sectionname Name of a section of object code from which the symbols will be loaded. If no section names are specified, symbols from all sections are loaded.

## **EXPLANATION**

SYMLO (SYMbol LOad) loads symbols from standard input into the symbol table for use in symbolic debug. The input should be of the type produced by an A-Series or B-Series linker. Refer to the Emulation section of this manual for more information about symbolic debug.

## **NOTE**

When you use the SYMLO command, your 8540 must be in TERM mode in order to access files on the host.

## **EXAMPLE**

To load all the symbols in the load file BOL23 into the symbol table, including global symbols and scalar symbols, enter:

> symlo -s <BOL23

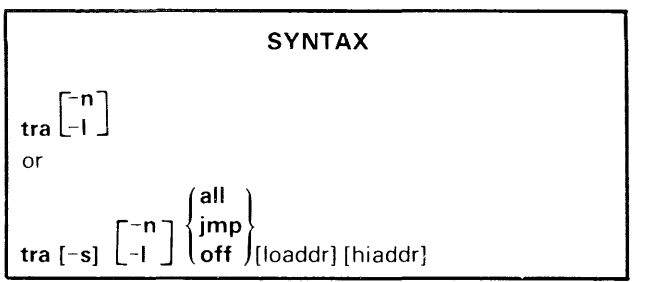

## PARAMETERS

- $-<sub>S</sub>$ Stops execution after each trace line is displayed. If -S is not specified, the program continues execution after each trace line is displayed.
- -I Selects long display. Shows all registers on subsequent trace output.
- -n Selects normal display. The contents of only the most important registers are reported. If the microprocessor has few registers, all registers are shown whether or not -L is specified.
- (default) If -L and -N are omitted, the most recent selection remains in effect.
- all Every instruction is displayed after its execution.
- jmp Displays only jump instructions: unconditional jumps, subroutine calls, and conditional branches where the specified conditio is satisfied.

Disables trace display.

off

loaddr An expression representing the lower bound of the address range to which ALL, JMP, or OFF applies. Defaults to O.

hiaddr An expression representing the upper bound of the address range to which ALL, JMP, or OFF applies. Defaults to the top of memory. Hiaddr must be greater than loaddr. If both loaddr and hiaddr are specified and loaddr does not contain the first byte of an instruction, tracing starts at the next instruction after loaddr.

When you enter the TRA command without parameters, the current trace conditions are displayed.

## EXPLANATION

The TRA command establishes the conditions for displaying trace lines during program execution. Each trace line contains the address of the instruction, the instruction itself in hexadecimal, the mnemonic for the instruction, the operand, and certain processor register contents. The trace line display format varies for each microprocessor type. Refer to the Emulator Specifics section for the TRA command description that corresponds to your emulator.

Up to three TRA selections may be active at a time. The most recently entered selection takes precedence over any previously entered commands. A TRA ALL or TRA JMP command entered without address parameters replaces all existing selections. If you enter a TRA OFF command without address parameters, all previously entered TRA selections are deleted.

You may enter TRA -L or TRA -N at any time, no matter how many other selections are currently active. The -L and -N forms apply to the entire memory space regardless of the ranges specified in any previous TRA command lines.

## *NOTE*

You must have SELected the target processor before executing the TRA command

When any TRA selections are in effect, your program executes at less than normal speed, even in those parts of the program that are not traced

## EXAMPLES

Display 3-39 is an example of 8085A TRA command output.

When you enter the TRA command without parameters, the current trace conditions are displayed on standard output, as in the following example:

> TRA

TRA TRA ALL,OOOOOO,OOFFFF JMP,000106,000110

In this example, TRA ALL conditions are set for addresses 0000 to 0105, TRA JMP conditions are in effect from 0106 to 0110, and TRA ALL conditions are again in effect from 0111 to FFFF.

| > TRA ALL<br>TRA JMP 0106 0110<br>G 100<br>≻ |                   |             |             |      |    |    |    |                 |   |                      |   |    |    |          |           |
|----------------------------------------------|-------------------|-------------|-------------|------|----|----|----|-----------------|---|----------------------|---|----|----|----------|-----------|
| <b>LOC</b>                                   | INST              | <b>MNEM</b> | <b>OPER</b> | SP   | F  | A  | В  | C               | D | Е                    | H | п. |    | IM SOD   |           |
|                                              | 000100 210005 LXI |             | H,0500      | 0000 | 04 | ΟF |    |                 |   | 01 00 00 00 05 00    |   |    | 07 | O١       | TRA ALL   |
| 000103 0605                                  |                   | MVI         | B,05        | 0000 | 04 | ΟF | 05 |                 |   | 00 00 00 05 00       |   |    | 07 | $\Omega$ | in effect |
| 000105 AF                                    |                   | XRA         | A           | 0000 | 44 |    |    |                 |   | 00 05 00 00 00 05 00 |   |    | 07 | $\Omega$ |           |
|                                              | 000109 C20601     | JNZ         | 0106        | 0000 | 10 |    |    |                 |   | 01 04 00 00 00 05 01 |   |    | 07 | 0١       |           |
|                                              | 000109 C20601 JNZ |             | 0106        | 0000 | 14 |    |    |                 |   | 03 03 00 00 00 05 02 |   |    | 07 | 0        | TRA JMP   |
|                                              | 000109 C20601     | JNZ         | 0106        | 0000 | 10 |    |    |                 |   | 06 02 00 00 00 05 03 |   |    | 07 | $\circ$  | in effect |
|                                              | 000109 C20601 JNZ |             | 0106        | 0000 | 10 |    |    |                 |   | 0A 01 00 00 00 05 04 |   |    | 07 | $\circ$  |           |
| 000106 86                                    |                   | ADD         | M           | 0000 | 04 | 0F | 01 | 00 <sub>1</sub> |   | 00 00 05 04          |   |    | 07 | $\Omega$ | TRA ALL   |
|                                              |                   |             |             |      |    |    |    |                 |   |                      |   |    |    |          | in effect |
|                                              |                   |             |             |      |    |    |    |                 |   |                      |   |    |    |          |           |
|                                              |                   |             |             |      |    |    |    |                 |   |                      |   |    |    |          |           |
| $\cdot$                                      |                   |             |             |      |    |    |    |                 |   |                      |   |    |    |          |           |

Display 3-39.

 $\begin{bmatrix} -i \\ -m \\ 1 \end{bmatrix}$  =  $\begin{bmatrix} -i \\ -m \\ 1 \end{bmatrix}$  iloaddr hiaddr $\{ ... \}$  [transfer]

## PARAMETERS

- -i Output is Intel-formatted hexadecimal object code.
- -m Output is Motorola-formatted hexadecimal object code.
- -t Output is in Standard Tekhex format.
- (default) If none of the output options  $(-i, -m, or -t)$  is specified, output is in Extended Tekhex format.
- loaddr An expression representing the lower address of a data block in program/prototype memory to be converted and transferred to the file or device.
- hiaddr An expression representing the upper address of a data block in program/prototype memory to be converted and transferred to the file or device.
- transfer An expression representing the starting address of the program. Defaults to O.

## EXPLANATION

The WH (Write Hexadecimal code) command converts the specified data blocks within program or prototype memory from binary to hexadecimal format. The converted data is

then transferred to standard output. You may specify a file or device using the redirectional arrow  $(>)$ .

For examples of WH command output in Tekhex, Intel, and Motorola formats, see the Tables section.

The WH command does not write out the symbols from the symbol table.

The contents of memory are not affected by the WH command.

The memory map assignments and emulation mode determine whether program memory or prototype memory contents are written. Refer to the EM and MAP command discussions.

To read hexadecimal object code from a file or device, rather than to write it, use the RH command.

## **NOTE**

When you use the WH command, your 8540 must be in TERM mode in order to access files on the host.

## EXAMPLES

Check the contents of memory 40-10F with the D command. See Display 3-40.

Convert the data in program memory locations 40-42 and 1oo-10E to Standard Tekhex format, and upload the converted code to the 8560 file named DEMO.THEX with the following command:

> wh -t >DEMO.THEX 40 42 100 10E 100

When the data is again read into program memory, the emulator program counter will be set to the transfer address (100).

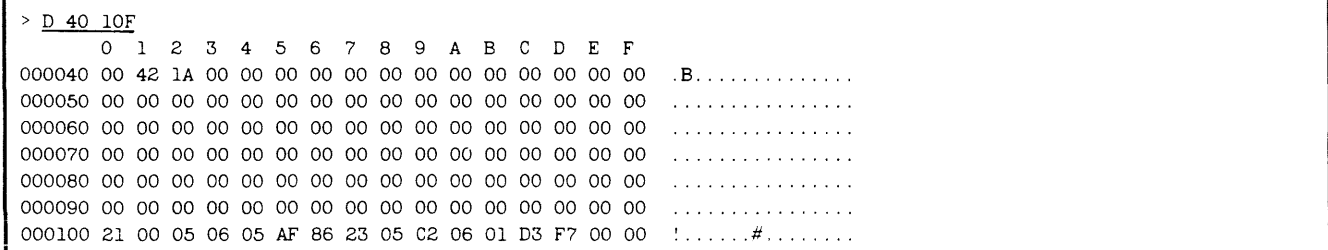

Display 3-40.

 $\text{wt}\left[\begin{smallmatrix} -\mathbf{s} \\ -\mathbf{m} \end{smallmatrix}\right]\left[\begin{smallmatrix} -\mathbf{b} \\ -\mathbf{b} \end{smallmatrix}\right]$  portnum value

## PARAMETERS

- $-s$ Specifies special write as opposed to normal write. Not valid with -M modifier. Refer to your Emulator Specifics supplement to see if your emulator can use this modifier.
- -m Specifies that the value of portnum is a memory address (valid for memory-mapped  $I/O$ .) -M is the default for emulators with only memory-mapped  $I/O$ . Refer to your Emulator Specifics supplement to see if you can use the -M modifier.

If this modifier is omitted, the portnum parameter is assumed to be a fixed port. The emulators which support both memorymapped I/O and fixed-port I/O default to a fixed-port write.

- -b Specifies byte-oriented writing.
- -w Specifies word-oriented writing.
- (default) If neither -B nor -W is specified, the default is byte-oriented writing.

## **SYNTAX**

x [parameters]

## PARAMETERS

parameters One or more values to pass to the program. The program executes a Get Execution Line Parameter SVC (function code 1C) for each of these parameters. Refer to the Service Calls section for a description of the Get Execution Line Parameter SVC.

## EXPLANATION

The X (eXecute) command performs the same function as entering the LO and G commands sequentially.

The standard redirection symbol  $($   $\leq$   $)$  is used to indicate the load file on the host, which can be an object file created by an assembler, or a load file created by the SAV command or by a linker.

portnum

If  $-M$  is not used: an expression designating a fixed I/O port. Refer to your Emulator Specifics supplement for the correct portnum values for your emulator.

If -M is used: an expression designating a memory location. The expression may include only one memory space designator.

value A valid expression. Its value must not exceed the maximum possible value of the indicated word or byte.

### EXPLANATION

The WRT (WRiTe) command writes a byte or a word to an  $I/O$  port on the emulator. This command is not available for most emulators: Refer to your Emulator Specifics supplement for details.

## EXAMPLES

> WRT 70 00

Writes the value 00 to emulator port 70.

> WRT -S TERMACIA 88

Performs a special byte-oriented write to the Z8001/ Z8002 port represented by the symbol TERMACIA.

## **NOTE**

When using the  $X$  command, your 8540 must be in TERM mode in order to access files on the host.

## EXAMPLES

Before initiating program execution, you must select the desired processor and the emulation mode.

- > Bel 8085
- $em_1$

Now you can execute the program in the 8560 load file CHECKBOOK by entering:

> x <CHECKBOOK DEPOSIT 200

This command loads CHECKBOOK into program memory and begins program execution. The parameters DEPOSIT and 200 can be accessed through Get Execution Line Parameter SVCs in the program.

## **Section 4 INTERSYSTEM COMMUNICATION**

Fig.

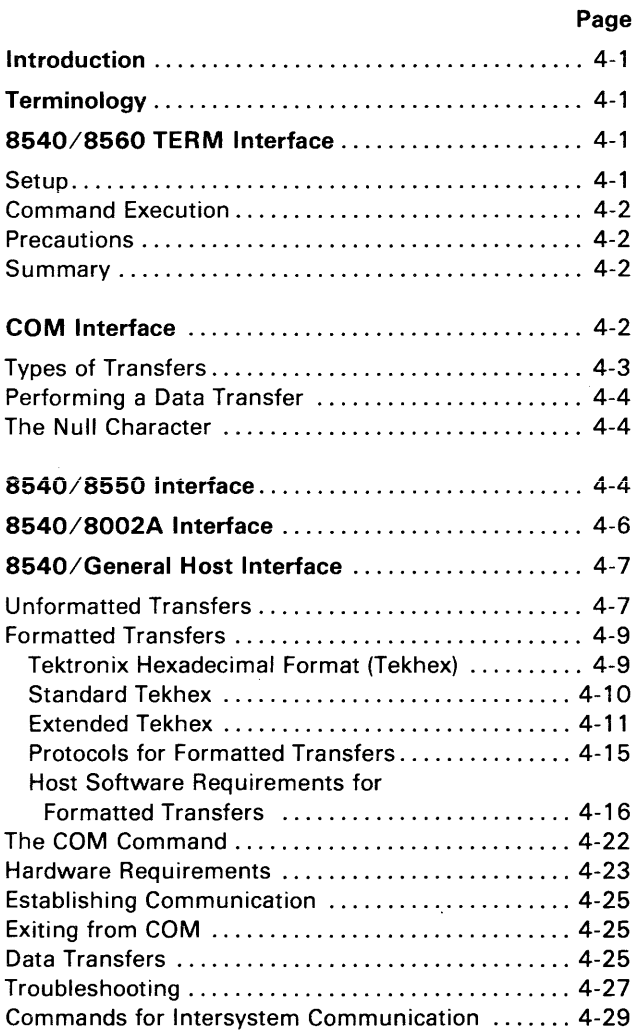

 $\sim$ 

## **TABLES**

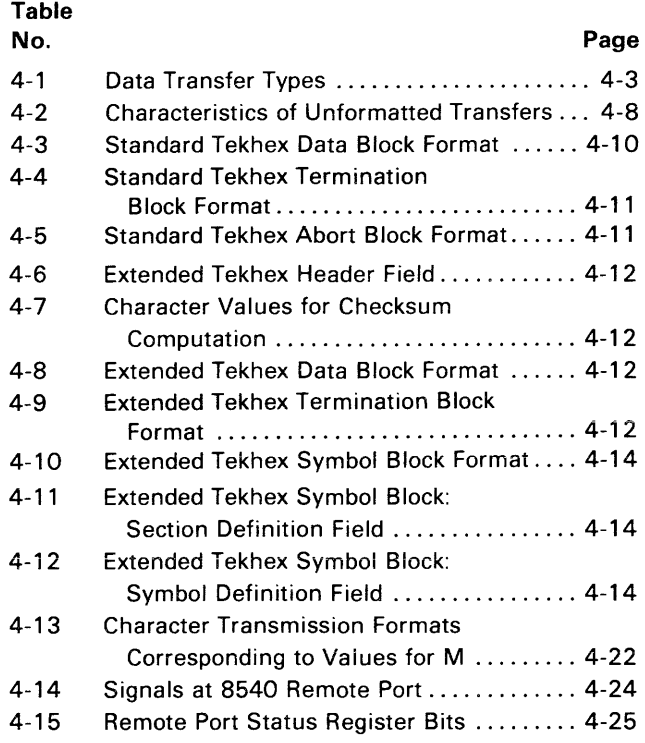

## **ILLUSTRATIONS**

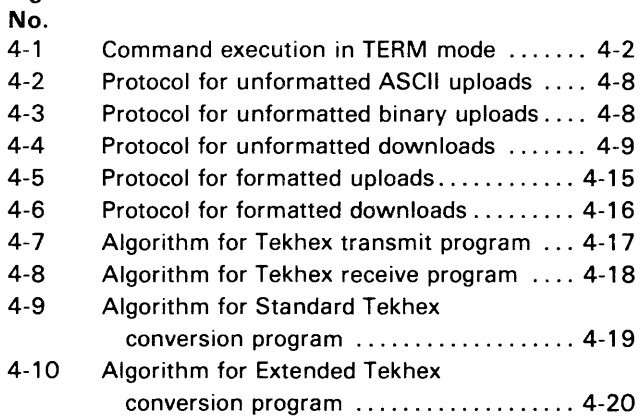
# **Section 4**

# **INTERSYSTEM COMMUNICATION**

## **INTRODUCTION**

This section is designed to help you establish communication between the 8540 and an external computer system.

In this section, the term "intersystem communication" refers to the general process of communication between an 8540 and an external computer. A method for intersystem communication is necessary whenever you have information on one computer system that must be speedily and accurately transferred to another computer system.

This section includes basic definitions and examples, algorithms for use in writing required software, and troubleshooting techniques. This section is organized as follows:

- Terminology. Defines the terms used in the section.
- *8540/8560* TERM Interface. Briefly describes the special interface between an 8540 and an 8560 Multi-User Software Development Unit.
- COM Interface. Summarizes the types of data transfers possible between an 8540 and a computer other than an 8560.
- *8540/8550* Interface. Describes how an 8550 Microcomputer Development Lab operates as a host computer to an 8540.
- *8540/8002A* Interface. Describes how an 8002A  $\mu$ Processor Lab operates as a host computer to an 8540.
- 8540/Generai Host Interface. Describes how the 8540 communicates with a computer that is not an 8560, 8550, or 8002A. Includes communication protocols, Standard and Extended Tekhex load module formats, COM command parameters, and hardware and software requirements for the host computer.

## **TERMINOLOGY**

The terms "host" and "host computer" refer to a computer system that directs or presides over one or more 8540s. Programs are created on the host, then downloaded to the 8540 to be executed and debugged.

"Upload" refers to the transfer of data from an 8540 to a host computer. "Download" refers to the transfer of data from a host computer to an 8540.

A "TERM interface" is a special arrangement between an 8540 and a host 8560 in which you have access to all the resources of the 8540 and the 8560 simultaneously. (You initiate a TERM interface by entering the OS/40 command CONFIG TERM.)

A "COM interface" is a setup that is used principally for the transfer of object code between an unspecified host computer and an 8540. (You initiate a COM interface by entering the COM command on the 8540.)

## **8540/8560 TERM INTERFACE**

The 8560 System Users Manual contains a detailed discussion of the 8560's TERM interface with an 8540 or 8550. This subsection is a brief summary of that discussion.

# **Setup**

When operating in TERM mode, the 8540 and 8560 communicate using a high-speed interface (HSI) over a line that runs from an HSII/O connector on the 8560 to the HSI connector on the 8540. (The 8540 and 8560 can also communicate using RS-232-C protocol, as through a modem. In this case, the communications line connects to the DTE jack (J101) on the 8540.) Your system terminal may be connected to another HSI 1/0 connector on the 8560, or to the 8540 (as in the stand-alone configuration for the 8540). For the purposes of this discussion, we will assume that the terminal is attached to the 8540, and that the 8540 and 8560 are connected via an HSI line.

You establish communication by placing the 8540 in TERM mode with the OS/40 command CONFIG TERM. In TERM mode, the 8540 passes every character you type directly to the 8560, and passes 8560 responses directly to the terminal. Once you log in to TNIX (the 8560 operating system), you can intermix OS/40 commands and TNIX commands, execute OS/40 commands from TNIX shell files, and download and upload programs between the 8540 and the 8560. In order for SVCs in your program to access files on the 8560, the 8540 must be in TERM mode.

## **Command Execution**

Every command line you enter is processed first by the 8560. If it is an OS/40 command, the 8560 passes the command back to the 8540. The 8540 executes the command, perhaps accessing 8560 files in the process, and then sends its response to you back through the 8560. This process is illustrated in Fig. 4-1.

## **Precautions**

Because TNIX processes every line you enter in TERM mode, an OS/40 command line that is acceptable to an 8540 in LOCAL mode will not necessarily be processed correctly in TERM mode. In TERM mode, for example, OS/40 command names must be entered in lowercase; the use of commas as delimiters is restricted; and certain characters that have special meaning to the TNIX shell must be "escaped" (made to appear non-special) so that the shell does not perform unwanted transformations on the command line.

# **Summary**

An 8540/8560 TERM interface gives you simultaneous access to the 8540 and the 8560, and provides a convenient means for combining the resources of the two systems. For more information on the hardware configurations and software considerations of this interface, refer to the 8560 System Users Manual.

## **COM INTERFACE**

The OS/40 COM command sets up communication between the 8540 and a host computer. To keep the interface as simple as possible, the 8540 uses the same RS-232-C-compatible communication protocol as a termianl attached to the host. You use the parameters of the COM command to specify the protocol that is appropriate for your host. A communications interface established via the COM command is referred to as a COM interface.

#### **NOTE**

Your 8540 must have the optional COM Interface Package installed in order to support a COM interface with any computer. Throughout the rest of this section, it is assumed that this COM option is installed in your 8540.

The 8540 cannot execute the COM command while in TERM mode.

Once you establish communication via the COM command, you can:

- execute host commands from the 8540 system terminal just as if the 8540 weren't there; and
- transfer data between the host and the 8540.

The 8550 Microcomputer Development Lab and 8002A  $\mu$ Processor Lab can also host COM interfaces with the 8540. These special interfaces are discussed later in this section.

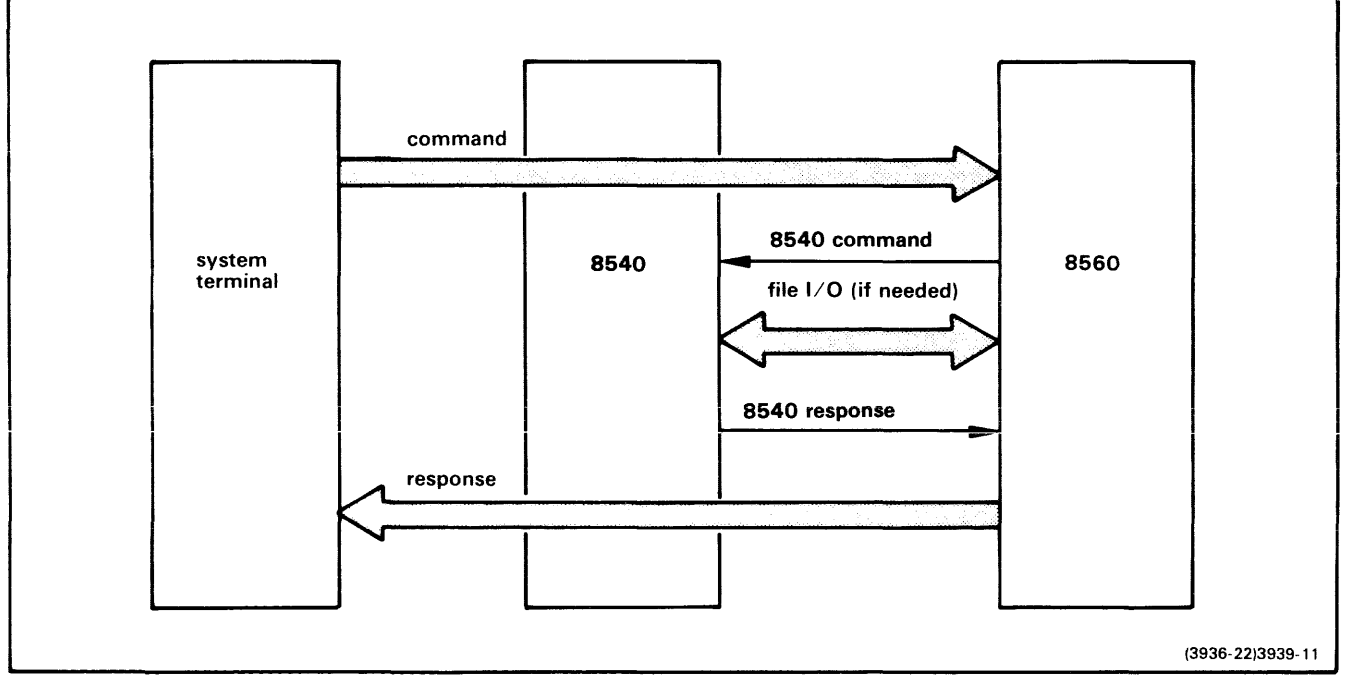

Fig. 4-1. Command execution in TERM mode.

# Types of Transfers

Two categories of data transfers are possible with a COM interface: formatted and unformatted. Table 4-1 summarizes the types of formatted and unformatted transfers.

## Formatted (Object Code) Transfers

A formatted transfer copies blocks of object code in Tektronix Hexadecimal (Tekhex) format between a file on the host and program/prototype memory on the 8540. Checksums in the Tekhex format permit verification of each block of data as it is received. When you want to execute a program that you have created on the host, you use a formatted download to load the program into 8540 program memory.

There are two forms of Tekhex: Standard Tekhex, which is appropriate for microprocessors that address 64K of memory or less; and Extended Tekhex, which provides for the transfer of program symbols (for use in symbolic debug) and addresses of up to 64 bits. Both Tekhex formats are explained in detail in the subsection "8540/General Host Interface" later in this section.

## Unformatted (File) Transfers

An unformatted transfer copies data between a file on the host and an I/O device (such as a line printer or paper tape reader/punch) on the 8540. The data is transmitted and received with no error checking other than parity.

A file may be transferred in ASCII mode or in binary mode. You use ASCII mode to transfer text files, and binary mode to transfer files of binary data.

At this time, unformatted transfers are of limited use on the 8540.

| <b>Name</b>                             | Type of<br>Data | Type of<br><b>Transfer</b> | <b>Source</b>             | <b>Destination</b>         | Host's <sup>a</sup><br><b>Transfer</b><br>Command | 8540's<br>Transfer<br>Sequence                  |
|-----------------------------------------|-----------------|----------------------------|---------------------------|----------------------------|---------------------------------------------------|-------------------------------------------------|
| Formatted<br>Download                   | Object<br>Code  | Tekhex<br>to<br>Binary     | <b>Host File</b>          | l8540<br>Program<br>Memory |                                                   | (null) (cr)                                     |
| Formatted<br>Upload                     | Object<br>Code  | Binary<br>to<br>Tekhex     | 8540<br>Program<br>Memory | Host File                  |                                                   | (null)<br>addresses<br>$\text{(cr)}^{\text{b}}$ |
| Unformatted<br><b>ASCII</b><br>Download | lASCII          | Copy                       | Host File                 | 8540<br>Device             |                                                   | (null)<br>>device<br>(c <sub>r</sub> )          |
| Unformatted<br>Binary<br>Download       | Binary          | Copy                       | lHost File                | 8540<br>Device             |                                                   | (null)<br>$=$ device<br>(cr)                    |
| Unformatted<br><b>ASCII</b><br>Upload   | ASCII           | Copy                       | 8540<br>Device            | <b>Host File</b>           |                                                   | (null)<br><device<br>(cr)</device<br>           |
| Unformatted<br>Binary<br>Upload         | Binary          | Copy                       | 8540<br>Device            | Host File                  |                                                   | (nul)<br>+device<br>(cr)                        |

Table 4-1 Data Transfer Types

 $a$  Fill in the commands that you use with your host.

 $^{\rm b}$  addresses—the starting and ending addresses of one or more blocks of program/prototype memory to be uploaded. The last pair of addresses may be followed by the transfer address of the program.

# Performing a Data Transfer

You initiate a data transfer by entering a command line that contains the following items:

- 1. a host-specific command that tells the hostto transmit or receive the desired data (no carriage return here); and
- 2. a sequence of characters that tells the 8540 what to transmit or where to put what it receives. This 8540 transfer sequence begins with a null character and ends with a carriage return. The last column of Table 4- 1 gives the 8540 transfer sequence for each type of data transfer.

Detailed descriptions of all six types of data transfers are given later in this section.

# The Null Character

The null character (ASCII 00) is a special command line delimiter to an 8540 operating in a COM interface. The null character signifies that everything preceding it is a command to the host computer, and that everything following it (including the null itself) is a command to the 8540.

Characters entered at the terminal are transmitted directly to the host computer until the null is encountered. When a carriage return is entered at the end of a command line that contains the null character, the 8540 processes its portion of the command line, prepares to receive or send data, and then transmits the carriage return to the host. The host computer then processes the portion of the command line that was sent to it, and the data transfer takes place. (If you specified a special end-of-line character sequence with the EOl parameter of the COM command, that end-of-line is sent to the host in place of each carriage return.)

On most terminals, the null character can be generated as a CTRL-@, that is, by pressing the CTRl key at the same time you press the keys needed to generate the @ symbol. In this section the null character is represented by (null). The null character is not displayed on the terminal.

A null character can be sent from the 8540 terminal to the host by entering two consecutive nulls on the 8540 terminal.

## *8540/8550* INTERFACE

This subsection explains how to use an 8550 to host formatted (Tekhex) transfers with an 8540. (For information on how the 8550 hosts both formatted and unformatted transfers, refer to your 8550 System Users Manual.) When the 8550 is host, all communication procedures and data formats are handled automatically, so you do not need any special knowledge of Tekhex, the COM command, or communication protocols. For details on this type of information, refer to the "8540/General Host Interface" discussion later in this section.

## Setup

To set up intersystem communication between an 8550 and an 8540, you must connect an RS-232-C cable to the remote communication ports on the 8301 (jack J102) and the 8540 (jack J101). Set the MODE SELECT switches on the two systems to CNTl (L). Set the REMOTE BAUD switches to 2400.

# Establishing Communication

When the physical connection has been established, you can initiate communication between the systems by first entering the COM command on the 8540 and then entering the HOST command on the host 8550. If you are performing one or more formatted uploads, and you want the object code to be stored in Standard Tekhex rather than Extended Tekhex format, enter:

> COM P=7E7E F=T <CR>

Otherwise, enter:

 $>$  COM P=7E7E  $\leq$ CR>

The HOST command has no parameters.

## HOST Command Operation

After you have entered the COM command on the 8540 and the HOST command on the 8550, a message appears on the 8550 terminal that says

HOST Vx.x

and a message appears on the 8540 terminal that says

Enter U or D; A, B, or H; and 8550 filespec:

At this point you are ready to initiate a data transfer. The discussion under "Data Transfers" describes how to perform both types of formatted transfers. While the HOST command is active, you cannot execute other DOS/50 commands, and all input to both the 8540 and the 8550 is through the 8540's terminal.

# Exiting from HOST

To exit from HOST, perform the following steps:

- 1. Press the 8540 terminal's BREAK key to abort any data transfer that is taking place.
- 2. Enter a null character and press the ESC key on the 8540 to exit from the COM command.
- 3. Type CTRL-C on the 8550 terminal to obtain the DOS/50 prompt.

4. Enter the command "A -A" (Abort All) on the 8550 terminal.

(CTRL-C)  $>>A$   $-A$   $<$ CR>

## **Data Transfers**

The commands to initiate data transfers are entered on the 8540 terminal in response to the prompts sent to the 8540 terminal from the 8550. Two prompts are displayed. The first prompt is:

Enter U or D; A, B, or H; and 8550 filespec:

This prompt requests information for the 8550 about the type and direction of the desired transfer: U (upload) or D (download); A (unformatted ASCII transfer), B (unformatted binary transfer), or H (Tekhex formatted transfer). The 8550 filespec specifies the 8550 file to or from which the transfer is to take place. No embedded spaces are allowed between the parameters.

After you have entered the requested information, the following prompt appears on the 8540's terminal:

```
Enter transfer sequence, beginning 
    with null character:
```
This prompt requests information for the 8540. The null character indicates to the 8540 that the rest of the command line is a command to the 8540.

The transfer command to the 8550 must match the transfer command to the 8540.

#### **NOTE**

Check the 8550 system terminal for error messages after you initiate each transfer. The informational message "Error FF - End of file" appears after each successful transfer.

After a transfer has been completed, there may be a delay of up to 30 seconds before the next prompt appears and the 8550 is ready for another transfer.

#### **Formatted Download**

The following command sequence downloads a Tekhex load module to the 8540. The object code is placed in 8540 program/prototype memory, and the program symbols, if any, are placed in the symbol table in 8540 system memory.

Enter U or D; A, B, or H; and 8550 filespec: DHfilespec <CR>

D indicates to the 8550 that the transfer is a download. H indicates to the 8550 that the transfer is a formatted Tekhex transfer.

filespec is the 8550's Tekhex file from which the data is to be transmitted.

After you've entered this command line, you tell the 8540 the type of transfer.

Enter transfer sequence, beginning with null character:  $(nu11) <$ CR>

(null) indicates that the rest of the command line is a command to the 8540. Since there are no commands following the null character, the 8540 recognizes that the transfer is a formatted download into program memory.

Each time the 8550 sends a message block, an asterisk is displayed on the 8540's terminal. If the block is transferred correctly, the starting address and length of the block are displayed on the 8540 terminal. If the 8540 detects an error and issues a negative acknowledgement (NAK), the 8550 resends the block and another asterisk is displayed on the 8540 terminal. (If the 8540 has COM Version 4.1 or a later version, the 8540 dispiays an asterisk for each successfuiiy transferred block and an underscore for each NAK.)

When the transfer is complete, the 8540 terminal displays the initial prompt requesting information for the host computer:

Enter U or D; A, B, or H; and 8550 filespec:

and the 8550 terminal displays

HOST: Error FF - End of file

#### **Formatted Upload**

The following command sequence uploads blocks of object code from 8540 program/prototype memory to a file on the 8550. No program symbols are uploaded.

Enter U or D; A, B, or H; and 8550 filespec: UHfilespec <CR>

U indicates to the 8550 that the transfer is an upload. H indicates to the 8550 that the transfer is a formatted Tekhex transfer.

filespec is the 8550 file to which the data is to be transferred.

After you've entered this command line, you tell the 8540 the type of transfer.

Enter transfer sequence, beginning with null character: (null)lowaddl hiaddl lowaddZ

hiadd2 ... transadd <CR>

(null) indicates that the rest of the command line is a command to the 8540.

lowadd1 is the low address of a block of 8540 program memory to be transferred.

hiadd1 is the high address of a block of 8540 program memory to be transferred.

lowadd2 is the low address of another block of 8540 program memory to be transferred.

hiadd2 is the high address of another block of 8540 program memory to be transferred.

transadd is the beginning execution address for the code in the transferred blocks.

Each time the 8540 sends a block, the 8540 terminal displays

\*BLOCK SENT AT: address

An asterisk is displayed each time a block is sent. If more than one asterisk appears, the 8550 has detected an error and issued a negative acknowledgement (NAK), and the block has been resent.

When the transfer is complete, the 8540 terminal displays the initial prompt requesting information for the 8550: Enter U or D; A, B, or H; and 8550 filespec:

and the 8550 terminal displays

HOST: Error FF - End of file

## **Troubleshooting**

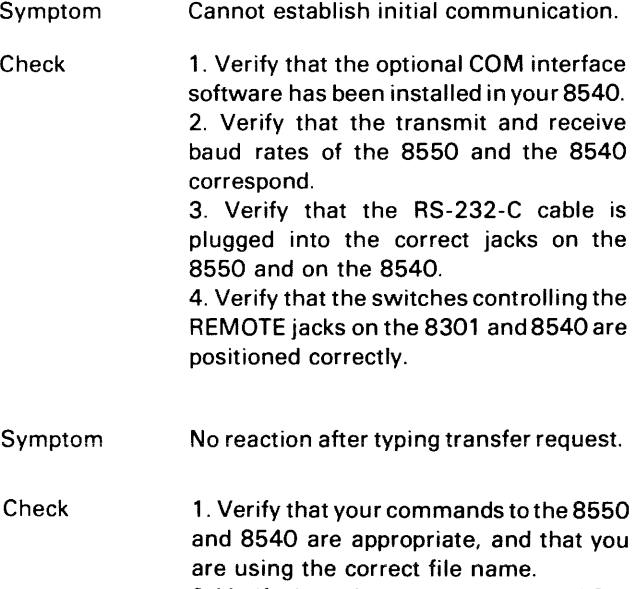

2. Verify that when you entered the COM command on the 8540, you specified the appropriate prompt sequence (P=7E7E). 3. On a formatted download, verify that the Tekhex file on the 8550 is in proper format.

## **8540/S002AINTERFACE**

This subsection explains how to use the TEKDOS SEND command to download a program from an 8002A  $\mu$ Processor Lab to 8540 program/prototype memory. The program must be in Standard Tekhex format. as produced by the TEKDOS WHEX command.

For details about Tekhex, the COM command, and communications protocols, refer to the "8540/General Host Interface" discussion later in this section.

## **Setup**

The 8002A and 8540 are connected via an RS-232-C line that runs from jack J101 on the 8002A rear panel to jack J 102 (DTE) on the 8540 rear panel. On the 8540, be sure that the REMOTE BAUD switch is set to 2400 and that the MODE SELECT switch is set to CNTL (L). On the 8002A System Communication board, verify that the J1 jumper is set to the lower position, and that the PORT1 baud rate jumper is set to 2400.

Each system must have its own system terminal.

## **Establishing Communication**

To establish communication between the 8540 and the 8002A, enter the following COM command on the 8540 system terminal:

 $>$  COM P=3F E=L L=I  $\langle CR \rangle$ 

Then enter the SEND command on the 8002A system terminal:

> SEND <CR>

The SEND command does not issue any prompt.

## **Performing a Download**

To download a program from a Tekhex file on the 8002A. type the name of the file, a null character, and a carriage return on the 8540 terminal:

filename(null) <CR>

Each time the 8002A sends a message block to the 8540, an asterisk is displayed on the 8540 terminal. If the block is transferred correctly, the starting address and length of the block are displayed on the 8540 terminal. If the 8540 detects an error and issues a negative acknowledgement (NAK), the 8002A resends the block and another asterisk is displayed. (If the 8540 has COM Version 4.1 or a later version, the 8540 displays an asterisk for each successfully transferred block and an underscore for each NAK.) When the download is complete, the 8540 terminal displays the message "DNLOAD:".

## Terminating Communication

To terminate communication between the 8540 and the 8002A, perform the following steps:

- 1. If a download is in progress, press the BREAK key twice on the 8540 terminal.
- 2. Enter a null character and press the ESC key on the 8540 terminal.

Troubleshooting

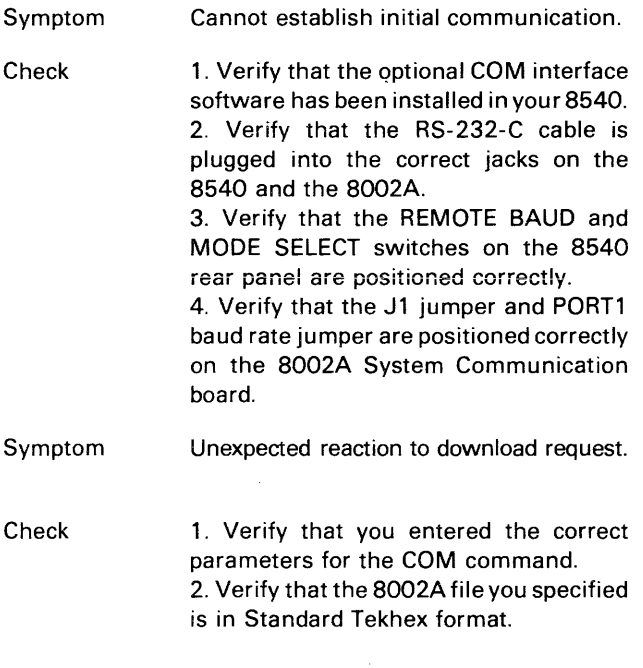

## 8540/GENERAL HOST INTERFACE

This subsection provides the detailed information required to establish communication between an 8540 and a host computer that is not an 8560, 8550, or 8002A. Refer to the "COM Interface" discussion earlier in this section for a summary of the types of data transfers possible between the 8540 and a host.

If you are sufficiently familiar with the way your host computer communicates with a terminal, you can use the information in this subsection to:

- establish the appropriate RS-232-C connections and switch settings on the 8540 and the host
- determine the parameters of the COM command line you will use to initiate communication with the host
- determine the host command line that is appropriate for each type of data transfer
- write programs for the host that create, transmit, or receive files in Tekhex format.

It is recommended that you make this host-specific information available to other users of your 8540, using the spaces provided at the end of this section and in the Operating Procedures section of this manual.

This subsection is divided into the following topics:

- Unformatted Transfers. Explains the protocols for unformatted transfers and identifies the types of host computer commands you can use to perform these transfers.
- **Formatted Transfers. Describes Standard and Extended** Tekhex formats, explains the protocols for formatted transfers, and gives algorithms for programs to create, transmit, and receive Tekhex files.
- The COM Command. Explains the parameters of the COM command.
- Hardware Requirements. Describes the intersystem communication hardware on the 8540.
- Establishing Communication. Tells how to connect the 8540 to the host and establish communication.
- Exiting from COM. Tells how to terminate communication.
- Data Transfers. Describes in detail howto perform each type of data transfer.
- Troubleshooting. Describes possible communication problems and ways to solve them.

# Unformatted Transfers

An unformatted transfer conveys data between a file on the host and an 1/0 device on the 8540. You cannot use an unformatted transfer for direct loading or dumping of 8540 program memory.

This discussion covers the utilities required on the host computer to accomplish unformatted transfers, the kinds of unformatted transfers, and protocols for unformatted transfers.

Unformatted transfers are simpler than formatted transfers. In most cases, no special host computer software is required and standard host computer operating system utilities are used.

#### Host Utility Requirements for Unformatted **Transfers**

Two host computer utilities are required for unformatted transfers. These utilities must accomplish the following tasks:

- 1. For a download, the utility must be able to copy information from a file on the host computer to a terminal.
- 2. For an upload, the utility must be able to copy information from a terminal to a file on the host computer.

Simple copy commands, text editors. and rapid text entry modes are examples of utilities that might be used.

## Kinds of Unformatted Transfers

Four kinds of unformatted transfers are possible with the 8540: ASCII uploads, ASCII downloads, binary uploads, and binary downloads. Table 4-2 shows the characteristics of each type of unformatted transfer.

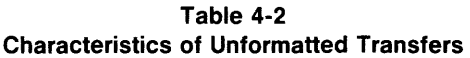

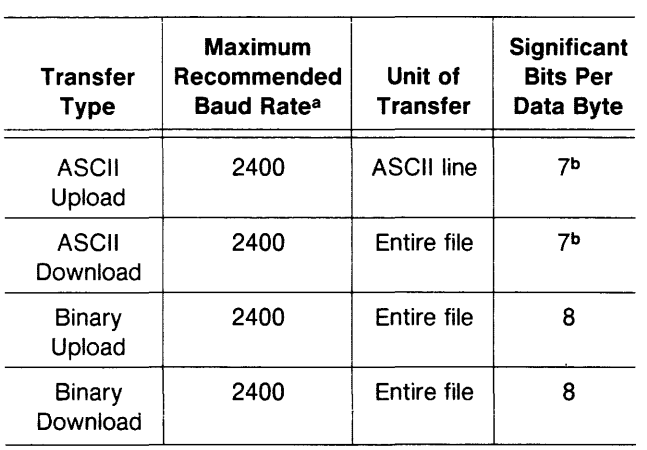

a Unformatted transfers may also proceed successfully at 4800 or 9600 baud for some hosts.

b The high-order bit of each data byte is cleared by the 8540.

## Protocols for Unformatted Transfers

With unformatted transfers. the transmitting computer does not receive confirmation that data was correctly received by the receiving computer. Instead, a prompt sequence (defined by the P parameter of the COM command) signals the 8540 that the host is ready for input (either more data or a new command).

Upload Protocol. An unformatted upload transfers data from a device on the 8540 (such as the paper tape reader) to a file on the host, either line by line (ASCII upload) or as an uninterrupted stream of bytes (binary upload).

When the upload is complete, the 8540 prints the message RIOT:

on the terminal, but does not tiansmit any end-of-file indicator. You must enter the appropriate end-of-file sequence when you see the RIOT: message. or the host must keep track of the time elapsed after each byte is sent and terminate the transfer when the 8540 appears to have stopped transmitting.

ASCII Upload Protocol. In an unformatted ASCII upload, the host sends the prompt to the 8540 when the host is ready to receive a line of data. The 8540 then waits the amount of time indicated by the T parameter of the COM command and then sends the next line of data. Omit the P (prompt) parameter unless the host actually issues a prompt every time it is ready to receive a line.

On the 8540, every carriage return (ASCII 00) in the data is assumed to be the end of a line. If you specify an end-of-line sequence with the EOl parameter of the COM command, the 8540 sends that sequence in place of each carriage return.

The protocol for an unformatted ASCII upload is given in Fig. 4-2.

Binary Upload Protocol. in an unformatted binary upload. the host sends the prompt (if any) to the 8540 when the host is ready to receive the data. The 8540 then waits the amount of time indicated by the T parameter of the COM command. and then sends the data to the host as an uninterrupted stream of bytes.

The protocol for an unformatted binary upload is given in Fig. 4-3.

Download Protocol. In an unformatted download. a file on the host is copied to an 1/0 device on the 8540 (such as the line printer). The host transmits the entire file without interruption, then sends the prompt to indicate that the end of the file has been transmitted and that the host can accept input from the 8540.

| 8540                  | Host                  |         |
|-----------------------|-----------------------|---------|
| Line 1                | Prompt sequence       |         |
| Line 2                | Prompt sequence       | T<br>I  |
|                       | Prompt sequence       | М<br>E  |
|                       |                       |         |
| Line n                |                       |         |
| Terminate<br>Transfer | Terminate<br>Transfer | 3936-23 |

Fig. 4-2. Protocol for unformatted ASCII uploads.

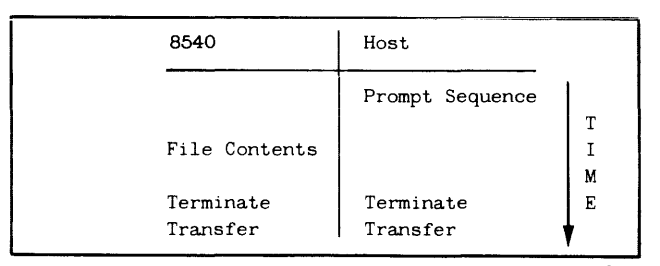

Fig. 4-3. Protocol for unformatted binary uploads. 3936-24

For unformatted downloads, it is usually appropriate for the P (prompt) parameter of the COM command to match the host's system prompt. However, be sure that the prompt sequence you specify does not appear anywhere in the file to be downloaded, since the prompt marks the end of the data to be downloaded.

The protocol for an unformatted download is given in Fig. 4-4.

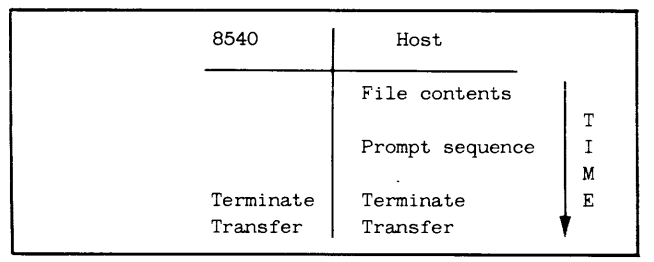

Fig. 4-4. Protocol for unformatted downloads. 3936·25

# Formatted Transfers

A formatted transfer conveys object code between a file on the host and program/prototype memory on the 8540. The file may also contain program symbols to be placed in the 8540's system memory for use in symbolic debug. Formatted transfers are more complex than unformatted transfers because the data must be put into predefined message blocks before it is transferred. The message blocks are structured according to the rules defining Tektronix Hexadecimal Format (Tekhex).

This discussion covers the two types of Tekhex format, protocols for formatted transfers, and algorithms for software required on the host computer.

#### Tektronix Hexadecimal Format (Tekhex)

Standard Tekhex and Extended Tekhex are two ways of encoding a load module as lines of printable ASCII characters. A load module contains the following information:

- 1. blocks of object code to be loaded into memory;
- 2. a load address for each block of object code that tells where in memory to load that block;
- 3. a transfer address, which is the address where program execution should begin; and
- 4. for use in symbolic debug, program symbols and their values.

Extended Tekhex format can convey all four types of information, while Standard Tekhex conveys only the first three types. Both Tekhex formats also contain additional information, such as headers and checksums, which are used by the program that loads the object code.

An 8540 or 8550 can accept a module that is encoded in either format. or in a mixture of the two. An 8002A (or an 8550 running DOS/50 Version 1) supports only Standard Tekhex.

You need to use Extended Tekhex instead of Standard Tekhex if any of the following conditions are true:

- you need to specify a load address larger than FFFF; or
- you need to convey symbols and symbol values for symbolic debug; or
- you want to transmit more than thirty bytes of object code per block.

Message Block Delimiters. A line ofTekhex information is referred to as a message block. Each message block begins with a slash  $1/-$  for Standard Tekhex) or a percent sign (%-for Extended Tekhex) and ends with an end-of-line character sequence. Tektronix development systems use a single carriage return as an end-of-line. If your host computer uses a different end-of-line, it must be specified with the EOL parameter of the COM command, which is discussed later in this section.

Hexadecimal Digits. The letters A through F, when used as hexadecimal digits in Tekhex message blocks, must be uppercase.

## Standard Tekhex

Standard Tekhex uses three types of message blocks:

- 1. A data block contains object code.
- 2. A termination block contains the transfer address and marks the end of the load module.
- 3. An abort block is used to terminate transmission when an unrecoverable error occurs.

Data Blocks. A data block contains the load address for the object code in the block, a byte count, 30 or fewer bytes of object code, and checksum information. The format for a data block is given in Table 4-3.

Display 4-1 is an example of a data block.

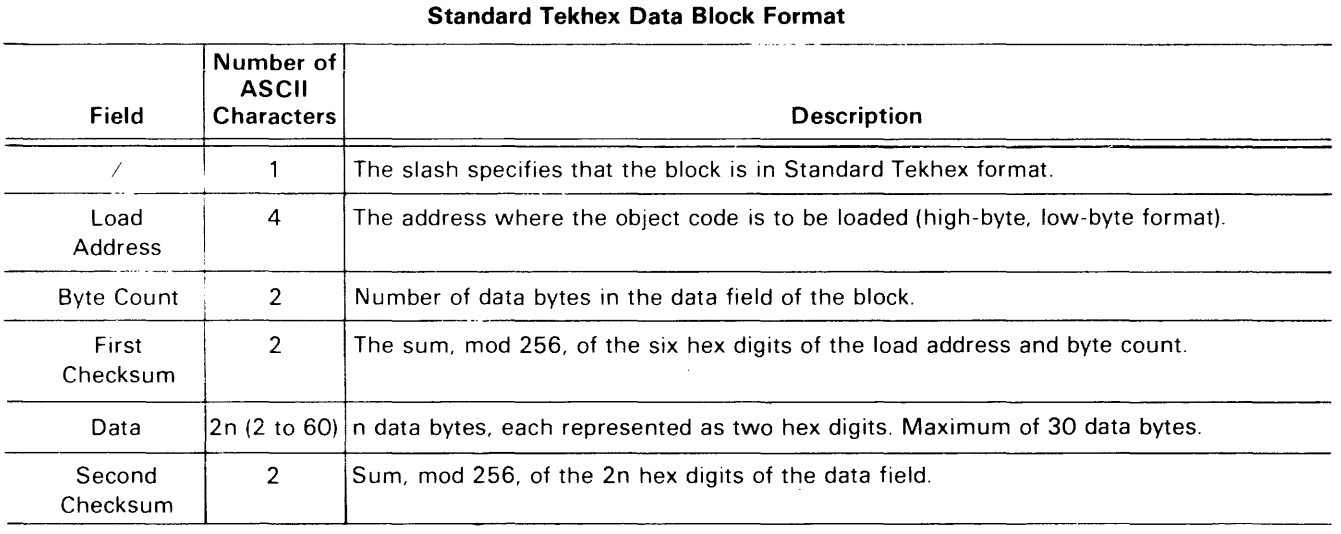

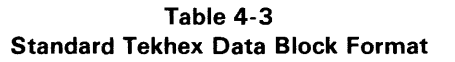

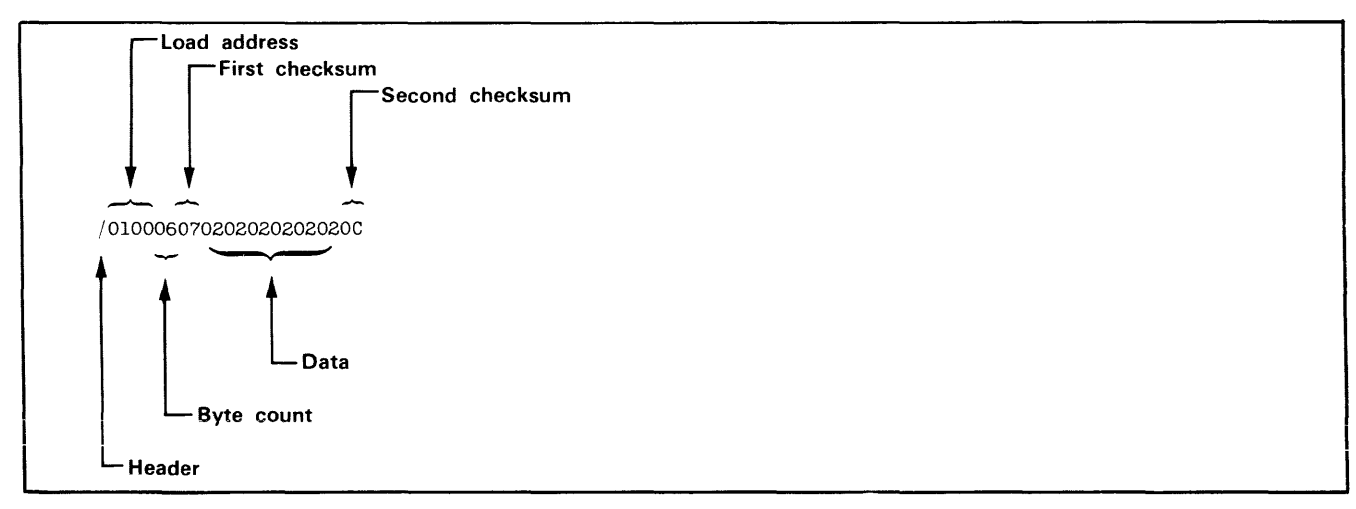

Termination Blocks. A termination block contains only a transfer address (instead of a load address), a byte count of zero, and a checksum of the address and byte count. Because there is no data in the block, there is no second checksum. The format for a termination block is given in Table 4-4.

Table 4-4 Standard Tekhex Termination Block Format

| Field               | Number of<br><b>ASCII</b><br><b>Characters</b> | Description                                                                                                  |  |  |
|---------------------|------------------------------------------------|----------------------------------------------------------------------------------------------------|--|--|
|                     |                                                | The slash specifies that the<br>block is in Standard Tekhex<br>format.                                       |  |  |
| Transfer<br>Address | 4                                              | Starting execution address<br>(high-byte, low-byte format)<br>of the code transmitted in the<br>data blocks. |  |  |
| Byte                | 2                                              | Always 00 in a termination<br>block.                                                                         |  |  |
| Checksum            | 2                                              | Sum, mod 256, of the six hex<br>digits of the transfer address<br>and byte count.                            |  |  |

Display 4-2 is an example of a termination block.

followed by a message. This block tells the 8540 that an unrecoverable transmission error has occurred and to

Abort Blocks. An abort block contains two slashes

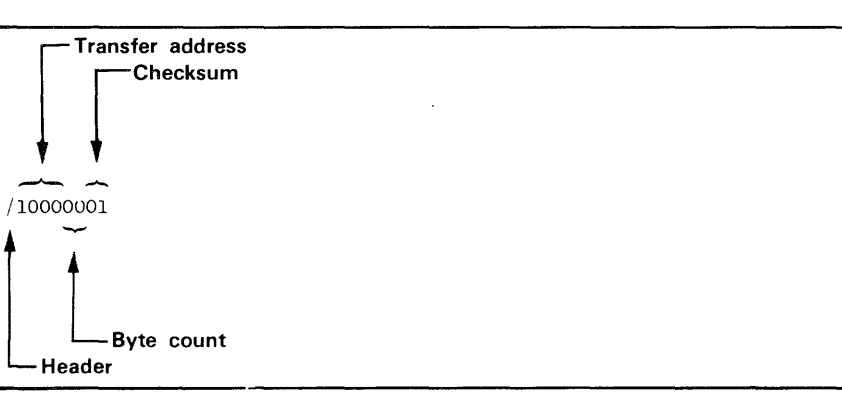

terminate the transmission. When this block is received, the message in the block is displayed on the 8540's terminal. The format for an abort block is given in Table 4-5.

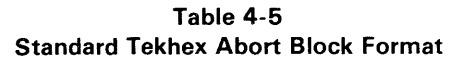

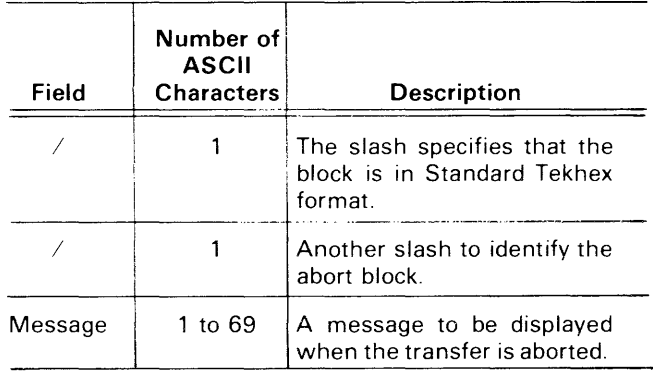

Display 4-3 is an example of an abort block.

## **Extended Tekhex**

Extended Tekhex uses three types of message blocks:

- 1. A data block contains object code.
- 2. A symbol block contains information about a program section and the symbols associated with it. This information is needed only for symbolic debug.
- 3. A termination block contains the transfer address and marks the end of the load module.

Display 4-2.

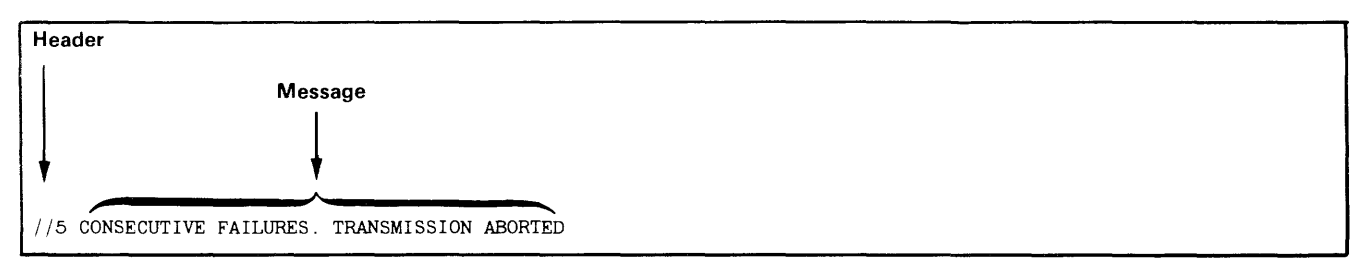

Display 4-3.

Header

#### **NOTE**

Extended Tekhex has no specially defined abort block. To abort a formatted transfer, use a Standard Tekhex abort block, as defined earlier in this section.

Each block begins with a six-character header field and ends with an end-of-line character sequence (on the 8540, a carriage return). A block can be up to 255 characters long, not counting the end-of-line. A header field has the format shown in Table 4-6.

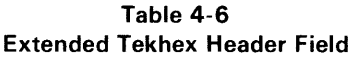

| ltem            | Number of<br><b>ASCII</b><br><b>Characters</b> | Description                                                                                                    |
|-----------------|------------------------------------------------|----------------------------------------------------------------------------------------------------|
| $\frac{0}{2}$   |                                                | A percent sign specifies that<br>block is in Extended<br>the.<br>Tekhex format.                                                                                                    |
| Block<br>Length | 2                                              | The number of characters in<br>the block: a two-digit hex<br>number. This count does not<br>include the leading % or the<br>end-of-line                                                                                                    |
| Block Type      | 1                                              | $6 =$ data block<br>$3 =$ symbol block<br>$8 =$ termination block                                                                                                    |
| Checksum        | 2                                              | A two-digit hex number re-<br>presenting the sum, mod<br>256, of the values of all the<br>characters in the block, except<br>the leading %, the checksum<br>digits, and the end-of-line.<br>Table 4-7 gives the values for<br>all characters that may appear<br>in Extended Tekhex message<br>blocks. |

Table 4-7 Character Values for Checksum Computation

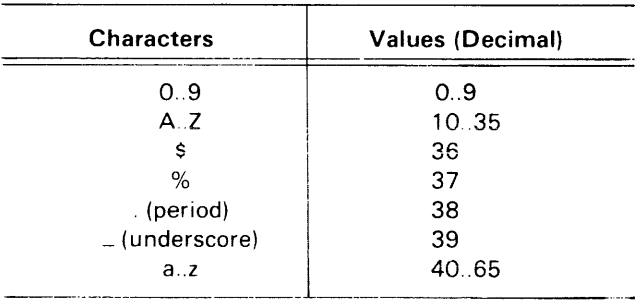

Variable-length Fields. In Extended Tekhex, certain fields may vary in length from 2 to 17 characters. This practice enables you to compress your data by eliminating leading zeros from numbers and trailing spaces from symbols. The first character of a variable-length field is a hexadecimal digit that indicates the length of the rest of the field. The digit 0 indicates a length of 16 characters.

For example, the symbols START, LOOP, and KLUDGE-STARTSHERE are represented as 5START, 4LOOP, and OKLUDGESTARTSHERE. The values 0, 100H, and FFOOOOH are represented as 10, 3100, and 6FFOOOO.

Data and Termination Blocks. If you do not intend to transfer program symbols with your object code, you can do without symbol blocks. Your load module can consist of one or more data blocks, followed by a termination block. Table 4-8 gives the format of a data block, and Table 4-9 gives the format of a termination block.

Table 4-8 Extended Tekhex Data Block Format

| Field           | Number of<br><b>ASCII</b><br><b>Characters</b> | <b>Description</b>                                                                      |
|-----------------|------------------------------------------------|-----------------------------------------------------------------------------------------|
| Header          | 6                                              | Standard header field. Block<br>type = $6$ .                                            |
| Load<br>Address | 2 to 17                                        | The address where the object<br>code is to be loaded:<br>- a<br>variable-length number. |
| Object<br>Code  | 2n                                             | n bytes, each represented as<br>two hex digits.                                         |

Table 4-9 Extended Tekhex Termination Block Format

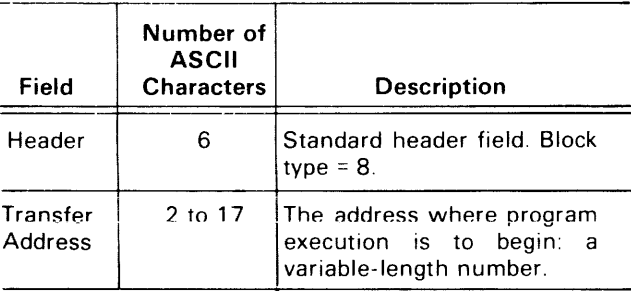

Display 4-4 is an example of a data block.

Display 4-5 is an example of a termination block.

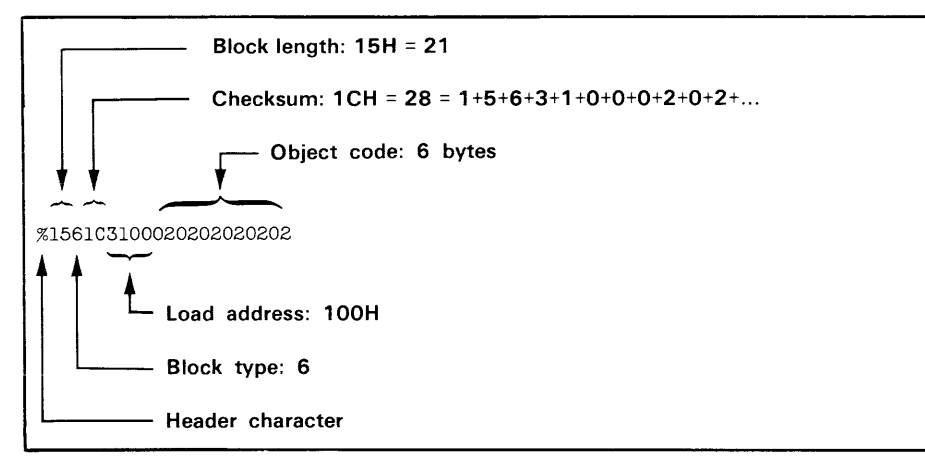

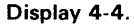

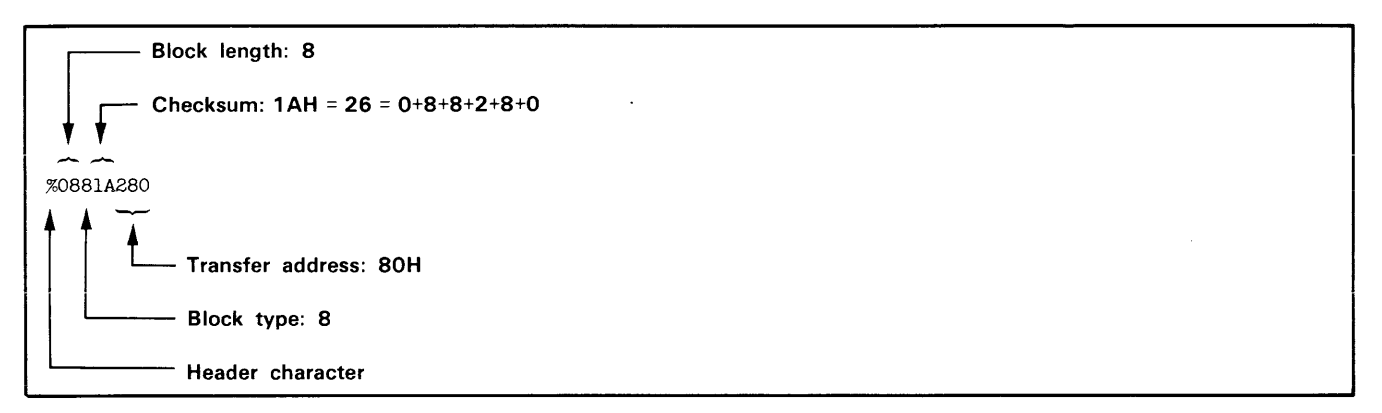

Display 4-5.

Symbol Blocks. A symbol used in symbolic debug has the following attributes:

- 1. the symbol itself: 1 to 16 letters, digits, dollar signs, periods, or underscores. The first character of the symbol can be a letter or (if the symbol is a section name) a percent sign.
- 2. a value: up to 64 bits (16 hexadecimal digits).
- 3. a type: address or scalar. (A scalar is any number that is not an address.) An address may be further classified as a code address (the address of an instruction) or a data address (the address of a data item). Symbolic debug does not currently use the code/data distinction, so the address/scalar distinction is sufficient for standard applications of Extended Tekhex.
- 4. a global/local designation. This designation is of limited use in a load module, and is provided for future development. The concept of global symbols is discussed in the Assembler Core Manuals for TEKTRONIX A Series and B Series assemblers. If the global/local distinction is not important for your purposes, simply call all your symbols global.

5. section membership. A section may be thought of as a named area of memory. Each address in your program belongs to exactly one section. A scalar belongs to no section. The concept of sections is discussed in detail in the Assembler Core Manuals for both A Series and B Series assemblers. The significance of sections with regard to symbolic debug is illustrated in the Learning Guide of this manual.

The symbols in your program are conveyed in symbol blocks. Each symbol block contains the name of a section and a list of the symbols that belong to that section. (You may include scalars with any section you like.) More than one block may contain symbols for the same section. For each section, exactly one symbol block should contain a section definition field, which defines the starting address and length of the section.

If your object code has been generated by an assembler or compiler that does not deal with sections, simply define one section called (for example) MEMORY, with a starting address of 0 and a length greater than the highest address used by your program; and put all your symbols in that section.

Table 4-10 gives the format of a symbol block. Tables 4-11 and 4-12 give the formats for section definition fields and symbol definition fields, which are parts of a symbol block.

Table 4-10 Extended Tekhex Symbol Block Format

| Field                   | Number of<br><b>ASCII</b><br>characters | Description                                                                                                    |
|-------------------------|-----------------------------------------|----------------------------------------------------------------------------------------------------|
| Header                  | 6                                       | Standard header field. Block<br>type $=$ 3.                                                                                                    |
| Section<br>Name         | 2 to 17                                 | The name of the section that<br>contains the symbols defined<br>in this block: a variable-<br>length symbol.                                                                                                    |
| Section<br>Definition   | 5 to 35                                 | This field must be present in<br>exactly one symbol block for<br>each section. This field may<br>be preceded or followed by<br>any number of symbol defini-<br>tion fields. Table 4-11 gives<br>the format for this field. |
| Symbol<br>Definition(s) |                                         | 5 to 35 each Zero or more symbol defini-<br>tion fields, as described in<br>Table 4-12.                                                                                                    |

#### Table 4-11 Extended Tekhex Symbol Block: Section Definition Field

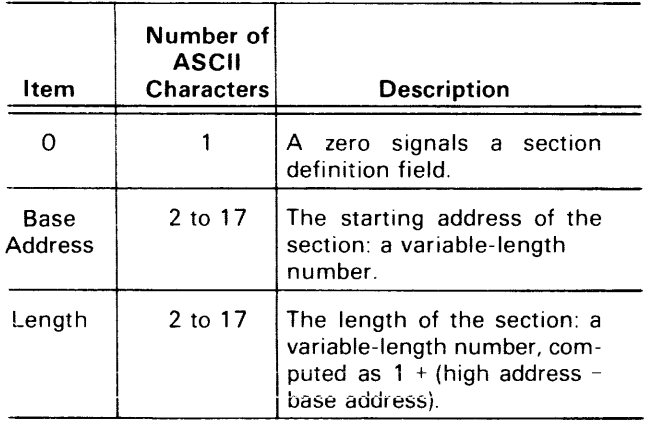

Table 4-12 Extended Tekhex Symbol Block: Symbol Definition Field

| ltem   | Number of<br><b>ASCII</b><br><b>Characters</b> | <b>Description</b>                                                                                                    |
|--------|------------------------------------------------|----------------------------------------------------------------------------------------------------|
| Type   |                                                | A hex digit that indicates the<br>global/local designation of<br>the symbol, and the type of<br>value the symbol represents:<br>$1 =$ qlobal address<br>$2 =$ qlobal scalar<br>$3$ = global code address<br>$4 =$ global data address<br>$5 =$ local address<br>$6 =$ local scalar<br>$7 =$ local code address<br>$8 =$ local data address |
| Symbol | 2 to 17                                        | A variable-length symbol.                                                                                                    |
| Value  | 2 to 17                                        | The value associated with the<br>symbol: a variable-length<br>number.                                                                                                    |

Symbol Block Example. Suppose a section called SVCSTUFF occupies memory locations 40H-105H and contains the symbols shown in the following table, and that you don't care about global/local and code/data distinctions.

 $\overline{a}$ 

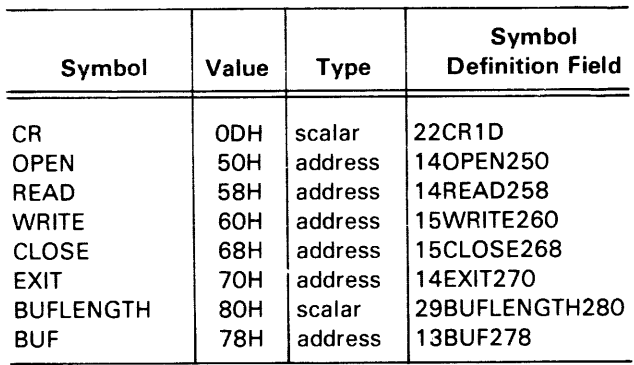

Display 4-6 shows how this information might be encoded in Extended Tekhex symbol blocks. (All this information could be encoded in a single 96-character block. It is divided into two blocks for purposes of illustration.)

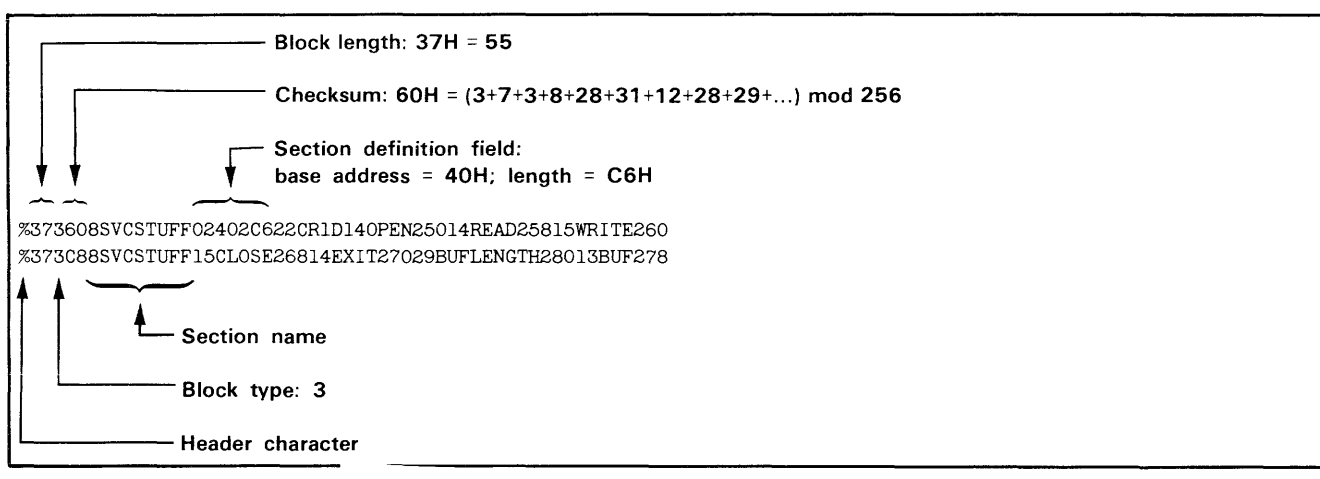

Display 4-6.

#### Protocols for Formatted Transfers

Formatted transfers require a formal communications protocol. ASCII characters are used to positively acknowledge or negatively acknowledge the receipt of Tekhex message blocks. The character "0" (ASCII 30H) is used as a positive acknowledgment (ACK) and the character "7" (ASCII 37H) is used as a negative acknowledgment (NAK). Each ACK or NAK is followed by an end-of-line.

Upload Protocol. After the 8540 transmits a message block to the host, the host computer performs whatever error checking is desired. If no transmission error occurs, the host sends an ACK followed by a prompt to the transmitting 8540. The transmitting 8540 then continues with the formatted transfer by sending the next message block. If the host detects a transmission error, it responds by sending a NAK followed by a prompt to the transmitting 8540. When the transmitting 8540 receives a NAK, it resends the message block that was incorrectly received. Figure 4-5 illustrates the protocol for a formatted upload.

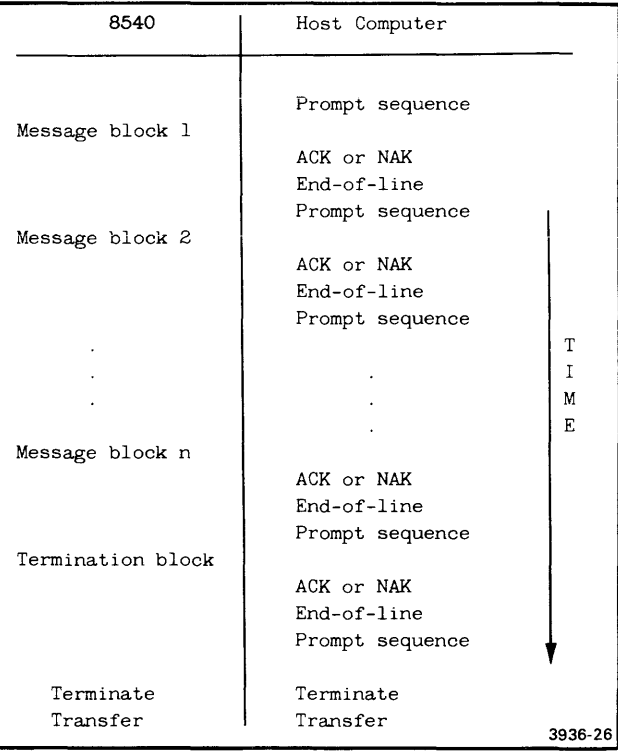

Fig. 4-5. Protocol for formatted uploads.

Download Protocol. After the host sends a message block followed by a prompt sequence to the receiving 8540, the receiving 8540 performs the appropriate error checking. If no transmission error occurs, the receiving 8540 responds by sending an ACK to the transmitting host. The host then continues with the transfer by sending the next message block. If the receiving 8540 detects a transmission error, it responds by sending a NAK to the host. When the transmitting host receives a NAK, it re-sends the message block that was incorrectly received. Fig. 4-6 illustrates the protocol for a formatted download.

Suppressing Handshaking. The COM command parameter  $HS = OFF$  eliminates the ACK/NAK response ("handshaking") from the protocol of a formatted transfer. Eliminating handshaking simplifies a data transfer at the risk of undetected errors. In an upload, when the host receives a block, its response must consist only of the prompt sequence if handshaking is off. In a download, the 8540 does not respond at all when it receives a block. However, the 8540 still verifies each checksum, and if any are found to be incorrect, the 8540 issues an error message when the transfer is complete. In Version 4.1 and later versions, COM displays an asterisk (signifying a good block) or an underscore (bad block) on the system terminal each time it receives a block, regardless of the HS parameter.

#### Host Software Requirements for Formatted **Transfers**

Because formatted transfers require a formal protocol, a host computer used with the 8540 must be capable of

| 8540          | Host Computer                      |             |         |
|---------------|------------------------------------|-------------|---------|
|               | Message block 1<br>Prompt sequence |             |         |
| ACK or NAK    |                                    |             |         |
| $End-of-line$ |                                    |             |         |
|               | Message block 2                    |             |         |
|               | Prompt sequence                    |             |         |
| ACK or NAK    |                                    |             |         |
| End-of-line   |                                    |             |         |
|               |                                    |             |         |
|               |                                    |             |         |
|               |                                    | T           |         |
|               | Message block n                    | $\mathbf I$ |         |
|               | Prompt sequence                    | M           |         |
| ACK or NAK    |                                    | E           |         |
| End-of-line   |                                    |             |         |
|               | Termination block                  |             |         |
|               | Prompt sequence                    |             |         |
| ACK or NAK    |                                    |             |         |
| End-of-line   |                                    |             |         |
| Terminate     | Terminate                          |             |         |
| Transfer      | Transfer                           |             | 3936-27 |

Fig. 4-6. Protocol for formatted downloads.

satisfying that protocol. In particular, the following programs are required on the host computer:

- 1. A transmit program that will transfer Tekhex blocks to the 8540.
- 2. A receive program that will accept Tekhex blocks from the 8540.
- 3. If you have object files in non-Tekhex format that you would like to transfer and use on the 8540, you must have a conversion program that will translate the object files into Tekhex format.

Notice that without handshaking, the protocol for a formatted transfer is the same as for an unformatted ASCII transfer, as described eariier in this subsection. Therefore, a simple copy command could serve as a transmit or receive program. However, the 8540 generally takes longer to process a message block than the host requires to send the next one, so the transmit program must pause enough between lines that no data is lost.

One way for the host to achieve the necessary delay is to transmit "fill" characters at the beginning of each message block. COM finishes processing one message block while it receives (and ignores) the fill characters at the beginning of the next block. You may use any characters you want for fill, so long as they differ from the host's end-of-line characters(s) and from the leading character of the message block. For transfers at 2400 baud, four to six fill characters should be sufficient; the actual number required depends on your host and baud rate.

Transmit Program. This program downloads Tekhexformatted files to the 8540, using the download protocol described earlier in this section. The general algorithm is as follows:

- 1. Read a Tekhex block from a file (error checking for valid format is optional).
- 2. Transmit the block followed by the predefined prompt sequence, and wait for an acknowledgement. The prompt sequence is defined in the COM command line, and the 8540 will not respond until it receives the prompt.
- 3. If the reply is a negative acknowledgement (NAK):
	- a. Increment the negative acknowledgement counter (this counter keeps track of how many successive transmission failures have occurred).
	- b. If the negative acknowledgement counter exceeds a maximum value that you have defined, terminate the transfer by sending an abort block.
	- c. Prepare to re-transmit the block that was incorrectly received and go to step 2.
- 4. If the reply is a positive acknowledgement (ACK):
	- a. If the block sent was a termination block, terminate the transfer.
	- b. Otherwise, go to step 1.

This algorithm is presented in pseudo-code in Fig. 4-7.

Receive Program. This program receives Tekhex files from the 8540, using the upload protocol described earlier in this section. The general algorithm is as follows:

- 1. Read a Tekhex block from the 8540.
- 2. Verify proper format. A Standard Tekhex block must begin with a slash and must not exceed 71 characters in length (not counting the end-of-line). An Extended Tekhex block must begin with a percent sign and must not exceed 255 characters in length (not counting the end-of-line).
- 3. If the block is a termination block,
	- a. Verify the checksum.
	- b. If an error is encountered, send a NAK followed by the pre-defined prompt sequence, and increment the NAK counter.
- c. If no error is encountered, write the block to a file, transmit an ACK followed by the predefined prompt sequence, and exit the receive program.
- 4. If the block is not a termination block,
	- a. Verify the byte count.
	- b. Verify the checksum(s).
	- c. If an error is encountered, increment the NAK counter and test to see if it exceeds a maximum value that you've selected. If it exceeds that value, terminate the transmission with an abort block; otherwise, send a NAK followed by the predefined prompt sequence to the 8540. The prompt sequence is defined in the COM command line, and is used by the 8540 to determine when the host computer is ready for input.
	- d. If no error is encountered, write the block to a file and send an ACK followed by the predefined prompt-sequence to the 8540.

 $END-OF-FILE = FALSE$ WHILE NOT END-OF-FILE READ TEKHEX BLOCK FROM FILE IF TEKHEX BLOCK IS A TERMINATION BLOCK THEN END-OF-FILE = TRUE  $NIMBER-OF-NAKS = 0$  $GOODTX = FALSE$ REPEAT TRANSMIT BLOCK TRANSMIT PROMPT SEQUENCE GET REPLY IF REPLY IS AN ACK THEN GOODTX = TRUE ELSE  $NUMBER-OF-NAKS = NUMBER-OF-NAKS + 1$ IF NUMBER-OF-NAKS >= 5 END THEN END TRANSMIT ABORT BLOCK GOODTX = TRUE END-OF-FILE = TRUE UNTIL GOODTX = TRUE END EXIT

3936-28

Fig. 4-7. Algorithm for Tekhex transmit program.

This general algorithm is presented in pseudo-code in Fig. 4-8.

**Conversion Programs.** This discussion gives two algorithms for converting a file of object code into Tekhex format. The first algorithm is for conversion to Standard Tekhex, and the second is for conversion to Extended Tekhex. Because of the wide variation in object file formats from assembler to assembler, it is possible to give only very general algorithms.

```
NAK-COUNTER = 0END-OF-TRANSMISSION = FALSE 
WHILE NOT END-OF-TRANSMISSION 
   CLEAR ERROR FLAG 
   READ A TEKHEX BLOCK FROM THE RECEIVE LINE 
   IF THE BLOCK STARTS WITH A \frac{n}{n} and BLOCK-LENGTH \leq 71OR THE BLOCK STARTS WITH A "%" AND BLOCK-LENGTH <= 255 
\mathbf{r}THEN 
\ddot{\phantom{a}}IF BLOCK IS A TERMINATION BLOCK 
\ddot{\phantom{a}}. THEN
           VERIFY CHECKSUM 
    \Delta\sim 10^{-1}IF ERROR 
\ddot{\phantom{a}}\sim\simTHEN SET ERROR FLAG 
\ddot{\phantom{a}}\simELSE **NO ERROR IN TERMINATION BLOCK**
        \mathbb{R}^2J.
    \ddot{\phantom{a}}WRITE BLOCK TO FILE 
        \sim\simEND-OF-TRANSMISSION = TRUE 
        \mathcal{L}\sim\mathbf{r}TRANSMIT ACK, END-OF-LINE 
    \sim\sim\simTRANSMIT PROMPT SEQUENCE 
        \simEND 
    \bar{a}END 
   \simIF BLOCK IS A NOT A TERMINATION BLOCK 
    \cdotTHEN 
    \overline{a}VERIFY BYTE COUNT 
        \ddot{\phantom{a}}VERIFY CHECKSUM(S) 
        \bar{z}IF ERROR 
        \mathbf{r}THEN SET ERROR FLAG 
        \simELSE **NO ERROR IN DATA OR SYMBOL BLOCK** 
        \sim\mathcal{L}WRITE BLOCK TO FILE 
        \bar{z}\mathcal{A}\mathcal{L}TRANSMIT ACK, END-OF-LINE 
        \sim\bar{\mathcal{A}}TRANSMIT PROMPT SEQUENCE 
       \sim\mathcal{A}^{\mathcal{A}}\simNAK-COUNTER = 0 
    \mathcal{L}\mathcal{L}_{\bullet}END 
    \lambdaEND 
    END 
    ELSE **BLOCK FORMAT IS BAD**
\overline{a}SET ERROR FLAG 
\ddot{\phantom{a}}END 
\ddot{\phantom{a}}IF ERROR FLAG SET 
    THEN 
    NAK-COUNTER = NAK-COUNTER + 1 
        IF NAK-COUNTER >= NAK-LIMIT 
 l.
    \cdotTHEN **<sup>IF</sup> NUMBER OF NAKS EXCEEDS NAK-LIMIT,
    \ddot{\phantom{1}}TRANSMIT ABORT BLOCK ABORT THE TRANSMISSION**
        \mathcal{L}^{\mathcal{L}}END-OF-TRANSMISSION = TRUEEND 
J.
    \simELSE 
    \ddot{\phantom{a}}TRANSMIT NAK, END-OF-LINE 
        \ddot{\phantom{a}}TRANSMIT PROMPT SEQUENCE 
    \bar{z}\mathcal{L}END 
 \lambdaEND 
END 
EXIT
```
3936-29

**Fig.** 4-8. **Algorithm for Tekhex receive program.** 

Standard Tekhex Conversion Program.

- 1. Discard any header information and scan for the first block of code.
- 2. Read the block of code.
- 3. If there are no more blocks:
	- a. Generate a termination block.
	- b. Stop execution.
- 4. Strip off any non-object code information from the block.
- 5. Check the block for valid input format.
- 6. Start the output block with a slash.
- 7. Immediately after the slash, append the 4-digit load address for the block.
- 8. Determine the byte count n, where n is the number of bytes of object code in the block. Place the byte count in the output block immediately following the load address.
- 9. Calculate the first checksum as the sum of the individual hexadecimal digits of the load address and the byte count. Append this value immediately following the byte count.
- 10. Put the n bytes of object code into the block, immediately following the first checksum. While performing this step, calculate the second checksum as the sum, mod 256, of the 2n hexadecimal digits in the object code.
- 11. Write the block to the output file.
- 12. Go to step 2.

This general algorithm is presented in pseudo-code in Fig. 4-9.

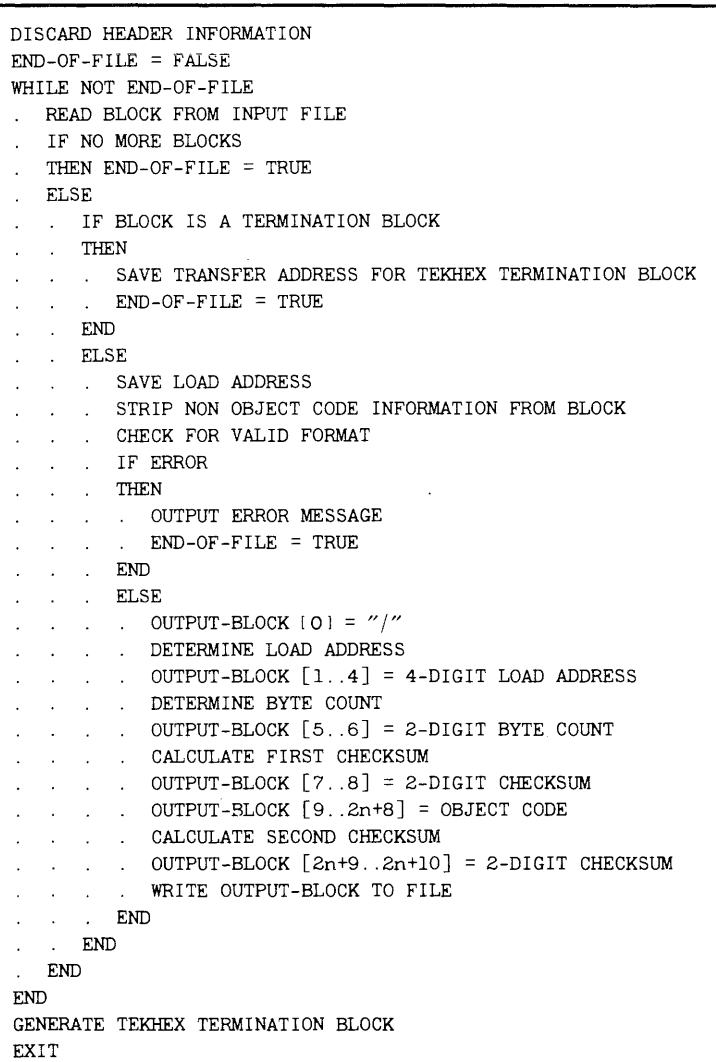

3936-30A

Fig. 4-9. Algorithm for Standard Tekhex conversion program.

Extended Tekhex Conversion Program. This algorithm makes the following assumptions:

- The object file may contain program symbols and section information as well as executable object code.
- All the usable information in each block is output to the Tekhex file before the next block is read from the object file. (You may find it more useful to save the program symbols in a table as you proceed through the object file, and generate your symbol blocks from the symbol table at the end of the program.)
- At most one data block and/or one symbol block is generated for each block read from the object file: there are no checks to verify that the maximum block length (255) has not been exceeded.
- The variable n is used to represent the number of digits in a variable-length number. The value of n may be constant throughout the program, or it may be different for each number you encode (for example, if you choose to eliminate leading zeros). Similarly, the variable s represents the number of characters in a variablelength symbol.

Here is the algorithm:

- 1. Discard any header information and scan for the first block of code or symbols.
- 2. Read the block.
- 3. If there are no more blocks:
	- a. For every undefined section, generate a symbol block with a section definition field.
	- b. Generate a termination block.
	- c. Stop execution.
- 4. Strip off any extraneous information.
- 5. Check the block for valid input format.
- 6. If the block contains executable object code:
	- a. Start the output block with a percent sign.
	- b. Set the block type to 6 (data block).
	- c. Place the load address in the block.
	- d. Place the object code in the block.
	- e. Determine the block length and checksum and put them in the block header.
	- f. Write the block to the output file.
- 7. If the block contains program symbols or section information:
	- a. Start the output block with a percent sign.
	- b. Set the block type to 3 (symbol block).
	- c. Place the name of the section that contains these symbols in the block.
	- d. If the base address and length of the section are available and have not been output previously, create a section definition field after the header field.
	- e. For each symbol in the block, create a symbol definition field containing the symbol, its type, and its value.
	- f. Determine the block length and checksum and place them in the block header.
	- g. Write the block to the output file.
- 8. Go to step 2.

This algorithm is presented in pseudo-code in Fig. 4-10.

| DISCARD HEADER INFORMATION                         |  |  |  |  |  |  |
|----------------------------------------------------|--|--|--|--|--|--|
| $END-OF-FILE = FALSE$                              |  |  |  |  |  |  |
| WHILE NOT END-OF-FILE                              |  |  |  |  |  |  |
| READ BLOCK FROM INPUT FILE                         |  |  |  |  |  |  |
| IF NO MORE BLOCKS                                  |  |  |  |  |  |  |
| THEN $END-OF-FILE = TRUE$                          |  |  |  |  |  |  |
| <b>ELSE</b>                                        |  |  |  |  |  |  |
| IF BLOCK IS A TERMINATION BLOCK                    |  |  |  |  |  |  |
| THEN                                               |  |  |  |  |  |  |
| SAVE TRANSFER ADDRESS FOR TEKHEX TERMINATION BLOCK |  |  |  |  |  |  |
| $END-OF-FII.F. = TRIIF.$                           |  |  |  |  |  |  |
| <b>END</b>                                         |  |  |  |  |  |  |
| <b>ELSE</b><br>$\sim$                              |  |  |  |  |  |  |
| CHECK FOR VALID FORMAT                             |  |  |  |  |  |  |
| IF ERROR                                           |  |  |  |  |  |  |
| THEN                                               |  |  |  |  |  |  |
| OUTPUT ERROR MESSAGE                               |  |  |  |  |  |  |
| $END-OF-FILE = TRUE$                               |  |  |  |  |  |  |
| END                                                |  |  |  |  |  |  |
| $\sim$<br>$\mathbf{r}$                             |  |  |  |  |  |  |

Fig. 4-10. Algorithm for Extended Tekhex conversion program. (part 1 of 2)

3936-31

. . ELSE IF BLOCK CONTAINS EXECUTABLE CODE<br>IF THEN \*\*GENERATE DATA BLOCK \*\*GENERATE DATA BLOCK\*\*  $\therefore$  OUTPUT-BLOCK [0] = "%"  $\sim$  $\sim 10^{-11}$  $\therefore$  OUTPUT-BLOCK [3] = "6"  $\sim 10^{-1}$  $\therefore$  OUTPUT-BLOCK  $\bar{[}6\bar{]} = n$ . . . OUTPUT-BLOCK  $[7..6+n] = n-DIGIT LOAD ADDRESS$  $\sim$  $\sim$ . . OUTPUT-BLOCK  $[7+n..6+n+2m] = m$  BYTES OF OBJECT CODE  $\sim$ . . OUTPUT-BLOCK  $[1..2] = 6+m+2m$  \*\*2-DIGIT BLOCK LENGTH\*\*  $\ddot{\phantom{a}}$  $\therefore$  OUTPUT-BLOCK  $[4..5] = 2-DIGIT$  CHECKSUM  $\mathcal{L}$ WRITE OUTPUT-BLOCK TO FILE  $\sim$ END IF BLOCK CONTAINS SYMBOLS OR SECTION INFORMATION THEN \*\*GENERATE SYMBOL BLOCK\*\*  $\therefore$   $\therefore$  OUTPUT-BLOCK  $[0] = "%"$  $\ldots$  OUTPUT-BLOCK [3] = "3"  $\therefore$   $\therefore$   $\therefore$  OUTPUT-BLOCK  $[6] = s$  $\therefore$   $\therefore$   $\therefore$  OUTPUT-BLOCK [7..6+s] = s-CHARACTER SECTION NAME  $p = 7+s$  \*\*p POINTS TO NEXT AVAILABLE SPOT IN OUTPUT-BLOCK\*\* . . . IF SECTION NOT ALREADY DEFINED THEN IF BASE ADDRESS AND LENGTH ARE AVAILABLE . . . . THEN  $\ast$  <code>severate section</code> definition <code>FIELD\*\*</code>  $\therefore$   $\therefore$  OUTPUT-BLOCK  $[p] = "0"$  $\Delta$  $\ldots$  OUTPUT-BLOCK  $[p+1] = n$  $\sim$  $\sim$ . OUTPUT-BLOCK  $[p+2..p+1+n] = n-DIGIT BASE ADDRESS$  $\mathcal{A}^{\mathcal{A}}$  $\sim$  $\sim$  $\cdots$   $p = p+m+2$  $\sim$  $\ldots$   $\ldots$  OUTPUT-BLOCK  $[p] = n$  $\ldots$  . OUTPUT-BLOCK  $[p+1..p+n] = n-DIGIT$  SECTION LENGTH  $\cdots$   $\cdots$   $p = p+m+1$ . . . . . **MARK SECTION AS DEFINED**  $\begin{aligned} \mathcal{L}_{\mathcal{L}_{\mathcal{L}}}(\mathcal{L}_{\mathcal{L}_{\mathcal{L}}}(\mathcal{L}_{\mathcal{L}_{\mathcal{L}}}(\mathcal{L}_{\mathcal{L}_{\mathcal{L}}}(\mathcal{L}_{\mathcal{L}_{\mathcal{L}}}(\mathcal{L}_{\mathcal{L}}(\mathcal{L}_{\mathcal{L}}(\mathcal{L}_{\mathcal{L}}(\mathcal{L}_{\mathcal{L}}(\mathcal{L}_{\mathcal{L}}(\mathcal{L}_{\mathcal{L}}(\mathcal{L}_{\mathcal{L}}(\mathcal{L}_{\mathcal{L}}(\mathcal{L}_{\mathcal{L}}(\mathcal{L}_{\mathcal{L}}(\mathcal{L$  $\mathbb{R}^2$ ELSE MARK SECTION AS UNDEFINED  $\sim$ \*\*GENERATE SYMBOL DEFINITION FIELDS\*\*  $\sim$  $\sim$ FOR EACH SYMBOL  $\mathcal{L}$  $\ldots$  . OUTPUT-BLOCK  $[p]$  = SYMBOL TYPE  $\sim$  $\therefore$   $\therefore$  OUTPUT-BLOCK  $[p+1] = s$  $\sim$  $\therefore$  OUTPUT-BLOCK  $[p+2..p+1+s] = s$ -CHARACTER SYMBOL **Contract Contract**  $\therefore$   $p = p+s+2$  $\ldots$  OUTPUT-BLOCK  $[p] = n$  $\ldots$  . OUTPUT-BLOCK  $[p+1..p+n] = n-DIGIT$  VALUE . . . .  $p = p+m+1$  $\sim$ END  $\sim$ . . . OUTPUT-BLOCK  $[1..2] = p-1$  \*\*2-DIGIT BLOCK LENGTH\*\* OUTPUT-BLOCK  $[4..5] = 2-DIGIT$  CHECKSUM  $\mathcal{A} \subset \mathcal{A}$ WRITE OUTPUT-BLOCK TO FILE  $\Delta \sim 10^{11}$  km s  $^{-1}$ END  $\Delta \phi = 1.00$  km  $^{-1}$ END END END END FOR EACH UNDEFINED SECTION GENERATE SYMBOL BLOCK WITH SECTION DEFINITION FIELD GENERATE TEKHEX TERMINATION BLOCK EXIT

3939·31

**Fig. 4-10. Algorithm for Extended Tekhex conversion program. (part 2 of 2)** 

# **The COM Command**

The COM command specifies the details of the communication protocol that the 8540 is to use with your host computer. This discussion explains the parameters of the COM command.

All COM parameters are optional and may be entered in any order and in any combination that will tailor the response of the 8540 to the host computer.

## Echo Parameter (E=)

This parameter selects remote or local echoing of characters entered from the 8540 system terminal. E=R (remote echo) indicates that the host computer echoes the characters entered from the 8540 system terminal. E=L (local echo) indicates that the host computer does not echo characters entered from the 8540 system terminal, and thus the echo must be provided locally (by the 8540). The default value is E=R.

## Linefeed Parameter (L=)

This parameter allows the 8540 system terminal to include or omit a linefeed on the system terminal after a carriage return is sent to the terminal. L=I (include linefeed) indicates that the host computer does not output a linefeed to the terminal after a carriage return is entered, so the 8540 supplies the linefeed. L=O (omit linefeed) indicates that the host computer sends a linefeed to the terminal after a carriage return is entered. The default value is  $L=0$ .

## Prompt Parameter (P=)

This parameter specifies the prompt sequence used by the host computer communicating with the 8540. The prompt sequence represents the characters that the host computer sends when it is ready to receive data. This is not necessarily the system prompt of the host computer. The default value for this parameter is no prompt sequence. If you omit the prompt parameter, the 8540 does not wait to receive a prompt sequence from the host computer before sending data.

The prompt sequence consists of an even number of up to 32 hexadecimal digits, representing up to 16 ASCII characters. You may not enter spaces between the digits.

The 8540 ignores the prompt sequence except during data transfers.

## Turnaround Delay Parameter (T=)

Some computers require a delay between displaying their prompt sequence and accepting input. The turnaround delay parameter allows you to ensure that, after receiving the prompt sequence from the host, the 8540 will wait for the appropriate amount of time before it sends a reply.

The T parameter has a range of 00 to FF (hexadecimal), where each unit has a value of 100 milliseconds. For example,  $T = 04$  sets the turnaround delay to 400 milliseconds. The default value for this parameter is  $T=00$ . (For COM Version 4.1 and later versions, the delay is specified in 10 millisecond units, so  $T = 04$  represents 40 milliseconds.)

## Character Transmission Format (M=)

This parameter specifies the character transmission format required by the host computer when it receives or transmits data. Table 4-13 lists the transmission characteristics corresponding to values for M. The default value for this parameter is M=4.

| M              | <b>Start</b><br><b>Bits</b> | Stop<br><b>Bits</b> | Data<br><b>Bits</b> | Significant<br><b>Bits</b> | Parity | Parity<br><b>Bits</b> | <b>Total</b><br><b>Transmitted</b><br><b>Bits</b> |
|----------------|-----------------------------|---------------------|---------------------|----------------------------|--------|-----------------------|---------------------------------------------------|
| $\circ$        |                             | ◠                   |                     |                            | even   |                       | 11                                                |
|                |                             | ◠                   |                     |                            | odd    |                       |                                                   |
| ົ              |                             |                     |                     |                            | even   |                       | 10                                                |
| 3              |                             |                     |                     |                            | odd    |                       | 10                                                |
| $\overline{4}$ |                             | ◠                   | 8                   | $\frac{7}{5}$ or $8^a$     | none   |                       | 11                                                |
| 5              |                             |                     | 8                   | $7$ or $8^a$               | none   | Ω                     | 10                                                |
| 6              |                             |                     | 8                   | $7$ or $8^a$               | even   |                       | 11                                                |
|                |                             |                     | 8                   | 7 or $8^a$                 | odd    |                       | 11                                                |

Table 4-13 Character Transmission Formats Corresponding to Values for M

High-order bit is set to 0 by the 8540 in ASCII transfers.

#### Error Check Parameter (C=)

This parameter allows you to override the COM error checking facilities on the remote communication port. If you specify C=I (ignore errors), the 8540 ignores any condition that causes a communication error, and continues execution. If you enter C=T (terminate on error), control leaves COM and passes to OS/40 if any communication error occurs. The default value for this parameter is C=T.

#### Load Module Format (F=)

This parameter specifies the message block format to be used in formatted uploads. If this parameter is omitted, blocks are transmitted in Extended Tekhex format. F=T specifies Standard Tekhex format. COM accepts message blocks in either Tekhex format, regardless of the F parameter.

#### End-of-Line Parameter (EOL=)

This parameter specifies the character sequence used by the host to mark the end of a line of text, such as a host command, a line of ASCII data, or a Tekhex message block.

The character sequence is specified as an even number of up to 32 hexadecimal digits, representing 16 characters. The default end-of-line parameter is EOL=OD (a carriage return).

#### Handshaking Parameter (HS=)

The parameter HS=OFF eliminates the ACK/NAK response from the protocol of a formatted transfer. In a download, COM normally responds with an ACK or NAK each time it receives a message block from the host. When handshaking is OFF, COM gives no response. However, checksums are still computed and checked, and if any are found to be incorrect, COM issues an error message when the transfer is complete. In an upload, COM expects no ACK/NAK response from the host.

Turning off handshaking has no effect on the P (prompt sequence) and T (turnaround delay) parameters. COM still looks for the host's prompt sequence (if any) and waits the indicated turnaround delay (if any) before continuing.

### Character Substitution Parameter (SUB  $xx = yy$

This parameter specifies one or more character substitutions to be performed by COM on data transmitted to or from the host. Each substitution construct consists of a pair of character codes (represented as two-digit hexadecimal numbers) separated by an equal sign. When the first character is received from the host, COM substitutes the second character. When the second character is to be sent to the host, COM substitutes the first. Multiple substitution constructs can be strung together, separated by slashes  $-$ SUB 74=24/75=25/78=30, for example.

#### Byte Count Parameter  $(B=)$

This parameter specifies the number of bytes of object code that COM will place in each data block during formatted uploads. (Each byte is encoded as two hexadecimal digits.) This parameter is supported only for COM Version 4.1 and later versions. This parameter is ignored if you specify  $F = T$ . The byte count is specified as a two-digit hexadecimal number in the range 01-76. The default count is 20 (32 decimal). Any number outside the range 01-76 yields a byte count of 76 (118 decimal).

## Hardware Requirements

#### General Information

The 8540 1/0 device for intersystem communication is an ACIA (Motorola 6850 Asynchronous Communication Interface Adapter) connected to REMOTE jacks J101 and J102 on the back of the 8540. Both jacks are RS-232-C compatible; these are the only jacks for which COM interface procedures are implemented.

Jack J101 is a 25-pin male plug designed as an interface for data terminal equipment (DTE). Jack J102 is a 25-pin female plug designed as an interface for data communication equipment (DCE). The jack you select and the setting of the MODE SELECT switch on the 8540 rear panel determine how the 8540 uses the various RS-232-C signals. See Table 4-14.

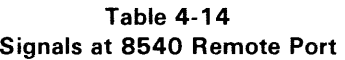

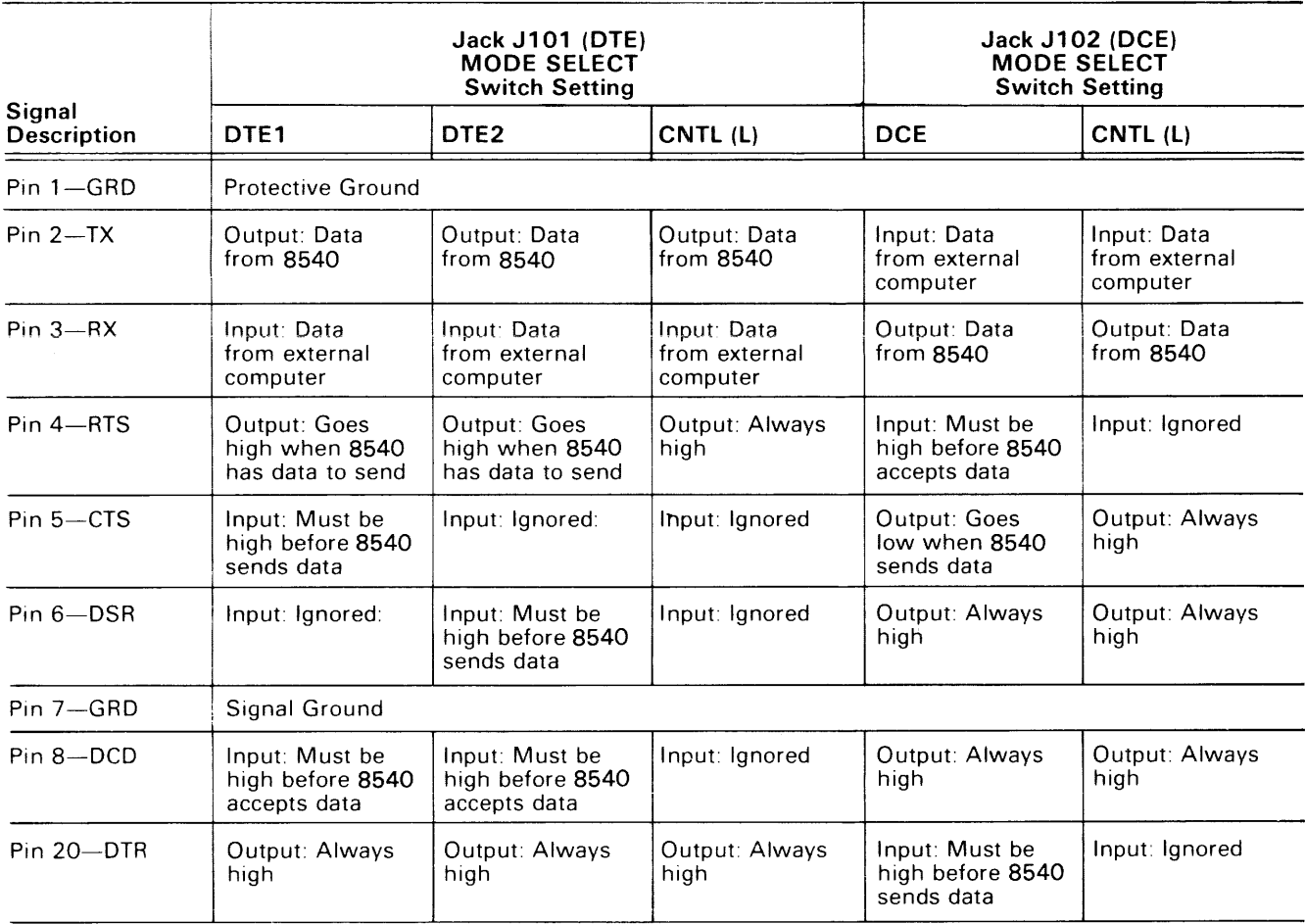

The type of equipment you have determines which jack you will use. In general, if the external computer's RS-232-C I/O port has a female plug, you'll use jack J101 on the 8540 and set the MODE SELECT switch to DTE1 or DTE2. If the external computer's 1/0 jack has a male plug, you'll use jack J102 on the 8540 and set the MODE SELECT switch to CNTL (L) or DCE.

## Baud Rate

The baud rate at which the REMOTE jacks operate is switch selectable from 110 baud to 9600 baud. The baud switch is located immediately to the right of jack J102 on the 8540 rear panel.

The maximum recommended transfer rate for an unformatted transfer is 2400 baud. Formatted transfers should proceed successfully at up to 9600 baud, depending on the limitations of the host.

## Modem Considerations

 $\cdot$ 

When using a modem to connect the 8540 with an external computer, be sure that the modem is operating in full duplex mode,

## Remote Port Status Register

An 8-bit status register is associated with the ACIA device. When you are not transferring files, you can display the contents of the status register by entering the command line

 $(null)$ S < $CR$ >

The 8540 will respond with a 2-digit hexadecimal number representing the status of the ACIA. Table 4-15 describes what each of the bits in the status register represents.

Table 4-15 Remote Port Status Register Bits

| Bit<br>No. <sup>a</sup> | Set by                                                                                                    | Cleared by                                                                                                    | Use                                                                          |
|-------------------------|----------------------------------------------------------------------------------------------------|----------------------------------------------------------------------------------------------------|------------------------------------------------------------------------------|
| 0                       | Byte received<br>by ACIA.                                                                                          | Reading<br>received byte<br>in ACIA.                                                                                                    | Determine<br>whether byte<br>received.                                       |
| 1                       | Byte moved<br>to ACIA<br>shift-out<br>register.                                                                    | Writing byte<br>into transmit<br>data register.                                                                                                    | Determine<br>whether<br>transmit data<br>register<br>ready for<br>next byte. |
| 2                       | Data carrier<br>signal lost.<br>No connection<br>at REMOTE<br>port.                                                | Carrier signal<br>detected at<br>ACIA.                                                                                                    | Test of com-<br>munications<br>connection.                                   |
| 3                       | Incoming<br>CTS signal<br>low.                                                                                     | Incoming<br>CTS signal<br>high.                                                                                                    | Determine<br>whether<br>external<br>device is<br>ready to<br>receive data.   |
| 4                       | Byte in ACIA<br>has error in<br>stop bits<br>(framing<br>error).                                                   | Reading byte<br>or receiving<br>next byte<br>from remote<br>communica-<br>tion port.                                                                                            | Test for<br>valid data<br>byte.                                              |
| 5                       | Byte received<br>from external<br>device and<br>previous byte<br>not yet read.<br>Previous byte<br>is overwritten. | Reading<br>received data<br>byte                                                                                                    | Test for<br>lost data.                                                       |
| 6                       | Parity error<br>in received<br>byte.                                                                               | Reading<br>current byte<br>or receiving<br>next byte.                                                                                                    | Test for a valid<br>data byte.                                               |
| 7                       | Transmit data<br>register<br>empty or<br>receipt of byte<br>byte into<br>ACIA and<br>interrupt<br>enabled.         | For a transmit<br>interrupt,<br>writing the<br>next byte<br>clears the<br>interrupt. For<br>a receive<br>interrupt,<br>reading<br>the received<br>byte clears<br>the interrupt. | Test for<br>occurrence of<br>interrupts.                                     |

 $a$  Bit number 7 is the most significant bit.

## **Establishing Communication**

To prepare the 8540 for operation with a host computer, you must first establish a physical connection between the two computers. To do this, plug one end of an RS-232-C cable into a host computer RS-232-C compatible terminal port. Connect the other end of the RS-232-C cable to the REMOTE port on the 8540 rear panel. (Refer to the "Hardware Requirements" discussion earlier in this subsection to determine which jack and MODE SELECT switch setting are appropriate.)

Now use the COM command to establish communication with the host. After you have established initial communication, the 8540 acts as a terminal to the host. You can now transfer data to and from the 8540: see the following discussion of "Data Transfers."

# **Exiting from COM**

When the 8540 is acting as a terminal to the host, you may exit the COM subsystem at any time by entering the command

(null) (escape)

where (escape) is the ESC key on your terminal.

If you are performing a transfer and want to exit the COM subsystem, you must first abort the transfer by pressing the BREAK key. This will cause the 8540 to resume acting as a terminal to the host. You can then exit COM by entering (null)(escape).

# **Data Transfers**

Once your 8540 is acting as a terminal to the host computer, you can initiate the transfer of data between the two computers. The general format for uploading and downloading data is given in the following paragraphs. You can abort a data transfer at anytime by pressing the BREAK key on the 8540 system terminal.

## **Formatted Transfers**

The following procedures transfer data between Tekhex files on the host and program/prototype memory in the 8540.

Formatted Download. The following command line downloads a Tekhex load module to 8540 program/ prototype memory. Program symbols in the load module are placed in the 8540's symbol table, for use in symbolic debug.

host-command(null) <CR>

host-command is the host computer command to initiate the execution of your host computer program forformatted downloads.

(null) indicates that the rest of the command line is a command to the 8540. Since there is no command following the null character. the 8540 recognizes that the transfer is a formatted download.

With COM Version 4.1 and later versions, COM displays an asterisk on the system terminal and sends an ACK to the host each time a block is received successfully. If the block contains errors, COM displays an underscore and sends a NAK to the host.

In earlier versions, COM displays an asterisk each time it receives a block. If the block contains errors, COM sends a NAK to the host; otherwise COM sends an ACK and displays the load address and byte count of the block.

When COM receives a symbol block successfully, it reports the section name to the system terminal. If the block contains errors, COM may store erroneous symbols or values in the symbol table before detecting the error. If you see COM NAK in a symbol block, beware of errors in the symbol table. You may need to reSELect the emulator (to clear the symbol table) and download the file again.

When the transfer is complete. the following message appears on the 8540 system terminal: DNLOAD:

Formatted Upload. The following command line uploads selected blocks of 8540 program/prototype memory to the host in Tekhex format.

host-command(null)lowaddl hiaddl lowadd2 hiadd2 ... transadd <CR>

host-command is the host computer command that initiates the execution of your host computer program for formatted uploads.

(null) indicates that the rest of the command line is a command to the 8540.

lowadd1 is the low address of a block of 8540 program memory to be transferred.

hiadd1 is the high address of a block of 8540 program memory to be transferred.

lowadd2 is the low address of another block of 8540 program memory to be transferred.

hiadd2 is the high address of another block of 8540 program memory to be transferred.

transadd is the beginning execution address for the code in the transferred blocks.

No program symbols are uploaded from the 8540.

When the transfer is complete. the following message appears on the 8540 system terminal:

UPLOAD:

#### Unformatted Transfers

The following procedures copy data between files on the host and I/O devices connected to the 8540.

Unformatted ASCII Download. Here is the command syntax for an unformatted ASCII download:

host-command(null)>device <CR>

host-command is the host computer command to display a text file on the terminal.

(null) indicates that the rest of the command line is a command to the 8540.

> indicates that the transfer is an unformatted ASCII downioad.

device is the 8540 device (for example. LPT) to which the downloaded data is to be written.

When the transfer is complete. the following message appears on the 8540 system terminal:

RIOT:

Unformatted Binary Download. Here is the command syntax for an unformatted binary download:

host-command(null)=device <CR>

host-command is the host computer command to dump a binary file to the terminal.

(null) indicates that the rest of the command line is a command to the 8540.

= indicates that the transfer is an unformatted binary download.

device is the 8540 device (for example. PPTP) to which the binary data is to be written.

When the transfer is complete, the following message appears on the 8540 system terminal:

RIOT:

Unformatted ASCII Upload. Here is the format for an unformatted ASCII upload from the 8540 to the host computer:

host-command(null)<device <CR>

host-command is the host computer command that reads text from the terminal and transfers the input to a file on the host.

(null) indicates that the rest of the command line is a command to the 8540.

< indicates that the transfer is an unformatted ASCII upload.

device is the name of the 8540 device (for example. PPTR) that provides the data to be transferred to the host computer.

When the transfer is complete, the following message appears on the 8540 system terminal:

RIOT:

The 8540 does not send an end-of-file message to the host. When you see the RIOT: message, enter your host's end-offile character at the system terminal.

Unformatted Binary Upload. Here is the format for an unformatted binary upload from the 8540 to the host computer:

host-command(null)+device <CR>

host-command is the host computer command that reads binary data from the terminal and transfers the input to a file on the host.

(null) indicates that the rest of the command line is a command to the 8540.

+ indicates that the transfer is an unformatted binary upload.

device is the name of the 8540 device (for example, PPTR) that provides the data to be transferred to the host computer.

When the transfer is complete, the following message appears on the 8540 system terminal:

RIOT:

The 8540 does not send an end-of-file message to the host. When you seethe RIOT: message, enteryour host's end-offile character at the system terminal.

# Troubleshooting

#### Establishing Initial Communication

Symptom Check Symptom Check Cannot establish initial communication. 1. Verify that the optional COM interface software has been installed in your 8540. 2. Check the COM command line for correct syntax. Be sure that the parameters were specified correctly. Cannot log on or communicate with host computer. 1. Check the REMOTE port baud rate switch on the 8540 rear panel. The rate selected must match that of the modem or output port of the host computer. 2. Verify that the MODE SELECT switch is set properly for operation with your equipment. 3. Check all RS-232-C control signals/ lines in the interface. 4. Verify the connection to the correct 8540 rear panel REMOTE port, J101 or J102. 5. Be sure that the M parameter in the COM command corresponds to the host computer's data transmission format. 6. Exit from COM and return to OS/40 by

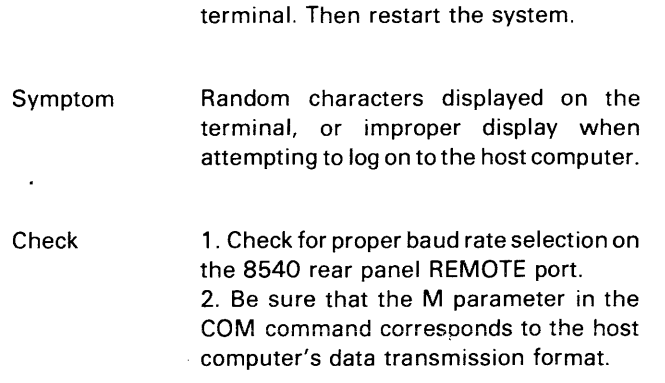

entering (null)(escape) on the 8540's

### Attempting a Formatted Download to the 8540

Check

Symptom No reaction after typing download transfer request.

> 1. Check the download transfer request for compatability with the required host computer command.

> > 2. If E=R was specified in the COM command, check to see if the host computer is echoing all carriage returns sent to it. If the host computer does not echo the carriage returns. at the end of the download transfer request command, the 8540's download routine will not execute properly.

Symptom Host computer's download program is inoperative.

Check 1. Check the download program 1/0 assignments. If the program output is not assigned to the terminal corresponding to the line to the 8540, the 8540 will not receive the output. 2. Verify that the download command

line ended with a null character.

3. Verify that the download program in the host computer is actually starting execution.

4. Verify that the file being downloaded is in Tekhex format.

5. Verify that the host computer is sending an end-of-line sequence (as specified by the EOl parameter of the COM command) at the end of each Tekhex block.

Symptom Download program transmits one or more blocks and then hangs up.

Check 1. Verify that the prompt sequence was correctly specified in the COM command. 2. Test the download program by omitting the null character from the command line used to start the download. The output from the host computer should now be displayed on the terminal. Enter positive and negative acknowledgments manually and step the program through the download sequence. 3. Verify that the turnaround delay

parameter, T, is correctly specified in the COM command.

- Symptom The 8540 repeatedly sends negative acknowledgments for the first block and causes the download program to abort.
- Check 1. Verify that the Tekhex block contains the correct checksum(s).

#### **Attempting a Formatted Upload from the 8540**

Symptom Check No reaction after typing transfer request. 1. Verify that the transfer request command was entered correctly. 2. If E=R was specified in the COM command, check to see if the host computer is echoing all carriage returns sent to it. If the host computer does not echo the carriage returns at the end of the download transfer request command, the 8540's upload routine will not execute properly.

- Symptom Host computer's upload program is inoperative.
- Check 1. Verify that the prompt sequence was correctly specified in the COM command. 2. Verify that the upload program on the host computer is sending a positive or negative acknowledgement after the first message block is received.
- Symptom The upload program on the host computer repeatedly sends negative acknowledgements, and eventually aborts.
- Check 1. Verify that the protocol in the host computer upload program is correct.

2. Verify that the byte count logic in the host computer upload program is correct. 3. Verify that the checksum logic in the host computer upload program is correct. 4. Verify that the input buffer in the host upload program is of sufficient length.

#### **Attempting an Unformatted ASCII or Binary Download to the 8540**

Symptom

Check

Check

No reaction after typing download transfer request.

1. Verify that the host computer's portion of the command is a valid host-computerto-terminal copying command. 2. Verify that the 8540's portion of the command has no embedded spaces and is of the form

(null) >device <CR> (ASCII) or

 $(null) = device < CR$  (binary)

3. If using a modem, check to see if any data is being received by the modem. 4. All of the data may have been transmitted, but the 8540 may not have received the the end-of-transmission prompt. Recall that a unique prompt sequence must be transmitted after the file has been transmitted. That prompt sequence must match the prompt sequence that you defined when you entered the the COM command. If the 8540 is waiting for the end-of-transmission prompt, you can manually exit the transfer process by pressing the BREAK key.

Symptom Download begins, but at some point the file starts appearing on the 8540 system terminal.

> 1. Verify that the prompt sequence that you defined when you entered the COM command appears only at the end of the file to be downloaded. If the prompt sequence appears anywhere within the body of the file to be transferred, the 8540 will stop writing information to the selected device and start writing information to the system terminal.

 $\bar{\psi}$ 

## Attempting an Unformatted ASCII or Binary Upload from the 8540

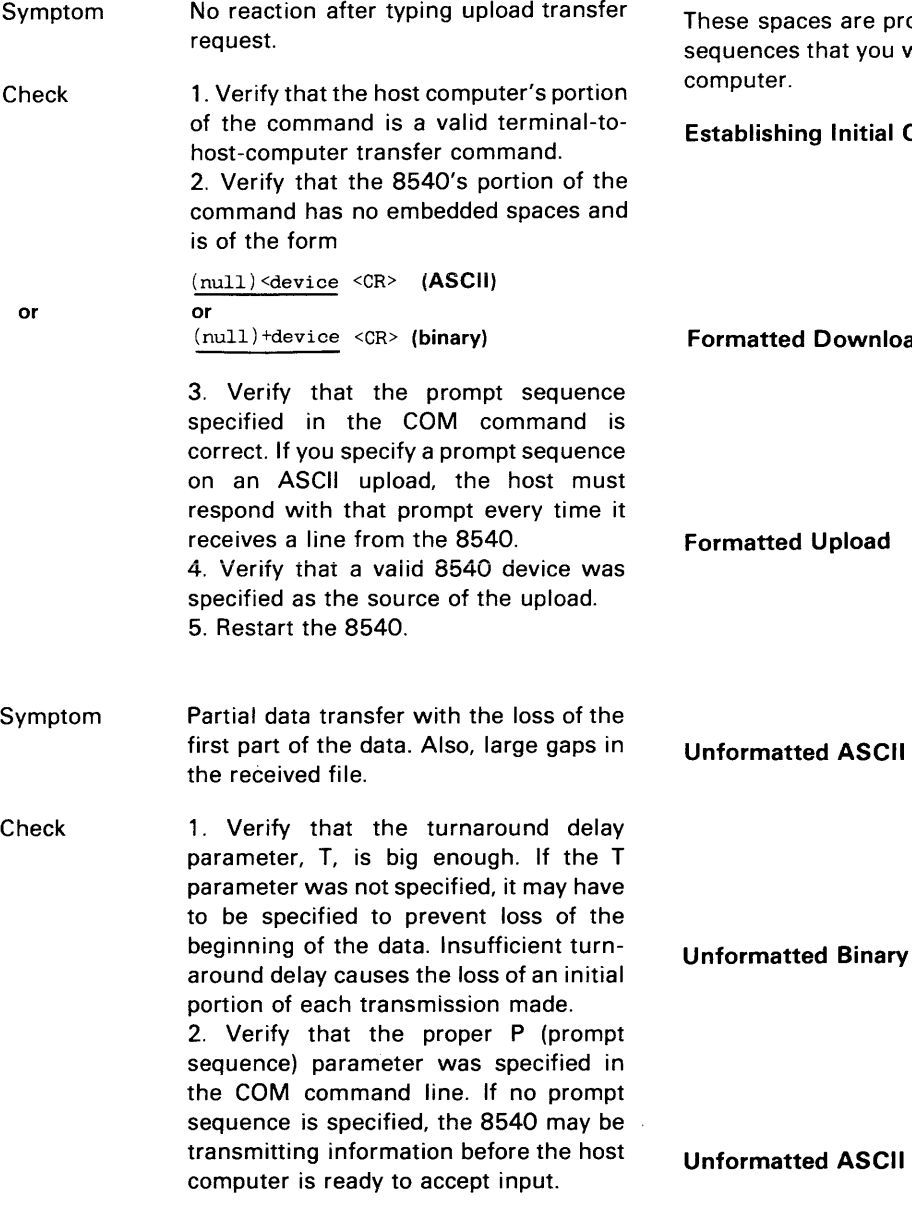

# Commands for Intersystem Communication

ovided for you to write the command will use with your 8540 and your host

**Communication** 

Formatted Download

Download

Download

Upload

Unformatted Binary Upload

 $\hat{\mathcal{L}}$  $\ddot{\phantom{a}}$ 

# **Section 5 EMULATION**

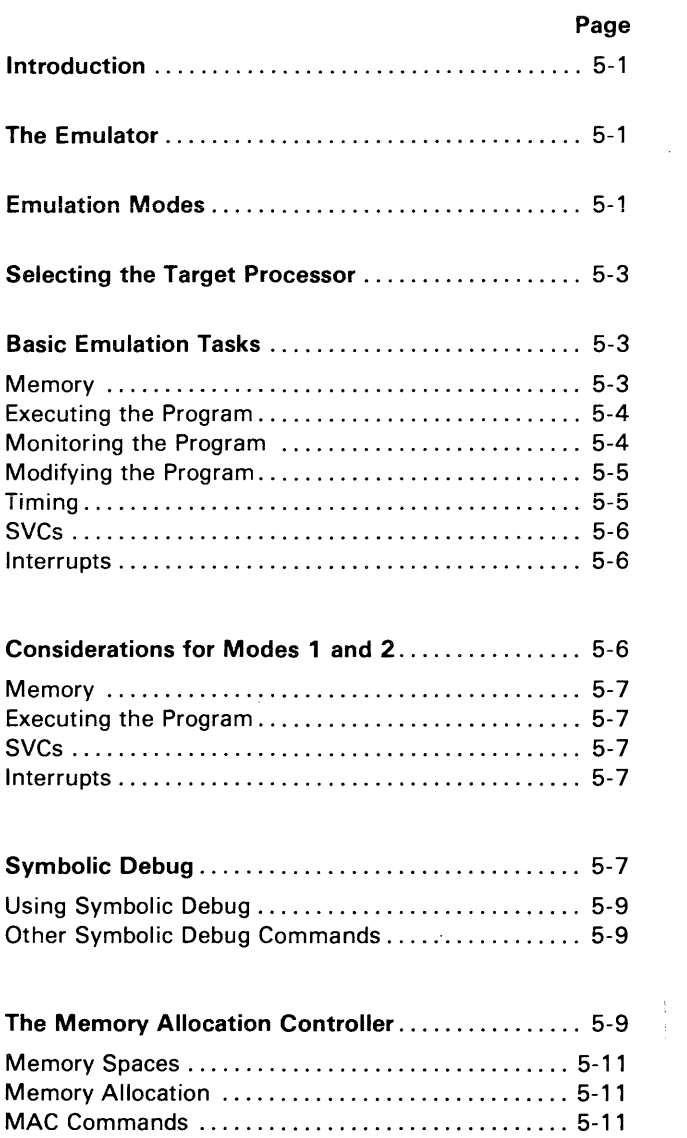

 $\sim$   $\sim$ 

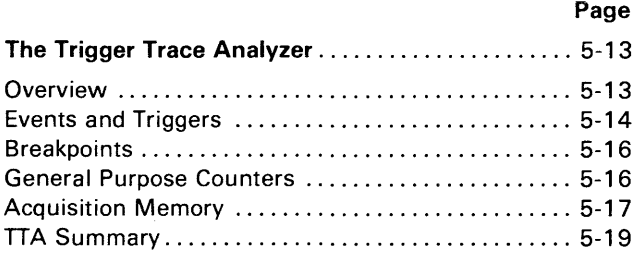

# **TABLES**

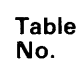

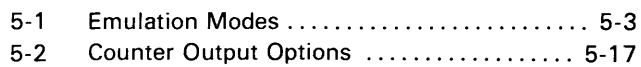

# **ILLUSTRATIONS**

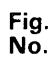

 $\frac{1}{4}$ 

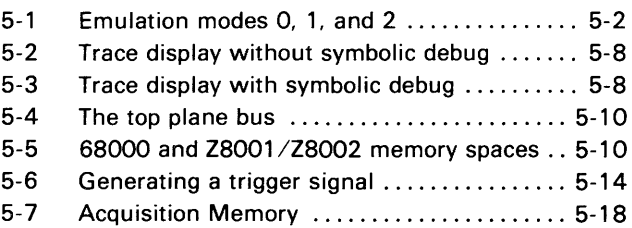

# **Section 5**

# **EMULATION**

## **INTRODUCTION**

The 8085A emulator demonstration run in the Learning Guide of this manual showed you howto load, execute, and monitor a program in emulation mode O. This section, Emulation, discusses the following topics:

- the three emulation modes
- the basic emulation tasks, many of which were presented in the Learning Guide
- additional considerations for emulation modes 1 and 2
- use of symbolic debug
- the Memory Allocation Controller (MAC) option
- the Trigger Trace Analyzer (TTA) option

This section describes the common uses of many *05/40*  commands. For information on the syntax and limitations of these commands, and for examples of their use, refer to the Command Dictionary of this manual. For a more detailed description of the TTA, refer to the Trigger Trace Analyzer Users Manual.

## **THE EMULATOR**

The emulator (or emulator processor) is one or more circuit boards that reside in the 8540. The emulator

 $\bar{\mathcal{A}}$ 

contains an emulating microprocessor on which your program executes, plus control circuitry that allows you to start, stop, and monitor program execution using  $OS/40$ commands. For most emulators, the emulating microprocessor is of the same type as the microprocessor being emulated.

The term emulator registers refers to the registers of the emulating microprocessor. The emulator is said to be "halted" whenever the emulating microprocessor is not 'executing your program.

As your program executes, the emulator monitors the emulating microprocessor and intervenes when a break or service call (5VC) occurs.

# **EMULATION MODES**

In order to execute a microprocessor-based program, you normally need the following pieces of hardware:

- a microprocessor on which to execute the program
- a clock to drive the microprocessor
- memory for the program to reside in
- 1/0 facilities: external circuitry to control or respond to the microprocessor.

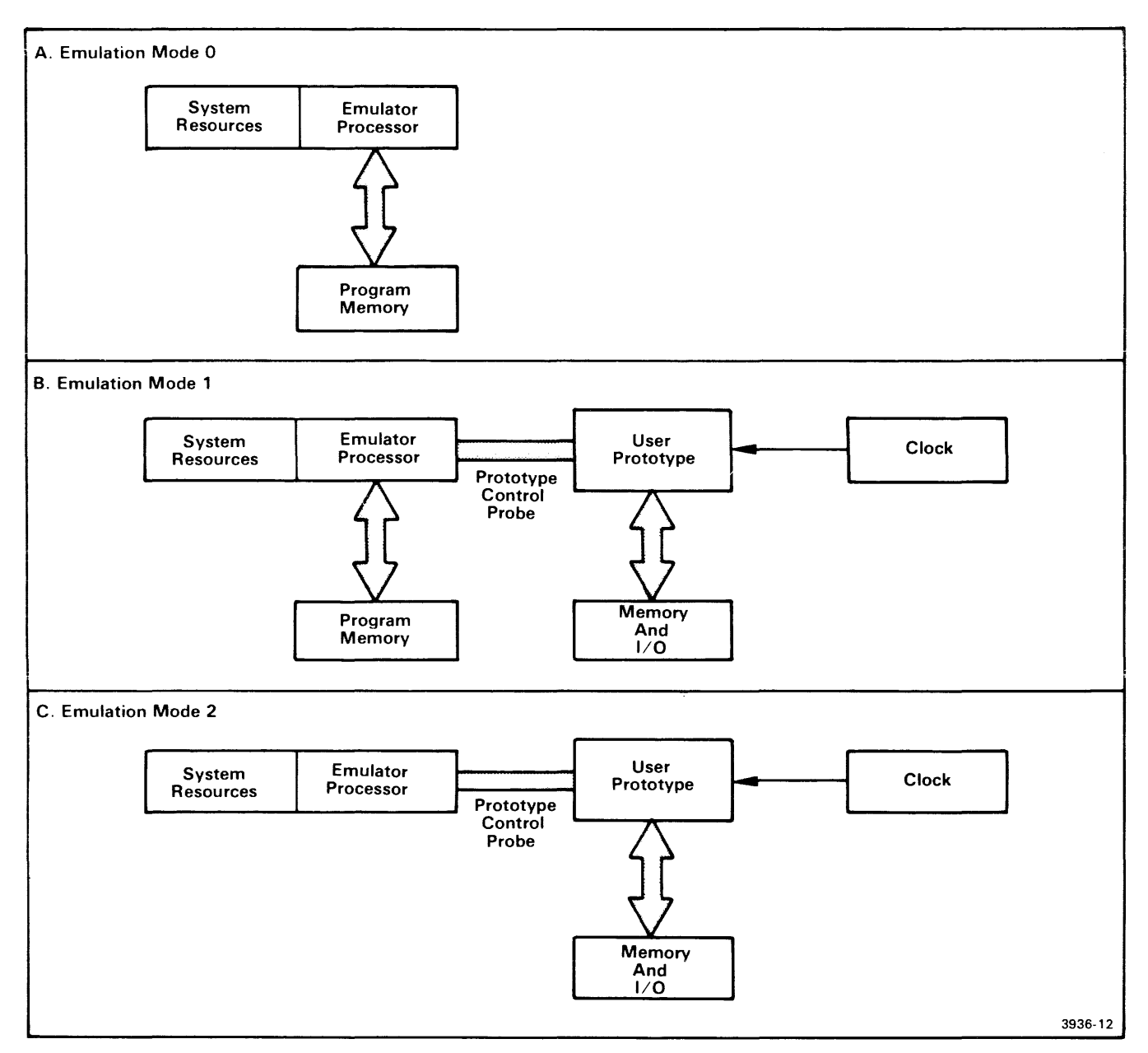

Fig. 5-1. Emulation Modes O. 1. and 2.

This figure illustrates the differences between the three emulation modes. Mode 0 uses the emulator clock, program memory, and SVCs (which are part of the system resources). Mode 1 uses the prototype clock, either program or prototype memory, and either SVCs or prototype 1/0. Mode 2 uses the prototype clock, prototype memory, and either SVCs or prototype 1/0.

So that you may execute your program even before your prototype hardware is available, the 8540 provides or simulates all of the necessary hardware. Once your prototype is built, you can begin transferring the necessary hardware functions from the 8540 to your prototype. You indicate which of these functions are handled by the 8540 and which are handled by the prototype by specifying the emulation mode. Refer to Fig. 5-1 during the following discussion.

The three emulation modes are:

- Mode 0 (system mode). Mode 0 uses the emulator clock and program memory. Program  $I/O$  is handled through service calls (SVCs). Until your prototype is connected to the emulator, your program can execute only in modeO.
- Mode 1 (partial emulation mode). Mode 1 uses the prototype's clock, and is the only mode in which the program may access both program memory and prototype memory. An internal memory map determines whether a particular address refers to program memory or prototype memory. Program  $1/O$  is handled with prototype  $1/O$  facilities, SVCs, or both.
- Mode 2 (full emulation mode). Mode 2 uses the prototype's clock, memory, and I/O facilities. Some emulators support the use of SVCs in mode 2.

In all three emulation modes, the emulator takes the place of the microprocessor that will eventually reside in the working prototype. In modes 1 and 2, a prototype control probe must connect the prototype to the emulator.

#### *NOTE*

Some emulators do not support SVCs in emulation modes 1 or 2. Refer to the Emulator Specifics section of this manual to determine whether your emulator supports the use of SVCs in modes 1 and 2.

Table 5-1 summarizes the three emulation modes.

The "Basic Emulation Tasks" subsection describes features that are common to all three emulation modes. Special considerations for modes 1 and 2 are presented later in the section.

## **SELECTING THE TARGET PROCESSOR'**

Because your 8540 System ROM Board may contain software for more than one microprocessor, you must specify which microprocessor your program is written for before you attempt to execute a program.

The SEL command selects the system software that is appropriate for your microprocessor. For example, the command SEL 8085 specifies that subsequent microprocessor-dependent commands refer to the 8085A emulator. Certain emulator-related OS/40 commands cannot be executed until an emulator has been selected. Those commands are listed in the discussion of the SEL command, in the Command Dictionary of this manual.

## **BASIC EMULATION TASKS**

This subsection discusses the following aspects of emulation:

- memory
- executing the program
- monitoring the program
- modifying the program
- timing
- SVCs
- **•** interrupts

Except where otherwise stated, this information applies to all three emulation modes. Special considerations for modes 1 and 2 are presented later in this section.

To select emulation mode 0 (system mode), enter the following command:

> EM 0

In mode 0, your program executes in program memory independently of the prototype hardware. Through SVCs in your program, you can use the I/O facilities of the 8540 to simulate the real-world interfaces of the prototype microprocessor.

## **Memory**

In emulation mode 0, the 8540's program memory takes the place of the memory in your prototype.

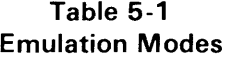

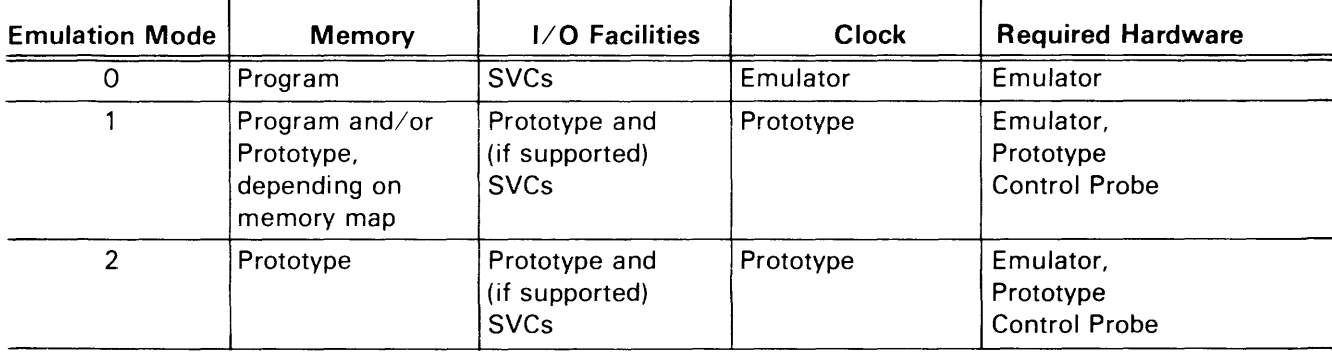

In order to simulate ROM modules, you can use the RO parameter of the MAP command to designate blocks of program memory as read-only. If your program tries to store data into a read-only area, OS/40 generates a break and the protected area remains unchanged.

If your 8540 has only 32K bytes of program memory, your program can still access addresses in the range 8000-FFFF. You can use the AL command to make blocks of existing program memory represent addresses in the 8000-FFFF range.

If you have a Z8001/Z8002 emulator or 68000 emulator, you should have the **Memory Allocation Controller (MAC)** option installed in your system in order to use addresses outside the range of existing program memory. The MAC option is discussed later in this section.

# **Executing the Program**

The demonstration run in your Emulator Specifics supplement contains instructions for assembling a source program on an 8560 or other host computer. Use your host computer to prepare binary object code from your source program, then download the object code to your 8540. Use the G command to begin program execution. You can use any of several methods to stop program execution:

- Insert a HALT instruction (or the corresponding instruction, if any, for your microprocessor) into your program.
- Insert an SVC such as Exit Program (function 1 A) or Abort Program (function 1F) into your program.
- Set a breakpoint, using the OS/40 BK command. (If you have the TTA option installed, you may use the TTA events and breakpoints.)
- Type CTRL-C while the program is executing.

After the program has been stopped by one of these methods, use the G command to resume execution.

If you need to execute a program segment repeatedly to detect an intermittent bug, use the -R or -L parameter of the G command.

# **Monitoring the Program**

In case your program does not execute as expected, OS/40 provides several ways to locate the problem. The following paragraphs describe some methods of monitoring the program.

### **The TRA Command**

You can use the TRA (TRAce) command to produce a running display of the principal registers as the program executes. Each time your program executes an instruction, OS/40 displays a trace line that lists the instruction and the resulting contents of the registers.

Once you have narrowed the problem down to one area of the program, you can specify that only that area be traced. By using the -S option of the TRA command, you can step through critical areas one instruction at a time: you type G when you are ready to execute the next instruction.

You can obtain an abbreviated trace that shows the logical flow of your program. The TRA JMP option lets you trace only jump instructions (unconditional jumps, subroutine calls, and conditional jumps when the conditions are satisfied).

#### *NOTE*

When any TRAce selections are in effect, your program executes at less than normal speed, even in those parts of the program that are not traced.

#### **The BK Command**

You can use the BK (BreaK) command to cause your program to break when a particular address is accessed. By setting a breakpoint at the end of a program segment, you can suspend execution to verify that the segment has executed correctly. If you suspect that your program is straying outside a particular block of data or instructions, you can find out by setting breakpoints at the boundaries of the block. To clear a breakpoint, use the CLR parameter of the BK command.

## **TTA Option**

If you have a Trigger Trace Analyzer, you have many more tracing and breakpoint options available to you.

The ITA automatically maintains a trace of the processor's address bus, data bus, and control signals. The ITA can monitor up to 64 signals at a time. You can viewthis trace at any time by using the DISP command.

You can also define breakpoints and other actions based on criteria that would be too complicated to define if you used only the BK command. For more information on the  $\text{TTA}$ , refer to the "Trigger Trace Analyzer" discussion later in this section.
#### Diagnostic Messages

You can insert high-level language statements or assembly language SVCs (such as Write ASCII and Wait) into your source code, so that your program issues its own diagnostic messages as it executes.

#### Other Commands

We've looked at several methods of monitoring the program. Here are some addition commands you can use:

- The DS (Display Status) command displays the full set of registers. (For some emulators, this information is part of the standard trace display. For others, you can obtain this information by specifying the -L option with the TRA command.)
- The D (Dump) command displays the contents of a specified section of memory in both hexadecimal and ASCII formats.
- The DI (Disassemble) command translates object code in memory back into assembly language mnemonics. DI is used to display blocks of instructions; D is used to display blocks of data.

# **Modifying the Program**

Once you have located a problem in your program, you have several ways to fix it. One way is to correct the source code and compile, assemble, link, and down load the program over again. Often, however, you can first verify the effect of the change by modifying the object code or registers directly.

To change the object code or other information in memory, you can use one of the following commands:

- The P (Patch) command stores a string of bytes or words at a specified location in memory.
- The EX (EXam) command lets you modify an area of memory byte by byte or word by word. Use EX instead of P if you want to change only selected bytes, or if you want to see the previous contents of each byte before you change it.
- The F (Fill) command fills an area of memory with a specified value or string of values. One common use of F is to zero out a block of memory.

To change register contents, use the S (Set) or RESET commands. S changes only the registers you select; RESET simulates a reset signal to your microprocessor.

You can obtain a working program by modifying your object code, then using the SAV or COM command to upload the modified code into a load file. Be sure to update your source code to match your object code. One way to keep track of the modifications to your object code is to use the LOG command to create a log of your debugging session.

# **Timing**

In emulation mode 0, the clock signal to the emulating microprocessor is provided by the emulator. For most emulators, the clock frequency in mode 0 is the same as the maximum frequency allowed for the prototype clock in modes 1 and 2. Refer to your Emulator Specifics supplement for this clock information.

#### Timing a Program Segment

In order to optimize the execution time of your program, it is useful to be able to measure the execution times of program segments. You can obtain an accurate approximation of a program segment's execution time even before the prototype is available. Simplytimethe segment in mode o and adjust for the difference between the emulator clock rate and the prototype clock rate.

To time a segment, use the 8540's program clock or the ITA's general purpose counters.

- The program clock increments every 100 milliseconds during program execution. The CLOCK command turns this clock on and off and displays the clock value. The clock value can also be accessed through the Read Program Clock SVC (function 11).
- The general purpose counters, which are explained later in this section, provide more precision and versatility than the program clock.

#### *NOTE*

When the program clock is running, your program executes at slightly less than normal speeds.

#### Factors That Affect Timing

The following activities cause the emulating microprocessor to wait or halt, and so may disrupt the timing of a program segment:

- Executing an SVC halts the emulating microprocessor until the SVC is completed.
- Tracing with the TRA command causes the emulator to execute your program one instruction at a time. After each instruction, the emulating microprocessor pauses while OS/40 determines whether a trace line is to be displayed.
- A keystroke on the terminal momemtarily pauses the emulator.

If you must time a program segment that contains such interruptions, use a general purpose counter of the ITA and specify a very small time unit, such as clock cycles. The general purpose counter will not count during the SVC or trace pause.

# **SVCs**

Service calls (SVCs) allow your program to read and write text and binary data, and perform many other OS/40 functions. Depending on your application, you may be able to use SVCs to help simulate the prototype circuitry your program will have to deal with.

The Service Calls section of this manual describes each type of SVC function in detail, and also describes the four parts of an SVC request. These parts are:

- $\bullet$  an I/O instruction that invokes the SVC:
- a pointer in the Service Request Block (SRB) vector, which provides a logical link from each SVC invocation to the appropriate SRB;
- a Service Request Block (SRB) that specifies the function to be performed; and
- an I/O buffer, if needed.

The Service Request Block (SRB) vector is a table of addresses that point to the beginning of each SRB. For most emulators, the SRB vector is assumed to begin at byte 40 of program memory. If your program needs that memory area for other uses, you can choose a different area for the SRB vector. Use the SVC command to notify OS/40 of the new location.

Similarly, the I/O instruction that initiates the SVC usually must specify a port in the range FO-F7, but you can use the SVC command to allocate a different range of ports for this purpose.

#### Phasing Out SVCS

Another use of the SVC command is to turn SVCs ON and OFF. Since your prototype should handle its own 1/0, you will eventually want to eliminate the SVCs from your program. The command SVC OFF suppresses execution of SVCs: SVC invocations are simply executed as I/O instructions.

The SVC OFF feature is most useful for programs that use SVCs for purely diagnostic purposes. If the SVCs perform some vital function for the program, such as obtaining required input, you must develop an alternate form of the program in which the SVC functions are taken over by the prototype.

#### **NOTE**

When you set a breakpoint at an instruction that invokes an SVC, the break occurs after the SVC is executed.

For some emulators, execution of the SVC may prevent OS/40 from breaking at the desired instruction.

### **Interrupts**

In mode 0, you have no way of triggering an interrupt line during program execution. However, here is one way to simuiate a randomiy timed interrupt:

- 1. Start the program.
- 2. Type CTRL-C to break the program at a random location.
- 3. You will want your program to return to this location when it has finished processing the interrupt. Obtain the value of the program counter from the break display line; use a command such as P to store this value where your program can retrieve it (on the stack, for example).
- 4. Use the G command to jump to a section of the program that simulates the interrupt. Afterward, your program retrieves the old program counter value and continues from where you typed CTRL-C.

Notice that the emulator is always halted when such an "interrupt" occurs.

### **CONSIDERATIONS FOR MODES 1 AND 2**

In emulation modes 1 and 2, your program executes in the prototype under 8540 control. The prototype must be connected to the emulator via the prototype control probe. totype under 8540 control. The prototype must<br>nected to the emulator via the prototype control prob<br> $\begin{matrix} 6 & 0 \\ 0 & 0 \\ 0 & 0 \end{matrix}$ <br>Before you begin emulation in modes 1 and 2, refer to

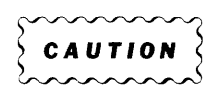

your Emulator Processor Installation Manual for the following information:

- a. electrical specifications for the probeprototype interface: power, impedance, drive, etc.; and
- b. instructions on how to connect the prototype control probe to the emulator andto the prototype.

Also refer to the Emulator Specifics section of this manual for possible timing discrepancies between the prototype control probe and the microprocessor that it replaces.

Once your prototype is connected to the emulator, and the prototype and 8540 are turned on, verify that your program still executes correctly in mode 0 under this arrangement. If it does not, the prototype may be causing the problem, or the prototype control probe may be damaged. If you suspect damage, refer to your Emulator Processor Installation Manual for verification procedures.

Next, use mode 1 to verify that the memory modules in your prototype are working correctly. When the prototype's memory and I/O are working correctly, you can proceed to mode 2 to solve the more subtle problems.

### **Memory**

OS/40 maintains an internal table, called the **memory map,** that indicates which address blocks refer to program memory and which blocks refer to prototype memory. You use the MAP command to control this memory map. For most emulators, memory is mapped in 128-byte blocks.

OS/40 consults the program/prototype memory assignment of the memory map only in emulation mode 1. In mode 0, only program memory is used; in mode 2, only prototype memory is used. However, changing the emulation mode does not change the memory map or memory contents.

The program/prototype memory assignment (defined by the emulation mode and memory map) is observed by OS/40 when it executes your program, and also when it executes any command that accesses memory (for example, LO, P, or D).

When you change the memory map, be sure to move the corresponding blocks of object code between program and prototype memory. You can use the LO or COM command to reload your entire program, or you can use MOV to copy selected areas of memory. Espain with the program, or you can use wrow to concerned areas of memory.<br>
CAUTION<br>
In emulation mode 1, memory-write operations

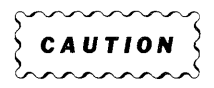

performed in program memory are also performed in the corresponding bytes of user prototype memory, for most emulators.

#### **Memory Protection**

Unlike program memory, prototype memory cannot be write-protected by the MAP command, for most emulators. The procedure "Breaking When the Program Writes in a Designated Memory Area," in the Operating Procedures section of this manual, shows you how to use the TTA to detect a write to a read-only area of prototype memory.

### **Executing the Program**

In modes 1 and 2, no break occurs when your program executes a HALT instruction (or the corresponding instruction, if any, for your microprocessor), even if you set a breakpoint at that instruction.

# **SVCs**

Refer to the Emulator Specifics section of this manual to determine whether your emulator supports SVCs in modes 1 or 2.

In mode 1, the instruction sequence that invokes the SVC can reside in either program memory or prototype memory. The Service Request Block (SRB) vector, Service Request Block (SRB), and optional I/O buffer(s) must reside in program memory.

In mode 2, all parts of the SVC must be located in prototype memory.

In modes 0 and 1, the I/O instruction that invokes the SVC must be followed by one NOP instruction. In mode 2, the I/O instruction that invokes the SVC must be followed by two NOP instructions.

# **Interrupts**

Your prototype may attempt to interrupt the emulating microprocessor when it is stopped during a break, SVC, or TRAce activity. Most emulators do not detect such interrupts.

# **SYMBOLIC DEBUG**

#### *NOTE*

Some emulators do not support symbolic debug. Refer to your Emulator Specifics supplement for this information.

Symbolic debug allows you to use the symbols from your assembly language program in place of hexadecimal numbers when you are debugging. You can use your symbols as parameters in all OS/40 commands that accept expressions as parameters. For example, let's assume you have a segment of assembly language code having label START at its starting address (1 OOH) and label FINISH at its ending address (220H). Then the following two forms of the TRA command are equivalent:

- > TRA ALL 100 220
- > TRA ALL START FINISH

The command line may also include the name of the assembler section in which the symbol is found. This is useful if the same symbol is used in more than one section and it is not defined as a global symbol. (Refer to your Assembler Users Manual for information about sections and global symbols.) For example, if START is in section TEST1 and FINISH is in section TEST2, the TRA command could be entered:

> TRA ALL TESTl:START TEST2:FINISH

In the output display, symbolic debug replaces each hexadecimal address with either a symbol (taken from the label field of your program), or its position relative to the

start of the current section (as shown in the location counter field of your assembler listing.) Figure 5-2 contains an example of a trace display without symbolic debug. Figure 5-3 contains an example of a trace display with symbolic debug.

The "section + offset" feature is not implemented for absolute sections. (Refer to your Assembler Core Users Manual for information about absolute sections.)

For most 8-bit emulators, symbols are truncated to eight characters when displayed.

| LOC    | INST   | <b>MNEM</b> | R | OPER    | X/PC         | EADD | RA              | RB              | XREG | SP   | cc  |  |  |         |
|--------|--------|-------------|---|---------|--------------|------|-----------------|-----------------|------|------|-----|--|--|---------|
| 001000 | CEOO10 |             |   | 0010    |              |      | $00 \,$         | OO.             | 0010 | 0001 | DO. |  |  |         |
|        |        | LDX         |   |         |              |      |                 |                 |      |      |     |  |  |         |
| 001003 | 5F     | CLR         | в |         |              |      | 00              | 00 <sub>o</sub> | 0010 | 0001 | D4  |  |  |         |
| 001004 | A600   | LDA         | A | $^{00}$ | $+0010=0010$ |      | 00              | 00 <sub>o</sub> | 0010 | 0001 | D4  |  |  |         |
| 001006 | AB01   | ADD         | A | 01      | $+0010=0011$ |      | 00              | 00 <sub>o</sub> | 0010 | 0001 | D4  |  |  |         |
| 001008 | C900   | ADC.        | B | 00      |              |      | 00              | 00 <sup>°</sup> | 0010 | 0001 | D4  |  |  |         |
| 00100A | AB02   | ADD         | A | 02      | $+0010=0012$ |      | $00 \,$         | 00 <sup>°</sup> | 0010 | 0001 | D4  |  |  |         |
| 001000 | 7E1055 | JMP         |   | 1055    |              | 1055 | 00 <sup>o</sup> | 00 <sub>o</sub> | 0010 | 0001 | D4  |  |  |         |
| 001055 | C900   | ADC         | в | 00      |              |      | 00              | $00 \,$         | 0010 | 0001 | D4  |  |  |         |
| 001057 | AB03   | ADD         | A | 03      | $+0010=0013$ |      | $00 \,$         | OO.             | 0010 | 0001 | D4  |  |  | 3936-13 |

Fig. 5-2. Trace display without symbolic debug.

This is an example of a trace display without symbolic debug.

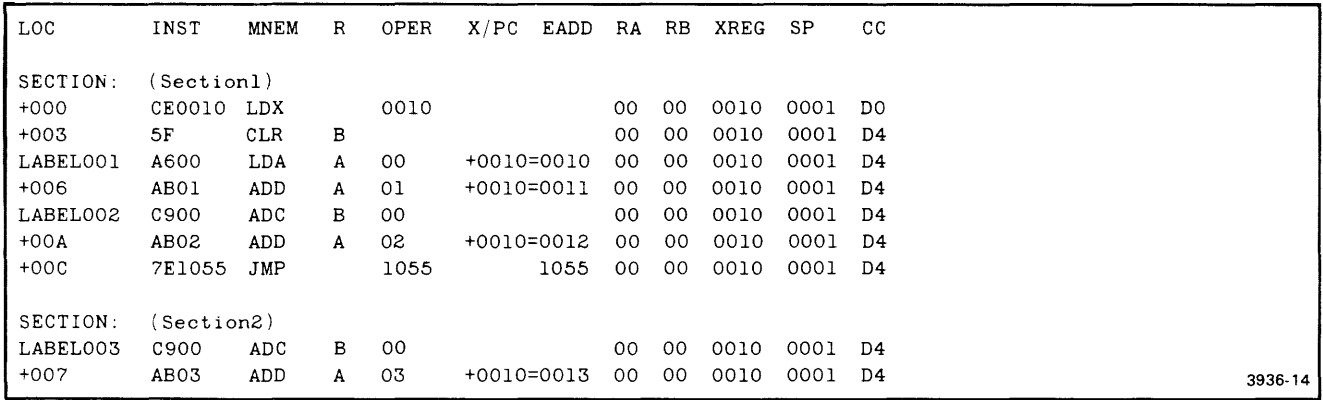

Fig. 5-3. Trace display with symbolic debug.

With symbolic debug. each hexadecimal address is replaced with either a label or its offset from the beginning of a section. In this example, Section1 begins at 1000H and section2 begins at 1050H.

#### **Using Symbolic Debug**

To make your program symbols available for use in symbolic debug, you must perform the following steps:

- 1. If you are using a Tektronix assembler:
	- a. All assembly source files that have symbols to be referenced by symbolic debug must include the assembler directive LIST DBG. This directive causes the assembler to output the symbols to the object module, which is used by the linker.
	- b. Include the DEBUG or -d command option when invoking the linker. For the A Series linker, enter:
		- > LINK
		- \* LOAD loadfile
		- \* DEBUG
		-
		-

For the B Series linker, enter:

\$ link -0 loadfile -d . . .

This directive causes the symbols and their values to be stored in the load module.

- c. Enter the SYMLO command, which downloads the symbols and their values from the load module to the symbol table in 8540 system memory. SYMLO accepts files produced by B Series assemblers, the B Series linker, or the A Series linker, but does not accept unlinked files produced by A Series assemblers.
- 2. If you are not using a Tektronix assembler, your program symbols and their values must be placed in Extended Tekhex symbol blocks and downloaded with the rest of your load modules, using the COM command.

#### **Enabling Symbolic Debug**

The SYMD command enables and disables symbolic debug in the displays of commands such as TRA and 01. Refer to the Command Dictionary for syntax and parameters of the SYMD command.

#### **Other Symbolic Debug Commands**

The following paragraphs describe the other commands used with symbolic debug:

• The SYMLO command extracts your symbols from the load module and loads them into the symbol table. (The symbol table holds approximately 1000 symbols.) You can specify that the symbols be loaded from selected sections only.

- The ADDS command enables you to add symbols to the table during a debugging session. You may not add section names with this command. If you have not already loaded your symbols from the load module using SYMLO or COM, any symbols you add with ADDS are placed in a default section called NO.SECTION. If you later use SYMLO, the values in NO.SECTION are lost.
- The REMS command deletes symbols from the symbol table.
- The SYMB command gives the symbolic equivalent of a hexadecimal address. For example, using values from Fig. 5-3:

> SYMB 1055H <CR>

l055H=LABEL003

> SYMB l057H <CR>

l057H=SECTION2+007

- The CALC command finds the value associated with a symbol. For example:
	- > CALC symbol

symbol=30FFH

Refer to the Command Dictionary for details of the parameters and syntax of symbolic debug commands.

### **THE MEMORY ALLOCATION CONTROLLER**

The Memory Allocation Controller (MAC) is a hardware option that permits the expanded addressing capabilities of emulators such as the Z8001 /Z8002 and 68000 to operate within the confines of 8540 program memory. (The 8086 emulator performs this function internally and does not need the MAC board to execute the memory allocation commands.)

The MAC option consists of:

- the MAC circuit board that inserts into the 8540 mainframe
- the top plane bus that connects the MAC board to the emulator and the Trigger Trace Analyzer (TTA) option

Figure 5-4 illustrates the position of the top plane bus.

 $\bar{z}$ 

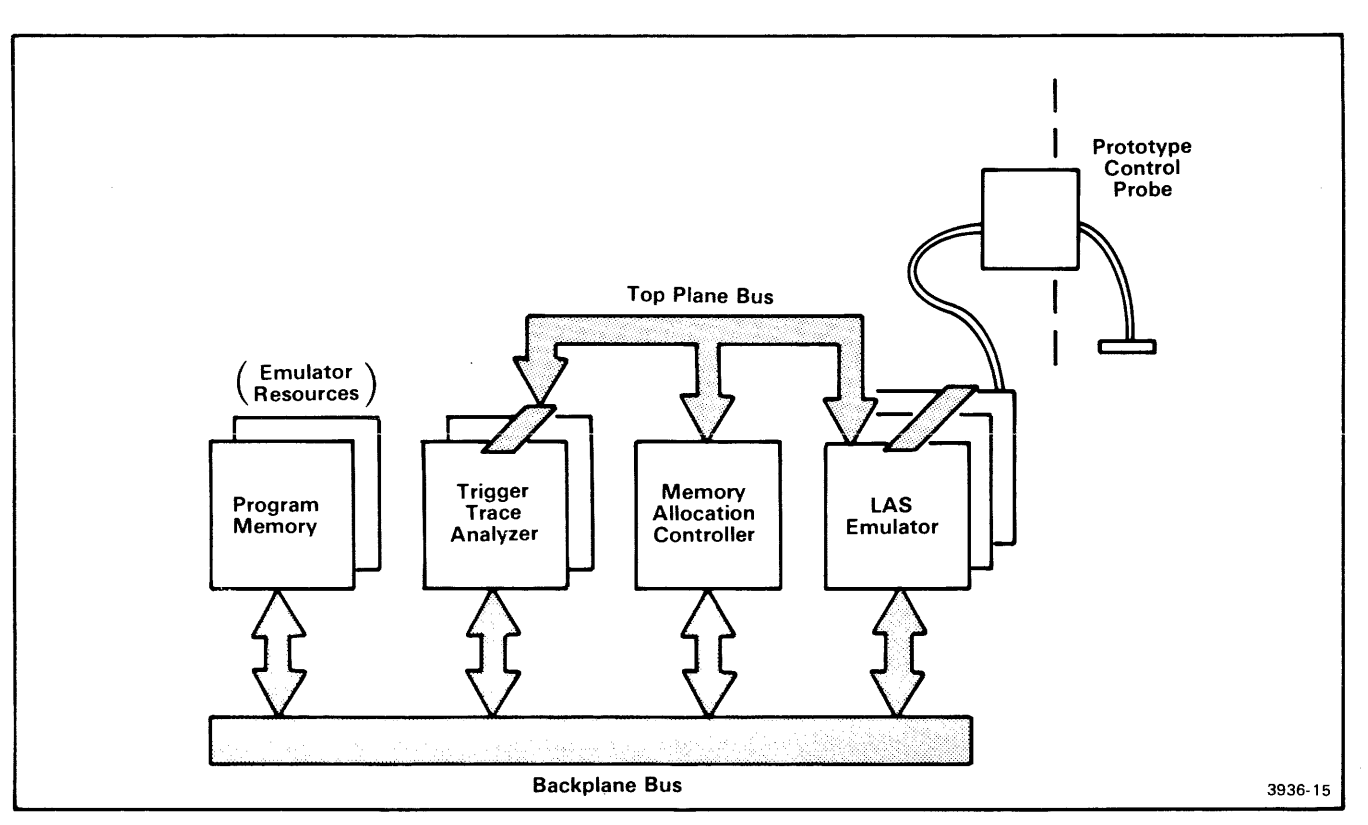

Fig. 5-4. The top plane bus.

The top plane bus carries signals used by Large Address Space emulators, the Memory Allocation Controller, and the Trigger Trace Analyzer circuit boards.

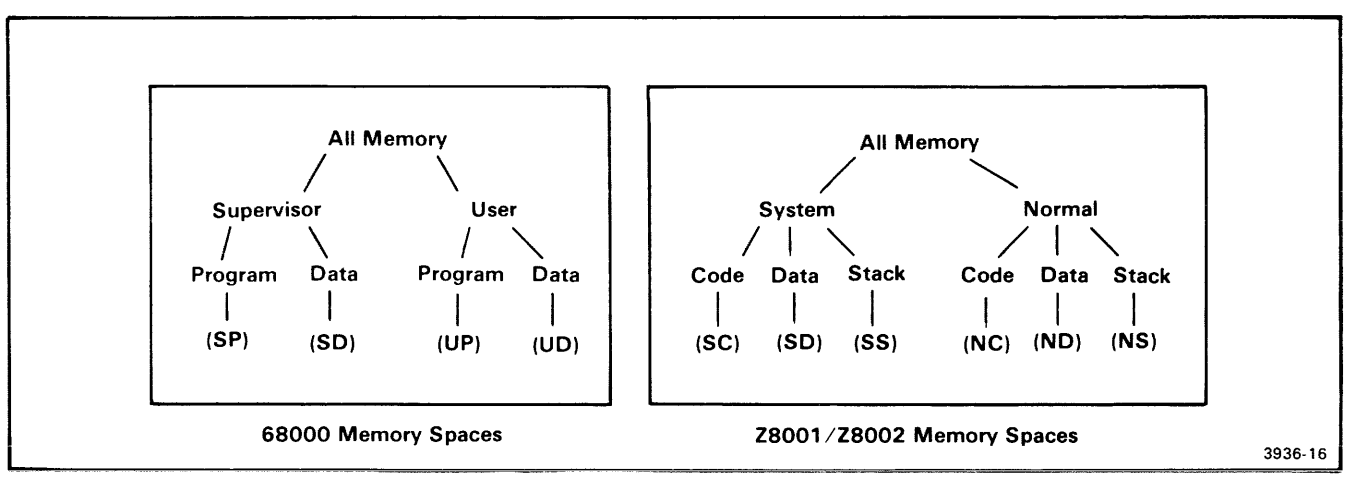

Fig. 5-5. 68000 and Z8001 /Z8002 Memory Spaces.

This figure illustrates the memory spaces available with the 68000 and Z8001/Z8002 microprocessors. You can specify up to four memory spaces for the 68000, and up to six memory spaces for the Z8001/Z8002.

# Memory Spaces

Both the 68000 and *Z8001/Z8002* emulators allow you to designate memory areas for system (supervisor) use only or for user (normal) use only. You can further specify that these system or user areas be reserved for data, program code, or (for the Z8001/Z8002), the stack. These divisions are called memory spaces. Figure 5-5 illustrates how the memory spaces are divided and named for the 68000 and *l8001/l8002* emulators. Figure 5-5 also includes the abbreviations used in the memory allocation commands. Refer to your 68000 or Z8001/Z8002 Emulator Specifics supplement for more information on memory spaces.

The memory spaces are differentiated by control signals from the microprocessor. For this reason, two or more blocks of memory assigned to different memory spaces can have the same addresses.

# Memory Allocation

Program memory is allocated in 4K-byte blocks. Each 32K of program memory in your system consists of eight blocks. The MAC board maintains an internal allocation map to translate logical addresses from the emulator into physical addresses in program memory.

# MAC Commands

The following paragraphs describe the commands associated with memory allocation. AL and DEAL affect program memory; MEM and NOMEM affect prototype memory.

You can set a default memory space value with the MEMSP command. If you enter one of the memory allocation commands without a memory space qualifier, the command defaults to the MEMSP value.

The AL (Allocate) command assigns logical addresses to 4K-byte blocks of program memory. The command line can specify one or more memory space qualifiers, or none. The following examples use a 68000 emulator in a system configured with 64K of program memory.

> AL 38000

1 BLOCK(S) ALLOCATED 038000 038FFF

This command allocates one 4K-byte block of program memory to logical addresses beginning at 38000H. OS/40 returns the number of blocks allocated, and the block boundaries.

Entering AL without parameters displays a list of the allocated memory, including the memory space assignments: SP and SD are supervisor program and supervisor data, respectively. UP and UD are user program and user data, respectively. In these examples, the default allocation includes all memory spaces.

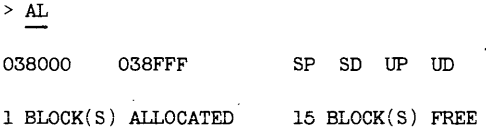

The display includes the number of blocks allocated and the number of blocks still available.

Allocations are cumulative. The command sequence in Display 5-1 allocates one 4K-byte block to supervisor program and supervisor data, and a different 4K-byte block to user program and user data. The display from the AL command includes the allocation from the previous example.

| > AL SP:SD:4000 4FFF                     |                                                      |  |  |  |  |  |
|------------------------------------------|------------------------------------------------------|--|--|--|--|--|
| 1 BLOCK(S) ALLOCATED                     | 004000<br>$004$ FFF                                  |  |  |  |  |  |
| $>$ AL UD:UP:4000 4FFF                   |                                                      |  |  |  |  |  |
| 1 BLOCK(S) ALLOCATED                     | 004000<br>$004$ FFF                                  |  |  |  |  |  |
| >AL                                      |                                                      |  |  |  |  |  |
| 004000<br>$004$ FFF                      | SP SD<br>$\sim 100$ km s $^{-1}$<br>$\sim$ 100 $\pm$ |  |  |  |  |  |
| 004000<br>004FFF<br>$\sim$ $\sim$        | UD<br>UP                                             |  |  |  |  |  |
| SP<br>038000<br>038FFF                   | previously allocated<br>$UD \rightarrow$<br>SD<br>UP |  |  |  |  |  |
| 3 BLOCK(S) ALLOCATED<br>13 BLOCK(S) FREE |                                                      |  |  |  |  |  |

Display 5-1

The command sequence shown in Display 5-2 allocates one block of memory to each memory space, though each memory space has the same addresses: 1000 to 1FFF.

When you allocate more than one block of memory in one command, AL displays the allocation block by block, In the example in Display 5-3, assume that you have no other memory allocated.

If you attempt to allocate more memory than you have available, the following error message is displayed:

No more Program memory available

You must use the DEAL command to deallocate one or more blocks before you try to allocate again.

The DEAL (Deallocate) command removes a previous allocation, and makes one or more 4K blocks available to be

| $>$ AL SP:1000       |                                                 |                              |
|----------------------|-------------------------------------------------|------------------------------|
| 1 BLOCK(S) ALLOCATED | 001000                                          | 001FFF                       |
| $>$ AL SD:1000       |                                                 |                              |
| 1 BLOCK(S) ALLOCATED | 001000                                          | 001FFF                       |
| > AL UP:1000         |                                                 |                              |
| 1 BLOCK(S) ALLOCATED | 001000                                          | <b>OO1FFF</b>                |
| $>$ AL UD:1000       |                                                 |                              |
| 1 BLOCK(S) ALLOCATED | 001000                                          | 001FFF                       |
| > AL                 |                                                 |                              |
| 001000<br>001FFF     | SP<br>$\sim$ $\sim$<br>$\sim 100$ km s $^{-1}$  | $\sim$ 10 $\sim$             |
| 001000<br>001FFF     | SD<br>$\sim$ $\sim$<br>$\sim$ $\sim$            | $\sim$ $-$                   |
| 001000<br>001FFF     | UP<br>$\sim$<br>$\sim$ $\sim$                   | $\sim$ $\sim$                |
| 001FFF<br>001000     | $\sim$ $\sim$<br>$\sim$ $\sim$<br>$\sim$ $\sim$ | UD                           |
| 004000<br>004FFF     | SP<br>SD<br>$\sim$ $\sim$                       | $\sim$ $\sim$                |
| 004000<br>004FFF     | UP<br>$\sim$ $\sim$<br>$\sim$ $\sim$            | - previously allocated<br>UD |
| 038000<br>038FFF     | SP<br>SD<br>UP                                  | UD                           |
| 7 BLOCK(S) ALLOCATED | 9 BLOCK(S) FREE                                 |                              |

Display 5-2

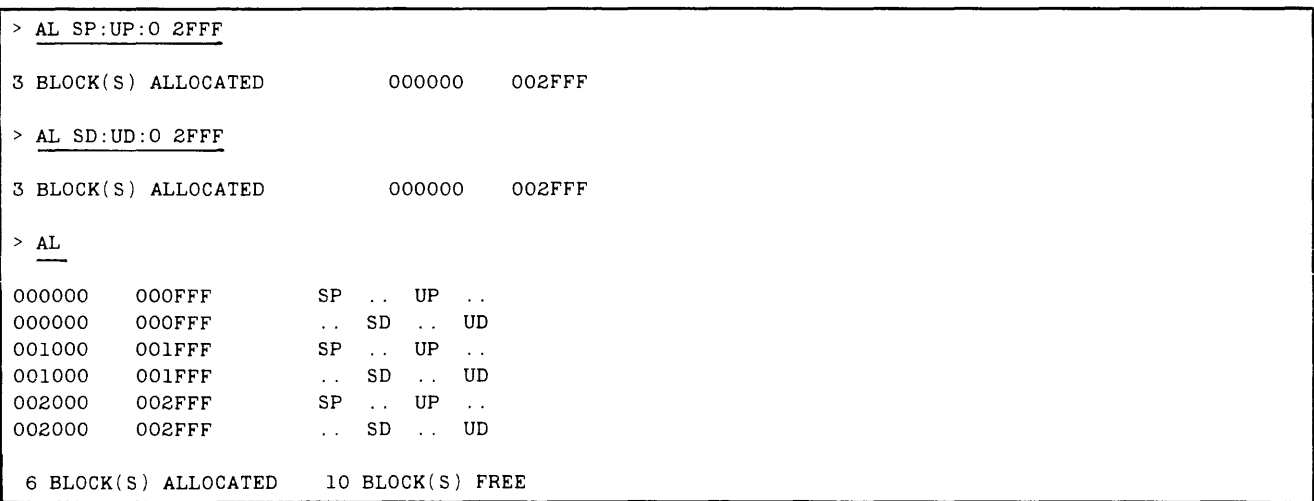

Display 5-3

reallocated. You can remove all previous allocations with the -A parameter, or you can specify the address range to be deallocated.

#### **NOTE**

DEAL does not use the default memory space values from the MEMSP command' *if* no memory spaces are specified with an address, DEAL deallocates all memory spaces.

The default condition for AL and DEAL is that no memory is allocated

The NOMEM (No Memory) command informs the emulator that no memory exists in the prototype for a given block of addresses. Like the AL command, the NOMEM command accepts memory space qualifiers, and designates memory in 4K-byte blocks. Entering NOMEM without parameters displays the current state of non-existent memory. Both NOMEM and MEM display the status in terms of memory spaces. For example:

> NOMEM 201000 > NOMEM

INVALID USER MEMORY ADDRESSES UD: UP: 201000 201000 201FFF 201FFF

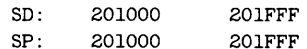

If your program attempts to access non-existent memory, a break is generated and the trace line includes the message: "NO-PMEM" or "NO-UMEM" .

The MEM (Memory) command informs the emulator that the prototype does contain memory at a given block of addresses. The MEM command is used to reverse a previous NOMEM command. You can use address parameters and memory space qualifiers with the MEM command. Entering MEM without parameters displays the current state of existent memory.

#### **NOTE**

The default condition for MEM and NOMEM is that all prototype memory exists.

# **THE TRIGGER TRACE ANALYZER**

This subsection summarizes the use of the Trigger Trace Analyzer (ITA). For more detailed information and some examples of how the TTA is used, refer to the Trigger Trace Analyzer Users Manual.

The ITA is an optional hardware product that enhances the emulation capabilities of your 8540. The ITA consists of the following modules:

- two ITA circuit boards that insert into the 8540 mainframe
- two ITA interconnect cables that physically connect the two boards
- a Data Acquisition Interface unit that mounts into the 8540 rear panel
- a Data Acquisition Probe that connects the Data Acquisition Interface to user-selected circuits in the prototype
- the optional top plane bus that connects the ITA to the MAC board and certain emulators. (Refer back to Fig. 5-4, which illustrates the top plane bus.)

The Trigger Trace Analyzer Installation Guide explains how to install the ITA circuit boards and Data Acquisition Interface unit. The Trigger Trace Analyzer Users Manual explains how to connect the test clips of the Data Acquisition Probe to your prototype.

### **Overview**

The following paragraphs are an overview of the TTA option. The ITA features are discussed in detail later in this subsection.

The ITA is a real-time debugging tool. Your program executes at normal speed while the ITA monitors the buses and certain control signals. The ITA allows you great control in specifying which combinations of signals constitute an event, and what actions follow when an event occurs. The TTA can store up to 255 bus transactions in its Acquisition Memory, allowing you to capture a window of data during program execution. The ITA is capable of precise timing with a variety of source signals.

The ITA includes the following features:

- **•** the ability to define four events based on combinations of input data from the buses and signals monitored;
- four triggers that can break program execution, start or stop counters, or signal other instruments;
- **•** four general purpose counters; and
- an Acquisition Memory that can store up to 255 bus transactions.

We'll discuss each of these features in turn.

In this subsection, the term "input data" refers collectively to the following 64 bits of information monitored by the ITA:

- the address bus (up to 24 bits)
- $\bullet$  the data bus (8 or 16 bits)
- the 8 test clips on the Data Acquisition Probe (up to 8 bits)
- the emulator-dependent bus signal interface (up to 11 bits from the emulator)
- the external event qualifier, via a BNC input on the Data Acquisition Interface (1 bit)
- counter output signais (4 bits)

# Events and Triggers

Many actions performed by the ITA are based on events and triggers. An event is the simultaneous occurrence of one or more specified conditions in the input data. The EVE command and several related commands are used to define up to four events.

Each trigger has an associated event comparator and general purpose counter, which share the trigger channel number. A trigger is enabled by the output of its event comparator ANDed with the output of its general purpose counter. Figure 5-6 illustrates the relationships between an event, the counter, and the trigger. Each trigger can cause a breakpoint, increment a counter, or signal an external device (such as a logic analyzer) via a BNC output on the Data Acquisition Interface panel.

#### Defining An Event

You can select any of several event control commands to specify which input data constitutes an event. These event control commands correspond to the parameters of the EVE command. Once you are experienced with the ITA, you can use the EVE command to specify all the input data on one command line. For the full syntax of IT A commands, refer to the Command Dictionary in the Trigger Trace Analyzer Users Manual.

#### Event Control Commands

Each of the following commands can use any or all of the four trigger channels. All of the commands can use the-5 and -C breakpoint flags. (Breakpoints are discussed later in this subsection.)

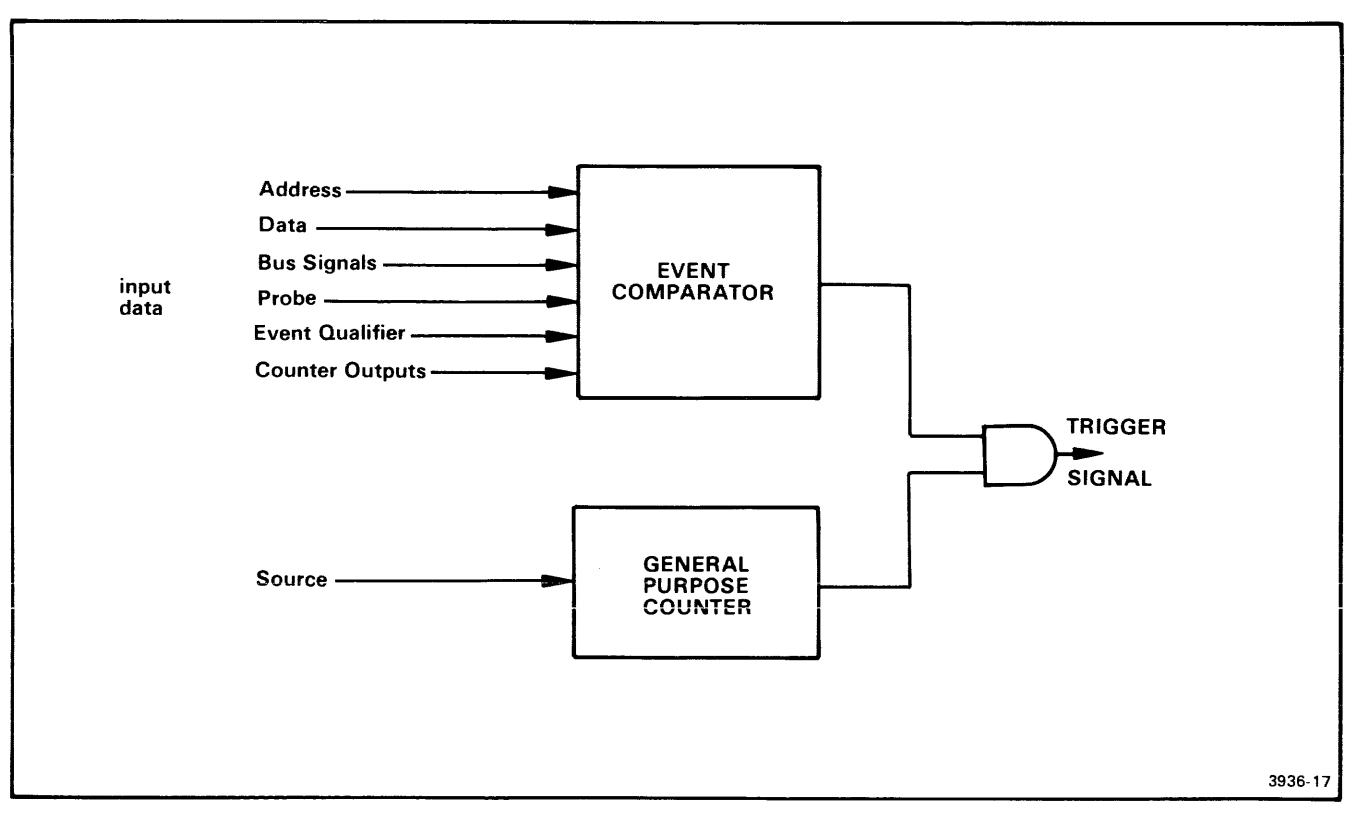

Fig. 5-6. Generating a trigger signal.

The output of the event comparator is AN Oed with the output of the general purpose counter to produce the trigger signal.

The AD command is used to define a specific address or range of addresses as an event.

> AD 1 105E

> AD 2 500 530

These commands specify that event 1 occurs whenever the program accesses address 105E, and that event 2 occurs whenever the program accesses an address within the range 500 to 530, inclusive.

The AD command can include a -N command modifier that defines the event as anything other than the value(s) specified.

> AD -N 4 1000 10FF

This command defines event 4 as any address outside the range 1000 to 10FF.

The BUS command allows you to select which bus signals are recognized as an event. The signals are emulatorspecfic. All of the signals selected are ANDed togetherwatch out for impossible combinations such as F I (fetch AND i/O operation simuitaneousiy).

> BUS 3 NF

This command defines event 3 as any non-fetch bus transaction.

The CTR command defines an event as a pattern of the output of the four counters. The pattern can include 1's, O's or X's (don't-cares). For example, the command

> CTR 1 10XO

causes event 1 to occur when counter 1 is high, and counters 2 and 4 are low.

The DATA command defines an event as the occurrence on the data bus of a value or one of a range of values. Like the AD command, it can include a -N command modifier that defines the event as anything other than the value(s) specified.

- > DATA 3 OF3
- > DATA -N 2 10 3FF

In the first command, event 3 occurs whenever the data bus contains the value F3. In the second command, event 2 occurs whenever the data bus contains a value outside the range 10-3FF.

The PRO command refers to the probe inputs via the Data Acquisition Probe and the Data Acquisition Interface Panel. The argument can be a two-digit hexadecimal number, or eight individual bits. You may include "don't-care" digits or bits (X) in hexadecimal or binary values, respectively. Entering PRO CLR makes all bits "don't-cares."Thedefault radix for the PRO command is binary.

> PRO 3 5XH

**NOTE** 

*Any number that does not begin with a digit in the range 0-9 must include a leading* 0; *otherwise OS/40 will attempt to evaluate the expression as a symbol and an error will be generated.* 

The QUA command detects an input from the Event Qualifier BNC on the Data Acquisition Interface Panel. This input is user-controlled. The parameter for this command is a 0 or 1, or any expresson that evaluates to a 0 or 1.

#### The EVE Command

The EVE command lets you specify all event control conditions on one command line. Each EVE command parameter corresponds to one of the event control commands we've discussed. The EVE command may include the following parameters:

- A = Address-Corresponds to the AD command
- AN = Address Not-Corresponds to the AD-N command
- B = Bus-Corresponds to the BUS command
- C = Counter Output-Corresponds to the CTR command
- D = Data-Corresponds to the DATA command
- DN = Data Not-Corresponds to the DATA -N command
- P = Probe-Corresponds to the PRO command
- $\bullet$   $Q =$  Qualifier-Corresponds to the QUA command

The parameters of an event are cumulative. When a parameter is set, either with the EVE command or one of the event control commands, it remains in effect until cleared. The command

 $>$  EVE 1 B=M WT

changes only the B (Bus) parameter. All other parameters remain unchanged. The command

> EVE 1 CLR B=M WT

clears all previously specified conditions for event 1 and defines event 1 as any memory-write bus signal.

#### Displaying Trigger Status

The TS (Trigger Status) command displays the current programming of the triggers and their associated events and counters. The -E parameter causes only the event portion of the trigger(s) to be displayed. The -C parameter causes only the counter portion of the trigger(s) to be displayed. You can select the triggers to be displayed. TS entered with no parameters displays the status of all the triggers. Refer to your Trigger Trace Analyzer Users Manual for TS command examples.

<sup>&</sup>gt; PRO 1 OXlXXOXI0

#### Clearing All Trigger Conditions

The TCLR (Trigger CLeaR) Command returns to the default condition the EVE, COU, and BRE commands associated with a given trigger channel. For example, the command TCLR 1 is equivalent to entering

> EVE 1 CLR; COU 1 CLR; BRE 1 CLR

The command line may specify more than one trigger channel to be cleared, or that ALL be cleared.

The -X option resets the entire TTA. The command TCLR  $-X$  is equivalent to entering

- > EVE ALL CLR; COU ALL CLR; BRE ALL CLR;
- > CONS CLR; ACQ ALL

The contents of the Acquisition Memory are not altered by this command.

#### Consecutive Events

In addition to triggering on individual events, it is possible to trigger on the consecutive occurrence of different events. By using the CONS command, events can be linked together so that the occurrence of an event arms the comparator of the following event. If the following event(s) do not occur on the specified bus cycle, then all events are reset and detection resumes with the first event in the sequence. The trigger is generated on the occurrence of the last event in the sequence.

The CONS command requires you to select one bus mode in which all the events are considered. The bus modes are:

- CYC-all bus cycles are allowed;
- **FET-only fetch cycles are considered;**
- EMU-only emulator-dependent bus cycles are considered.

#### **NOTE**

FET and EMU mode are not implemented on all emulators. Refer to your Emulator Specifics supplement to determine whether these functions are available on your emulator.

As an example, the following command sequence detects a low-to-high transition in the prototype, following an instruction fetch:

- > EVE 1 CLR B=F P=OXXXXXOXX
- > EVE 2 CLR P=OXXXXX1XX -S
- > CONS CYC 12

The first command defines EVE 1 as a fetch AND a logic low on probe input 2. EVE 2 is defined as a logic high on probe input 2. The CONS command says that EVE 2 will trigger a break (the -S parameter) only if EVE 2 occurs on the cycle following EVE 1.

You can direct the TTA to trigger on any of the following event sequences:

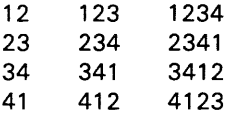

You may specify two sequences concurrently, such as 23 and 41. The sequences are independent of each other; however both must use the same bus mode.

### **Breakpoints**

You can set breakpoints with the BRE command or with the -S or -C options of the various event control commands. The -S option produces a standard break, which stops execution of your program. The -C option prints a trace line and your program continues execution.

To remove breakpoints, you must use the CLR parameter of the BRE command, in conjunction with a trigger number. You can clear all the breakpoints by entering:

> BRE ALL CLR

To view the status of the breakpoints, enter the BRE command without parameters.

# The General Purpose Counters

Each of the four triggers has a general purpose counter associated with it. The counters are controlled by the COU command. Each counter has a value which you display using the TS command, and an output which must be high in order for the associated trigger to be generated.

#### The COU Command

The COU command has five parameters. They are:

- V = Value
- $\bullet$  S = Source
- $\bullet$  O = Output
- $\bullet$  G = Gate
- R = Restart

Value (V) is used to initialize the counter to the designated value. V can be any expression that evaluates to the range 0 to 65535 if incrementing, or 1 to 65535 if decrementing. The default radix for V is decimal.

Source (5) is what the counter counts. You may select any one of the following sources for each counter:

- $\bullet$  time intervals: 200 nsec, 2  $\mu$ sec, 20  $\mu$ sec, 200  $\mu$ sec, 2 msec
- occurrences of: EV1, EV2, EV3, or EV4
- occurrences of: TRIG 1, TRIG2, TRIG3, or TRIG4
- ACQ: any transaction stored in Acquisition Memory

In addition, there are 3 auxiliary counter sources to which special restrictions apply: Only one of these auxiliary sources can be selected at one time, though more than one counter can use the selected auxiliary source. When you select a second auxiliary source, it replaces the one previously selected. The auxiliary counter sources are:

- CYC: all bus cycles
- EMUCLK: clock on the emulator
- QUA: low-to-high transitions on the Event Qualifier BNC input

The ACQ command uses these counter sources with its FOR parameter.

Output (0) controls when the counter output will be high. A trigger is generated when an event occurs and the counter output is high. See Table 5-2.

OPTIONS COUNTS Counting | Value | Counting O=Arm O=Disarm O=Pulse O=Delay O-Timeout Counter Outputs  $Ar<sup>a</sup>$ While Terminal After Up | 1 | 1 | 1 Up | 0 | 0 | 0 Down 0 1 1 0 Down 0 0 1 Down 1 1 1 0

Table 5-2 Counter Output Options

a For ARM and DISARM, the terminal value is 65535. For PULSE, DELAY, and TIMEOUT, the terminal value is O.

ARM and DISARM increment the counter from the initial value which is set with the V parameter. PULSE, DELAY, and TIMEOUT decrement the counter from the initial value. After the counter reaches its terminal value (of 65535 or 0000, depending on the output option), it stops counting until you reprogram it, either with the COU command or by entering G with an address.

*NOTE* 

*The* G *command entered* with *an address reinitializes all the counters, including the one associated with the Acquisition Memory.* G *entered* without *an address leaves all the counters in their current states.* 

Gate (G) controls when a counter can count its programmed source. It is only available with counters 2,3, or 4. The G options are:

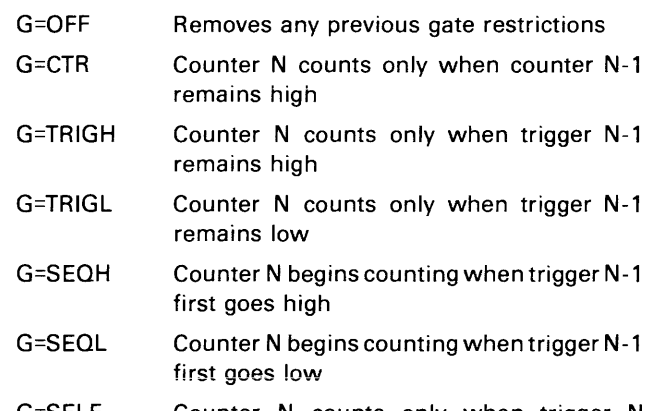

G=SELF Counter N counts only when trigger N remains high

Restart (R) is allowed only if the gate parameter has been specified. The R options are ON and OFF. R=ON causes the counter to reinitialize to the value specified by the V parameter, and begin counting again each time the gate function becomes true. R=OFF turns this feature off.

The COU command, like the EVE command, is cumulative. Use the CLR parameter to remove previous conditions. For example, the command sequence

> COU 3 CLR V=lOO S=ACQ O=DELAY

counts 100 acquisitions of Acquisition Memory and then outputs a high to Trigger 3.

# **Acquisition Memory**

The TTA maintains a record of input data in a 255-by-62-bit buffer called the Acquisition Memory. The ACQ command selects which bus transactions are to be stored. Acquisition Memory contains the 255 most recent samples of input data. (The Acquisition Memory stores slightly different input data from that monitored by the event comparators.) The Acquisition Memory is similar to the buffer memory of a logic analyzer. Figure 5-7 shows how information is stored in the TTA Acquisition Memory.

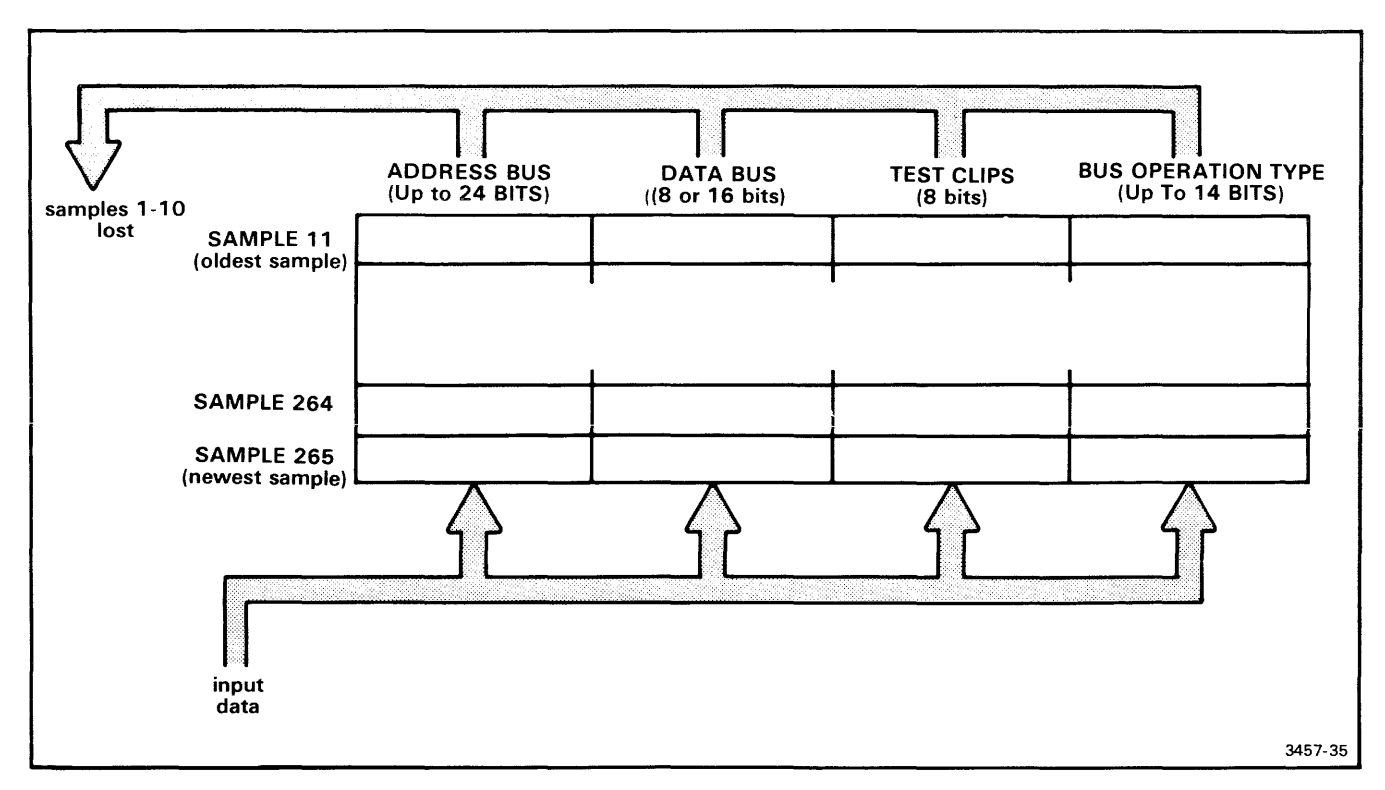

Fig. 5-7. Acquisition Memory.

This figure shows the contents of the Acquisition Memory after 265 samples of input data have been taken. Only the most recent 255 samples are stored. The DISP command is used to display the contents of the Acquisition Memory.

The ACQ command selects which bus transactions are to be stored in Acquisition Memory. The parameters are:

- ACQ ALL-all bus transactions are stored
- ACQ EV4-only the transactions defined as Event 4 are stored

The Acquisition Memory begins storing when program execution begins and stops storing when the emulator halts. You may want to halt storage in the buffer before the program has finished execution. There are two ways to do so:

```
> ACQ ALL FOR {value} {source}
```

```
> ACQ EV4 FOR {value} {source} AFTERTRIG4
```
You select one of the sources avaiiabie with the COU command, and a value that equals the number of transactions you want to capture. For example,

> ACQ EV4 FOR 10 EVI

stores the transactions defined as event 4 until the tenth occurrence of event 1.

#### > ACQ ALL FOR 120 CYC AFTERTRIG4

"AFTERTRIG4" delays the start of counting until the conditions of TRIG4 have been met. In this example, acquisition stops 120 cycles after TRIG4 occurs.

Entering the ACQ command without parameters returns the parameters currently selected. If the FOR clause is included, the number of counts remaining to be acquired is also given.

> ACQ

Acquire EV4 for 00020T MSEC Counts remaining: 00018T

The OISP command displays the contents of the Acquisition Memory. Entering DISP ALL displays the entire buffer, beginning with the oldest buffer contents. You may also use DISP to display a specified number of most recent transactions. DISP without parameters displays the transactions that have occurred since the emulator was last halted.

# **TTA Summary**

The following OS/40 commands control your TTA:

- ACQ-selects the type of operation to be stored in the Acquisition Memory
- AD-selects the address portion of an event
- BRE-defines a breakpoint in terms of ITA events
- BUS-selects the emulator-specific bus transactions that define an event
- CONS-causes a trigger after a sequence of events has occurred on consecutive bus cycles.
- COU—selects the counting units and output modes for the general purpose counters
- CTR-defines an event as a pattern of the four counter outputs

 $\sim$ 

 $\bar{z}$ 

- DATA-selects the data portion of an event
- DISP-displays the contents of the Acquisition Memory
- EVE-defines an event in terms of the input data
- PRO-selects signals from the Data Acquisition Probe
- QUA-selects and defines an input from the Event **Qualifier**
- TCLR-clears the EVE, COU, and BRE conditions associated with a given channel
- **TS-displays the status of the TTA or of selected triggers**

For more detailed explanations of these commands, refer to the Trigger Trace Analyzer Users Manual. For descriptions of common procedures that use these commands, refer to the subsection "Using the ITA" in the Operating Procedures section of this manual.

# **Section 6 SERVICE CALLS**

#### Page

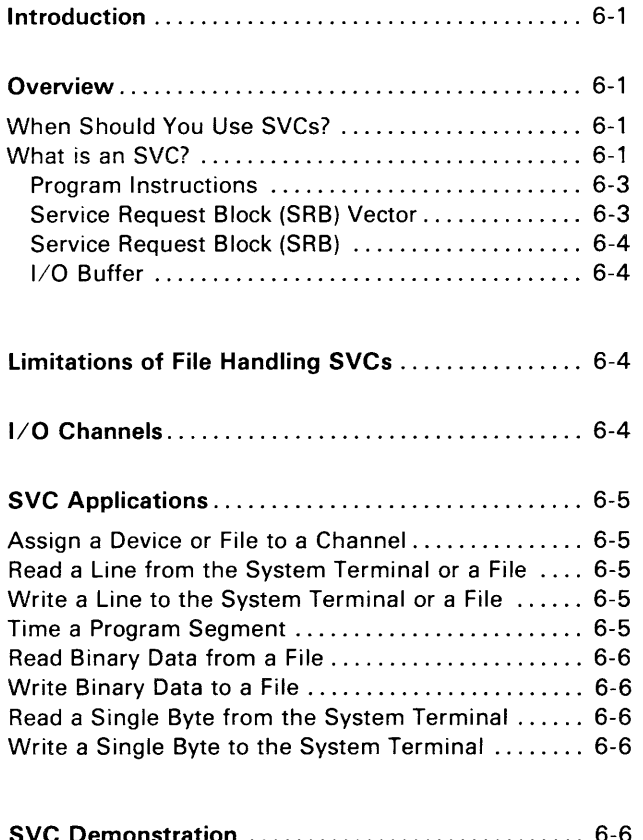

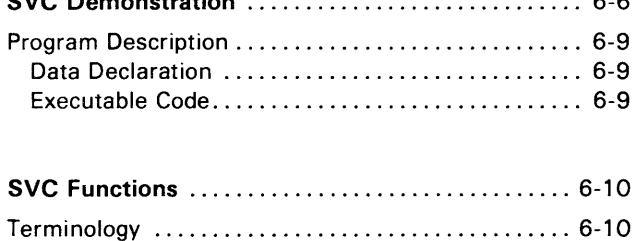

### **SVC FUNCTION INDEX**

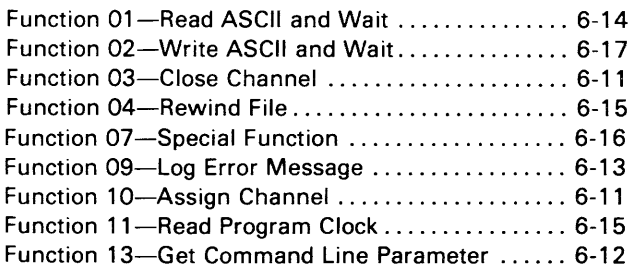

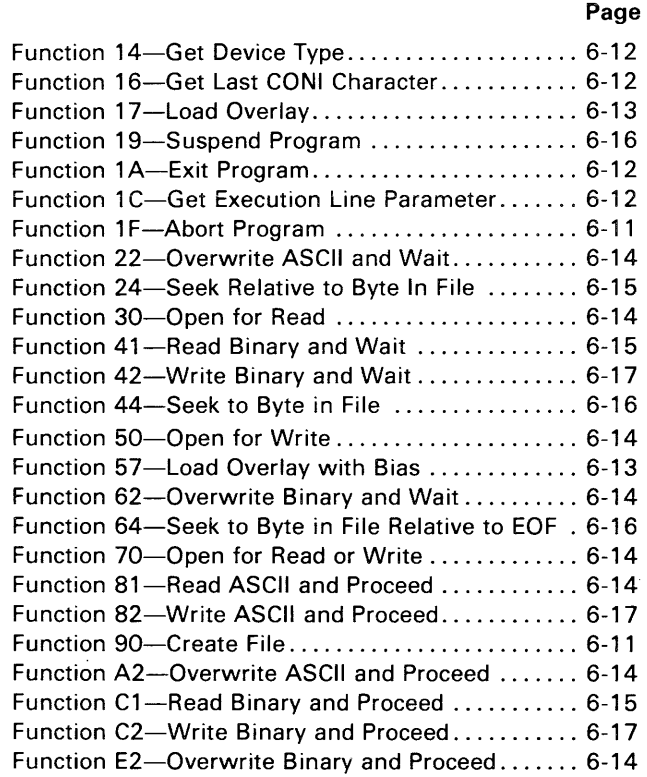

### **TABLES**

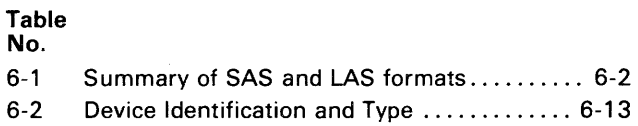

# **ILLUSTRATIONS**

#### Fig. No.

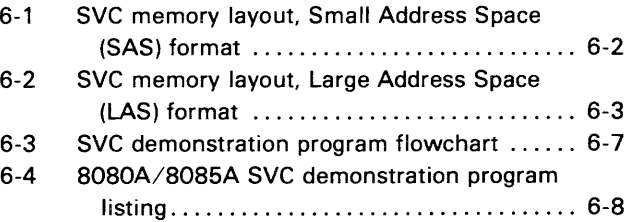

# **Section 6**

# **SERVICE CALLS**

# **INTRODUCTION**

Service calls (SVCs) allow your program to perform various system operations. This section is divided into the following subsections:

- SVC Overview-Describes the general features of SVCs.
- Limitations of File-Handling SVCs-Describes the conditions under which SVCs can access files on the host.
- $\bullet$  I/O Channels--Describes the I/O channels used by some SVCs.
- SVC Applications-Illustrates some useful SVC applications. A brief description accompanies each application.
- SVC Demonstration-!ncludes an 8080A/S085A assembly language program that incorporates several SVCs. A similar program is provided in the Emulator Specifics supplement for each emulator supported by the 8540.
- **SVC Functions**—Gives the function code and format for each SVC. The functions are listed alphabetically in the text; the Table of Contents contains a numerical index.

### **OVERVIEW**

OS/40 supports a number of service calls (SVCs). Some SVCs handle the transfer of data between your program and OS/40 peripherals (such as the system terminal or line printer), or files on the 8560. SVCs also instruct OS/40 to perform system operations, such as aborting the program or reading the system clock.

# **When Should You Use SVCs?**

SVCs are especially useful during the initial stages of software development. While developing software, you may use SVCs to transfer data between your program and the 8540 system peripherals or files on the 8560. The SVCs permit your program to accept and display data.

Once you are certain that your program functions correctly, you may replace the SVCs with  $I/O$  instructions in your microprocessor's assembly language. This allows you to check out your program using prototype memory, clock, and  $I/O$ .

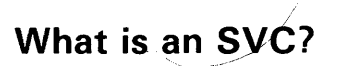

An SVC consists of four parts: (1) the program instructions that generate the call; (2) a pointer within the Service Request Block vector; (3) a Service Request Block (SRB); and (4) an  $I/O$  buffer (for some SVCs).

Service Calls-8540 System Users

The format of the SRB vector and the Service Request Block (SRB) is determined by the type of microprocessor you are emulating. In general, microprocessors that can address a maximum of 64K bytes use Small Address Space (SAS) format. while microprocessors that can address more than 64K require Large Address Space (LAS) format. Refer to the Emulator Specifics section to determine which format your microprocessor uses. Table 6-1 summarizes the difference in SRB formats. Figure 6-1 illustrates the SAS memory layout. Figure 6-2 illustrates the LAS memory layout.

All emulators support the use of SVCs in mode 0; some emulators support the use of SVCs in modes 1 and 2. In mode 1, the program instructions may be located in either program or prototype memory; the other parts of the SVC must reside in program memory. In mode 2, the SVC is located entirely in prototype memory. Refer to the Emulator Specifics section to determine whether your emulator supports SVCs in modes 1 and 2.

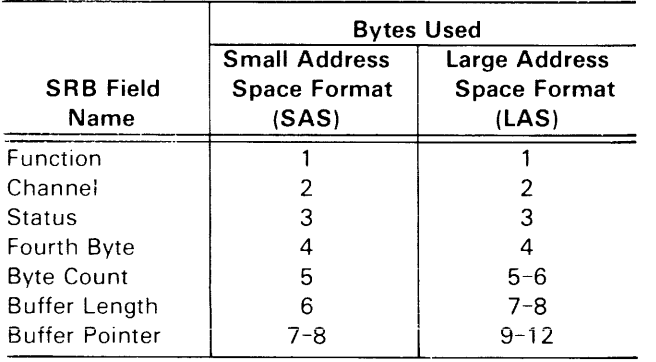

Table 6-1 Summary of SAS and LAS Formats

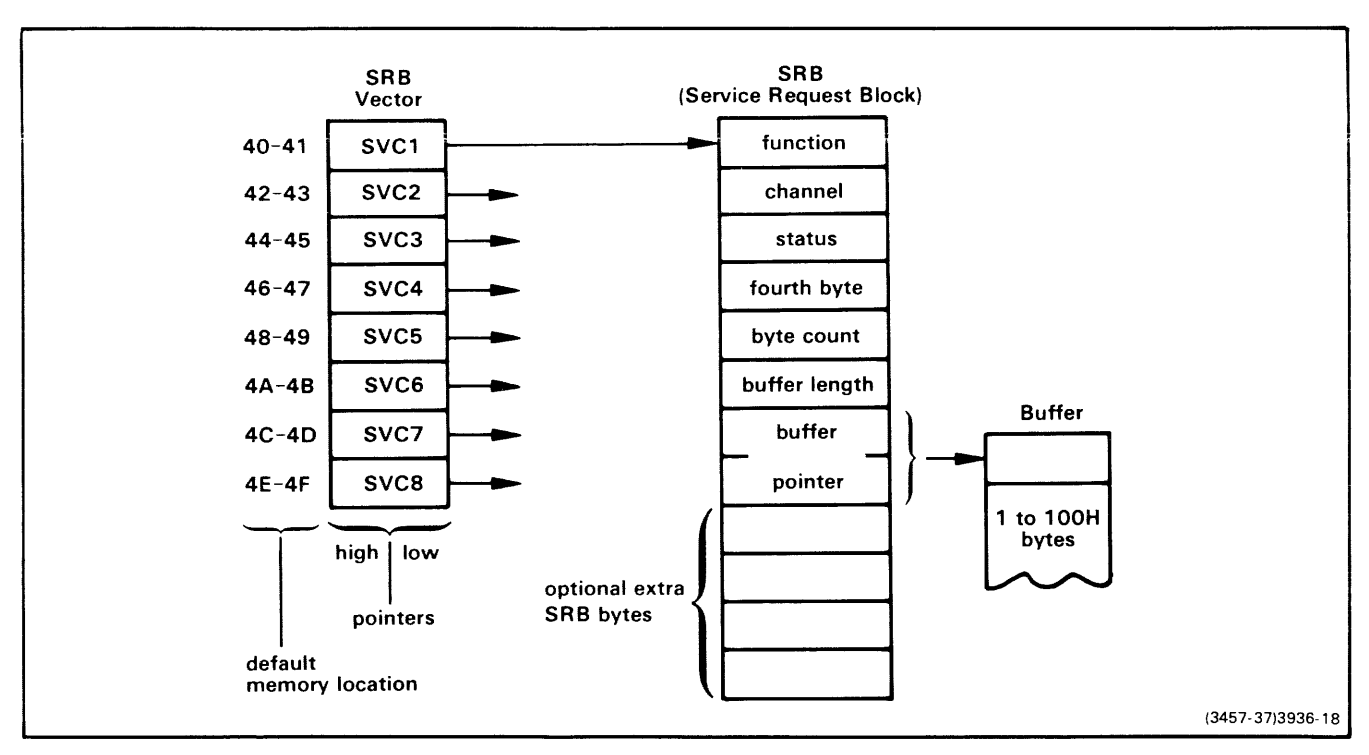

Fig. 6-1. SVC memory layout, Small Address Space (SAS) format.

An instruction sequence within your program determines which of the eight SRB pointers is used. The SRB addressed by the selected pointer contains the parameters needed to perform the SVC. Depending on the function specified in the first field of the SRB, an I/O buffer may be needed; in that case, the buffer length and buffer pointer fields indicate the length and location of the buffer

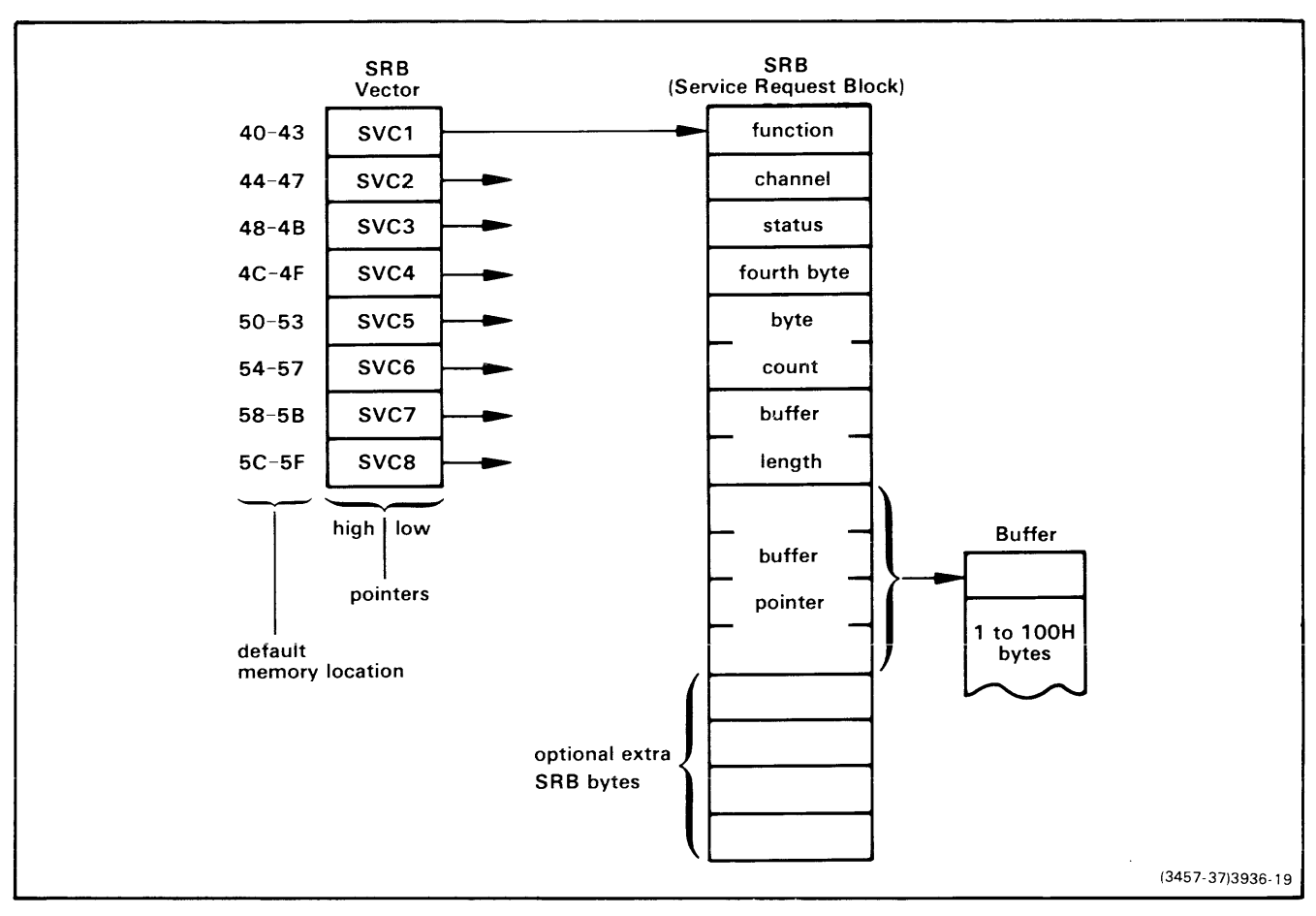

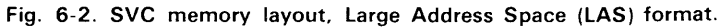

An instruction sequence within your program determines which of the eight SRB pointers is used. The SRB addressed by the selected pointer contains the parameters needed to perform the SVC. Depending on the function specified in the first field of the SRB, an I/O buffer may be needed; in that case, the buffer length and buffer pointer fields indicate the length and location of the buffer.

#### **Program Instructions**

The service call is triggered by a microprocessordependent instruction sequence. In modes 0 and 1, this sequence usually consists of an I/O instruction followed by one no-operation instruction. (In mode 2, the sequence is an  $I/O$  instruction followed by two no-operation instructions.) When the SVC instruction sequence is executed, the 8540 hardware interrupts the system so that OS/40 may take the appropriate action.

Execution of the SVC does not affect the emulator registers. However, the instruction sequence that triggers the SVC may contain an instruction (such as IN) that modifies one or more registers.

Eight instruction sequences are defined for each emulator. These instruction sequences are labeled SVC1 through SVC8. Refer to the Emulator Specifics section for the specific instruction sequence used by your emulator.

The  $I/O$  addresses used in the microprocessor  $I/O$ instruction are in the range FO to F7 for most emulators. F7 corresponds to SVC1, F6 to SVC2, and so on. You can use the OS/40 SVC command to change the  $I/O$  address range to any group of eight consecutive  $I/O$  addresses with least significant digits in the range of 0 to 7.

#### **Service Request Block (SRB) Vector**

The Service Request Block (SRB) vector is a table of eight addresses beginning at address 40. Each address points to a different SRB. Although there are only eight SRB pointers, your program may use more than eight SVCs by changing the addresses in the SRB vector to point to additional SRBs.

When the SVC instruction sequence is executed, OS/40 examines the SRB pointer to determine the location of the SRB to be used. For example, if the instruction sequence for SVC1 is executed by an emulator that uses SAS format, OS/40 examines memory locations 40 and 41 to determine the location of the SRB for that call. Memory address 40 contains the high byte of the SRB address, and memory address 41 contains the low byte. If the instruction sequence for SVC1 is executed by an emulator that uses LAS format, OS/40 examines memory locations 40 through 43 to determine the location of the SRB for that

call. The high-order byte is in location 40; the low-order byte is in location 43.

To prevent conflict with fixed memory locations required by your program, you may change the location of the SRB vector. The OS/40 SVC command allows you to place the SRB vector nearly anywhere in memory. If you do not use the default SRB vector location, you must reenter this SVC command each time you reselect the emulator.

#### Service Request Block (SRB)

The Service Request Block (SRB) contains the information that OS/40 needs to perform the service call. The SRB also reserves areas for OS/40 to return control information and data after the call is completed. The SRB may be located anywhere in memory. Refer to Table 6-1 as you read the following paragraphs.

The function field of the SRB identifies the function of the call. This byte controls how OS/40 interprets the rest of the SRB. SVC functions are described individually later in this section. SVC functions not listed in this section are unsupported and may yield unpredictable results.

The channel field usually contains an OS/40 channel number. Channels are discussed in the "1/0 Channels" subsection, following this overview.

OS/40 uses the third byte to return status. This status field contains 00 if the operation was successfully completed. A non-zero value returned in this byte indicates an abnormal condition, which mayor may not be an error: status values 06, 07, 29, 76, 7F, and FF are often not considered errors. These status conditions are listed by status code in the Error Messages section of this manual.

The status field can also be used to return non-status information. Such uses are discussed in the description of the appropriate SVC function.

The fourth byte is used by some functions in SAS format. The specific use of this byte is covered in the individual function description. The fourth byte is reserved for system use in LAS format.

The byte count field indicates the number of bytes transferred during an 1/0 operation. This field is also used by SVCs that do not perform data transfer. Refer to the specific SVC function description for details.

The remaining bytes in the SRB describe an I/O buffer. This buffer is explained under the next heading.

Some SVCs use additional bytes to form an extended SRB. The use of these bytes is described with the particular function that uses them.

In an SRB, any byte that is not specifically designated to return data may contain unspecified values (garbage) when the SVC is completed.

#### 1/0 Buffer

The 1/0 buffer is used when an 1/0 transfer is performed. Information that is read from a device or host file is placed in the buffer after the SVC is called. Information to be written to an external device or host file is placed in the buffer before the call is made. 1/0 buffers may also hold ASCII strings (such as filespecs) used by some SVCs.

The buffer length may be 1 to 256 bytes. In SAS format, the value OOH is used to indicate a length of 256 bytes, because the buffer length field is only one byte long. In LAS format, the value 100H indicates a buffer length of 256 bytes.

The **buffer pointer field** contains the address of the first byte of the buffer, with the high-order byte or word given first.

The buffer length and buffer pointer fields are used by some functions that do not perform 1/0 operations. The use of these bytes is discussed in the function description.

### LIMITATIONS OF FILE HANDLING SVCs

The 8540 supports file handling SVCs (such as Create File-function 90) when the 8540 is operating in TERM mode with an 8560. If you are not in TERM mode, SVCs such as Assign, Read, Write, Open, and Close can only access 8540 peripherals.

The following filespecs denote 8540 peripherals: CONI, CONO, REMI, REMO, LPT, PPTR, PPTP. Other filespecs are assumed to denote host files.

# I/O CHANNELS

A channel is an independent data path for  $1/0$  operations. A channel may only be assigned to one device or file at a time. A channel can be disassociated ("closed") from the device or file and then reassigned. OS/40 provides 10 channels: channels 0 through 7 may be assigned and closed by your programs. Channels 8 and 9 are assigned by the system to standard input and output, respectively, and may also be used in your programs. OS/40 closes and reopens channels 8 and 9 each time the G or X command is used.

In TERM mode, channels assigned to CONI and CONO are mapped into standard input and standard output, respectively.

#### **NOTE**

No more than five channels at a time may *be* open to files.

It is possible to assign so many channels that 08/40 cannot continue to operate. In that case, error code 5C will be issued; the only way to recover from this condition is to enter the command  $A - A$ .

To avoid this condition, be sure to close a channel when you are finished with the file to which the channel is assigned. To close one or more selected channels, use the 08/40 CL command or the Close Channel SVC. To close all channels, use the OA/40 A command or the Abort Program SVC.

08/40 may allow you to read from a write-only channel, such as standard output, but the results of such a read are undefined.

# **SVC APPLICATIONS**

This subsection describes some common tasks that use service calls. Each SVC application describes the steps required to accomplish the task. The following applications are included here:

- Assign a device or file to a channel.
- Read a line from the system terminal or a file.
- Write a line to the system terminal or a file.
- Time a program segment.
- Read binary data from a file ..
- Write binary data to a file.
- Read a single byte from the system terminal.
- Write a single byte to the system terminal.

### **Assign a Device or File to a Channel**

This SVC application is used to associate a device or file with a channel. The device or file may then be used for data entry or display.

- 1. Create a buffer in memory containing the name of the device or file that you want to assign. The name must be terminated with a RETURN character.
- 2. Establish an SRB containing the following information:
	- a. Function: 10 (Assign).
	- b. Channel: a number between 0 and 7, inclusive.
	- c. Buffer Pointer: pointing to the location containing the first character of the device or file name.
- 3. Establish a pointer in the SRB vector and execute the corresponding SVC.
- 4. Examine the status byte to verify that the SVC operated properly.

### **Read a Line from the System Terminal or a File**

This SVC application reads a line from the system terminal or a file, and stores the characters in memory.

- 1. Assign CONI (system terminal input) or the desired filespec to an available channel.
- 2. Create a buffer in memory. Make sure that the buffer is

as long as any line you expect to read, including the RETURN character.

- 3. Establish an SRB containing the following information:
	- a. Function: 01 (Read ASCII and Wait).
	- b. Channel: the channel to which CONI orthefilewas assigned.
	- c. Buffer Length: the length of the buffer that you created.
	- d. Buffer Pointer: pointing to the first byte of your buffer.
- 4. Establish a pointer in the SRB vector and execute the corresponding SVC.
- 5. Examine the status byte to verify that the SVC operated properly.

### **Write a Line to the System Terminal or a File**

This SVC application displays a line on the system terminal, or writes the line to a file. The line must be stored as a sequence of ASCII characters terminated by a RETURN character.

- 1. Assign CONO (system terminal output) or the desired file to an available channel.
- 2. Create a buffer in memory that contains the line of characters to be written, terminated with a RETURN character.
- 3. Establish an SRB containing the following information:
	- a. Function: 02 (Write ASCII and Wait).
	- b. Channel: the channel to which CONO or the file was assigned.
	- c. Buffer Length: the number of characters to be transferred, including the RETURN character.
	- d. Buffer Pointer: pointing to the first character of the line.
- 4. Establish a pointer in the SRB vector, and execute the corresponding SVC.
- 5. Examine the status byte to verify that the SVC operated properly.

# **Time a Program Segment**

This SVC application allows you to determine the execution time of a program segment. You must first enable the program clock with the OS/40 CLOCK ON command. Once you have done so, perform the following steps:

- 1. Establish an SRB with the following information:
	- a. Function: 11 (Read Program Clock).
- 2. Set up the appropriate pointer in the SRB vector and execute the corresponding SVC.
- 3. In SAS format, save the contents of bytes 4 and 5 as a 16-bit integer; byte 4 contains the high byte of the program clock. In LAS format, bytes 5 and 6 contain the program clock.
- 4. Execute the program segment to be timed.
- 5. Execute the SVC again, as described in steps 2 and 3.
- 6. Subtract the old 16-bit value from the new 16-bit value to obtain the execution time in 1 OO-millisecond units.

# **Read Binary Data from a File**

This SVC application is used to read binary data from a file.

- 1. Assign the file to an available channel.
- 2. Create a buffer in memory. Make sure that the buffer is as long as any block of data you plan to read.
- 3. Establish an SRB with the following information:
	- a. Function: 41 (Read Binary and Wait).
	- b. Channel: the channel assigned to the file.
	- c. Buffer Length: the number of bytes to be read from the file.
	- d. Buffer Pointer: pointing to the address where the first byte will be placed.
- 4. Establish a pointer in the SRB vector, and execute the corresponding SVC.
- 5. Examine the status byte to verify that the SVC operated properly.

# **Write Binary Data to a File**

This SVC application is used to write binary data to a file.

- 1. Assign the file to an available channel.
- 2. Create a buffer in memory that contains the data to be written.
- 3. Establish an SRB with the following information:
	- a. Function: 42 (Write Binary and Wait).
	- b. Channel: the channel assigned to the file.
	- c. Buffer Length: the number of bytes to write to the file.
	- d. Buffer Pointer: pointing to the first byte to be written.
- 4. Establish a pointer in the SRB vector, and execute the corresponding SVC.
- 5. Examine the status byte to verify that the SVC operated properly.

### **Read a Single Byte from the System Terminal**

On ASCII reads, OS/40 waits to receive a RETURN character before returning control to your program. However, in some instances, you may want to regain control after each character is typed. This SVC application allows you to read a single byte from the system terminal then regain control.

**NOTE** 

On a binary read, the character typed is not echoed; this is the responsibility of your program. Note also that all of the normal editing functions, such as BACKSPACE, are ignored for a binary read; again, it is the responsibility of your program to perform these operations on a binary read

- 1. Assign CONI (system terminal input) to an available channel.
- 2. Establish an SRB with the following information:
	- a. Function: 41 (Read Binary and Wait),
	- b. Channel: the channel to which CONI is assigned.
	- c. Buffer Length: 01 (this designates a single character to be read).
	- d. Buffer Pointer: pointing to the location that the character is to be placed after it is read.
- 3. Establish a pointer in the SRB vector, and execute the corresponding SVC.
- 4. Examine the status byte to verify that the SVC operated properly.

### **Write a Single Byte to the System Terminal**

This SVC application is used to write a single byte to the system terminal. On ASCII writes, OS/40 waits until it has written a RETURN character before returning control to your program. However, in some instances, you may want to regain control after each character is written. To write one character to the system terminal, perform the following steps:

- 1. Assign CONO (system terminal output) to an available channel.
- 2. Create an SRB containing the following information:
	- a. Function: 42 (Write Binary and Wait).
	- b. Channel: the channel assigned to CONO.
	- C. Buffer Length: 01 (for a single character).
	- d. Buffer Pointer: pointing to the character to be displayed.
- 3. Establish a pointer in the SRB vector, and execute the corresponding SVC.
- 4. Examine the status byte to verify that the SVC operated properlv.

# **SVC DEMONSTRATION**

This subsection contains a demonstration program that illustrates some of the techniques for using SVCs. The program demonstrates the use of SRB pointers, SRBs, buffers, and four SVCs: Assign Channel, ReadASCII, Write ASCII, and Abort. Figure 6-3 is a flowchart of the demonstration program.

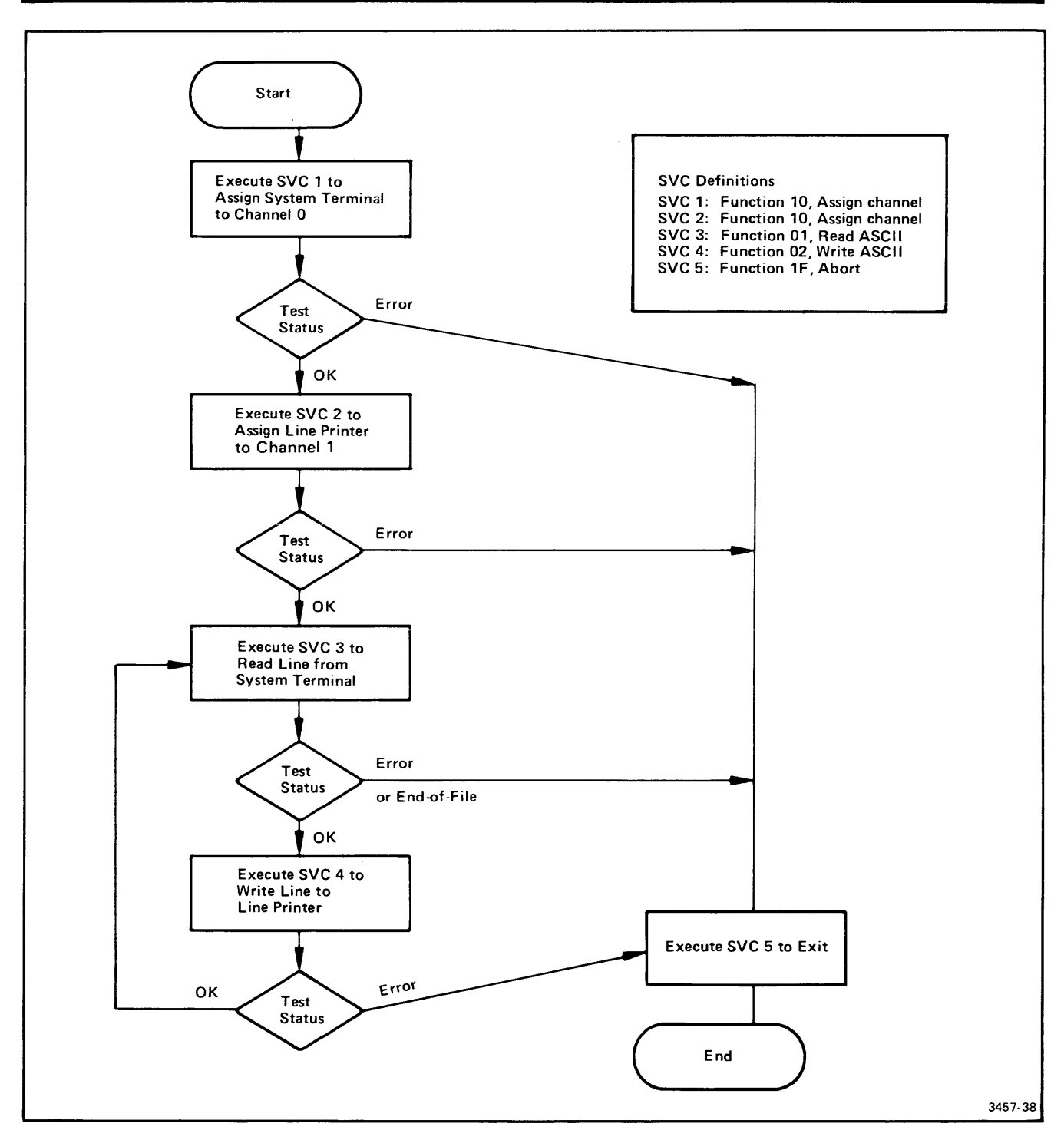

Fig. 6-3. SVC demonstration program flowchart.

This flowchart represents the algorithm for the SVC demonstration program. The instructions for the 8080A/8085A version of this program are given in Fig. 6-4. SVC1 and SVC2 assign the system terminal and the line printer to channels 0 and 1, respectively. SVC3 reads a line and SVC4 copies it to the line printer. To stop the program, enter a CTRL-Z when the terminal is awaiting input.

f

The demonstration program is presented here in 8080A/8085A assembly language. A similar program is provided in the Emulator Specifics supplement for each emulator supported by the 8540. Figure 6-4 is an 8080/8085A listing of the demonstration program.

| SSSSS V       | y ccccc                                  |                                                |         |
|---------------|------------------------------------------|------------------------------------------------|---------|
| $;$ S         | V<br>v c                                 |                                                |         |
|               | SSSSS V V C                              | DEMONSTRATION. 8080A/8085A EMULATOR            |         |
|               | S V V C                                  |                                                |         |
| ; SSSSS       | $\mathbf{V}$<br>ccccc                    |                                                |         |
|               |                                          |                                                |         |
|               | ORG<br>40H                               | ; BEGINNING OF SRB VECTOR                      |         |
|               | <b>BYTE</b><br>HI(SRB1FN), LO(SRB1FN)    |                                                |         |
|               | BYTE<br>HI (SRB2FN), LO (SRB2FN)         |                                                |         |
|               | <b>BYTE</b><br>HI (SRB3FN), LO (SRB3FN)  |                                                |         |
|               | BYTE<br>HI (SRB4FN), LO (SRB4FN)         |                                                |         |
|               | <b>BYTE</b><br>HI (SRB5FN), LO (SRB5FN)  |                                                |         |
| ;             | END OF SRB VECTOR                        |                                                |         |
| $\cdot$       |                                          |                                                |         |
|               | ORG 100H                                 | ; SET UP SRB AREAS                             |         |
|               | $SRB1 = ASSIGN 'CONI' TO CHANNEL O$      |                                                |         |
| SRB1FN        | BYTE<br>10H                              | ; ASSIGN                                       |         |
|               | <b>BYTE</b><br>OOH                       | ; TO CHANNEL O                                 |         |
| SRB1ST BLOCK  | OlH                                      | ; STATUS RETURNED HERE                         |         |
|               | <b>BLOCK</b><br>02H                      | ; BYTES 4 AND 5 NOT USED                       |         |
|               | BYTE<br>05H                              | ; LENGTH OF $'$ CONI $'$ + <cr></cr>           |         |
|               | BYTE<br>HI(CONI)                         | ; POINTER TO                                   |         |
|               | <b>BYTE</b><br>LO(CONI)                  | ; $'$ CONI $'$ + $\leq$ CR $>$                 |         |
|               | END OF SRB1                              |                                                |         |
| ÷             | SRB2 = ASSIGN 'LPT' TO CHANNEL 1         |                                                |         |
| <b>SRB2FN</b> | BYTE<br>10H                              | ; ASSIGN                                       |         |
|               | BYTE<br>OlH                              | : TO CHANNEL 1                                 |         |
| <b>SRB2ST</b> | <b>BLOCK</b><br>OlH                      | ; STATUS RETURNED HERE                         |         |
|               | <b>BLOCK</b><br>02H                      | ; BYTES 4 AND 5 NOT USED                       |         |
|               | <b>BYTE</b><br>04H                       | ; LENGTH OF 'LPT'+ <cr></cr>                   |         |
|               | <b>BYTE</b><br>HI(LPT)                   | ; POINTER TO                                   |         |
|               | BYTE<br>LO(LPT)                          | ; $'LPT' + < CR$                               |         |
|               | END OF SRB2                              |                                                |         |
| ;             |                                          | $SRB3 = READ ASCII LINE FROM CONI (CHANNEL 0)$ |         |
| <b>SRB3FN</b> | <b>BYTE</b>                              | ; READ ASCII                                   |         |
|               | 01H<br><b>BYTE</b><br>OOH                | ; FROM CHANNEL O                               |         |
| SRB3ST BLOCK  | 01H                                      | ; STATUS RETURNED HERE                         |         |
|               | <b>BLOCK</b><br>OlH                      | ; BYTE 4 NOT USED                              |         |
|               | <b>BLOCK</b>                             | ; BYTE COUNT RETURNED HERE                     |         |
|               | OIH                                      | : 256 BYTES IN OUR BUFFER                      |         |
|               | BYTE<br>OOH                              |                                                |         |
|               | <b>BYTE</b><br>HI (BUFFER)               | ; POINTER TO                                   |         |
|               | <b>BYTE</b><br>LO(BUFFER)<br>END OF SRB3 | ; OUR BUFFER                                   |         |
| ;             |                                          |                                                |         |
|               |                                          | SRB4 = WRITE ASCII LINE TO LPT (CHANNEL 1)     |         |
| <b>SRB4FN</b> | <b>BYTE</b><br>HS0                       | ; WRITE ASCII                                  |         |
|               | BYTE<br>01H                              | TO CHANNEL 1                                   |         |
| SRB4ST        | <b>BLOCK</b><br>OIH                      | STATUS RETURNED HERE                           |         |
|               | <b>BLOCK</b><br>01H                      | : BYTE 4 NOT USED                              |         |
|               | <b>BLOCK</b><br>о1н                      | ; BYTE COUNT RETURNED HERE                     |         |
|               | <b>BYTE</b><br>OOH                       | 256 BYTES IN OUR BUFFER                        |         |
|               | <b>BYTE</b><br>HI (BUFFER)               | : POINTER TO                                   |         |
|               | <b>BYTE</b><br>LO (BUFFER)               | OUR BUFFER                                     |         |
|               | END OF SRB4                              |                                                | 3939-12 |

Fig. 6-4. **SOSOA/SOS5A SVC demonstration program listing (part 1 of** 2).

| SRB5FN BYTE          |             | 1FH                          | SRB5 = ABORT (CLOSE ALL CHANNELS AND TERMINATE)<br>: ABORT |         |
|----------------------|-------------|------------------------------|------------------------------------------------------------|---------|
| BLOCK<br>07H         |             |                              | : BYTES 2 THROUGH 8 NOT USED                               |         |
| $\ddot{ }$ ,         | END OF SRB5 |                              |                                                            |         |
|                      |             |                              |                                                            |         |
| <b>BUFFER</b>        | BLOCK       | 100H                         | ; OUR I/O AREA                                             |         |
| CONI                 | ASCII       | 'CONI'                       | : ASCII OF 'CONI'                                          |         |
|                      | <b>BYTE</b> | ODH                          | $: + CR$                                                   |         |
| LPT                  | ASCII       | 'LPT'                        | : ASCII OF 'LPT'                                           |         |
|                      | <b>BYTE</b> | <b>ODH</b>                   | $: + CR$                                                   |         |
| ;                    |             | END OF DATA DEFINITIONS      |                                                            |         |
|                      |             |                              |                                                            |         |
| $\cdot$              |             |                              |                                                            |         |
| $\cdot$              |             | BEGINNING OF EXECUTABLE CODE |                                                            |         |
|                      | ORG         | 1000H                        | ; ENTRY POINT INTO PROGRAM                                 |         |
| <b>START</b>         | <b>OUT</b>  | OF7H                         | : CALL SVC1                                                |         |
|                      | <b>NOP</b>  |                              | : TO ASSIGN 'CONI'                                         |         |
|                      | LDA         | <b>SRB1ST</b>                | ; CHECK THE STATUS TO SEE                                  |         |
|                      | CPI         | 00H                          | : IF ALL WENT WELL                                         |         |
|                      | JNZ         | <b>ABORT</b>                 | : NO? STOP EVERYTHING                                      |         |
|                      | <b>OUT</b>  | OF6H                         | : YES? CALL SVC2                                           |         |
|                      | <b>NOP</b>  |                              | : TO ASSIGN 'LPT'                                          |         |
|                      | LDA         | SRB2ST                       | : CHECK THE STATUS TO SEE                                  |         |
|                      | CPI         | OOH                          | : IF ALL WENT WELL                                         |         |
|                      | JNZ         | <b>ABORT</b>                 | : NO? STOP EVERYTHING                                      |         |
| LOOP                 | <b>OUT</b>  | OF5H                         | ; CALL SVC3                                                |         |
|                      | <b>NOP</b>  |                              | : TO READ A 'CONI' LINE                                    |         |
|                      | LDA         | <b>SRB3ST</b>                | : INTO 'BUFFER'                                            |         |
|                      | <b>CPI</b>  | 00H                          | $:$ ALL OK?                                                |         |
|                      | JNZ         | <b>ABORT</b>                 | ; NO? STOP EVERYTHING                                      |         |
|                      | <b>OUT</b>  | OF4H                         | ; CALL SVC4                                                |         |
|                      | <b>NOP</b>  |                              | ; TO WRITE 'LPT'                                           |         |
|                      | LDA         | SRB4ST                       | ; CHECK TO SEE IF                                          |         |
|                      | CPI         | <b>OOH</b>                   | ; ALL IS O.K.                                              |         |
|                      | JZ          | LOOP                         | : YES? BACK TO READ ANOTHER LINE                           |         |
| $\ddot{\phantom{1}}$ |             |                              | NO? FALL THROUGH TO TERMINATION                            |         |
| <b>ABORT</b>         | OUT         | OF 3H                        | : CALL SVC5                                                |         |
|                      | <b>NOP</b>  |                              | ; TO DO THE ABORT                                          |         |
|                      | <b>HLT</b>  |                              | : SHOULD NEVER REACH HERE                                  |         |
|                      | END         | <b>START</b>                 | $\sim$                                                     | 3939-13 |

Fig. 6-4. SOSOA/SOS5A SVC demonstration program listing (part 2 of 2).

### **Program Description**

The demonstration program consists of two major parts: the data declarations and the executable code.

#### **Data Declaration**

This part of the program begins by defining the five entries in the SRB vector. Each entry points to a function byte of an SRB. These entries are examined by OS/40 when an SVC is invoked. In this demonstration program, only one SRB is used for each SVC, so the SRB contains the number of the SVC as part of its labels.

After the SRBs are defined, the I/O buffer space is allocated. The device names (used for channel assignment) are also defined.

#### **Executable Code**

This part of the program begins by invoking SVC1. This SVC invocation instructs OS/40 to examine the address stored in memory locations 40 and 41 of the SRB vector. These addresses point to the beginning of SRB1. SVC1 assigns channel 0 to CONI (system terminal input).

After SVC1 is executed, the program checks the status byte. *OS/40* sets this byte to indicate whether the operation was completely and properly performed. If this byte is non-zero, some unwanted result has occurred, and the program branches to an exit routine.

Next. the program executes SVC2 to assign the line printer (LPT) to channel 1. The program then tests the status byte as before, branching to the exit routine upon any error.

The program then initiates a read from channel O. Because the system terminal input (CONI) was assigned to this channel, SVC3 causes the program to be delayed until a line has been typed in at the terminal. When the RETURN character has been entered, *OS/40* resumes the program. The line is read into the buffer designated in the SRB for SVC3.

The program then tests the status byte for a possible termination condition. This termination condition is indicated by a non-zero value in the status byte of SRB3. The program is exited when either of the following conditions occurs:

- $\bullet$  An error occurs during the I/O transfer; this generates the appropriate  $I/O$  error value in the status byte, or
- A CTRL-Z is typed in at the terminal; this generates an end-of-file condition, and returns FF, the end-of-file status value.

If neither termination condition has occurred, SVC4 outputs the line to channel 1 (which was assigned to LPT.) The line itself does not need to be moved, because the same buffer is used for input and output. The status is checked again after SVC4 is completed. If OS/40 indicates no error, the program loops back to read another line.

When any error occurs, or CTRL-Z is entered at the terminal, the program branches to the exit routine. This routine executes SVC5, which is defined by SRB5 to perform an abort (stop program execution, close all open channels).

#### *NOTE*

The program in Figure 6-4 is written for a B Series assembler (as provided for an 8560). To modify this program for an A Series assembler (as provided for an 8550), change each single quote (') to a double quote (").

# **SVC FUNCTIONS**

The remainder of this section describes each of the SVC functions individually. The first byte of an SRB indicates the function of the service call. Each function is described in the following format:

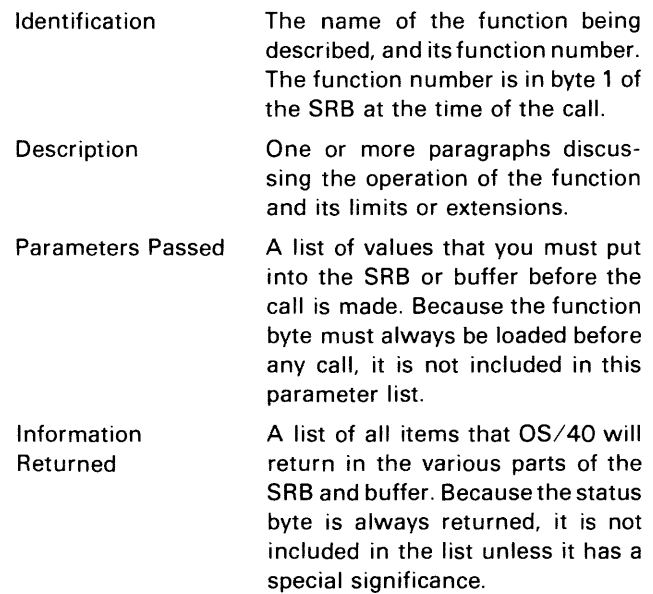

The functions are described in alphabetic order. Refer to the Section 6 Table of Contents for a numeric index of the functions. The following paragraphs briefly define the terms used in these descriptions.

# **Terminology**

ASCII and binary are two types of data transfers. An ASCII transfer consists of a single line of text containing zero to 255 characters, followed by a RETURN character. The most significant bit of each character is cleared on any ASCII transfer.

A binary transfer consists of 1 to 256 bytes; the length of the data item is determined only by the buffer size. The most significant bit of each byte is not affected during a binary transfer.

Under *OS/40,* proceed SVCs are equivalent to wait SVCs: both complete the  $I/O$  operation before your program is allowed to continue.

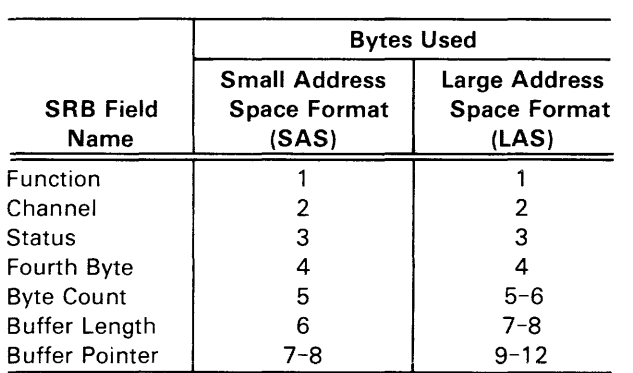

Under OS/40, overwrite SVCs are equivalent to write SVCs: both operations set an end-of-file mark that destroys any information past that point in the file.

The file pointer is a logical position in the file. All reads from the file and writes to the file are performed beginning at the current file pointer. The file pointer is updated to the end of the data item read or written. Seek SVCs reposition the file pointer. An independent file pointer is maintained for each channel.

#### **NOTE**

When the Byte Count, Buffer Length, and Buffer Pointer fields are used for non-I/O operations, they are discussed by byte number.

Differences between SAS and LAS formats are noted in the function descriptions.

On all two-byte and four-byte values used by SVCs, the high byte is given first.

# **Abort Program-Function 1F**

This function terminates the currently running program. All open channels are automatically closed.

#### **NOTE**

If this SVC is executed when TRAce is off, the program counter will contain the address where execution began on the most recent G command

Any errors that result from closing the open channels are displayed on the system terminal.

#### Parameters Passed

None.

#### Information Returned

None.

# **Assign Channel-Function 10**

This function assigns a file or device to the designated channel. Store the filespec (terminated by a RETURN character) in the buffer before invoking this SVC. If you designate a file that does not already exist, the file is created.

#### Parameters Passed

Buffer. Contains the filespec, terminated by a RETURN character.

Channel. The channel number assigned to the file or device designated by the filespec.

Buffer Pointer. The location of the first byte of the buffer.

#### Information Returned

None.

# **Close Channel-Function 03**

This function closes a previously opened channel.

#### Parameters Passed

Channel. The channel to be closed.

#### Information Returned

None.

# **Create File-Function 90**

This function creates an empty file with the specified filespec, and assigns a channel to the new file. If the specified file already exists, its previous contents are lost.

#### Parameters Passed

Buffer. The filespec of the file to be created, terminated by a RETURN character.

Channel. The channel number to which the file will be assigned.

Buffer Pointer. The location of the first byte of the buffer.

#### Information Returned

None.

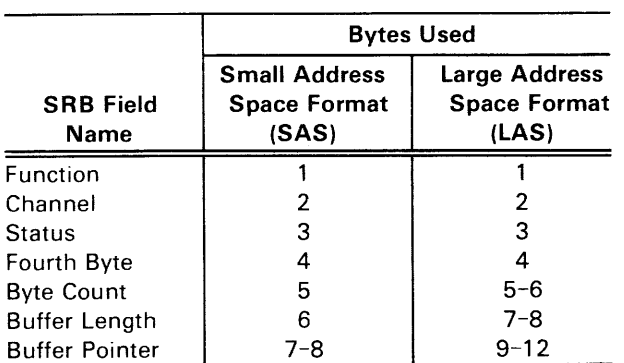

# Exit Program-Function 1A

This function stops the execution of your program. OS/40 will respond with a prompt for another command. Use the G command to resume execution. (Do not use the CO command in this situation.) Any channels currently open remain open. This function is identical to the Suspend Program SVC (function 19).

#### Parameters Passed

None.

#### Information Returned

None.

### Get Command Line Parameter-Function 13

This function (identical to the Get Execution Line Parameter SVC, function 1C) returns a parameter of the command line used to load or execute the current program. The parameters are numbered with consecutive nonnegative integers, beginning with 01. For example, for the OS/40 command line "X <MYFILE VW X+3", parameter 01 is V and parameter 03 is X+3. The selected parameter is returned in the buffer. If the parameter number is greater than the number of parameters in the command line, the value FF is returned in the buffer in place of a parameter.

#### Parameters Passed

SAS Byte 4. LAS Bytes 5-6. The number ofthe requested parameter.

Buffer Length. The maximum number of characters in the parameter.

Buffer Pointer. The location of the first byte of the buffer.

#### Information Returned

Buffer. The parameter, terminated by a RETURN character. SAS Byte 5 The length of the parameter, including the RETURN character. This information is not returned in LAS format.

# Get Device Type-Function 14

This function returns two device-dependent values that define the type and general capabilities of the device or file assigned to the designated channel. Table 6-2 lists the values that are associated with each device.

In TERM mode, CONI and CONO are treated as files (device identification FF, type code 43).

#### Parameters Passed

Channel. The channel number to which the device or file is currently assigned.

#### Information Returned

SAS Byte 4, LAS Byte 7. The device identification number (as defined in Table 6-2).

SAS Byte 5, LAS Byte 8. The device type code (as defined in Table 6-2).

### Get Execution Line Parameter-**Function 1C**

This function is identical to the Get Command Line Parameter SVC, function 13.

# Get Last CONI Character-Function 16

This function returns the ASCII value of the last character entered at the system terminal.

#### Parameters Passed

None.

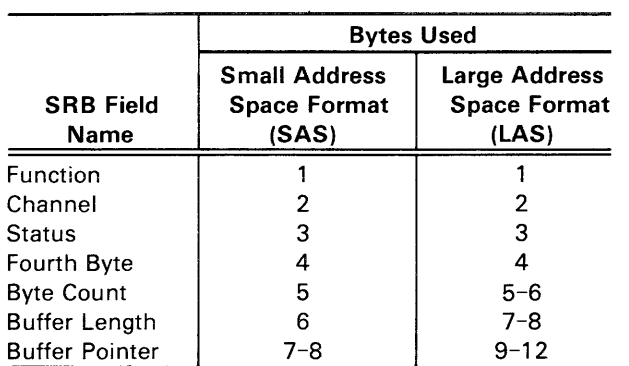

#### Information Returned

SAS Byte 4, LAS Byte 6. The last character entered at the system terminal.

# Load Overlay-Function 17

This function loads a load file (in A Series or B Series Load Module format) into program or prototype memory. The buffer must contain the name of the file when the SVC is invoked.

#### Parameters Passed

Buffer. The filespec, terminated by a RETURN character. Buffer Pointer. The location of the first byte of the buffer.

#### Information Returned

SAS Bytes 4-5, LAS Bytes 5-8. The transfer address of the load file: the high-order byte is given first.

### Load Overlay with Bias-Function 57

This function loads a load file (in A Series or B Series Load Module format) into program or prototype memory. The file

is loaded with a specified bias (offset) from each of its addresses. The bias is specified in the bytes following the buffer pointer, and is added to the starting address of each block in the load file.

#### Parameters Passed

Buffer. The filespec, terminated by a RETURN character. Buffer Pointer. The location of the first byte of the buffer. SAS Bytes 9-10, LAS Bytes 13-16. The bias (high byte first) to be added to the starting address of each block in the load file.

#### Information Returned

SAS Bytes 4-5, LAS Bytes 5-8. The transfer address of the load file: the high-order byte is given first.

# Log Error Message-Function 09

This function displays an error message on the system terminal. (All system error messages are listed in the Error Messages section of this manuaL) The message includes the name of the last program loaded; this identifies that the message was generated by a user program.

Use this SVC when your program is not prepared to handle the error. You can use the same SRB that returned the error code by changing the function byte.

#### Parameters Passed

Status. The error message number returned by the previous call for this SRB.

#### Information Returned

None.

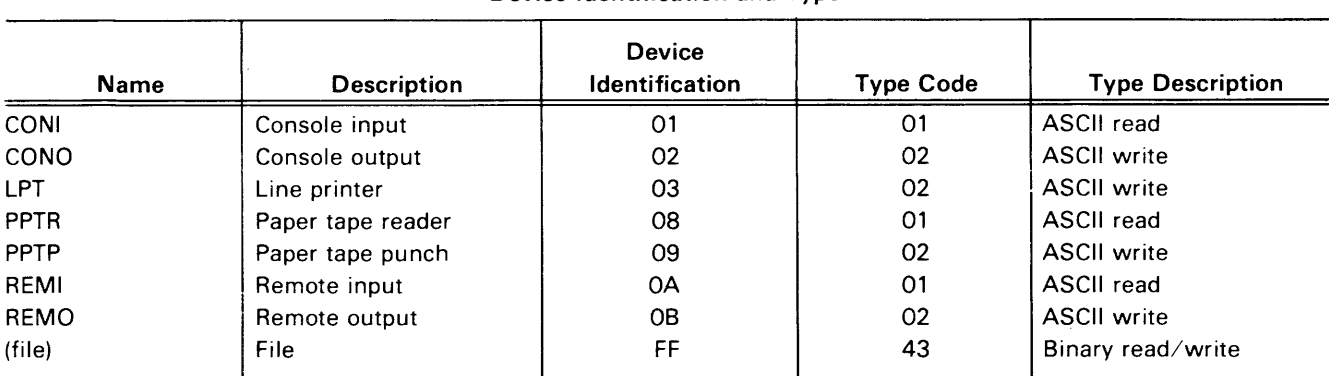

Table 6-2 Device Identification and Type

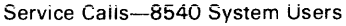

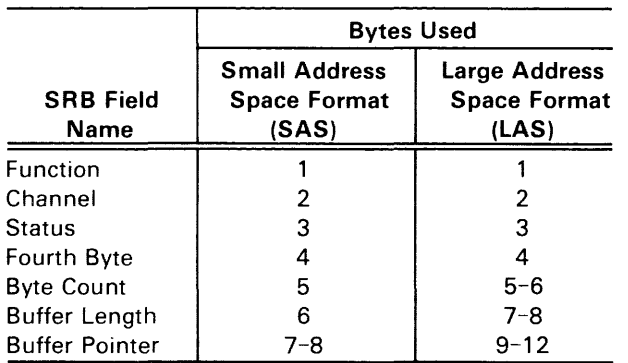

# Open for Read-Function 30

This function assigns an existing file or device to the designated channel. An error is generated if the file or device does not exist. or if a write to the channel is attempted later.

#### Parameters Passed

Buffer. The filespec, terminated by a RETURN character. Channel. The channel number to which the file is assigned.

Buffer Pointer. The location of the first byte of the buffer.

#### Information Returned

None.

### Open for Read or Write-Function 70

This function assigns an existing file or device to the designated channel. An error is generated if the file or device does not exist.

#### Parameters Passed

Buffer. The filespec, terminated by a RETURN character. Channel. The channel number to which the file is assigned.

Buffer Pointer. The location of the first byte of the buffer.

#### Information Returned

None.

# Open for Write-Function 50

This function assigns an existing file or device to the designated channel. An error is generated if the file or device does not exist, or if a read from the channel is attempted later.

#### Parameters Passed

Buffer. The filespec, terminated by a RETURN character. Channel. The channel number to which the filespec is assigned.

Buffer Pointer. The location of the first byte of the buffer.

#### Information Returned

None.

### Overwrite ASCII and Proceed-Function A2

This function is identical to the Write ASCII and Wait SVC, function 02.

### Overwrite ASCII and Wait-Function 22

This function is identical to the Write ASCII and Wait SVC, function 02.

### Overwrite Binary and Proceed-Function E2

This function is identical to the Write Binary and Wait SVC, function 42.

### Overwrite Binary and Wait-Function 62

This function is identical to the Write Binary and Wait SVC, function 42.

### Read ASCII and Proceed-Function 81

This function is identical to the Read ASCII and Wait SVC, function 01.

# Read ASCII and Wait-Function 01

This function reads one ASCII line from the designated channel into the buffer.

#### Parameters Passed

Channel. The channel assigned to the device or file from which the line is read.

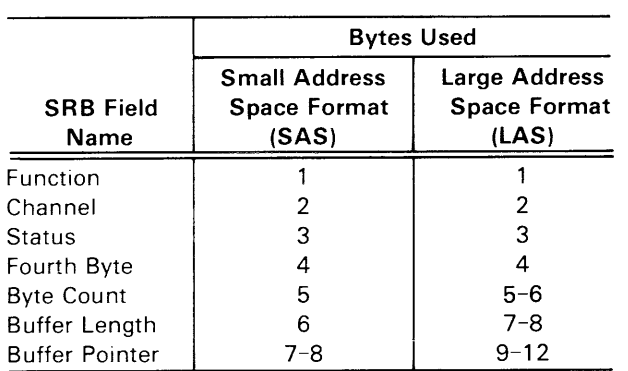

Buffer length. The maximum number of characters to read, including the RETURN character.

Buffer Pointer. The location of the first byte of the buffer.

#### Information Returned

Byte Count. The number of characters read, including the RETURN character.

Buffer. The ASCII line read, including the RETURN character.

# Read Binary and Proceed-Function C1

This function is identical to the Read Binary and Wait SVC, function 41.

# Read Binary and Wait-Function 41

This function reads binary data from the designated channel into the buffer.

### Parameters Passed

Channel. The channel assigned to the file or device from which the buffer is read.

Buffer length. The number of bytes to read. Buffer Pointer. The location of the first byte of the buffer.

#### Information Returned

Byte Count. The number of bytes actually read; the same as buffer length, unless the end-of-file was reached. Buffer. The bytes read.

# Read Program Clock-Function 11

This function reads the OS/40 program clock, which is a 16-bit counter controlled by the OS/40 CLOCK command.

#### Parameters Passed

None.

### Information Returned

SAS Bytes 4-5, lAS Bytes 5-6. The 16-bit program clock; the high-order byte is given first.

# Rewind File-Function 04

This function moves the file pointer to the beginning of the file assigned to the designated channel.

### Parameters Passed

Channel. The channel number of the file to rewind.

### Information Returned

None.

### Seek Relative to Byte in File-Function 24

This function seeks to a byte in the file assigned to the designated channel. The byte number is given as a signed 4-byte value. The first byte of the file is byte number 0; successive bytes are numbered in ascending order.

An offset from the current file pointer is given as a signed4 byte value. This offset is added to the current file pointer to produce the new file pointer.

The new file pointer is returned to verify that it has indeed been located at the requested position; the new position cannot be beyond the current end-of-file, nor before the beginning of the file. To obtain the value of the current file pointer, pass an offset of 00000000 to this SVC.

### Parameters Passed

Channel. The channel assigned to the file on which the seek is performed.

SAS Bytes 5-8, LAS Bytes 9-12. A signed 4-byte value (most significant byte first) containing the offset to add to the current file pointer.

### Information Returned

SAS Bytes 5-8, lAS Bytes 9-12. The new position ofthe file pointer.

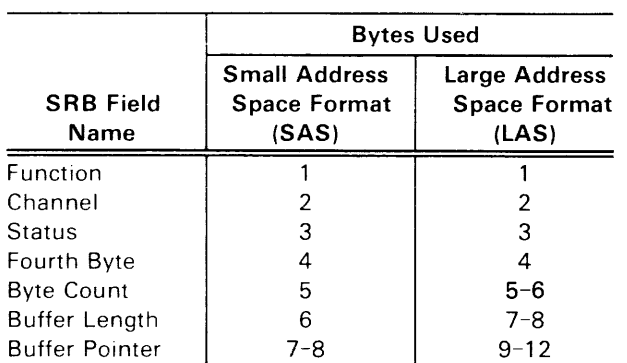

# Seek to Byte in File-Function 44

This function seeks to a byte in the file assigned to the designated channel. The byte number is given as a signed 4-byte value. The first byte of the file is byte number 0; successive bytes are numbered in ascending order.

The new file pointer is returned to verify that it has indeed been located at the requested position. The new position cannot be beyond the current end-of-file, or before the beginning of the file.

A seek to byte 0 is equivalent to the Rewind SVC, function 04.

#### Parameters Passed

Channel. The channel assigned to the file on which the seek is performed.

SAS Bytes 5-8. LAS Bytes 9-12. A signed 4-byte value (most significant byte first) containing the byte position to seek to.

#### Information Returned

SAS Bytes 5-8, LAS Bytes 9-12. The new position of the file pointer; should be the same as the position passed, unless a seek is attempted past the beginning or the end of the file.

# Seek to Byte in File Relative to **EOF-Function 64**

This function seeks to a byte in the file assigned to the designated channel. An offset from the current end-of-file is given as a signed 4-byte value (usually zero or negative).

You may position the file pointer at the end-of-file without knowing the file's length; to do so, pass a value of 00000000 to this SVC. After this seek operation, you may append additional information to the file.

The new file pointer is returned to verify that it has indeed been located at the requested position; the new position cannot be beyond the current end-of-file, or before the beginning of the file.

#### Parameters Passed

Channel. The channel assigned to the file on which the seek is performed.

SAS Bytes 5-8, LAS Bytes 9-12. A signed 4-byte value (most significant byte first) containing the offset. This offset is added to the number of bytes in the file to obtain the new value of the file pointer.

#### Information Returned

SAS Bytes 5-8, LAS Bytes 9-12. The new position ofthe file pointer.

# Special Function-Function 07

This function performs a special device-dependent operation on the device or file currently assigned to the designated channel. At the time of this writing, only one special function code (14) is defined. Its action is identical to the Get Device Type SVC (function 14). Other special functions may be defined at some future date.

#### Parameters Passed

Channel. The channel number assigned to perform the special function.

SAS Byte 5, LAS Bytes 5-6. The special function code (currently defined only for 14).

#### Information Returned

(Dependent on special function.)

# Suspend Program-Function 19

This function is identical to the Exit Program SVC, function 1A.

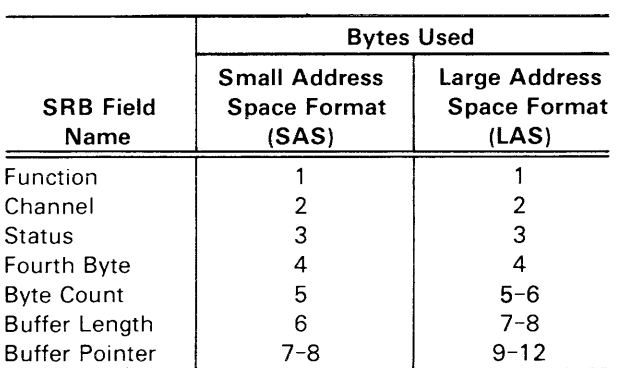

# **Write ASCII and Proceed-Function 82**

This function is identical to the Write ASCII and Wait SVC, function 02.

### Write **ASCII** and Wait-**Function 02**

This function writes one ASCII line from the buffer to the designated channel.

**Buffer length.** The maximum number of characters to be written; this count includes the **RETURN** character. **Buffer Pointer.** The location of the first byte of the buffer.

 $\bar{z}$ 

#### **Information Returned**

**Byte Count.** The number of characters written.

### **Write Binary and Proceed-Function C2**

This function is identical to the Write Binary and Wait SVC, function 42.

# Write Binary and Wait-**Function 42**

This function writes binary data from the buffer to the designated channel.

#### **Parameters Passed**

**Buffer.** The binary data to be written to the channel. **Channel.** The channel assigned to the file or device to which the buffer is written.

**Buffer Length.** The number of bytes to be written. **Buffer Pointer.** The location of the first byte of the buffer.

#### **Information Returned**

**Byte Count.** The number of bytes actually written; should be the same as buffer length.
## **EMULATOR SPECIFICS**

Processor-specific information is contained in the Emulator Specifics supplement that accompanies each emulator. Each supplement is designed to be inserted into this manual.

These Emulator Specifics supplements are numbered as if they were separate sections of this manual. For example, the 8080A supplement is labeled "Section 7A" and the first illustration is numbered "Fig. 7A-1." Similarly, other supplements are labeled Sections 7B, 7C, etc. Figures, pages, and tables are numbered accordingly.

Each supplement presents the following information:

- A general summary of the emulator's capabilities .
- *OS/40* commands, parameters, and displays that are specific to that emulator.
- Service call (SVC) information for that emulator, including a sample program parallel to the 8080A/ 8085A program presented in the Service Calls section of this manual.
- Any special considerations that should be noted.
- Timing discrepancies between the prototype control probe and the microprocessor that it replaces.
- A demonstration run that parallels the one in the Learning Guide of this manual.

Each supplement has its own table of contents.

 $\sim$ 

## **PROM PROGRAMMER SPECIFICS**

This section describes the general use of the PROM Programmer, and provides a place to insert your PROM Programmer Specifics supplements.

### **USING THE PROM PROGRAMMER**

The 8500 MOL Series PROM Programmer consists of three assemblies:

- 1. The controller is a circuit board that is installed in the 8540 mainframe.
- 2. The front panel assembly is installed in the 8540 front panel.
- 3. The characteristic module is a circuit card that you insert into the front panel assembly in order to configure your PROM Programmer for a particular set of PROM devices.

Following are step-by-step procedures for inserting and using a characteristic module. It is assumed that the PROM Programmer Controller, front panel assembly, and operating system ROM have been installed according to the procedures in the PROM Programmer Controller Installation Manual. The steps within each procedure must be performed in the specified order.

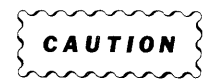

Do not start up or turn off the 8540 when you have a PROM device inserted in the zero-insertion-force (ZIF) socket of the characteristic module. Voltage transients may damage your PROM.

**NOTE** 

If you are using a multi-board emulator, refer to your Emulator Specifics supplement for more information on using your PROM Programmer.

### Inserting a Characteristic Module

Slide the characteristic module upward into the front panel assembly until the front panel of the characteristic module fits snugly against the front panel assembly. See Fig. 8-1 for the correct angle of insertion. When the characteristic module is properly inserted, the ZIF socket on the characteristic module protrudes from the front panel assembly.

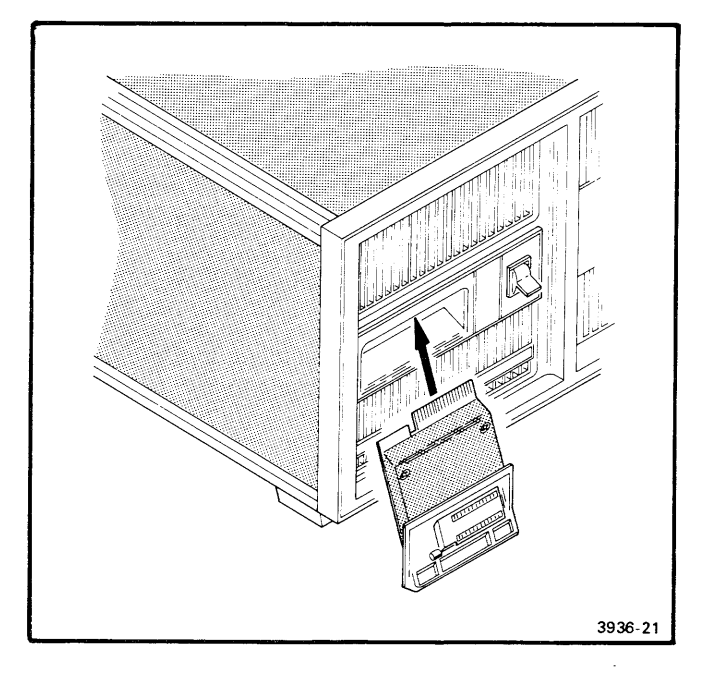

Fig. 8-1. Inserting a characteristic module.

### **Starting Up the 8540**

- 1. First, be certain that you do not have a PROM device in the ZIF socket of the characteristic module. Then, start up the 8540. (For start-up instructions, refer to the Learning Guide section of this manual.) The SELF TEST indicator on the front panel assembly of the PROM Programmer should light briefly (5 seconds maximum), and then go out.
- 2. Turn on the PROM POWER switch, located on the PROM Programmer front panel assembly. The READY indicator will light if a characteristic module is present in the front panel assembly **and** the PROM Programmer has powered up correctly.

If the SELF TEST indicator stays on, or if the READY indicator does not light, enter the PSTAT command on your system terminal. The PSTAT display should indicate the problem. For PSTAT display examples and error message explanations, see the PROM Programmer Specifics supplement for the characteristic module you are using. If the problem persists, refer to the PROM Programmer Controller Installation Manual.

#### **Inserting a PROM into the Characteristic Module**

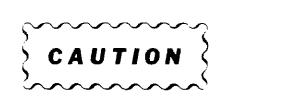

To prevent potential damage to your PROM device, do not insert or remove a PROM when the SELF TEST light on the front panel assembly is ON.

You can insert or remove a PROM when any of the following conditions are true:

- the characteristic module has not been inserted into the front panel assembly, or
- the 8540 is not powered up, or
- the PROM POWER switch is OFF, or
- the READY light on the front panel assembly is ON.

At the time of this writing, all supported PROMs are inserted according to the following procedure:

- 1. Raise the lever on the Z!F socket of the characteristic module.
- 2. Insert the PROM into the ZIF socket so that pin 1 ofthe PROM is next to the lever.
- 3. Depress the lever so that the socket grips the pins of the PROM.

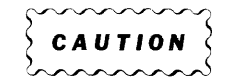

Be certain that pin 1 of the PROM is at the end of the ZIF socket next to the lever. The PROM Programmer cannot always detect an incorrectly socketed device; damage to the PROM can result from an attempt to program an incorrectly socketed PROM.

Most PROM devices have an indentation near pin 1; other PROMs may have a small dot painted on that end. Refer to the manufacturer's specifications if you are in doubt.

### **PROM Programmer Commands**

The system commands that control the PROM Programmer are described in detail in each PROM Programmer Specifics supplement.

### **Turning Off the 8540**

Before you turn off the 8540, be certain to remove the PROM from the characteristic module.

### **PROM PROGRAMMER SPECIFICS SUPPLEMENTS**

Each characteristic module is accompanied by a PROM Programmer Specifics supplement that provides information specific to the characteristic module. Each supplement is designed to be inserted into this manual.

These PROM Programmer Specifics supplements are numbered as if they were separate sections ofthis manual. For example, the supplement that documents the 2716/2732 PROM Programmer Module is labeled "Section 8A," and the first illustration in that supplement is numbered "Fig. 8A-1." Similarly, other supplements are labeled Sections 8B, 8C, etc. Figures, pages, and tables are numbered accordingly.

Each supplement presents the following information:

- A list of PROMs supported by the characteristic module.
- System commands, parameters, and displays that are specific to the characteristic module.
- One or more examples of each command supported by the characteristic module.
- Any irregularities that should be noted.
- Features designed to support PROMs with special programming needs.

## TECHNICAL NOTES

### NOTE 1. PRACTICAL LIMITS OF EMULATION

No available emulator exactly emulates the target microprocessor. Connecting test circuitry to a device always has some loading effect on the device you are testing. Engineers have accepted this fact with regard to voltmeters, oscilloscopes, and other test instruments. Similarly, when you connect a control probe to a prototype circuit, you are adding circuitry that allows you to monitor and control the prototype. This added circuitry has an effect, if only a slight one, on the performance of the prototype. Here are some considerations to bear in mind when using an emulator:

- Load and Drive Parameters. We have chosen to use LSTIL buffers between the user's prototype and the emulating microprocessor. The consequence is that, where most microprocessors have MOS-type inputs and outputs, our emulator has LSTIL inputs and outputs. The designer of the target system must keep this in mind when dealing with load and drive considerations.
- Noise. Another parameter that is directly affected by emulation is noise. Since the user's circuitry is being driven via a cable from the prototype control probe, the signals will necessarily be noisier than when the microprocessor is in the circuit. Further, existing noise in the prototype circuit may be aggravated by the cable.
- Timing. Finally, because of propagation delays through cables and buffers, the timing of certain signals at the probe plug may differ slightly from those measured at the microprocessor itself.

In all cases, the variations mentioned are within the worst case specifications of the microprocessor being emulated. You should remember, though, that these variations do exist. If you encounter problems under emulation and not with the microprocessor plugged in, or vice versa, check your design for possible marginal timing, loading, or noise conditions.

### NOTE 2. COMPARISON OF 05/40 VERSION 1 WITH 005/50 VERSION 2

This Technical Note compares the 8540 operating system (OS/40 Version 1) and the 8550 operating system (DOS/50 Version 2). The two operating systems are similar except for a few commands, functions related to file handling, and RTPA support.

### Commands

- All 8540 commands except PERMSTR and ROMPATCH are also valid on the 8550.
- All commands that are shared by the 8540 and the 8550 are identical except for the CONFIG command.

### File Handling Considerations

The 8540 relies upon its host computer to do file handling tasks, unlike the 8550, which handles its own files. As a result, the 8540 performs differently in the following areas:

• Command set. The following 8550 commands are not supported by the 8540:

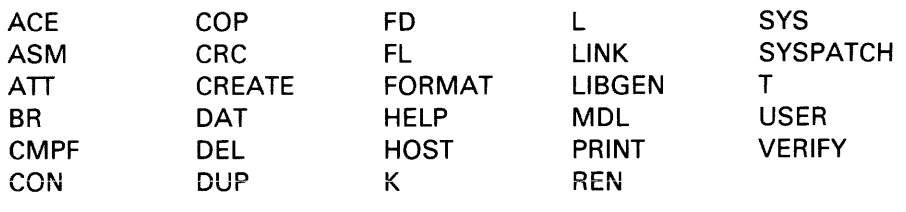

• SVCs. All files used by 8540 SVCs must reside on the host (for example, the 8560). All files used by 8550 SVCs must reside on the 8550.

The 8540 does not support SVCs 06, 18, 21, 48-4C, 4E, 58, and 59. On the 8540, Overwrite SVCs are implemented as Write SVCs, and I/O-and-Proceed SVCs are implemented as I/O-and-Wait SVCs.

- Intersystem Communication. The 8540 cannot be a host computer.
- Software Installation. On the 8540, software is installed via ROM. On the 8550, software is installed via disk.

### Support of ITA, RTPA

The 8540 supports only the Trigger Trace Analyzer (TTA). The 8550 supports both the TTA and the Real-Time Trace Analyzer (RTPA).

### **NOTE 3-COMPARISON OF THE TTA AND THE RTPA**

This technical note compares the Trigger Trace Analyzer and the Real-Time Prototype Analyzer. Refer to your TTA Users Manual, the Operating Procedures Section of this manual, and the Emulation Section of this manual for more information about the TTA.

#### **Differences**

- a. The TTA can monitor up to 24 address lines. The RTPA can monitor up to 16 address lines.
- b. The smallest time unit that the TTA can count is 200 ns. The smallest time unit the RTPA can count is 1 us.
- c. The TTA's Acquisition Memory can hold 255 operations. The RTPA's Real-Time Trace buffer can hold 128 operations.
- d. The TTA has 4 event/counter/trigger sets. The RTPA has 2 event/counter/trigger sets.
- e. The event/counter/trigger relationships of the TTA are much more flexible than those of the RTPA's. As a result, the TTA's TS command has no counterpart in the RTPA.
- f. Each TTA trigger can key on a range of addresses or data. The RTPA can key on a single range but requires both event/counter/triggers to do it. milarities

### **Similarities**

- a. The following functions are similar on both instruments: tracing, counting, triggers, and breakpoints.
- b. Both the TTA and the RTPA can use the following input data: address bus, data bus, control lines, and data acquisition probe clips.
- c. The TTA's EVE command performs many of the same functions as the RTPA's EVT command.
- d. The TTA's AD, BUS, DATA, and PRO commands are analogous to the parameters A, B, 0, and T of the RTPA's EVT command.
- e. The TTA's ACQ command performs the functions of the RTPA's RT command and has additional features.
- f. The TTA's DISP command is similar to the RTPA's DRT command.

## **ERROR MESSAGES**

This section describes error messages which are *NOTE*  generated by OS/40 or issued by the 8540 upon request from the host. Other Tektronix software products that run on the 8560 or 8550 can generate error messages which are documented in other manuals. Table 10-1 describes the general format of each type of error message, and indicates the appropriate reference document.

Any of these codes may be returned as an SRB status code after an SVC. Refer to the Service Calls section of this manual for information regarding SRB status codes.

| Source                               | Order                              | Case  | Format                                                                                                    | <b>Reference Document</b>                                                                                                    |
|--------------------------------------|------------------------------------|-------|----------------------------------------------------------------------------------------------------|----------------------------------------------------------------------------------------------------|
| 8540/8550                            | numeric,<br>hexadecimal            | lower | CMD: Error nn Message                                                                                                    | 8540 or 8550 System Users Manual<br>Error Messages section                                                                                                   |
| 8560                                 | alphabetic<br>by command           | lower | cmd: Message<br>cmd: Message-Detail                                                                                                    | 8560 System Users Manual<br>Message: refer to the generating command<br>Detail: see Error Messages section                                                   |
| A Series Assembler                   | numeric                            | lower | *****ERROR nnn:Message                                                                                                    | 8550 Assembler Core Users Manual (A Series)<br>$nnn = 000-199$ , Error Messages section<br>nnn = 200-255. Assembler Specifics                                |
| A Series Linker                      | alphabetic                         | upper | <b>MESSAGE</b>                                                                                                    | 8550 Assembler Core Users Manual (A Series)<br>The Linker section                                                                                            |
| A Series Library<br>Generator        | alphabetic                         | upper | <b>MESSAGE</b>                                                                                                    | 8550 Assembler Core Users Manual (A Series)<br>The Library Generator section                                                                                 |
| <b>B Series Assembler</b>            | numeric                            | lower | ASM: nnn (s) Message<br>*** ASM: nnn (s) Message                                                                                                    | 8550 Assembler Core Users Manual (B Series)<br>nnn = 000-199, Error Messages section<br>nnn = 200-255, Assembler Specifics                                   |
| <b>B</b> Series Linker               | numeric                            | lower | LINK:nnn (s) Message<br>***LINK:nnn (s) Message                                                                                                    | 8550 Assembler Core Users Manual (B Series)<br>Error Messages section<br>$nnn = 000-099$ , command processing errors<br>$nnn = 100-199$ , errors during link |
| <b>B Series Library</b><br>Generator | numeric                            | lower | LIBGEN:nnn (s) Message<br>*** LIBGEN:nnn (s) Message                                                                                                    | 8550 Assembler Core Users Manual (B Series)<br>nnn = 000-199, Error Messages section<br>nnn = 200-255, Assembler Specifics                                   |
| 8550 DOS/50 Editor                   | alphabetic                         | upper | <b>MESSAGE</b>                                                                                                    | 8550 Editor Users Manual<br><b>Error Messages section</b>                                                                                                    |
| <b>ACE</b>                           | alphabetic                         | upper | <b>MESSAGE</b>                                                                                                    | 8500 Advanced CRT-Oriented Editor Users Manual                                                                                                    |
| $MDL/\mu$                            | alphabetic                         | lower | Message                                                                                                    | 8550 MDL/ $\mu$ Compiler Users Manual<br><b>Error Messages section</b>                                                                                       |
| PROM Programmer                      | alphabetic<br>by function<br>group | upper | PP ERROR-MESSAGE<br><b>PROM Programmer Specifics supplement</b><br>FATAL PP ERROR-MESSAGE<br>for the characteristic module;<br>see the heading, Error Conditions |                                                                                                    |

Table 10-1 Summary of Error Message Types

02-Illegal channel number. The channel number used was outside the range 0-9.

03-1/0 channel not open. An I/O operation has been attempted on a channel that has not been assigned to a file or device.

05-lIIegal function for device. An attempt has been made to perform an illegal function, such as reading from the line printer or writing to the paper tape reader.

06-Short or unterminated read. The number of bytes read was less than the number of bytes requested, or a carriage return was not detected. This is the normal status when the last (short) block of a file is read.

07-Short or unterminated write. A carriage return was not detected in the specified number of characters to be written.

OA-Device not operational. Power to the device is on, but for some reason it cannot function properly. For example, the line printer may be out of paper.

OC-Device not ready. The 8540 cannot communicate with the device you want to access (for example, the host computer). 8e sure that the device is powered up and connected to the 8540.

OD-Device in use. An attempt has been made to assign a non-shareable device on a second channel. Only CONI and CONO are shareable.

10-Error reading disk bit map. An error in reading a disk bit map has been detected. Host-dependent SVC error.

11-I/O error or access violation on read. An error on REMI, CONI, or PPTR has been detected, or you do not have read access to the directory or file on the host.

12-1/0 error or access violation on write. An error on REMO, CONO, or PPTP has been detected, or you do not have write access to the directory or file on the host.

13-Command not found. OS/40 does not recognize the command name. Be sure that the proper emulator software has been installed and selected.

16-Illegal file specification. A filespec may be an incorrect length or contain illegal characters. May be hostdependent.

17-lilegal SVC function code. An SVC code has been specified that does not exist or is not available to the user.

18-Channel already open. Self-explanatory.

19-Volume or disk not found. A file has been specified on a volume that is not mounted on the host. Host-dependent SVC error.

1B-Checksum error. A checksum error in a load file has been detected by the LO or RH command.

1C-Command area in use. Commands may not be executed simultaneously.

1D-File not found. An attempt has been made to open a file for reading or writing, but the file either does not exist, or exists in a protected directory. Host-dependent SVC error.

1E-Invalid parameter. OS/40 does not recognize one of the parameters entered in a command line. Check the required format and parameters in the Command Dictionary.

1F-No header on load file. An attempt has been made to load a file that is not in load module format.

20-Invalid input parameter. An invalid input parameter has been entered. Refer to the Command Dictionary for the correct syntax.

21-Invalid output parameter. An invalid output parameter has been entered. Refer to the Command Dictionary for the correct syntax.

22-No transfer address. This status code is returned when you use SVC 17 or 57 to load a program that does not have a transfer address.

23-Command buffer overflow. The command line entered (or the resulting line after all string and parameter substitution) must be less than or equal to 80 characters. including the carriage return.

24-Symbol table full. An attempt has been made to load more symbols into the symbol table (with COM, SYMLO, or ADDS) than allowed. The number of symbols possible is about 1000, depending on symbol length. Use REMS to remove symbols.

25-Data format error. The input data is not in the format expected by the command.

26-No emulator in system. The emulator hardware is not installed, or the emulator software is not SELected.

27-Numeric parameter out of range. Either the clock count or the number of lines to be printed has been set to a value that is outside the range 0-64K.

28-System interface error. Serious problems have been detected in the host interface. Check your 8560 or host cable connections and interface baud rate. If this problem continues, contact your Tektronix service representative.

29-Seek error on file I/O. Host-dependent file error.

2A-Parameter required. A command line has been entered that requires another parameter. Check the required parameters in the Command Dictionary.

2B-Too many parameters. A command line has been entered that contains more parameters than required. Check the required format in the Command Dictionary.

2C-Invalid address parameter. An address parameter may contain numbers, register names, symbols, memory space designators, don't-care values, and the operators + and -. Refer to the Command Dictionary for more information regarding valid address expressions.

2E-System must be idle to SELect. The system must not have any active commands or programs. SEL destroys the current program debugging status.

2F-Buffer overflow on HSI operation. This error indicates serious hardware or software problems. The 8540 Installation Guide contains verification procedures.

30-lnvalid address range. An invalid address range has been entered. The high address must be greater than or equal to the low address.

32-Too many trace ranges. An attempt has been made to set a fourth TRA command. Only three TRA commands may be active at one time. Check the Command Dictionary for correct parameters.

34-Command not active. An attempt has been made to abort or suspend an inactive command.

35-Command not suspended. An attempt has been made to continue a command that is executing or that has finished executing.

37-Invalid hexadecimal string. The commands EX, F, and P accept a hexadecimal string. Refer to the Command Dictionary for the requirements of a hexadecimal string.

38-Missing close quotation mark. A quoted string must have opening and closing quotation marks.

39-No emulator selected. An attempt has been made to execute an emulator-specific command before an emulator has been selected.

3A-Bad acknowledge. The valid acknowledgments are "0" (ASCII 30H) for ACK and "7" (ASCII 37H) for NAK.

3B-Transfer aborted. A data transfer between the 8540 and the host was incomplete, so the transfer was aborted. Check cable connections, and power switches and connections. If the problem persists, run the system verification described in the 8540 Installation Guide and/or have a qualified service representative run diagnosics on the systems communications hardware as described in the 8540 Service Manual.

3C-Memory write error. Data written to memory could not be read back. The memory may be ROM, or there may be no RAM for the addresses specified.

3E-Invalid memory space designator. A memory space designator (such as SC:) has been incorrectly entered.

3F-lIIegal use of don't-care expression. A don't-care expression has been used where a unique value is required.

40-Memory space designator illegal in expr. A memory space designator has been used in a parameter that does not allow memory space designators. For example, in a pair of parameters that represent an address range, only the first may contain a memory space designator.

41-Word not filled. The string entered with the F or P command did not fill an even number of bytes.

42-Invalid use of multiple memory spaces. Multiple memory spaces can only be used with the commands listed under MEMSP in the Command Dictionary.

43-No Trigger Trace Analyzer in system. The TTA hardware has not been installed.

44-Emulator clock missing. Make sure the prototype power switch is on and that the prototype clock is functioning correctly.

45-Emulator faulted. The emulator is malfunctioning. Error code 5F may also occur under this condition. Have a qualified service representative check the hardware and fuses, and clean the board contacts. Make sure that the prototype power switch is on, that the prototype clock is functioning properly, that the entered commands are valid, and that the instructions being executed are legal.

46-Odd word address. An attempt has been made to modify an area of memory that does not begin on a word boundary.

47-Byte not filled. An uneven number of hexadecimal digits has been entered in an attempt to modify memory with the F or P command. You cannot modify a half byte.

48-Port has no carrier signal. No carrier signal has been detected at the REMI/REMO port.

49-Port parity error. A parity error has been detected at the REMI/REMO port.

4A-Port framing error. A framing error has been detected at the REMI/REMO port. That is, the number of start, stop, and data bits received was not what was expected. The COM -M command can be used to set the desired framing.

4B-AII job streams active. The system is busy. Commands cannot be entered until one of the currently executing commands is finished.

4C-lnvalid section name. The section does not exist, or the section name contains an illegal character or is too long.

4D-PROM power failure. The power to the PROM Programmer has failed.

52-Command busy. An attempt was made to enter a command again when it was already executing.

53-Symbol not found. An attempt has been made to access a symbol that does not exist or has been entered incorrectly. Valid symbols include register names and any program symbols you have placed in the symbol table. Be sure to include a leading zero on any hexadecimal number that starts with a letter, and on any number that begins with an X (don't-care).

54-Invalid symbol. An invalid character has been detected in a symbol, or the symbol is too long.

55-Symbol value not alterable. The symbol to which you are attempting to assign a value with the S command is not alterable.

56-Truncation error. An attempt has been made to assign too large a value to a symbol or register, or the hex string specified in the F (Fill) command does not evenly fill the specified memory area.

57-Invalid arithmetic operator. The only valid arithmetic operators are  $+$  and  $-$  .

58-Invalid term in expression. An invalid character or character string has been detected in an expression.

59-Overflow in expression. The resulting value of an expression (or some intermediate value obtained in evaluating it) is too large. Expressions are evaluated using 32-bit arithmetic.

5A-lnvalid dash modifier. Dash modifiers must be letters only. Refer to the Command Dictionary for the dash modifiers accepted by each command.

5C-Too many files open. No more than eight channels to files can be simultaneously open by commands and user programs. Enter the command A -A to close all channels.

5D-Bad character in number. The valid digits are 0-9, A-F, and the standard suffixes: H (hexadecimal), T (decimal), 0 or Q (octal), and Y (binary).

5F-Emulator halted. The emulator halted while a program was executing. Error code 45 (Emulator faulted) may also occur under this condition. Make sure that the appropriate emulator board is installed and the instructions entered are valid.

60-Emulator SVC synchronization error. A serious emulator software error has been detected. Reboot and reselect the emulator. If the problem persists, contact your Tektronix service representative.

61-Disk protected against writing. A disk on the host is write-protected. Host-dependent SVC error.

63-Disk not formatted. Host-dependent SVC error.

64-Disk CRC error. A bad block (parity error) has been detected on a disk on the host. Host-dependent SVC error.

65-Disk full. There are no blocks available for allocation on this host disk, or there are no free files. Host-dependent SVC error.

66-System synchronization error. The 8540 and the host have serious interface problems. Reboot your system and try again. Contact your Tektronix service representative if problems continue.

67-Exclusive access conflict. An attempt has been made to open a host file or device that is already being used exclusively by another process. Host-dependent SVC error.

69-Too many channels open. Serious hardware and/or software problems have been detected. Reboot your system and try again. Contact your Tektronix service representative if problems continue.

6A-Disk structure corrupt. Serious problems have been detected in the file structure of your host's disk. Hostdependent SVC error.

6B-Current user is not file owner. An attempt has been made to access a file on the host to which you do not have access privileges. Host-dependent SVC error.

6E-Directory alteration invalid. An attempt has been made to create, delete, or rename a file on the host in a directory to which you do not have write access, or to create a duplicate name within a directory. Host-dependent SVC error.

6F-Invalid file linkage attempt. Host-dependent SVC error.

70-File full. The file structure of a volume on the host is full. Host-dependent SVC error.

71-String already exists. Using the PERMSTR command, an attempt has been made to store a permanent string in EEPROM when a string by that name is already stored.

74-Program memory jumpered incorrectly. Using the 68000 or Z8001, the SELect command cannot set up the MAC board properly since program memory has been strapped so that addresses do not have a unique location. 76-ASCII read to CONI terminated by CTRL-C. CTRL-C was typed while OS/40 was performing a read operation. The data read is not valid.

77-Emulator SVC request outstanding. A prior SVC is still in progress. Your current request will be filled when the first SVC has finished.

78-No more program memory available. An attempt has been made to Allocate program memory when there is none available. Use DEAL to deallocate memory.

79-Program memory address not allocated. In order for you to access the specified address range, memory must be allocated to it using the AL command.

7A-Program memory address already allocated. An attempt has been made to Allocate an address that has already been allocated.

7B-String not found. OS/40 does not recognize the string name entered. Check that you have spelled the name correctly. Use the STR -L command to list temporary strings and/or the PERMSTR -L command to list permanent strings.

7C-String area full. The capacity of either the temporary or the permanent string area has been exceeded. Use the STR or the PERMSTR command to delete unused strings.

7D-System memory parity error. Reboot the system. If the problem persists, contact your Tektronix service representative.

7E-Error in command execution. A command has been executed that detected errors but continued.

80-PROM type not supported. The characteristic module currently installed does not support the PROM type entered.

81-Maximum PROM address exceeded. The address given is negative, or exceeds the maximum for the PROM type.

82-PROM Programmer PTYPE data error. System error. The PROM type specified in a RPR, WPR, or CPR command is not supported by the characteristic module currently installed.

83-Modifier required. The command entered needs a dash modifier.

84-PROM Programmer hardware I/O error. System hardware error. Contact your Tektronix service representative if the error persists.

85-Allocation hardware disabled. Program memory allocation hardware error. Contact your Tektronix service representative if the problem continues.

87-Invalid trigger number. There are four TTA triggers, numbered 1-4.

88-Signals cannot occur simultaneously. Using either the ITA, or a Z8001 /Z8002, 8086, or 68000 emulator, an attempt has been made to set an event or breakpoint on bus signals that are mutually exclusive (such as a read and a write on the same line).

8A-lnvalid event linkage (wraparound). Using CONS, an attempt has been made to completely link together all events. Thus, no trigger can occur.

8B-Restart requires gate option. In the COU command, the restart option must be used in conjunction with a gate option.

8C-Restart/ gate not available on trigger 1. The trigger 1 hardware has no prior trigger channel from which to gate.

8D-No section contains specified address. The ADDS command requires that any address you add be contained within a previously defined program section. Use the COM or SYMLO command to download the section definition information into the symbol table from your load file.

8E-Segmentation trap pending. Either your program or a system program has attempted to access memory which is invalid according to the Z8000 Memory Management Unit. Refer to the Z8001 /Z8002 Emulator Specifics supplement for further information.

8F-User memory declared non-existent. An attempt has been made to access memory which was declared nonexistent with the NOMEM command. Check memory declarations with the MEM or NOMEM command. If the problem persists after checking your program, check your MAC board.

90-lnvalid arming mode. The -A arming modifier needs two programmed breakpoints, but only one is currently programmed. This error occurs only when using an emulator such as the Z8001 /Z8002, 8086, or 68000.

91-Invalid initial value for counter. Zero is an invalid initial value for decrementing counter modes.

92-No such label or scalar. An attempt has been made to remove a symbol which is non-existent or is a section name.

93-Invalid symbol specification. In a symbol specification of the form section:label, either the section name is too long, the label name is too long, or the specification contains an illegal character.

94-No prototype control probe attached. An attempt was made to change from emulation mode Oto mode 1 or 2, but the prototype control probe is not connected to the emulator and the prototype. This error occurs only when using the 8086 emulator.

95-Prototype not ready. When the emulating microprocessor attempted to access prototype memory, the prototype held the READY line "not ready" for too many wait states. Check the prototype. This error occurs only when using the 8086 emulator. The number of wait states allowed is jumper-selected.

96-Prototype bus hang. The prototype has held the bus for an inordinate length of time. This is considered a "hung" condition; detection of this condition is jumperselectable. The timeout is on the order of one-half second. You may hold the bus for any length of time if the jumper is not used. Check the prototype. This error occurs only when using the 8086 emulator.

D4-Internal parse error. Serious software errors have been detected. Contact your Tektronix service representative if this problem continues.

D7-Internal term error. Serious software errors have been detected. Contact your Tektronix service representative if this problem continues.

E1-Emulator double fault or odd stack pointer. On the 68000, the emulator has halted during a user job. Possible causes are a double address or bus error, or an odd system stack pointer. Reset the registers and check the program and prototype.

E2-Processor registers changed. Following a 68000 processor halt, the emulator had to reset the PC, SSP, and SR registers before all the registers were saved.

E4-Emulator system error. Unknown emulator error. Reboot and reselect. Contact your Tektronix service representative if this problem continues.

E6-No MAC board in system. No Memory Allocation Controller board has been installed.

E7-System error on MAC board. Unknown system error. Reboot and reselect. If the problem persists, contact your Tektronix service representative.

FE-Process aborted. This message is returned when the A command is used.

FF-End of file. Returned on a Read SVC if the file was at end of file before the read occurred. May be hostdependent.

an an a

Ė

## **Section 11 TABLES**

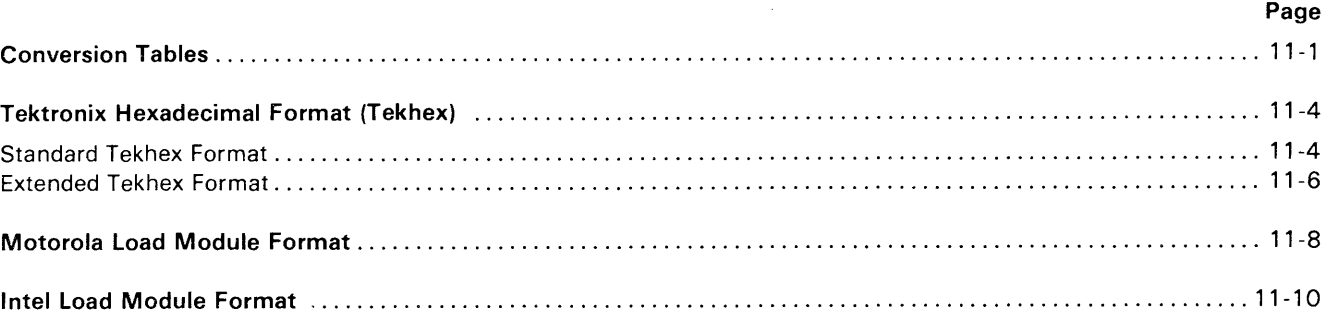

### **Tables**

#### Table No.

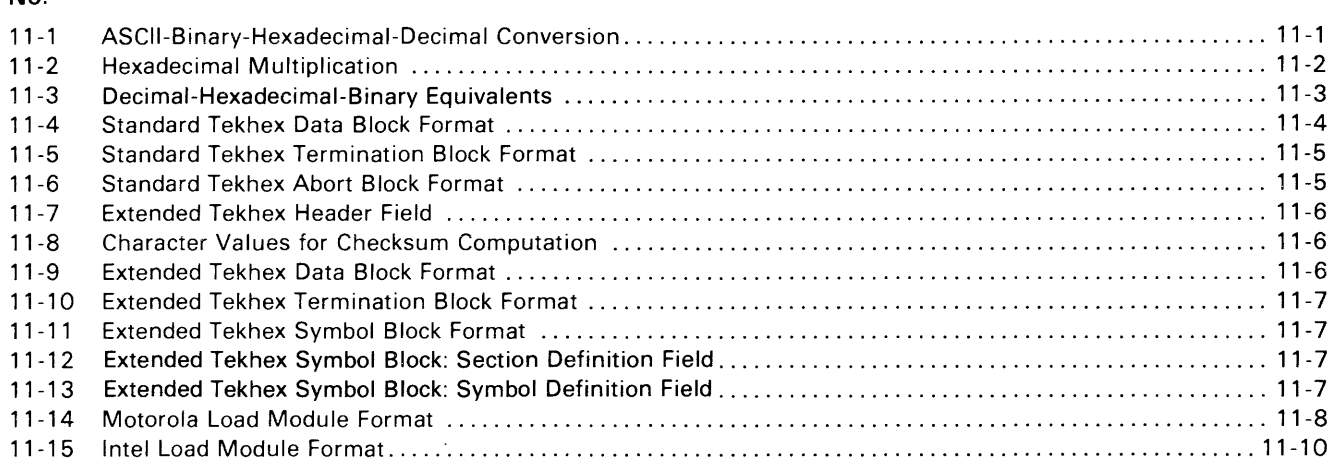

 $\mathcal{A}^{\mathcal{A}}$ 

# **TABLES**

### **CONVERSION TABLES**

**Table 11-1 ASCII-Binary-Hexadecimal-Decimal Conversion** 

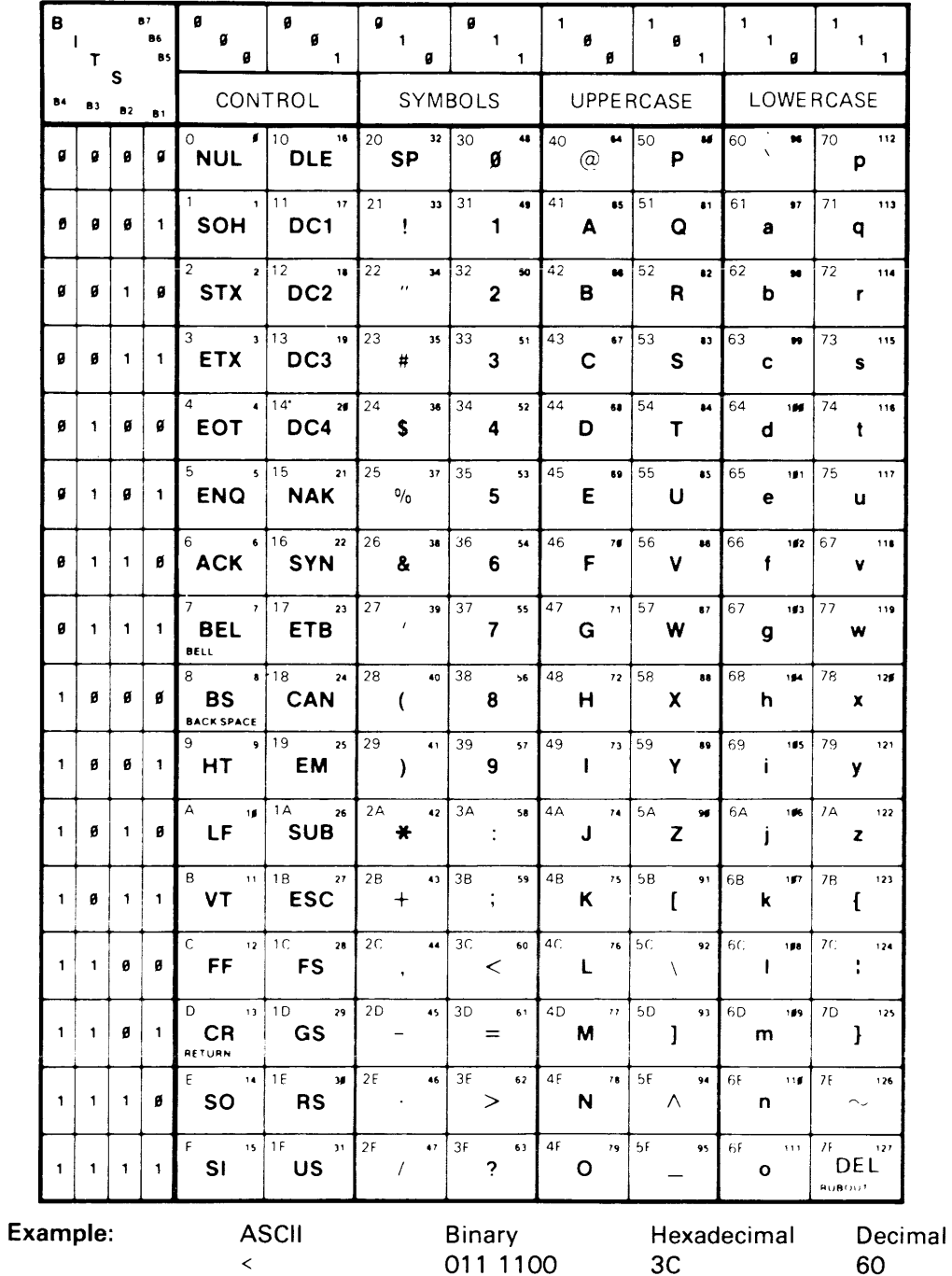

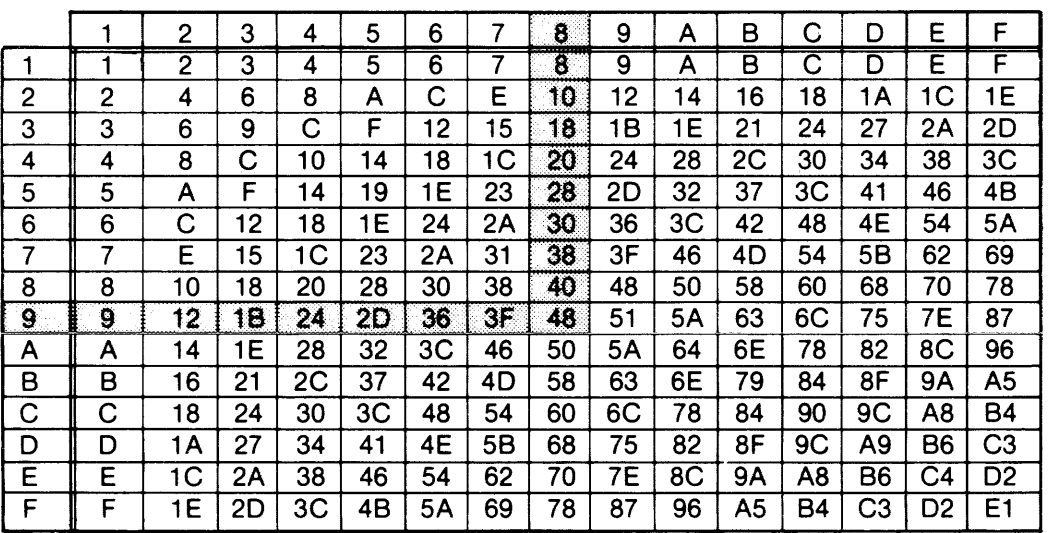

 $\sim$ 

**Table 11-2 Hexadecimal Multiplication** 

Example

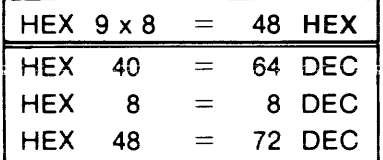

**Table 11-3 Decimal-Hexadecimal-Binary Equivalents** 

| Deci-<br>mal   | Hexa-<br>deci-<br>mal | Binary<br>8-bit<br>Code             | Deci-<br>mal      | Hexa-<br>deci-<br>mal | Binary<br>8-bit<br>Code             | Deci-<br>mal      | Hexa-<br>deci-<br>mal      | Binary<br>8-bit<br>Code             | Deci-<br>mal      | Hexa-<br>deci-<br>mal                  | Binary<br>8-bit<br>Code             |
|----------------|-----------------------|-------------------------------------|-------------------|-----------------------|-------------------------------------|-------------------|----------------------------|-------------------------------------|-------------------|----------------------------------------|-------------------------------------|
| 0              | 00                    | 0000 0000                           | 64                | 40                    | 0100 0000                           | 128               | 80                         | 1000 0000                           | 192               | C0                                     | 1100 0000                           |
| 1              | 01                    | 0000 0001                           | 65                | 41                    | 0100 0001                           | 129               | 81                         | 1000 0001                           | 193               | C1                                     | 1100 0001                           |
| 2              | 02                    | 0000 0010                           | 66                | 42                    | 0100 0010                           | 130               | 82                         | 1000 0010                           | 194               | C <sub>2</sub>                         | 1100 0010                           |
| 3              | 03                    | 0000 0011                           | 67                | 43                    | 0100 0011                           | 131               | 83                         | 1000 0011                           | 195               | C <sub>3</sub>                         | 1100 0011                           |
| 4              | 04                    | 0000 0100                           | 68                | 44                    | 0100 0100                           | 132               | 84                         | 1000 0100                           | 196               | C4                                     | 1100 0100                           |
| 5              | 05                    | 0000 0101                           | 69                | 45                    | 0100 0101                           | 133               | 85                         | 1000 0101                           | 197               | C <sub>5</sub>                         | 1100 0101                           |
| 6              | 06                    | 0000 0110                           | 70                | 46                    | 0100 0110                           | 134               | 86                         | 1000 0110                           | 198               | C6                                     | 1100 0110                           |
| 7              | 07                    | 0000 0111                           | 71                | 47                    | 0100 0111                           | 135               | 87                         | 1000 0111                           | 199               | C7                                     | 1100 0111                           |
| 8              | 08                    | 0000 1000                           | 72                | 48                    | 0100 1000                           | 136               | 88                         | 1000 1000                           | 200               | C <sub>8</sub>                         | 1100 1000                           |
| 9              | 09                    | 0000 1001                           | 73                | 49                    | 0100 1001                           | 137               | 89                         | 1000 1001                           | 201               | C9                                     | 1100 1001                           |
| 10             | 0A                    | 0000 1010                           | 74                | 4A                    | 0100 1010                           | 138               | 8A                         | 1000 1010                           | 202               | СA                                     | 1100 1010                           |
| 11             | 0Β                    | 0000 1011                           | 75                | 4B                    | 0100 1011                           | 139               | 8Β                         | 1000 1011                           | 203               | CВ                                     | 1100 1011                           |
| 12             | $_{0C}$               | 0000 1100                           | 76                | 4C                    | 0100 1100                           | 140               | 8C                         | 1000 1100                           | 204               | CC                                     | 1100 1100                           |
| 13             | 0D                    | 0000 1101                           | 77                | 4D                    | 0100 1101                           | 141               | 8D                         | 1000 1101                           | 205               | CD                                     | 1100 1101                           |
| 14             | 0E                    | 0000 1110                           | 78                | 4E                    | 0100 1110                           | 142               | 8E                         | 1000 1110                           | 206               | CЕ                                     | 1100 1110                           |
| 15             | 0F                    | 0000 1111                           | 79                | 4F                    | 0100 1111                           | 143               | 8F                         | 1000 1111                           | 207               | CF                                     | 1100 1111                           |
| 16             | 10                    | 0001 0000                           | 80                | 50                    | 0101 0000                           | 144               | 90                         | 1001 0000                           | 208               | D <sub>0</sub>                         | 1101 0000                           |
| 17             | 11                    | 0001 0001                           | 81                | 51                    | 0101 0001                           | 145               | 91                         | 1001 0001                           | 209               | D <sub>1</sub>                         | 1101 0001                           |
| 18             | 12                    | 0001 0010                           | 82                | 52                    | 0101 0010                           | 146               | 92                         | 1001 0010                           | 210               | D <sub>2</sub>                         | 1101 0010                           |
| 19             | 13                    | 0001 0011                           | 83                | 53                    | 0101 0011                           | 147               | 93                         | 1001 0011                           | 211               | D <sub>3</sub>                         | 1101 0011                           |
| 20             | 14                    | 0001 0100                           | 84                | 54                    | 0101 0100                           | 148               | 94                         | 1001 0100                           | 212               | D4                                     | 1101 0100                           |
| 21             | 15                    | 0001 0101                           | 85                | 55                    | 0101 0101                           | 149               | 95                         | 1001 0101                           | 213               | D <sub>5</sub>                         | 1101 0101                           |
| 22             | 16                    | 0001 0110                           | 86                | 56                    | 0101 0110                           | 150               | 96                         | 1001 0110                           | 214               | D <sub>6</sub>                         | 1101 0110                           |
| 23             | 17                    | 0001 0111                           | 87                | 57                    | 0101 0111                           | 151               | 97                         | 1001 0111                           | 215               | D7                                     | 1101 0111                           |
| 24             | 18                    | 0001 1000                           | 88                | 58                    | 0101 1000                           | 152               | 98                         | 1001 1000                           | 216               | D8                                     | 1101 1000                           |
| 25             | 19                    | 0001 1001                           | 89                | 59                    | 0101 1001                           | 153               | 99                         | 1001 1001                           | 217               | D9                                     | 1101 1001                           |
| 26             | 1 A                   | 0001 1010                           | 90                | 5A                    | 0101 1010                           | 154               | 9Α                         | 1001 1010                           | 218               | DA                                     | 1101 1010                           |
| 27             | 1B                    | 0001 1011                           | 91                | 5Β                    | 0101 1011                           | 155               | 9Β                         | 1001 1011                           | 219               | DB                                     | 1101 1011                           |
| 28             | 1C                    | 0001 1100                           | 92                | 5C                    | 0101 1100                           | 156               | 9C                         | 1001 1100                           | 220               | DC                                     | 1101 1100                           |
| 29             | 1D                    | 0001 1101                           | 93                | 5D                    | 0101 1101                           | 157               | 9D                         | 1001 1101                           | 221               | DD                                     | 1101 1101                           |
| 30             | 1E                    | 0001 1110                           | 94                | 5E                    | 0101 1110                           | 158               | 9Ε                         | 1001 1110                           | 222               | DE                                     | 1101 1110                           |
| 31             | 1F                    | 0001 1111                           | 95                | 5F                    | 0101 1111                           | 159               | 9F                         | 1001 1111                           | 223               | DF                                     | 1101 1111                           |
| 32             | 20                    | 0010 0000                           | 96                | 60                    | 0110 0000                           | 160               | A0                         | 1010 0000                           | 224               | EO                                     | 1110 0000                           |
| 33<br>34       | 21<br>22<br>23        | 0010 0001<br>0010 0010              | 97<br>98          | 61<br>62              | 0110 0001<br>0110 0010              | 161<br>162        | A <sub>1</sub><br>A2       | 1010 0001<br>1010 0010              | 225<br>226        | E <sub>1</sub><br>E <sub>2</sub>       | 1110 0001<br>1110 0010              |
| 35<br>36<br>37 | 24<br>25              | 0010 0011<br>0010 0100<br>0010 0101 | 99<br>100<br>101  | 63<br>64<br>65        | 0110 0011<br>0110 0100<br>0110 0101 | 163<br>164<br>165 | A3<br>A4<br>A <sub>5</sub> | 1010 0011<br>1010 0100<br>1010 0101 | 227<br>228<br>229 | E <sub>3</sub><br>E4<br>E <sub>5</sub> | 1110 0011<br>1110 0100<br>1110 0101 |
| 38             | 26                    | 0010 0110                           | 102               | 66                    | 0110 0110                           | 166               | A6                         | 1010 0110                           | 230               | E <sub>6</sub>                         | 1110 0110                           |
| 39             | 27                    | 0010 0111                           | 103               | 67                    | 0110 0111                           | 167               | A7                         | 1010 0111                           | 231               | E7                                     | 1110 0111                           |
| 40             | 28                    | 0010 1000                           | 104               | 68                    | 0110 1000                           | 168               | A8                         | 1010 1000                           | 232               | E8                                     | 1110 1000                           |
| 41             | 29                    | 0010 1001                           | 105               | 69                    | 0110 1001                           | 169               | A <sub>9</sub>             | 1010 1001                           | 233               | E9                                     | 1110 1001                           |
| 42             | 2A                    | 0010 1010                           | 106               | 6A                    | 0110 1010                           | 170               | AA                         | 1010 1010                           | 234               | EA                                     | 1110 1010                           |
| 43             | 2B                    | 0010 1011                           | 107               | 6B                    | 0110 1011                           | 171               | AB                         | 1010 1011                           | 235               | EB                                     | 1110 1011                           |
| 44             | 2C                    | 0010 1100                           | 108               | 6C                    | 0110 1100                           | 172               | АC                         | 1010 1100                           | 236               | EC                                     | 1110 1100                           |
| 45             | 2D                    | 0010 1101                           | 109               | 6D                    | 0110 1101                           | 173               | AD                         | 1010 1101                           | 237               | ED                                     | 1110 1101                           |
| 46             | 2E                    | 0010 1110                           | 110               | 6Е                    | 0110 1110                           | 174               | AE                         | 1010 1110                           | 238               | EE                                     | 1110 1110                           |
| 47             | 2F                    | 0010 1111                           | 111               | 6F                    | 0110 1111                           | 175               | AF                         | 1010 1111                           | 239               | EF                                     | 1110 1111                           |
| 48             | 30                    | 0011 0000                           | 112               | 70                    | 0111 0000                           | 176               | B <sub>0</sub>             | 1011 0000                           | 240               | F0                                     | 1111 0000                           |
| 49             | 31                    | 0011 0001                           | 113               | 71                    | 0111 0001                           | 177               | B1                         | 1011 0001                           | 241               | F1                                     | 1111 0001                           |
| 50             | 32                    | 0011 0010                           | 114               | 72                    | 0111 0010                           | 178               | B <sub>2</sub>             | 1011 0010                           | 242               | F2                                     | 1111 0010                           |
| 51             | 33                    | 0011 0011                           | 115               | 73                    | 0111 0011                           | 179               | в3                         | 1011 0011                           | 243               | FЗ                                     | 1111 0011                           |
| 52<br>53<br>54 | 34<br>35              | 0011 0100<br>0011 0101<br>0011 0110 | 116<br>117        | 74<br>75              | 0111 0100<br>0111 0101              | 180<br>181        | B4<br>B <sub>5</sub>       | 1011 0100<br>1011 0101<br>1011 0110 | 244<br>245        | F4<br>F <sub>5</sub>                   | 1111 0100<br>1111 0101<br>1111 0110 |
| 55<br>56       | 36<br>37<br>38        | 0011 0111<br>0011 1000              | 118<br>119<br>120 | 76<br>77<br>78        | 0111 0110<br>0111 0111<br>0111 1000 | 182<br>183<br>184 | B6<br>Β7<br>B8             | 1011 0111<br>1011 1000              | 246<br>247<br>248 | F6<br>F7<br>F8                         | 1111 0111<br>1111 1000              |
| 57             | 39                    | 0011 1001                           | 121               | 79                    | 0111 1001                           | 185               | B9                         | 1011 1001                           | 249               | F9                                     | 1111 1001                           |
| 58             | 3A                    | 0011 1010                           | 122               | 7 A                   | 0111 1010                           | 186               | BA                         | 1011 1010                           | 250               | FA                                     | 1111 1010                           |
| 59             | 3B                    | 0011 1011                           | 123               | 7Β                    | 0111 1011                           | 187               | 88                         | 1011 1011                           | 251               | FB                                     | 1111 1011                           |
| 60             | 3C                    | 0011 1100                           | 124               | 7C                    | 0111 1100                           | 188               | BС                         | 1011 1100                           | 252               | FC                                     | 1111 1100                           |
| 61             | 3D                    | 0011 1101                           | 125               | 7 D                   | 0111 1101                           | 189               | ВD                         | 1011 1101                           | 253               | FD                                     | 1111 1101                           |
| 62             | 3E                    | 0011 1110                           | 126               | 7E                    | 0111 1110                           | 190               | BЕ                         | 1011 1110                           | 254               | FE                                     | 1111 1110                           |
| 63             | ЗF                    | 0011 1111                           | 127               | 7F                    | 0111 1111                           | 191               | ВF                         | 1011 1111                           | 255               | FF                                     | 1111 1111                           |

 $\ddot{\phantom{a}}$ 

### **TEKTRONIX HEXADECIMAL FORMAT (TEKHEX)**

### **Standard Tekhex Format**

### **Table 11-4 Standard Tekhex Data Block Format**

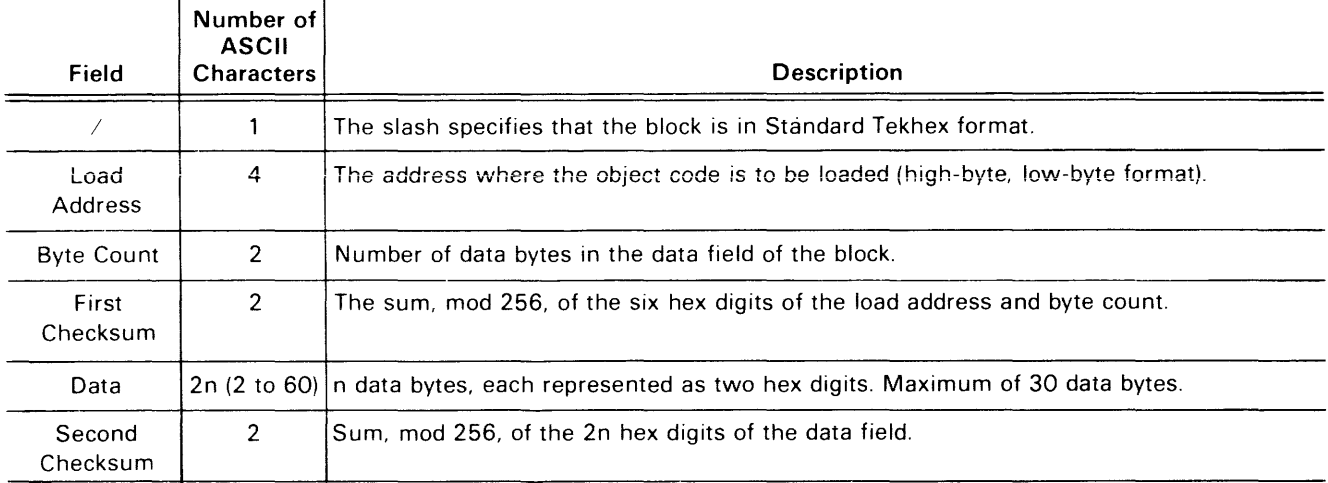

Here is an example of a Standard Tekhex data block:

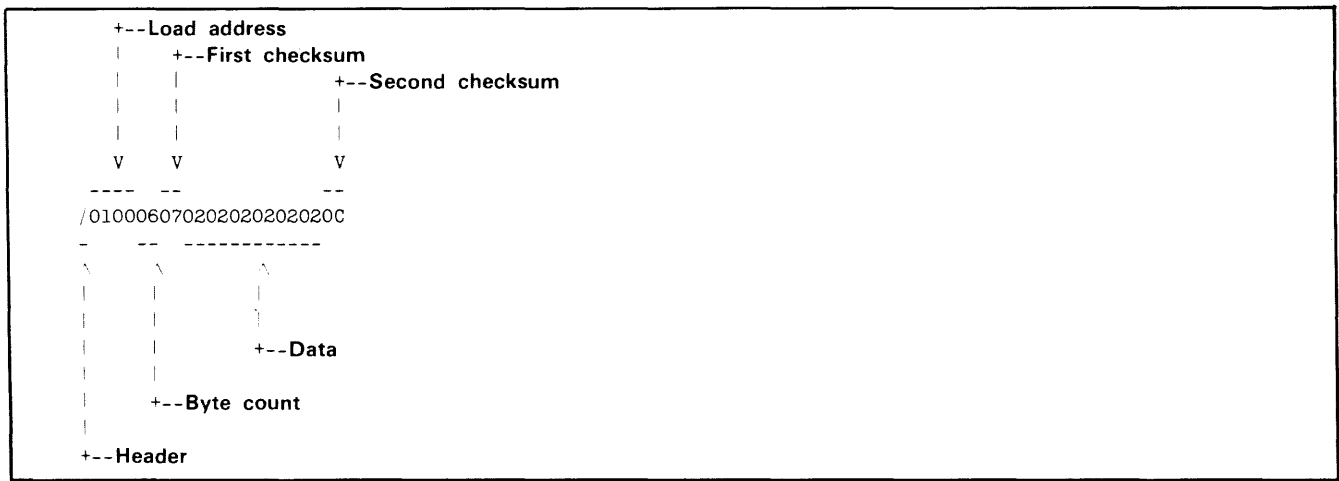

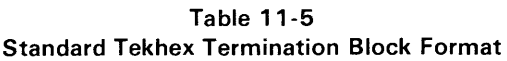

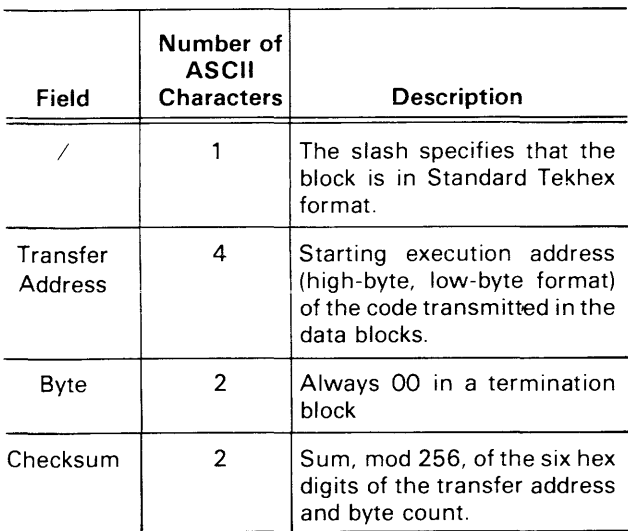

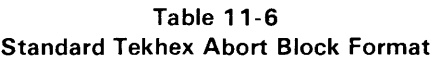

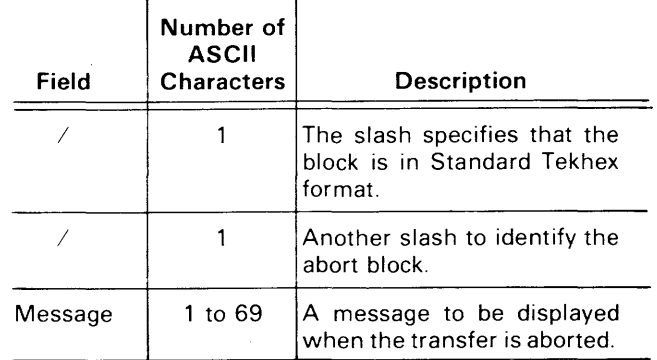

Here is an example of a Standard Tekhex termination block:

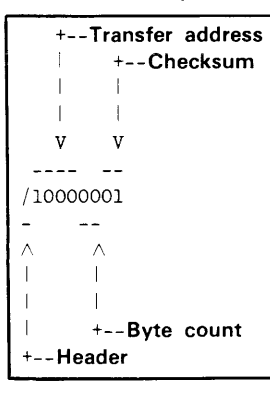

Here is an example of a Standard Tekhex abort block:

 $\ddot{\phantom{a}}$ 

**Header**  I  $\overline{\phantom{a}}$ **Message**   $\mathbf{I}$ I  $\mathbb T$  $\overline{\phantom{a}}$ V V //5 CONSECUTIVE FAILURES. TRANSMISSION ABORTED

 $\ddot{\phantom{a}}$ 

### **Extended Tekhex Format**

Each Extended Tekhex block begins with a six-character header field.

Extended Tekhex has no specially defined abort block. To abort a formatted transfer, use a Standard Tekhex abort block.

Table 11-7 Extended Tekhex Header Field

| item                   | Number of<br><b>ASCII</b><br><b>Characters</b> | <b>Description</b>                                                                                                    |
|------------------------|------------------------------------------------|----------------------------------------------------------------------------------------------------|
| %                      |                                                | A percent sign specifies that<br>block is in Extended<br>the<br>Tekhex format.                                                                                                    |
| <b>Block</b><br>Length | 2                                              | The number of characters in<br>the block: a two-digit hex<br>number. This count does not<br>include the leading % or the<br>end-of-line.                                                                                                    |
| <b>Block Type</b>      | 1                                              | $6 =$ data block<br>$3 =$ symbol block<br>$8 =$ termination block                                                                                                    |
| Checksum               | 2                                              | A two-digit hex number repre-<br>senting the sum, mod 256, of<br>the values of all the charac-<br>ters in the block, except the<br>leading %, the checksum<br>digits, and the end-of-line.<br>Table 11-8 gives the values<br>for all characters that may<br>appear in Extended Tekhex<br>message blocks. |

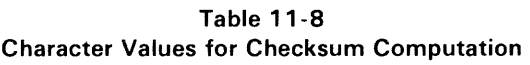

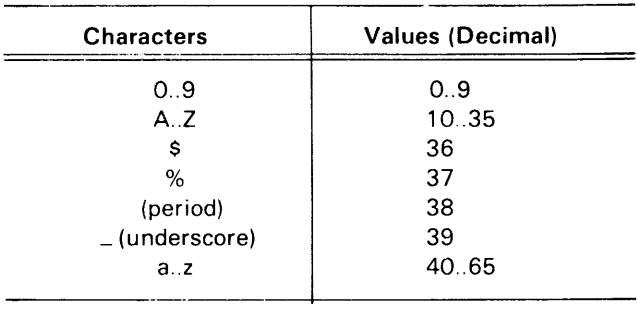

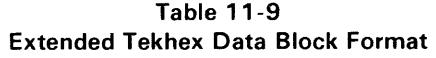

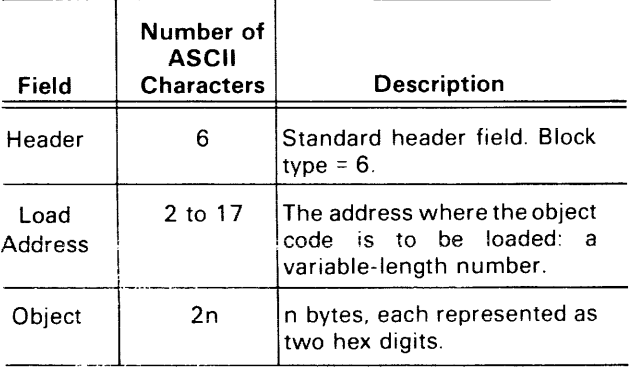

Here is an example of an Extended Tekhex data block:

```
+------------ Block length: 15H = 21
   +--------- Checksum: 1 CH = 28 = 1+5+6+3+1+0+0+0+2+0+2+...
   \mathbf{1}1 \leq 1+-- Object code: 6 bytes 
   \Gamma=1 .
  = 1.22\begin{array}{cccccccccc} \multicolumn{2}{c}{} & \multicolumn{2}{c}{} & \mult% 1561C310002020202020202<br>= = ====
 \mathbf{I}\parallel\parallel+-- Load address: 100H 
\mathbb T\pm 1\mathbf{L}\blacksquare\mathbf{+}+------ Block type: 6 
 +--------- Header character
```
Table 11-10 Extended Tekhex Termination Block Format ---~--.. - .. - .. -.-.-.- ... - \_.\_ .•. \_.\_ ....• \_-----------

| Field               | Number of<br><b>ASCII</b><br><b>Characters</b> | <b>Description</b>                                                               |
|---------------------|------------------------------------------------|----------------------------------------------------------------------------------|
| Header              | 6                                              | Standard header field. Block<br>type = $8$ .                                     |
| Transfer<br>Address | 2 to 17                                        | The address where program<br>execution is to begin: a<br>variable-length number. |

Table 11-11 Extended Tekhex Symbol Block Format<sup>a</sup>

| Field                        | Number of<br><b>ASCII</b><br>characters | <b>Description</b>                                                                                                    |
|------------------------------|-----------------------------------------|----------------------------------------------------------------------------------------------------|
| Header                       | Բ                                       | Standard header field. Block<br>type = $3$ .                                                                                                    |
| Section<br>Name              | 2 to 17                                 | The name of the section that<br>contains the symbols defined<br>this block: a variable-<br>in.<br>length symbol.                                                                                                    |
| Section<br>Definition        | 5 to 35                                 | This field must be present in<br>exactly one symbol block for<br>each section. This field may<br>be preceded or followed by<br>any number of symbol defini-<br>tion fields. Table 11-12 gives<br>the format for this field. |
| Symbol<br>Defini-<br>tion(s) |                                         | 5 to 35 each Zero or more symbol defini-<br>tion fields, as described in<br>Table 11-13.                                                                                                    |

<sup>a</sup> For an example of Extended Tekhex symbol block format, refer to Section 4 of this manual, Intersystem Communication.

Here is an example of an Extended Tekhex termination block:

| +------ Block length: 8                   |
|-------------------------------------------|
|                                           |
| $+---$ Checksum: $1AH = 26 = 0+8+8+2+8+0$ |
|                                           |
|                                           |
| %0881A280                                 |
|                                           |
|                                           |
| +--- Transfer address: 80H                |
|                                           |
| $+$ ------- Block type: 8                 |
|                                           |
| ----- Header character                    |

Table 11-12 Extended Tekhex Symbol Block: Section Definition Field

| Item            | Number of<br><b>ASCII</b><br><b>Characters</b> | <b>Description</b>                                                                                             |
|-----------------|------------------------------------------------|----------------------------------------------------------------------------------------------------|
|                 |                                                | A zero signals a section<br>definition field.                                                                  |
| Base<br>Address | 2 to 17                                        | The starting address of the<br>section: a variable-length<br>number.                                           |
| Length          | 2 to 17                                        | The length of the section: a<br>variable-length number, com-<br>puted as 1 + (high address -<br>base address). |

Table 11-13 Extended Tekhex Symbol Block: Symbol Definition Field

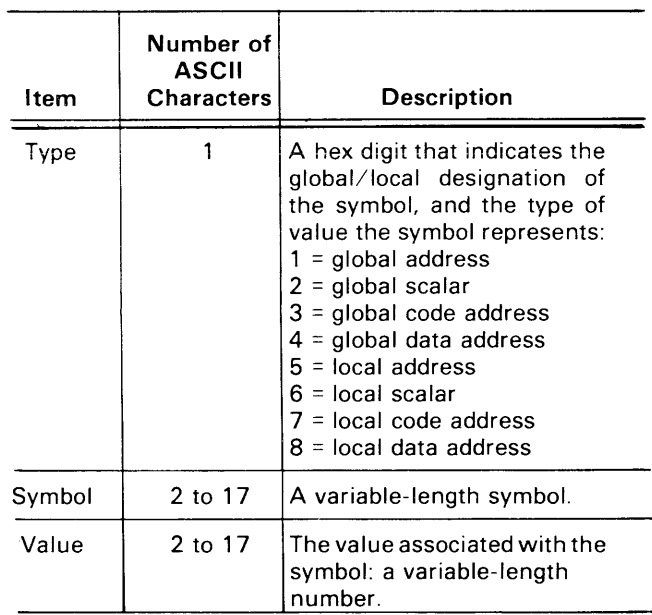

×

### **MOTOROLA LOAD MODULE FORMAT**

### General Format

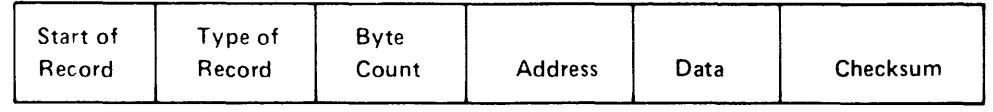

Table 11-14 Motorola Load Module Format

| Name                   | No. of ASCII<br><b>Characters</b> | <b>Content Description</b>                                                                                                    |
|------------------------|-----------------------------------|----------------------------------------------------------------------------------------------------|
| <b>Start of Record</b> |                                   | Always an 'S'.                                                                                                    |
| Type of Record         |                                   | $0$ = header record<br>$1 =$ data record<br>$9 =$ end of file record                                                                      |
| <b>Byte Count</b>      | $\overline{2}$                    | A two-digit hexadecimal number representing the<br>number of data bytes in the block plus three.                                          |
| <b>Address</b>         | 4                                 | Four hexadecimal digits representing the address<br>of the memory location where this record is stored.                                   |
| Data                   | $2^*N$                            | N data bytes, each represented as two hexadecimal<br>digits.                                                                              |
| Checksum               | $\overline{2}$                    | Two-digit hexadecimal number representing the<br>one's complement of the sum, modulo 100H, of the<br>data bytes, address, and byte count. |

 $\hat{A}$ 

### **Example**

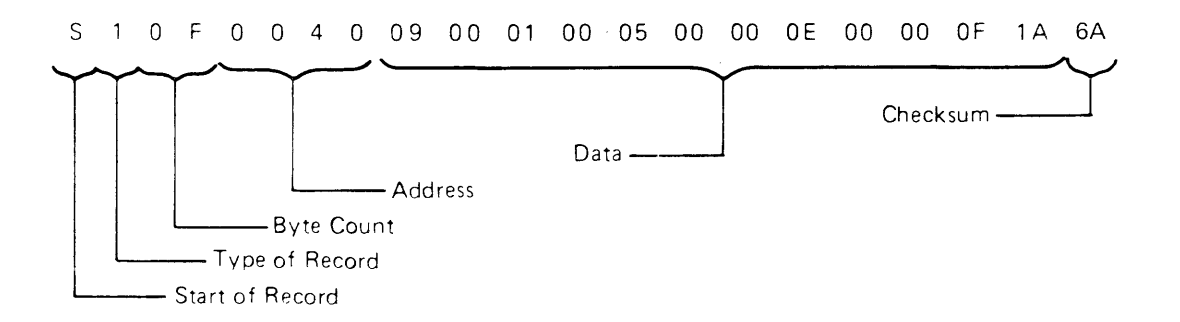

**Type of Record 1.** Specifies the data record.

**Byte Count OF.** indicates that there are OF pairs of hexadecimal digits in the block following the byte count.

**Address** 0040. Specifies that the first data byte (09) is stored at address 0040. The next bytes (00,01,00,...) are stored at the next contiguous memory locations (0041, 0042, etc.).

**Data** Bytes. Pairs of hexadecimal digits representing data bytes stored on the record.

**Checksum** GA. The one's complement of the number 95, the sum of the data bytes, address, and byte count:

OF+00+40+09+00+01 +00+05+00+00+0E+00+00+OF+1 A = 95H

### **INTEL LOAD MODULE FORMAT**

### **General Format**

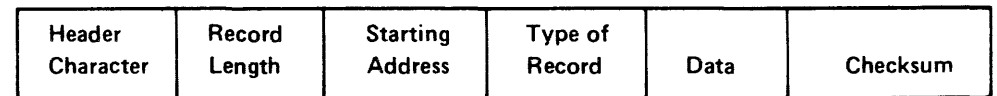

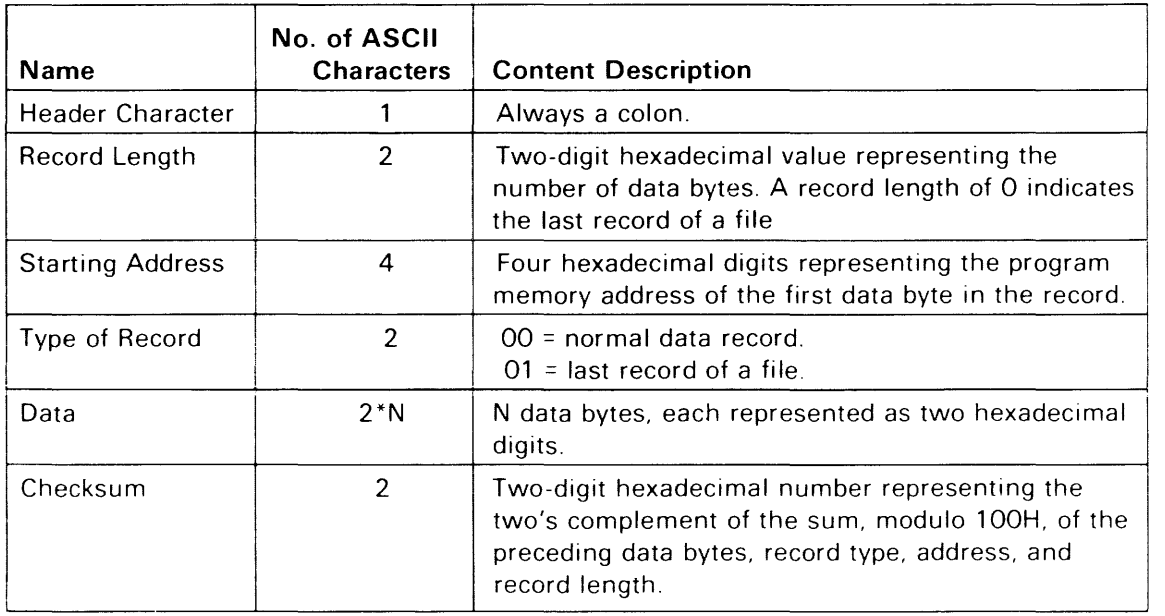

 $\bar{\mathcal{A}}$ 

### **Table 11-15 Intel Load Module Format**

### Example

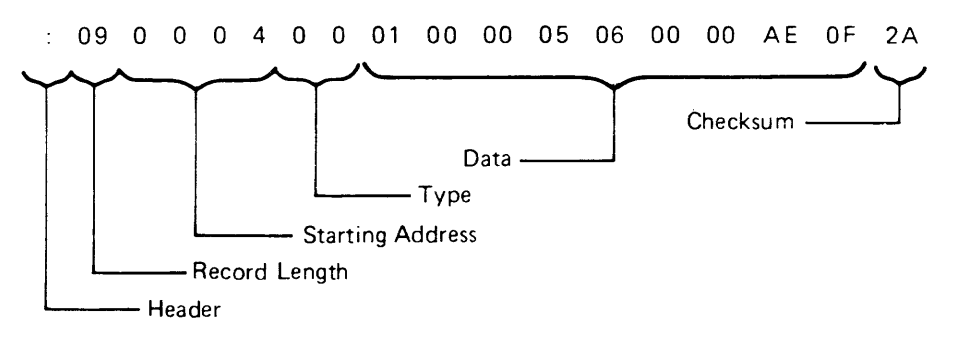

Record Length 09. Indicates that there are nine data bytes in the record.

Starting Address 0004. Specifies that the first data byte (01) is stored at program memory address 0004. The next bytes (00,00,05...) are stored at the next contiguous memory locations (0005, 0006, etc.).

**Type of Record** 00. Indicates a norma! data record.

Data Bytes. Pairs of hexadecimal digits representing data bytes stored on the record.

Checksum 2A. The two's complement of 06, the sum of the data bytes, record type, address, and record length.

09+00+04+00+01 +00+00+05+06+00+00+AE+OF = 06

## **GLOSSARY**

Acquisition Memory. The buffer in the ITA that holds the 255 bus transactions most recently captured during program execution. This buffer stores up to 62 bits of information from each bus transaction.

Address. A number or symbol that specifies a byte in memory.

Assembler. A host system program that translates assembly language programs into machine language.

Assembly Language. A microprocessor-specific programming language that allows the symbolic representation of any microprocessor operation. Each operation is coded as one assembly language statement.

Assign. To associate a channel with a device or host file.

Break. A suspension of program execution by OS/40, accompanied by a display of the status of the emulator. A break may be set using an OS/40 BK command or one of several TTA commands. A break may also result from a special action, such as attempting to write to protected memory or typing CTRL-C.

Breakpoint. A program instruction at which a break is set. You can set breakpoints by using the TTA or the OS/40 BK (Breakpoint) command. The TRA -S command causes a break to occur each time a trace line is displayed.

Buffer. An area of memory where a block of data may be stored.

Bus Operation. A transfer of information between a microprocessor and a memory or 1/0 device. The four basic types of bus operations are memory read, memory write, 1/0 read, and 1/0 write. Some emulators recognize other types of bus operations.

Channel. The logical link between a device or host file and the operating system. Channels are numbered 0-9. Channels 0-7 are user-defined; channels 8 and 9 are assigned to standard input and standard output, respectively. The AS (Assign) command assigns a channel for use by a device or host file.

Characteristic Module. A circuit card that configures the PROM Programmer for a particular set of PROM devices.

Checksum. A value obtained by summing together data bytes as ihey are received. if the checksum calculated by the receiving device differs from the checksum transmitted with the data, the data may have been transferred incorrectly.

COM Interface. A communications interface between an 8540 and a host computer, established via the OS/40 COM command. Object code can be transferred between the host and the 8540, and host commands are executed from the 8540 system terminal as if the 8540 were not present.

Close. To disassociate a channel from a device or host file.

Control Character. A character whose ASCII code is in the range 00 to 1F hexadecimal. RUBOUT (ASCII code 7F) is also a control character. Some control characters are entered using special keys, such as TAB or RETURN. Others are entered by pressing the CTRL key and some other key at the same time.

#### Counter. See General Purpose Counter.

Device. An instrument attached to the 8540 that is used for 1/0. See the Learning Guide section of this manual for a table of standard device names used by OS/40.

Disassemble. To translate machine language back into assembly language mnemonics. The DI command performs disassembly.

Download. To transfer data from a host to the 8540.

Editor. A host system program that allows you to create and modify text files conveniently.

EEPROM. Electronically erasable PROMs. EEPROMS on the 8540 contain user-defined strings saved with the PERMSTR command, and system patch information created by the ROMPATCH command.

Emulating Microprocessor. The microprocessor on which your program executes during emulation. The emulating microprocessor resides on the emulator board or in the prototype control probe, and is usually the same type of microprocessor as the one being emulated.

Emulation. Performing the functions of a microprocessor, at or near the microprocessor's execution speed, with controllable hardware that facilitates debugging and testing of the microprocessor software in the prototype hardware. Emulation features of the 8540 include breakpoints, tracing, and event timing.

Emulation Mode. An 8540 operating mode in which the 8540 can provide some of the hardware functions needed by the microprocessor-based program. The hardware functions that can be provided are memory, a clock, and I/O facilities. The three modes are:

- Mode 0: System mode. Your program uses program memory and the emulator clock and uses SVCs for I/O. Until the prototype is built and connected to the emulator hardware, the program may execute only in mode O.
- Mode 1: Partial emulation mode. Your program uses the prototype's clock and may access both program and prototype memory: the memory map determines whether a particular address refers to program or prototype memory. Some emulators may also use SVCs.
- Mode 2: Full emulation mode. Your program uses the prototype's memory, clock, and I/O facilities. Some emulators may also use SVCs.

Emulator (or Emulator Processor). A circuit board in the 8540 that emulates the microprocessor that will drive your prototype hardware. You may use the emulation and debugging features of the emulator to test the software that will run on the prototype and to integrate the software and hardware components of the prototype.

Event. The simultaneous occurrence of one or more specified conditions that can be detected by the TTA. An event is defined in terms of values on the address bus, data bus, and certain other lines connected to the emulating microprocessor or prototype.

Expression. A formula that contains numbers, register names, or user-defined symbols related by operators. Evaluation of the expression yields an integer value. Many OS/40 command parameters may be entered as expressions. Refer to the Command Dictionary for more information on expressions.

#### Extended Tekhex. See Tekhex.

File Pointer. A logical position in a file, maintained by OS/40 for use in processing SVCs. All reads from the file and writes to the file are performed beginning at the current file pointer. The file pointer is updated to the end of the data item read or written. The file pointer may also be moved using Seek SVCs. An independent file pointer is maintained for each channel.

Filespec. A string of characters that specifies a file on the host computer. The term "filespec" in a Command Dictionary syntax block may also refer to a standard device name such as CONI or REMO.

#### Full Emulation Mode. See Emulation Mode.

General Purpose Counter. One of four registers in the ITA that increments or decrements while the emulator is running. You may use these counters to measure the execution time of a program segment, to measure the time between two specified events, or to count the occurences of an event.

High-Level Language. A language such as MDL/ $\mu$  or Pascal that reflects algorithms more easily than assembly language. A program written in a high level language is essentially processor independent, relying on a processorspecific compiler or interpreter to convert the program into object code.

Host. A separate computer system that is used to prepare and maintain programs that are tested and debugged on the 8540.

Instruction. A machine instruction is a sequence of bytes that directs a microprocessor to perform an elementary operation such as load, store, add, or branch. An assembly language instruction is an alphanumeric representation of a machine instruction. The assembler translates an assembly language instruction into the corresponding machine instruction.

Instruction Fetch. A bus operation during which the first byte of the next instruction to be executed appears on the data bus.

Interrupt. A suspension of normal processing to handle a special request. In general, when a microprocessor is interrupted by a peripheral device, the microprocessor finishes the instruction it is executing, then jumps to the routine that services the indicated peripheral, and finally returns to the stream of instructions it was executing before the interrupt occurred.

Intersystem Communication. A process by which the 8540 exchanges information with another computer system, via cable or phone line.

K. 1024 bytes (400 hexadecimal).

Label. A symbol that represents an address, variable, or constant in an assembly language program.

Linker. A host system program that combines object modules into a single executable load module.

Load Module. A collection of executable object code suitable for loading into program memory. A load module may be in binary format, as produced by a linker or the SAV command, or it may be in a hexadecimal format. Refer to the Tables section of this manual for information on hexadecimal formats recognized by OS/40.

LOCAL Mode. Stand-alone mode for an 8540, in which each command entered is interpreted by the 8540 itself. See also TERM Interface.

MAC. See Memory Allocation Controller.

Machine Language. The binary language of a microprocessor. A high-level or assembly language program must be translated to machine instructions before the microprocessor can execute the program.

Memory Allocation Controller. A hardware option that permits the expanded addressing capabilities of emulators such as the Z8001 /Z8002 and 68000 to operate within the confines of 8540 program memory. For such emulators, you must have the MAC option installed in order to use the DEAL (DEAllocate), MEM (MEMory), and NOMEM (NOMEMory) commands.

Memory Map. An internal table maintained by OS/40that indicates which portions of memory used by the emulator are in program memory and which are in prototype memory. The memory map also indicates which parts of program memory are protected from write operations during program execution. Memory may be mapped in blocks as small as 128 bytes. Use the MAP command to change or display the memory map.

Mnemonic. A symbol that represents a machine instruction. Usually the symbol is an abbreviation that suggests the machine operation to be performed. For example, the 8085A mnemonic MOV represents a machine instruction that moves a value into a register.

Module. A program unit that is complete for purposes of compiling, assembling, linking, or loading. It may be combined with other modules to produce a complete program. See also Load Module; Object Code; Source Code.

Object Code. Machine language produced by an assembler or compiler from source statements. An object module contains one or more sections of object code, plus special information used by the linker, library generator, or LO command. Each time the assembler executes, it produces one object module. An object file is a file that contains an object module.

Operand. A number on which an operation is performed. The expression X+3 represents an add operation on the operands X and 3. The assembly language statement LDA NUM1 performs a load operation on the byte addressed by the operand NUM1.

Operator. A character or sequence of characters that represents an operation to be performed on one or more operands. The only operators allowed in OS/40 command lines are  $+$  and  $-$ .

05/40. The ROM-based Operating System of the 8540 Integration Unit.

Partial Emulation Mode. See Emulation Mode.

Patch. To alter a program by changing the executable object code rather than the source code.

Program Clock. A counter in the 8540 that increments every 100 milliseconds while the emulator is running. You may use the CLOCK command to initialize or display the value in the program clock. This value is also accessible through the "Read Program Clock" SVC.

Program Counter. A register that contains the address of the next instruction to be executed.

Program Memory. Memory in the 8540 that is used as a substitute for prototype memory in the early stages of prototype development (emulation modes 0 and 1).

Program/Prototype Memory. This term refers either to program memory or to prototype memory, depending on the current emulation mode and memory map. In mode 0, this term always refers to program memory. In mode 2, this term always refers to prototype memory. In mode 1, the memory map dictates which address ranges are in program memory and which are in prototype memory.

PROM. Programmable Read-Only Memory. Nonvolatile read-only memory that is blank when it is manufactured and stores whatever information is written to it by a PROM Programmer.

PROM Programmer. An optional device that writes data from memory to a PROM chip or reads data from a PROM chip into memory. You must have a PROM Programmer in order to use the following commands: CPR, RPR, WPR, PSTAT, and PTYPE.

Prototype. The microprocessor-based device that you are developing using the 8540.

Prototype Control Probe. A probe that takes the place of the prototype microprocessor and connects the prototype to the appropriate emulator hardware in the 8540.

Prototype Memory. Memory that resides in the prototype being developed.

RAM. Random Access Memory. Memory that may be read from or written to.

Rewind. To position a file pointer to the beginning of a file, so that information in the file can be re-processed. See also Seek.

ROM. Read-Only Memory: memory that is manufactured with predetermined contents and cannot be written to.

Seek. To position a file pointer to a given location in a file. Your program can use Seek SVCs to select any position in the file at which to read or write data. See also Rewind.

Service Call (SVC). A request for OS/40 to perform a specified  $1/0$  or maintenance function for an executing program. System programs use SVCs, as do most user programs that do not rely entirely on prototype 1/0. The Service Calls section of this manual explains how to set up and initiate a service call, and describes each type of service call.

Source Code. Program statements written in high-level or assembly language. A source module is a set of statements that are compiled or assembled as a unit. A source file is a file that contains all or part of a source module.

Stack. A last-in, first-out (LIFO) data structure. Only the last item pushed onto the stack is immediately available. When that item is popped off the stack, the item stored before it becomes available. Many microprocessor applications use a stack in memory for temporary storage or for passing parameters between subroutines.

Stack Pointer. A register that contains the address of the top of the stack.

Standard Input. The file or device from which a command takes its input. Defaults to the system terminal unless you redirect input by using a <filespec parameter in the command line.

Standard Output. The file or device to which a command directs its output. Defaults to the system terminal unless you redirect output by using a >filespec parameter in the command line.

#### Standard Tekhex. See Tekhex.

String. A sequence of ASCII characters. OS/40 allows you to assign a name to a string and then refer to the string by name in a command line. If a string contains a delimiter such as a space, comma, or semicolon, the string should be enclosed in single or double quotes. If it contains a dollar sign, backslash, or double quote, the string should be **enclosed in single quotes.** 

Permanent strings, created with the OS/40 PERMSTR command, are stored in the 8540's EEPROM storage area and thus are available whenever the system is powered up or restarted.

SVC. See Service Call.

Symbol. A string of up to 16 characters that begins with a letter and contains only letters, digits, periods, underscores, or dollar signs. In an assembly language program, predefined symbols include assembler directives and functions, mnemonics, and register names; user-defined symbols represent addresses, data items, variables, macros, sections, or modules.

Symbol Table. A table in system memory that contains program symbols and their values. This table is used in symbolic debug. Use the SYMLO or COM commands to place symbols from a load file in the symbol table. Use the ADDS command to create other symbols.

Symbolic Debug. The use of symbols in place of expressions or hexadecimal numbers during debugging. You can use symbols as parameters in any OS/40 command that accepts expressions as parameters. During output, each hexadecimal address is replaced with either a symbol or an offset relative to the start of a program section. Some emulators do not support symbolic debug: refer to your Emulator Specifics supplement for this information.

System Memory. Memory in the 8540 that is not accessible to the user. Most OS/40 commands execute in system memory.

#### System Mode. See Emulation Mode.

System Terminal. The CRT terminal or other RS-232-Ccompatible 1/0 device through which you communicate with the 8540. Device names for input and output through the system terminal are CONI and CONO, respectively.

Target Processor. The microprocessor that the 8540 is to emulate.

Tekhex. Tektronix Hexadecimal Format: a format for representing the contents of a block of memory as an ASCII sequence of hexadecimal digits. Checksums in the Tekhex format permit verification of Tekhex data transmitted from one computer to another. The WH command can be used to write memory contents to a file or device in Tekhex format; similarly, RH can be used to read Tekhex data from a file or device into memory. There are two forms of Tekhex: Standard Tekhex and Extended Tekhex. Both forms of Tekhex are described in the Intersystem Communication section of this manual.

**TERM** Interface. A mode of communication between an 8560 Multi-User Software Development Unit and an 8540. A TERM interface allows you to intermix OS/40 commands and TNIX commands, execute OS/40 commands from TNIX command files, and transmit data between the 8540 and 8560.

TNIX. The operating system ofthe TEKTRONIX 8560 Multi-User Software Development Unit.

Trace. To monitor the execution of a program by displaying the processor status each time a specified type of instruction is executed. The TRA command specifies the type and/or range of instructions to be displayed.

Transfer Address. The address of the first machine instruction to be executed in a program.

Trigger Trace Analyzer (TTA). An optional hardware device that enhances the 8540's debugging capabilities. The TTA allows you to capture and store up to 255 bus

transactions that precede or follow a selected event in the executing program. The TTA includes four general purpose counters and four triggers that can break program execution, start or stop counters, or signal other instruments.

You must have a ITA installed in your 8540 in order to use any of the following commands: ACQ, AD, BRE, BUS, CONS, COU, CTR, DATA, DISP, EVE, PRO, QUA, TCLR, TS.

Upload. To transfer data from the 8540 to a host.

## **INDEX**

#### A

A command, 3-8 abort command, 3-8 SVC, 6-11 abortable commands, 3-8 ACIA, 4-23, 4-25 ACK character, 4-15 ACQ command, 5-18 examples, 2-16-2-17 Acquisition Memory, 5-16-5-17, 12-1 AD command, 5-18 add: contents of registers, 3-15 numbers, 3-15 symbol to symbol table, 3-9 address expressions, 3-5 address map: allocate memory to, 3-10 deallocate memory from, 3-25 ADDS command, 3-9, 5-9 examples, 2-9 AL command, 3-10, 5-11 examples, 2-9 apostrophe. See Single quote arithmetic expression, 3-5 arrows, input and output redirection,  $\langle \langle \rangle$ , 3-3 AS command, 3-12 ASCII codes (table), 11-1 ASCII transfer, 4-8, 6-10 See also Intersystem communication asm (8560 command), 1-25 assembler, 1-25, 12-1 assign channel to device or file, 3-12 value to register or symbol, 3-51

#### B

backslash  $(\lambda)$ , 3-4 BACKSPACE key, 3-7 baud rate for data transfers, 4-24 binary-decimal-hexadecimal equivalents, 11-3 binary transfer, 4-8, 6-10 See also Intersystem communication BK command, 3-13, 5-4 boldface in syntax blocks, 3-2 braces ({ }j, 3-2 brackets ([ ]), 3-2 BRE command, 5-16 break, 12-1 breakpoint, 12-1 clearing, 2-13, 3-14 displaying, 2-13, 3-13 setting, 2-12, 3-13, 5-4 See also BK command buffer (for an SVC), 6-4 BUS command, 5-15

### $\mathbf c$

CALC command, 3-15, 5-9 capitalization, 1-15 carriage return, 1-10 channels. See I/O channels characteristic module, Section 8, 12-1 characters, control, 3-7 characters, special: ACK (0), 4-15 apostrophe. See Single quote arrows  $(<)$ , 3-3<br>backslash  $(\)$ , 3-4 braces ({ }j, 3-2 brackets ([ )), 3-2 carriage return (<CR>), 1-10 dash  $(-)$ , 3-3 dollar sign (\$), 1-14, 3-5<br>double quote ("), 3-5, 6-10 escape character (\), 3-4 NAK (7), 4-15 null, 3-21, 4-4 periods ( ... ), 3-2 semicolon (;), 1-13, 3-2 single quote ('). 3-5, 6-10 slash  $(7)$ , 4-1 See also Control characters checksum, 12-1 CL command, 3-16 clear breakpoint, 3-14 CLOCK command, 3-17, 5-5 close channel, 3-16 SVC, 6-11 CO command, 3-18 code address (symbol type), 4-13 COM command, 3-19, 4-22 examples, 2-3-2-5 COM interface, 1-12, 4-2 COM Interface Package, 1-5 command strings, 1-13 STARTUP, 1-9, 1-14 command line: capitalization, 3-2 format, 3-2 notational conventions, 3-2 commands, Section 3 abortable, 3-8 affected by MEMSP, 3-39 dash modifiers, 3-3 delimiters, 3-3 memory areas, 3-7 multiple, 3-4 names, 3-3 parameters, 3-3 reference manuals for other commands, 3-2 suspendable, 3-8 syntax notation conventions, 3-2 CONFIG command, 2-1-2-2, 3-22 configuring the 8540, 1-1, 3-22, 3-23 with an 8560, 1 -15 CONI, 1-5 CONO, 1-5 CONS command, 5-16

continuing execution of suspended command, 3-18 control characters, 1-10, 3-7, 12-1 null,4-4 conversion tables, 11-2 correcting a typing mistake, 1-11 COU command, 5-16-5-17 examples, 2-15, 2-17-2-18 CPR command, Section 8 <CR>,1-10 CTR command, 5-15 CTRL (control) characters. See Control characters

### D

D command, 3-24 examples, 1-32, 1-34, 2-19 dash (-), 3-3 dash modifiers, 3-3 data address (symbol type), 4-13 DATA command, 5-15 Data Transfer Types table (COM Interface), 4-3 data transfers. See Intersystem Communication DCE, 4-23 DEAL command, 3-25, 5-12-5-13 deallocate memory from logical address map, 3-25 decimal-hexadecimal-binary equivalents, 11-3 deleting: permanent strings, 3-43 temporary strings, 3-4 text being entered, 1 -11 delimiters, command, 3-3 demonstration run, 1-17-1-40 demonstrations of: emulation, 1-17-1-40 SVCs, 6-6-6-9 designators (memory space), 3-6 devices. See I/O devices 01 command, 3-26 examples, 2-20 disassemble object code into mnemonics, 3-26 DISP command, 2-16, 3-27, 5-18 display: breakpoint conditions, 3-13 contents of emulator registers, 3-27 DISP command, 3-27 executed instructions, 3-62 memory contents, 3-24, 3-29 memory map, 3-36 memory map assignments, 3-35 strings: permanent, 3-43 temporary, 3-55 symbolic, 3-59 system status, 3-55 dollar sign (\$), 1-14, 3-5 don't-care expressions, 3-6 ~OS/50: compared with OS/40, 9-1 HOST command, 4-4 double quote ("), 3-5 download, 3-21, 4-1 See also Intersystem communication DS command, 3-27 examples, 2-9, 5-5

oTE,4-23 dump memory contents, 3-24

#### E

EEPROM: patching, 3-49 storing permanent strings in, 3-43 electrical considerations, 1-1 for prototype control probe, Section 7 EM command, 2-8, 3-28 emulating microprocessor, 5-1 emulation, Section 5 limits of, 9-1 mode 0, 5-1 modes 1 and 2, 5-6-5-7 emulation modes, 3-28, 5-1, 12-1 emulator, 5-1 display registers, 3-27 read from emulator port, 3-45 reinitialize, 3-47 starting, 5-4 stopping, 5-4 write to emulator port, 3-65 emulator processor. See Emulator emulator-specific information, Section 7 escape character: CTRL-C, 3-7 (\),3-4 EVE command, 5-15 examples, 2-14-2-18 evaluate arithmetic expression, 3-15 event, 5-13-5-16, 12-2 consecutive, 5-16 EX command, 3-29 examine or alter memory contents, 3-29, 5-5 execution: abort command or program execution, 3-8 begin program execution, 3-32 load and execute program, 3-65 resume execution of suspended command, 3-18 SVC execution, 3-57 time execution of program segment, 3-17 exit (from program), 6-12 expressions: address, 3-5 arithmetic expression evaluation, 3-15 don't-care, 3-6 operators in expressions, 3-6 Extended Tekhex, 4-11 sample load module, 1-18

#### F

F command, 3-30 examples, 2-20, 5-5 file pointer, 6-11 files: assign channel to file, 3-12, 6-11 close channel to file, 3-16, 6-11 limitations of file handling SVCs, 6-4 save memory contents in file, 3-52 fill program/prototype memory with data, 3-30 formatted transfers, 4-9-4-21 See also Intersystem communication
## G

G command, 2-8, 3-32 general purpose counter, 5-16-5-17, 12-2 examples, 2-15, 2-17-2-18 global symbol, 4-13 go (begin program execution), 3-32

### H

halting program execution, 5-4, 5-7 handshaking (in formatted data transfers), 4-16 hardware requirements for host computer, 4-23 hardware specification, installation, configuration, and verification, 1-1 hexadecimal: formats. See Load module read,3-48 write, 3-64 hexadecimal-decimal-binary equivalents, 11-3 hexadecimal multiplication, 11-2 HOST (DOS/50 command), 4-4 examples, 2-6 host computer, 1-7 See also Intersystem communication

### $\mathbf{I}$

input/output. See I/O installation of 8540 hardware and software, 1-1 instruction, 12-2 Intel hexadecimal load module format, 11-10 interface, define host, 3-22 interrupts, 12-2 in emulation mode 0, 5-6 in emulation modes 1 and 2, 5-7 intersystem communication: I/O:  $\mathbf{J}$ COM command parameters, 4-22 communication with an 8002A 2-7, 4-6 communication with an 8550, 2-5-2-7, 4-4 communication with an 8560, 1-11, 2-1-2-2, 4-1 communication with other host computers, 1-12, 2-3-2-5, 4-7 data transfers, 4-25 establishing communication, 4-25 exiting from COM, 4-25 formatted transfers, 4-9-4-21 hardware requirements, 4-23 host computer programs: convert to Tekhex, 4-18-4-21 receive Tekhex, 4-17 transmit Tekhex, 4-16 protocols for data transfers: formatted, 4-15 unformatted, 4-8 Types of Data Transfer table, 4-3 unformatted transfers, 4-7-4-9 buffer (for an SVC), 6-4 channels, 6-4, 6-11 assigning, 2-21 closing, 2-21 displaying assignments, 2-20 devices: identification and type codes, 6-13 jack numbers, 1-8 log terminal I/O to device, 3-34 redirection of standard I/O, 3-3-3-4

#### jack numbers, 1-8

K

```
keys, special:<br>BACKSPACE, 3-7<br>CTRL, 1-10, 3-7<br>escape (CTRL-C), 3-7<br>RETURN (carriage return), 1-10
RUBOUT, 3-7
```
# L

LAS format for SRB, 6-3 line printer, 1-6 accessing the line printer in TERM mode, 1-37 LIST DBG (assembler directive), 1-20 LO command, 3-34 load: module, 12-3 Tektronix Hexadecimal Format (Tekhex), 4-9-4-21 See also Intersystem communication program, 3-34, 3-48, 3-65 symbols into symbol table, 3-61 LOCAL mode, 1-11, 3-22, 12-3 LOG command, 2-10, 3-34 logging in to 8560, 1-11 logging in to other hosts, 1-12 logical address map: allocating memory to, 3-10, 5-7 deallocating memory from, 3-25 lowercase. See Capitalization LPT, 1-6

### M

M parameter (of COM and CONFIG commands), 4-22 MAC. See Memory Allocation Controller manuals: overview of related user manuals, 1-41, 3-2 overview of this manual, 1-40 MAP command, 2-14, 2-20, 3-35 MEM command, 3-38, 5-13 memory: allocation, 2-9, 3-10, 5-4, 5-9-5-13 alter contents, 3-29, 3-42 available to emulator, 3-38, 3-41 command memory areas, 3-7 deallocation, 3-25 display contents, 3-24, 3-29 display memory map, 3-36 fill program/prototype memory with data, 3-30 layout for SVCs, 6-2, 6-3 memory map, 3-35-3-36, 5-7 memory spaces, 3-6, 3-39, 5-11 program memory, 1-5 changing contents, 5-5 displaying contents, 5-4-5-6 reallocating address blocks in a 32K 8540 system, 5-4 program/prototype memory, 12-3 copying data between program and prototype memory,<br>3-40 prototype memory, 12-3 read-only memory (ROM), 12-4 detecting a write to ROM, 5-4, 5-7 MAP command, 2-20, 3-35 TIA 2-15 save contents, 3-52, 3-64 search for value or string, 3-53 system memory, 12-4 write protection of prototype memory, 3-35

Memory Allocation Controller, 5-9 commands, 5-11-5-13 memory spaces, 3-6, 3-39, 5-11 MEMSP command, 3-39 mode. See Emulation modes MODE SELECT switch, 4-24 modifiers, command (dash), 3-3 Motorola hexadecimal load module format, 11-4-11-7 MOV command, 3-40 multiple commands, 3-4

### N

NAK character, 4-15 **names**  command, 3-1, 3-3 register, 3-6 NOMEM command, 3-41, 5-13 notational conventions in a command line, 3-2 null character, 3-21, 4-4

### o

object code, 12-3 operators in expressions, 3-6 optional products compatible with 8540, 1-5 OS/40,12-3 compared with DOS/50, 9-1 output. See I/O overview of related user manuals, 1-41 overview of this manual, 1-40 overwrite, 6-11

#### p

P command, 3-42 examples, 2-19, 5-4 paper tape reader/punch, 1-6 parameters, 3-3 patch (alter) memory contents, 3-42 periods (...) in syntax blocks, 3-2 peripherals. See 1/0 devices permanent strings, 3-43 PERMSTR command, 3-43 examples, 1-14 plugging in the 8540, 1-8 PPTP, 1-6 PPTR, 1-6 PRO command, 5-15 proceed (in SVCs), 6-10 program (user's): aborting, 3-8 breaking, 2-12, 2-14-2-15, 2-18, 3-13, 5-4, 5-16 executing, 5-4 executing repeatedly, 5-4 halting execution, 3-8, 3-56, 5-4, 6-12 loading, 3-34 modifying, 2-10-2-12 monitoring, 5-4 timing a segment, 2-17, 2-18, 3-17, 5-16-5-17 program clock, 3-17, 5-5, 12-3 program memory. See Memory

program section. See Section PROM Programmer, 1-6, Section 8 protocols. See Intersystem communication prototype, 12-3 hardware considerations, 5-6, Section 7 1/0, 5-2-5-3 prototype control probe, 12-3 timing considerations, Section 7 prototype memory. See Memory PSTAT command, Section 8 PTYPE command, Section 8

## Q

QUA command, 5-15 QUERY command, 3-44 quote, double (") and single ('), 3-5

### R

radix selector letters, 3-5 RD command, 3-45 reading: from emulator port, 3-45 hexadecimal code into memory, 3-48 read-only memory (ROM). See Memory redirecting I/O, 3-3-3-4 registers: add contents of, 3-15 changing contents of, 3-51 displaying contents of. 5-5 names, 3-6 reinitializing emulator, 3-47 **REMI, 1-8** REMO, 1-8 REMOTE port status register, 4-25 remove symbol from symbol table, 3-46 REMS command, 3-46, 5-9 RESET command, 3-47 resident commands, 3-7 resuming display, 3-6-3-7 RETURN key (carriage return), 1-10 rewind, 6-15 RH command, 3-48 ROM. See Memory ROMPATCH command, 3-49 RPR command, Section 8 RUBOUT key, 3-7

## 5

S command, 2-9, 3-51 SAS format for SRB, 6-2 SAV command, 2-2, 3-52 save memory contents: in file, 3-52 in hexadecimal format, 3-64 SEA command, 3-53 search memory for value or string, 3-53 section (of a program), 1-19 in symbolic debug, 1-33 in Tekhex symbol blocks, 4-13 seek (in SVCs), 6-11, 6-15-6-16 SEl command, 3-54 select emulation mode, 3-28 target processor, 3-54 SELF TEST light: on 8301 front panel, 1-9 on PROM Programmer front panel module, 8-2 semicolon (;), 1-13, 3-2 SEND (TEKDOS command), 4-6 service calls. See SVCs service request block. See SRB set: breakpoint, 3-13-3-14 memory map assignments, 3-35-3-36 register or symbol to value, 3-51 single quote ('), 3-5 special characters. See Characters, special special keys. See Keys, special SRB,6-4 examples, 6-9 status codes, 6-4 SRB vector, 6-3 examples, 6-9 standard input and output, 12-4 redirecting, 3-4 Standard Tekhex, 4-10 starting up the 8540, 1-8 STARTUP string, 1-9, 1-14 STAT command, 2-20, 3-55 status of SVC, 6-4 STR command, 3-55 strings, 1-13, 3-5 permanent, 3-43 STARTUP, 1-9, 1-14, 3-23 temporary, 3-55 SUSP command, 3-56 suspendable (abortable) commands, 3-8 suspending display, 3-6-3-7 SVC command, 3-57, 6-3, 6-4 examples, 2-13-2-14 SVCs, Section 6 8540 compared with 8550, 9-2 accessing host files, 6-4 applications, 6-5-6-6 breaking on an SVC, 5-6 demonstration, 6-6-6-9 1/0 instruction, 6-3, Section 7 LAS memory layout, 6-3 phasing SVCs out of a program, 5-6 SAS memory layout, 6-2 SYMB command, 3-58, S-9 symbolic debug, 1-33-1-34, 5-7-5-9 Tekhex symbol block, 4-13 symbols, 3-6 adding, 3-9 displaying, 3-59 loading, 3-61 removing, 3-46 returning symbolic equivalent of value, 3-58 SYMD command, 3-59 SYMlO command, 2-2, 3-61, 5-9 syntax block, 3-2

syntax notation conventions, 3-2 system 1/0, *2-20*  system terminal, 1-5

## T

target processor, 12-4 selecting the target processor, 3-54, 5-3 TClR command, 5-16 TEKDOS SEND command, 2-7-2-8, 4-6 Tekhex (Tektronix Hexadecimal Format), 3-21, 4-9-4-21,11-4 conversion program, 4-18-4-21 receive program, 4-17 transmit program, 4-16 Tektronix Hexadecimal Format. See Tekhex temporary strings, 3-4-3-5, 3-55 TERM mode, 1-7, 1-11, 3-22, 4-1 terminal 1/0, logging to device or file, 3-34 test clips, 5-14 timing, 5-5 considerations for prototype control probe, Section 7 factors that affect timing, 5-5 timing a program segment: using CLOCK, 3-17 using SVCs, 6-5 using the ITA, 2-17, 2-18, 5-16-5-17 TNIX, 1-7 TRA command, 3-62 examples, 1-35-1-37, 2-10-2-12 tracing: using the TRA command, 2-10-2-12, 3-62-3-63, 5-4 using the ITA, 2-16-2-18, 5-18 transfer, data, 3-21 transfer address, 12-5 trigger, 5-13 Trigger Trace Analyzer. See ITA TS command, 3-2 ITA: Acquisition Memory, 5-16-5-17, 12-1 breakpoints, 5-16 clearing, 5-16 commands, 5-19 compared with RTPA, 9-2 event, 5-14-5-16 consecutive, 5- 1 6 examples of use, 2-14-2-18 general purpose counters, 5-16-5-17 information monitored by, 5-14 trigger, 5-13-5-18 turning off the  $8540$ ,  $1-10$ turning on the 8540, 1-8 type-ahead, 1-13

## u

underlined characters: in examples, 1-10 in syntax blocks, 3-2 unformatted transfers, 4-7 See also Intersystem communication UNIX. See TNIX upload, 12-5 See also Intersystem communication uppercase. See Capitalization user prototype. See Prototype

### v

w

write

wait (in SVCs), 6-10 WH command, 3-64 WPR command, Section 8

WRT command, 3-65

hexadecimal, 3-64

protection: of program memory, 5-4

of prototype memory, 3-35, 5-7 to emulator 1/0 port, 3-65

variable-length numbers and symbols, 4-12 verification of 8540 hardware, 1-1 virtual memory, 2-9

## x

X command, 3-65

## Z

 $\sim$   $_{\rm A}$ 

zero-insertion-force (ZIF) socket, 8-1 zeroing out memory, 1-26

# **13-6**